# EINBAU- UND BEDIENUNGSANLEITUNG

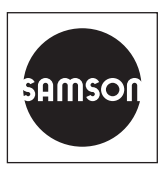

## EB 8384-4

#### **Originalanleitung**

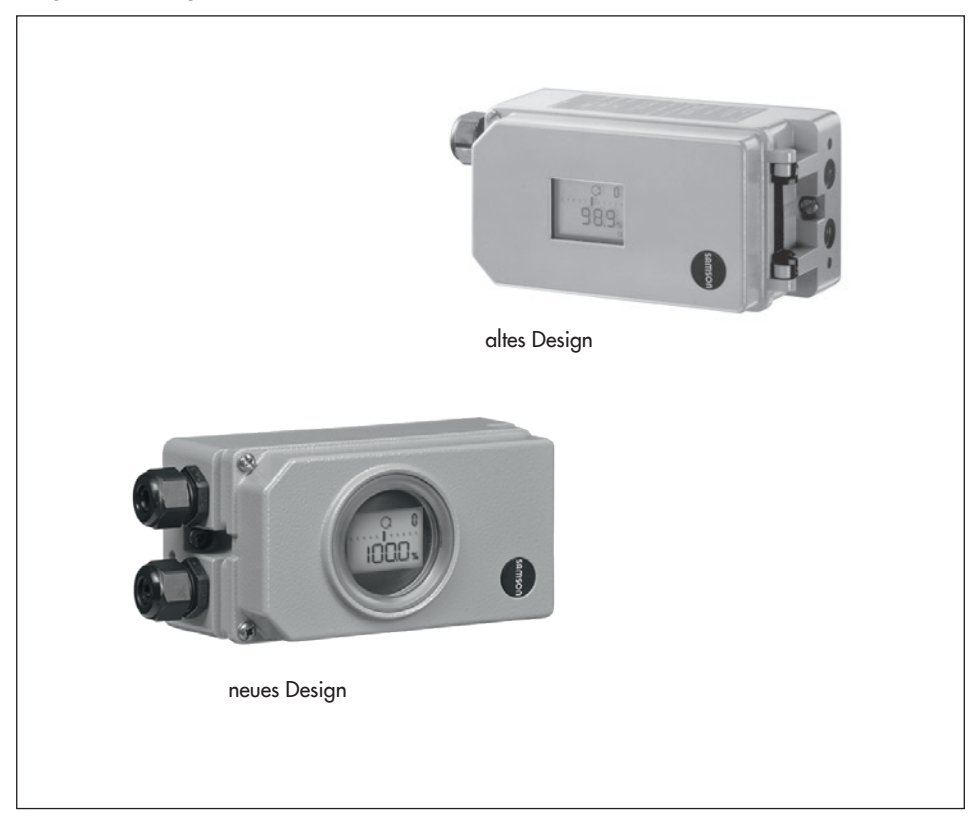

# Elektropneumatischer Stellungsregler Typ 3730-4

mit PROFIBUS-PA-Kommunikation

Firmwareversion K 1.17/R.1.46

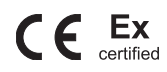

Ausgabe Dezember 2018

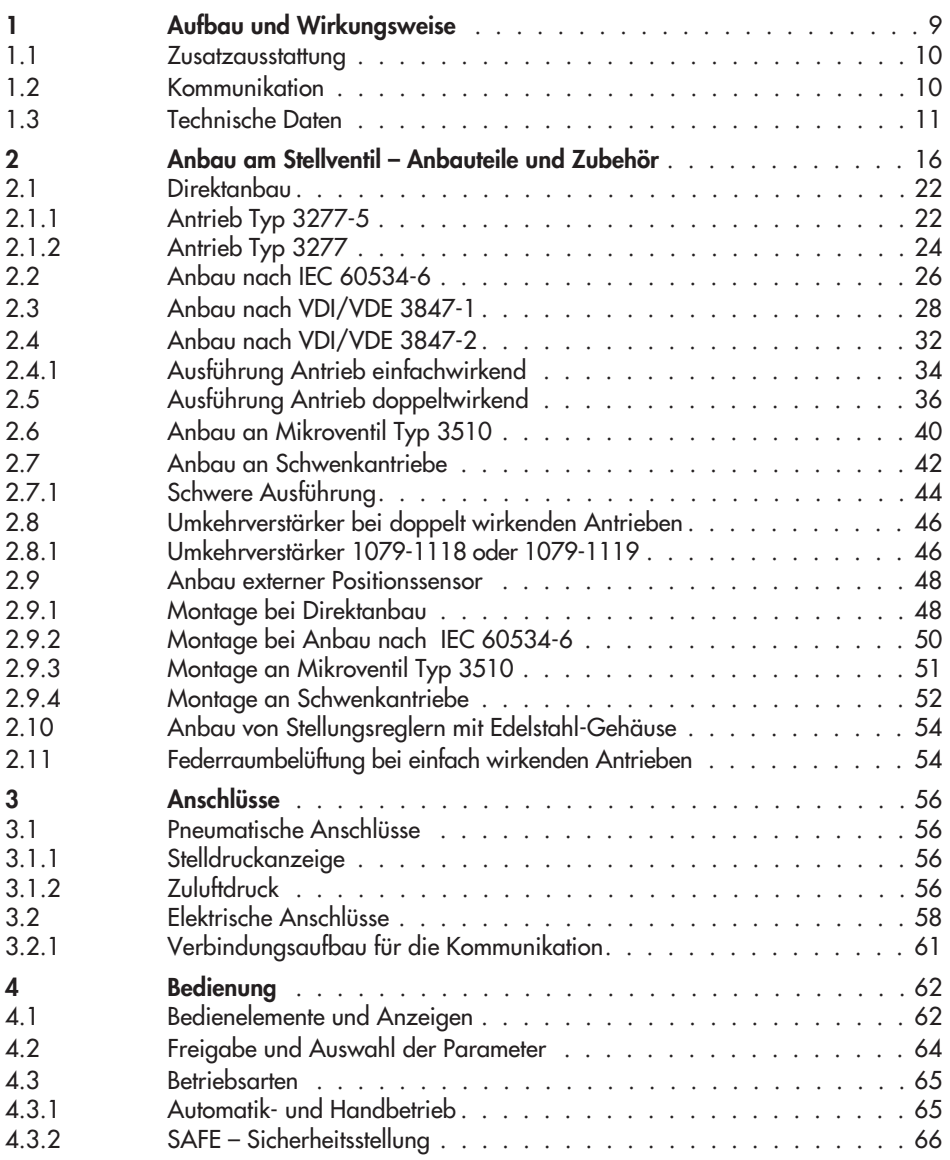

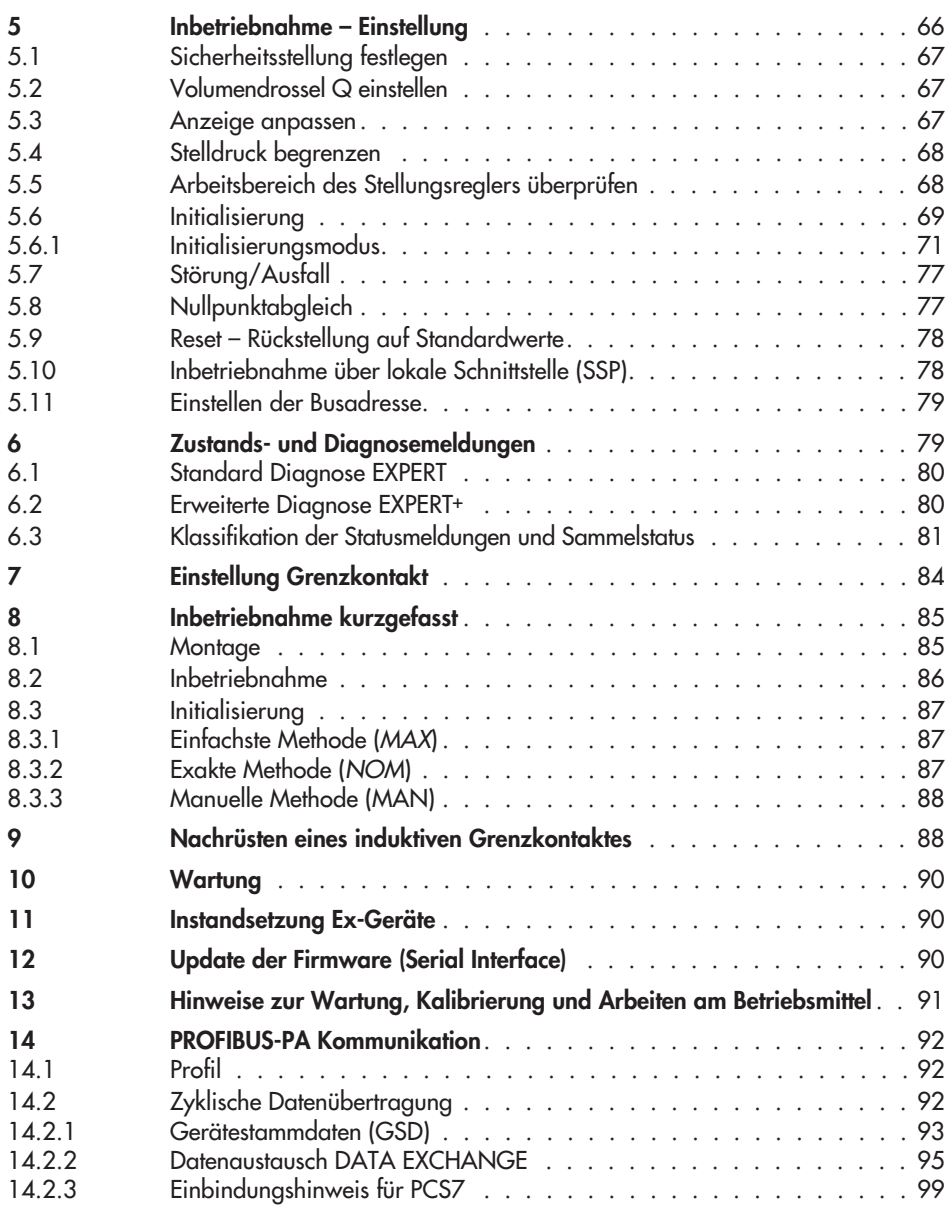

### Inhalt

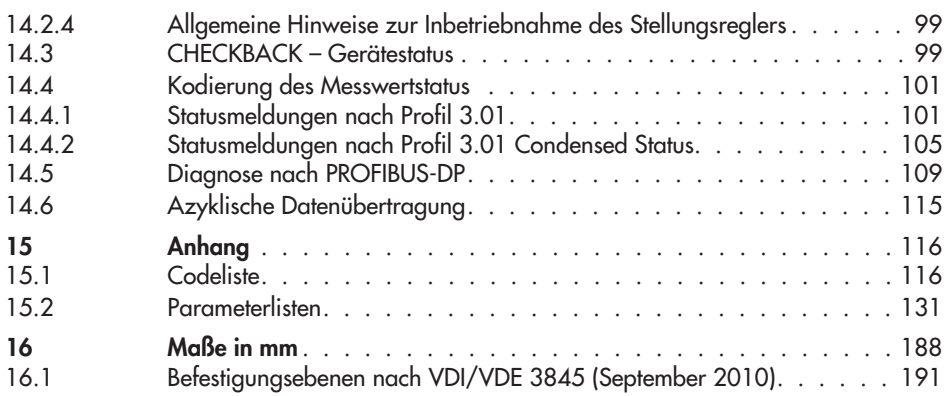

Hinweis:

Für die Funktion der Ventildiagnose **EXPERT**† steht zusätzlich die Bedienungsanleitung EB 8388 zur Verfügung.

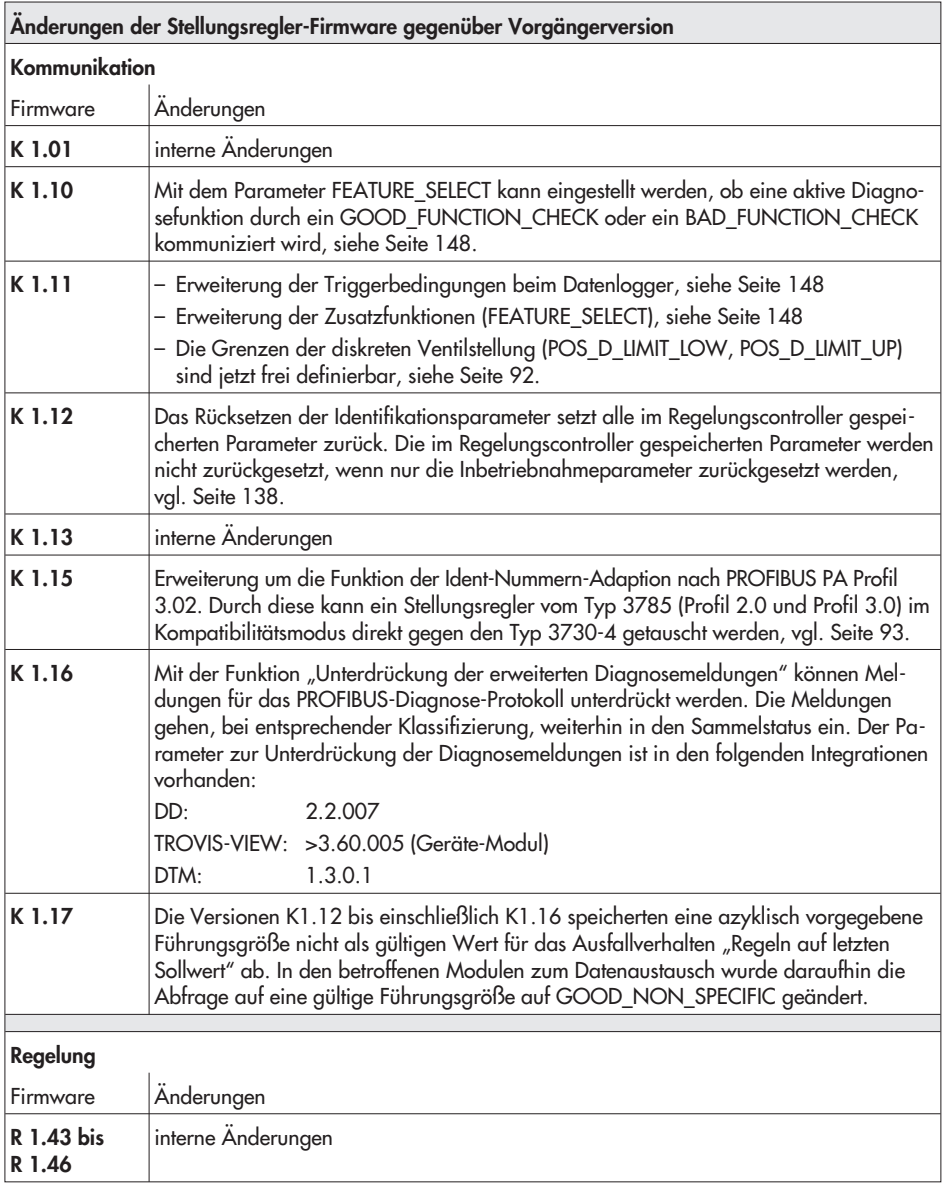

#### Allgemeine Sicherheitshinweise

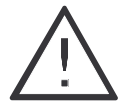

4 Das Gerät darf nur von Fachpersonal, das mit der Montage, der Inbetriebnahme und dem Betrieb dieses Produktes vertraut ist, montiert und in Betrieb genommen werden. Fachpersonal im Sinne dieser Einbau- und Bedienanweisung sind Personen, die auf Grund ihrer fachlichen Ausbildung, ihrer Kenntnisse und Erfahrungen sowie der Kenntnis der einschlägigen Normen, die ihnen übertragenen Arbeiten beurteilen und mögliche Gefahren erkennen können.

- 4 Bei Geräten in explosionsgeschützter Ausführung müssen die Personen eine Ausbildung oder Unterweisung bzw. eine Berechtigung zum Arbeiten an explosionsgeschützten Geräten in explosionsgefährdeten Anlagen haben, siehe dazu auch Kapitel 11.
- 4 Gefährdungen, die am Stellventil vom Durchflussmedium, dem Stelldruck und von beweglichen Teilen ausgehen können, sind durch geeignete Maßnahmen zu verhindern.
- 4 Falls sich durch die Höhe des Zuluftdruckes im pneumatischen Stellantrieb unzulässige Bewegungen oder Kräfte ergeben, muss der Zuluftdruck durch eine geeignete Reduzierstation begrenzt werden.
- 4 Das Gerät darf nicht mit Rückseite/Abluftöffnung nach oben betrieben werden. Die Abluftöffnung darf bauseits nicht verschlossen oder gedrosselt werden.

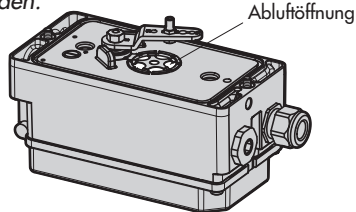

- 4 Sachgemäßer Transport und fachgerechte Lagerung des Gerätes werden vorausgesetzt.
- 4 Elektrische Schweißgeräte nicht in der Nähe des Stellungsreglers erden.

Hinweis: Das mit dem CE-Zeichen gekennzeichnete Gerat erfullt die Anforderungen der Richtlinie 2014/30/EU und 2011/65/EU sowie je nach Ausfuhrung die Anforderungen der Richtlinie 2014/34/EU. Die EU-Konformitatserklarungen finden Sie am Ende dieser Einbau- und Bedienungsanleitung.

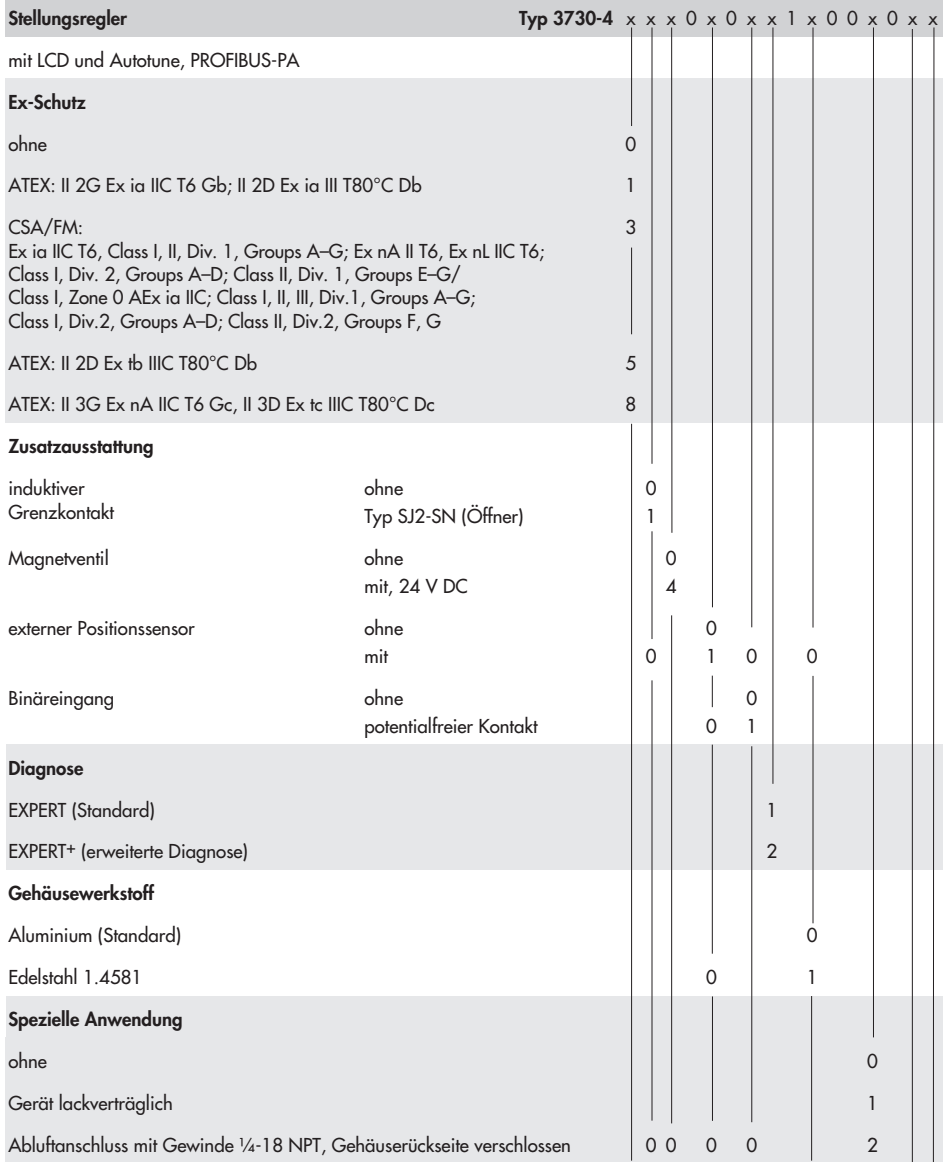

#### Artikelcode

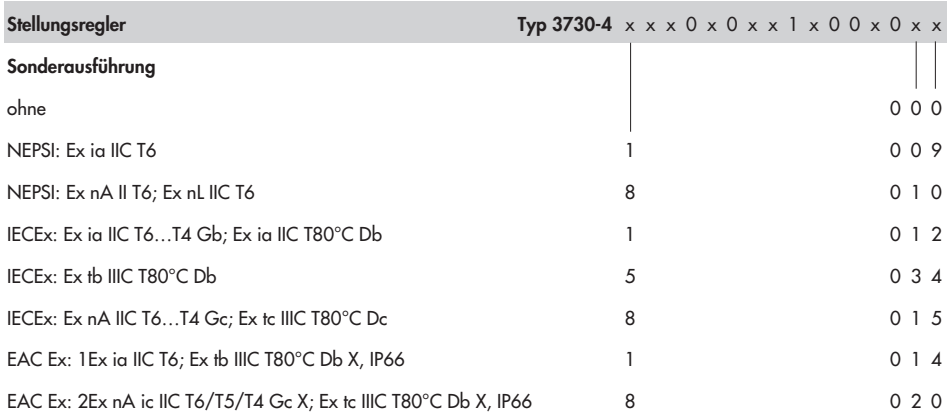

## 1 Aufbau und Wirkungsweise

Der Stellungsregler wird an pneumatische Stellventile angebaut und dient der Zuordnung von Ventilstellung (Regelgröße x) zum Stellsignal (Führungsgröße w). Das elektrische Stellsignal einer Regel- oder Steuerungseinrichtung wird mit dem Hub oder Drehwinkel des Stellventils verglichen und ein Stelldruck (Ausgangsgröße y) für den pneumatischen Antrieb ausgegeben.

Der Stellungsregler besteht im Wesentlichen aus einem elektrischen Wegaufnehmersystem, einem analog arbeitenden i/p-Modul mit einem nachgeschalteten Verstärker sowie der Elektronik mit Mikrocontroller.

Bei einer Regelabweichung wird der Antrieb be- oder entlüftet. Bei Bedarf kann die Stelldruckänderung mit einer zuschaltbaren Q-Drossel verlangsamt werden. Per Software lässt sich der Stelldruck zum Antrieb auf 1,4 bar, 2,4 bar oder 3,7 bar begrenzen.

Über den fest eingestellten Durchflussregler wird ein konstanter Luftstrom zur Atmosphäre hergestellt, der zum einen der Spülung des Gehäuseinneren und zum anderen der Optimierung des Luftleistungsverstärkers dient. Das i/p-Modul wird über den Druckregler mit einem konstanten Vordruck versorgt, um Zuluftdruckabhängigkeiten zu verhindern.

Die Kommunikation und die Speisung des Stellungsreglers erfolgt in IEC 61158-2 Übertragungstechnik entsprechend der PROFIBUS-PA Spezifikation.

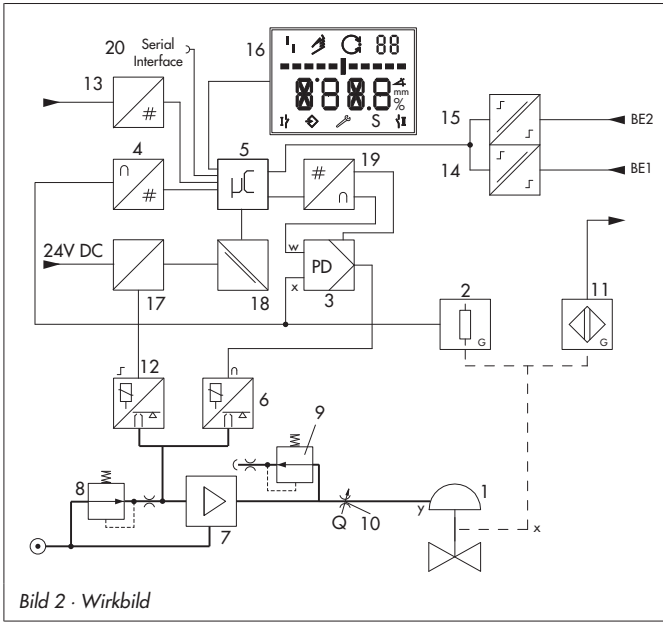

- 1 Stellventil
- 2 Wegaufnehmer
- 3 PD-Regler
- 4 AD-Wandler
- 5 Mikrocontroller
- 6 i/p-Wandler
- Luftleistungsverstärker
- 8 Druckregler<br>9 Durchflussre
- **Durchflussregler**
- 10 Volumendrossel
- 11\* Induktiver Grenzkontakt
- 12\* Magnetventil 13 IEC 61158-2
	- Interface-Baustein
- 14 Binäreingang 1 (Spannungseingang)
- 15 Binäreingang 2 (für potentialfreien Kontakt)
- 16 Anzeige
- 17\* Ansteuerung Magnetventil
- 18 Galvanische Trennung
- 19 DA-Wandler
- 20 Serielle Schnittstelle (SSP)
	- \* Option

Der Stellungsregler besitzt standardmäßig einen Binäreingang für Gleichspannungssignale, über den eine beliebige Prozessinformation über den PROFIBUS-PA signalisiert werden kann.

### 1.1 Zusatzausstattung

#### Ausführung mit Magnetventil

Bei Ausfall der Betriebsspannung für das Magnetventil (12), wird der Stelldruck für den Verstärker gegen Atmosphäre entlüftet. Als Folge entlüftet der Antrieb und das Ventil fährt in die Sicherheitsstellung.

#### ACHTUNG!

Im Handbetrieb (MAN) wird auch der Hand-Sollwert auf 0 % zurückgesetzt. Ein abweichender Hand-Sollwert muss neu geschrieben werden (Code 1).

#### Ausführung mit induktivem Grenzkontakt

Bei dieser Ausführung trägt die Drehachse des Stellungsreglers eine einstellbare Steuerfahne zur Betätigung des eingebauten Schlitzinitiators.

#### Ausführung mit Binärkontakt

Der Stellungsregler besitzt standardmäßig einen Binäreingang für Gleichspannungssignale über den eine beliebige Prozessinformation über den PROFIBUS-PA signalisiert werden kann.

Ein weiterer optionaler Binäreingang ist ein aktiver, vom Stellungsregler gespeister Eingang zum Anschluss eines potentialfreien Kontaktes, dessen Schaltzustand ebenfalls über den PROFIBUS-PA signalisiert werden kann.

#### Ausführung mit externem Positionssensor

Bei dieser Ausführung ist nur der Sensor am Ventil montiert. Der Stellungsregler wird ventilunabhängig platziert. Die Verbindung von x- und y-Signal zum Ventil wird durch Kabel und Luftleitung vorgenommen (nur ohne induktiven Grenzkontakt).

## 1.2 Kommunikation

Die komplette Ansteuerung des Stellungsreglers erfolgt in digitaler Signalübertragung gemäß dem PROFIBUS-PA Profil Klasse B nach DIN EN 50170 und DIN 19245 Teil 4. Die Datenübertragung erfolgt als bitsynchrone Strommodulation mit einer Geschwindigkeit von 31.25 kbit/s auf verdrillten Zweidrahtleitungen entsprechend IEC 61158-2.

Die Einstellung des Stellungsreglers erfolgt in der Regel über einen PC, wobei ein oder mehrere Stellungsregler über einen Segmentkoppler an das PROFIBUS-Segment des PCs angeschlossen werden.

#### Konfiguration mit TROVIS-VIEW

Die Konfiguration des Stellungsreglers kann mittels SAMSON Konfigurations- und Bedienoberfläche TROVIS-VIEW erfolgen. Der Stellungsregler wird hierfür mit seiner zusätzlichen digitalen Schnittstelle SERIAL INTERFACE über ein Adapterkabel mit der RS-232-Schnittstelle des PCs verbunden. TROVIS-VIEW erlaubt eine einfache Parametrierung des Stellungsreglers und die Visualisierung der Prozessparameter im Online-Betrieb.

Hinweis: TROVIS-VIEW ist eine einheitliche Bediensoftware für verschiedene SAMSON-Geräte, die mit diesem Programm und einem gerätespezifischen Modul konfiguriert und parametriert werden können. Das Gerätemodul Typ 3730-4 kann kostenlos im Internet unter www.samson.de > Service > Software > TROVIS-VIEW heruntergeladen werden. Weitere Informationen zu TROVIS-VIEW (z. B. Systemvoraussetzungen) sind auf dieser Internetseite und im Typenblatt T 6661 aufgeführt.

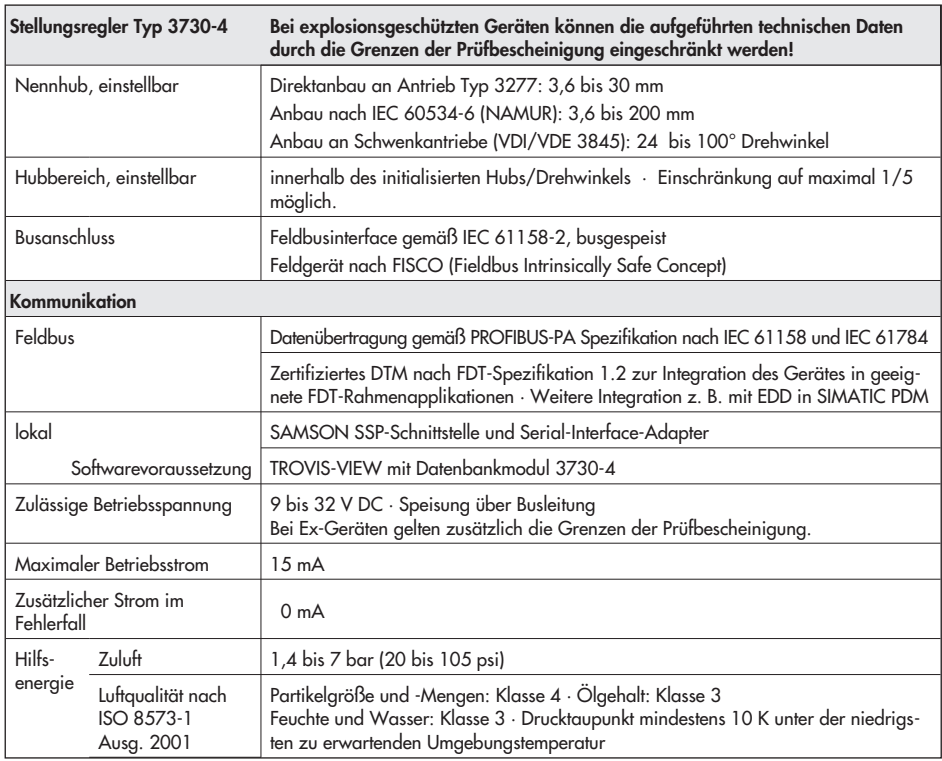

## 1.3 Technische Daten

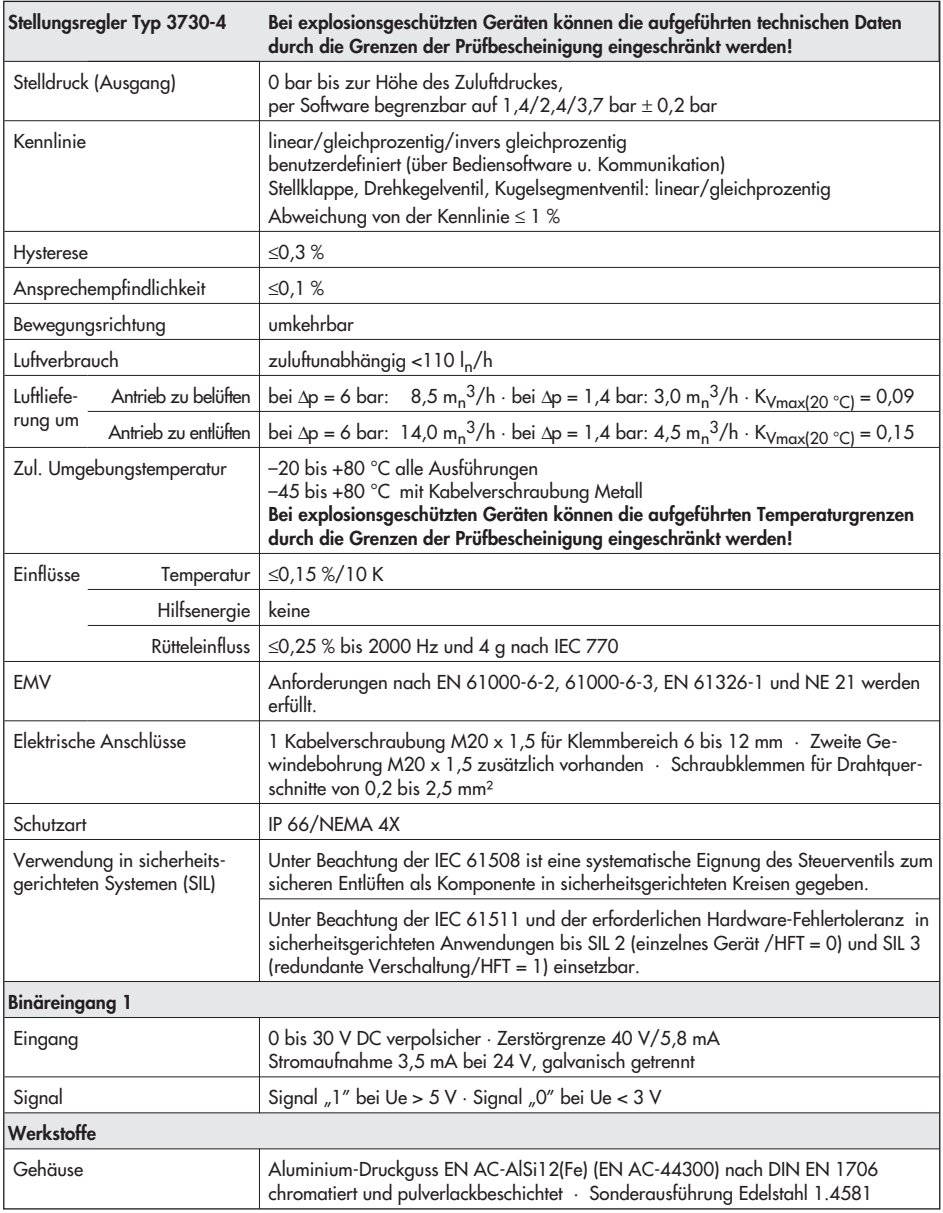

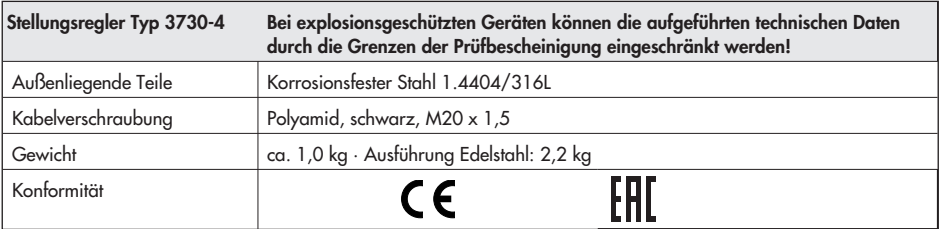

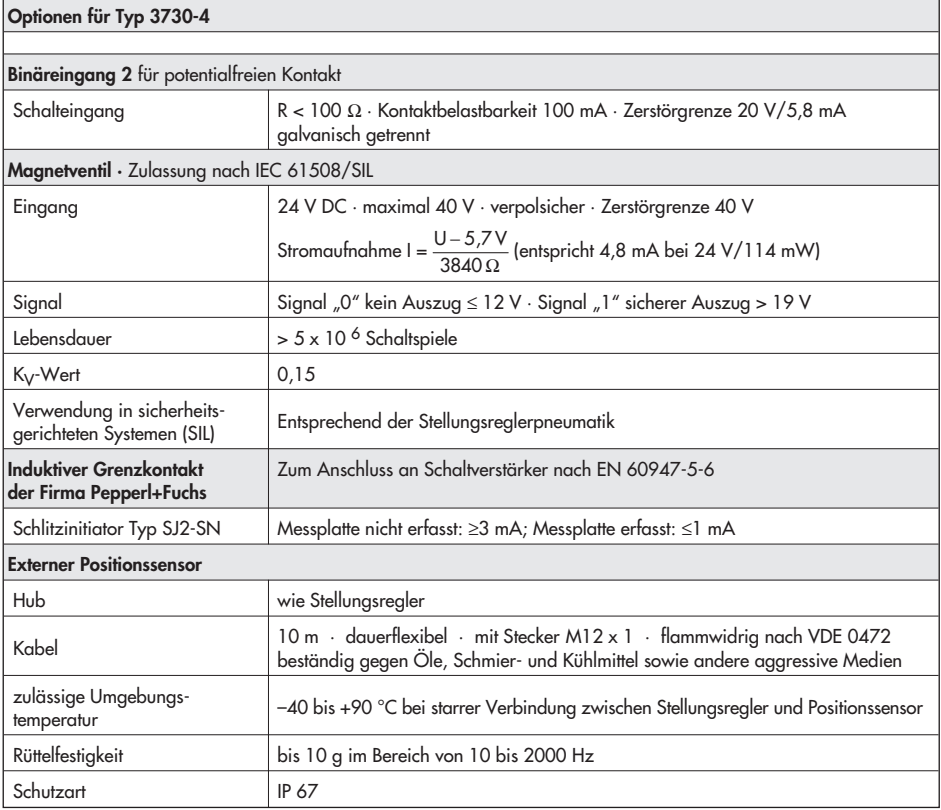

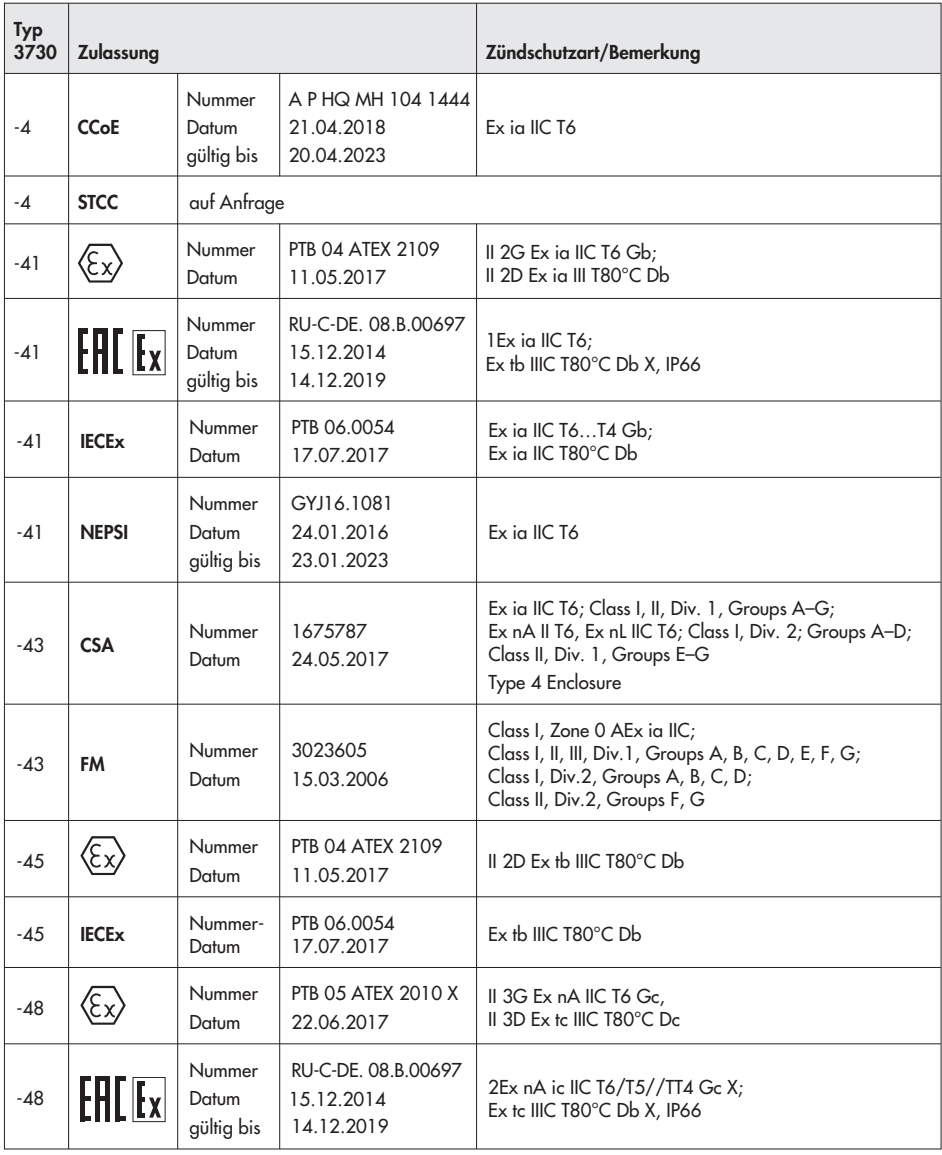

## Zusammenstellung der erteilten Ex-Zulassungen

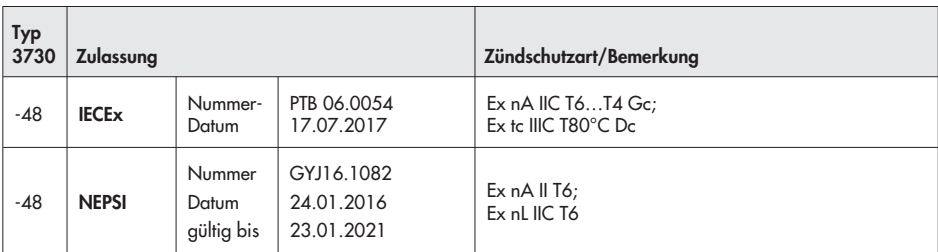

### 2 Anbau am Stellventil – Anbauteile und Zubehör

Der Anbau des Stellungsreglers erfolgt entweder im Direktanbau an den SAMSON-Antrieb Typ 3277 oder nach IEC 60534-6 (NAMUR) an Stellventile in Gussrahmenoder Stangenausführung sowie nach VDI/VDE 3845 an Schwenkantriebe.

Für den Anbau an die unterschiedlichen Antriebe werden entsprechende Anbauteile und Zubehör benötigt. Diese sind mit ihren Bestellnummern in den Tabellen 1 bis 7 aufgeführt.

Beim Anbau der Stellungsregler ist die Zuordnung von Hebel und Stiftposition in den Hubtabellen zu beachten.

Die Tabellen zeigen den maximalen Einstellbereich am Stellungsregler. Der realisierbare Hub am Ventil wird zusätzlich durch die gewählte Sicherheitsstellung und die benötigte Federvorspannung im Antrieb begrenzt.

Standardmäßig ist der Stellungsregler mit dem Hebel M (Stiftposition 35) ausgerüstet.

#### Wichtig!

Wird der serienmäßig montierte Hebel M (Stiftposition 35) gewechselt, so muss der neu montierte Hebel zur Anpassung an den inneren Messhebel einmal von Anschlag zu Anschlag bewegt werden.

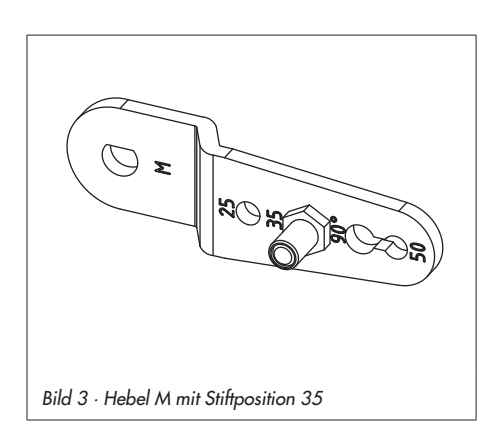

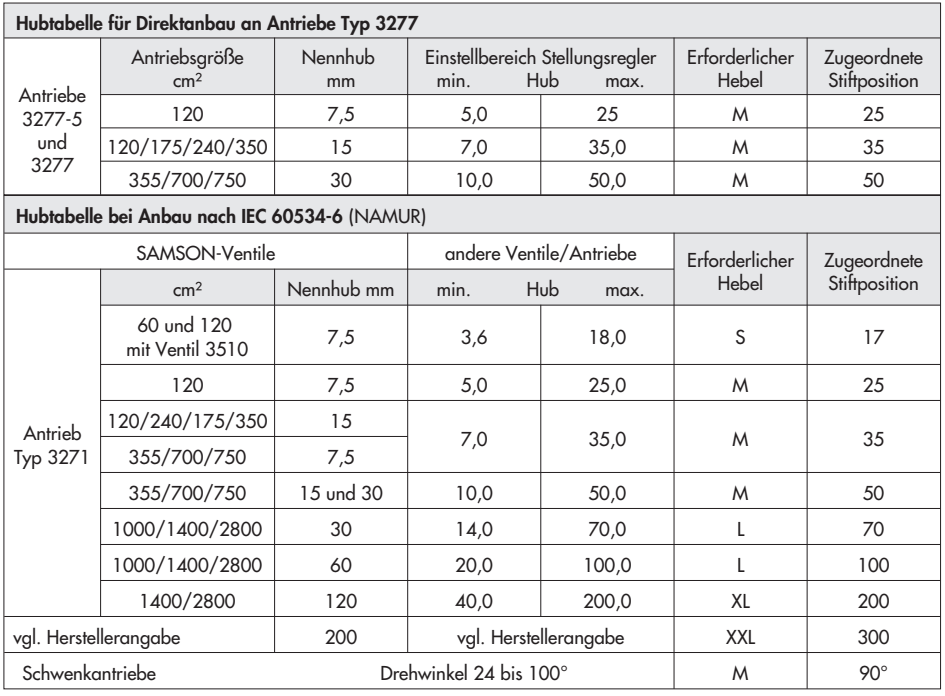

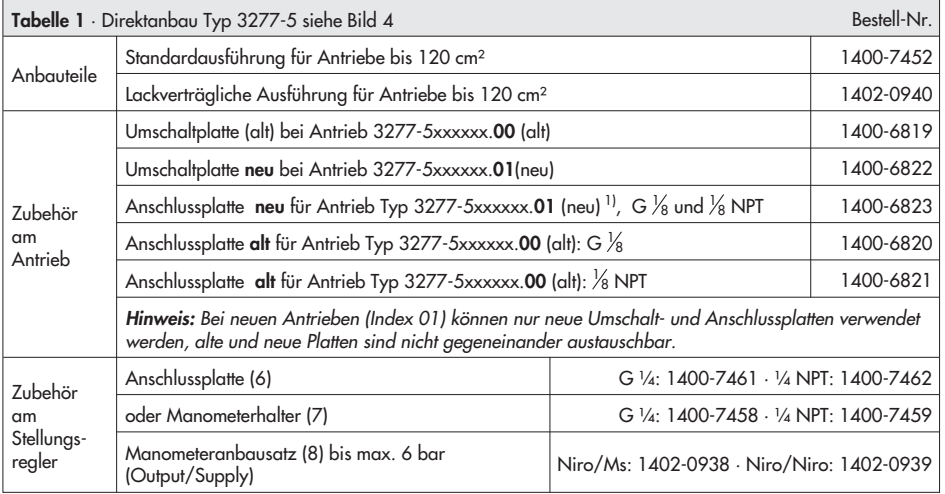

#### Anbau am Stellventil – Anbauteile und Zubehör

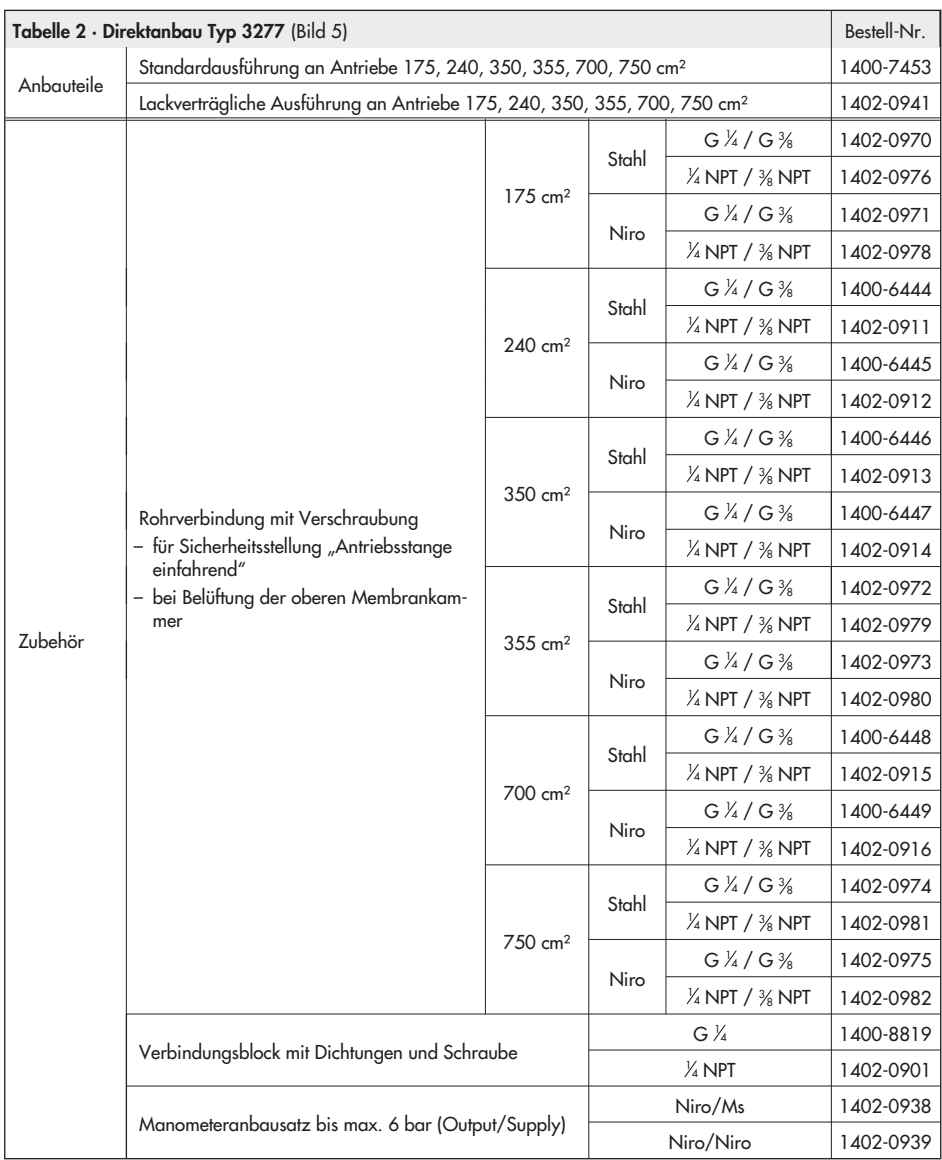

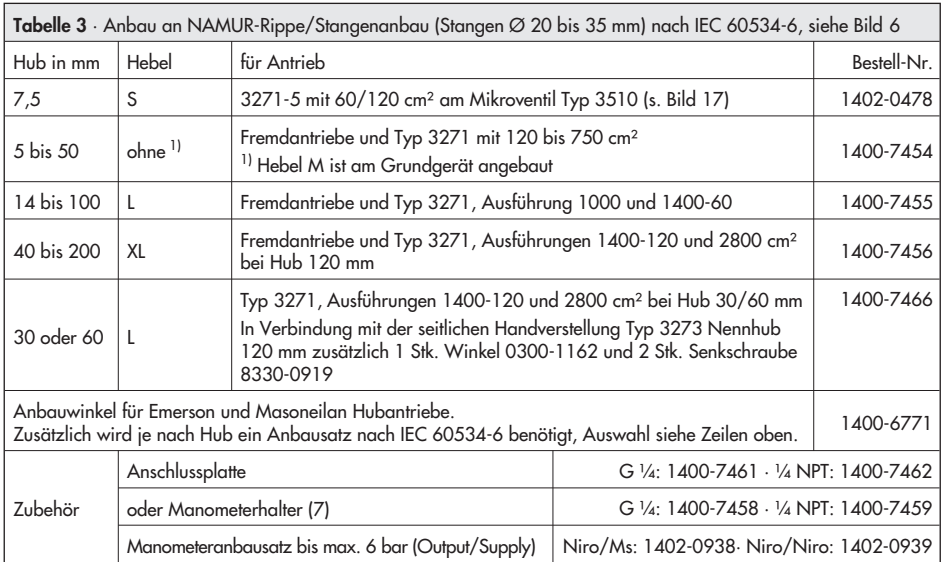

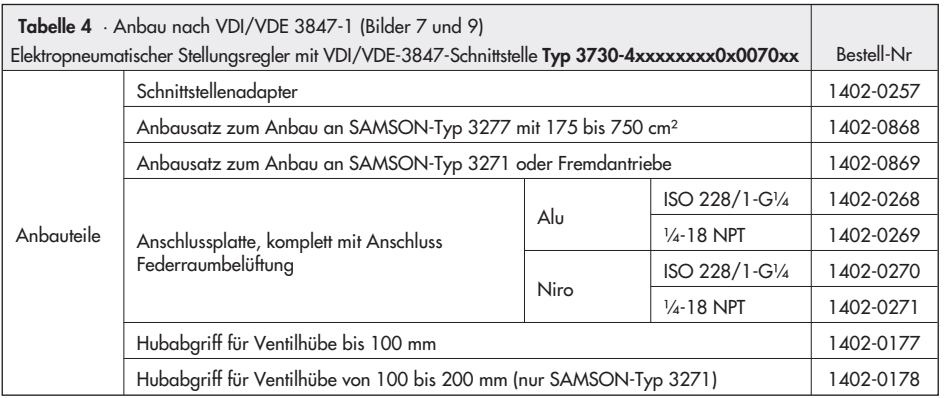

#### Anbau am Stellventil – Anbauteile und Zubehör

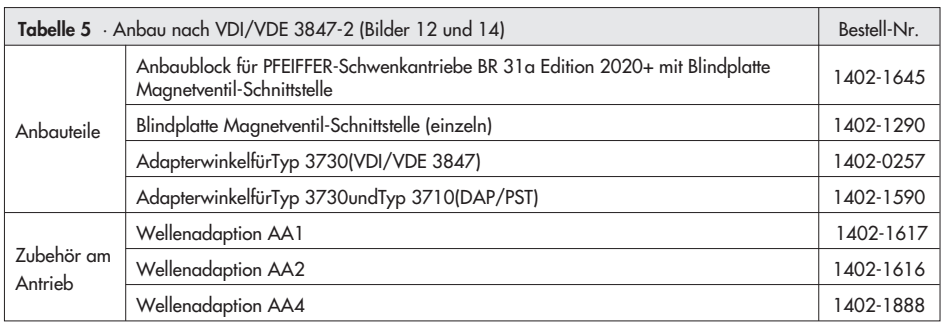

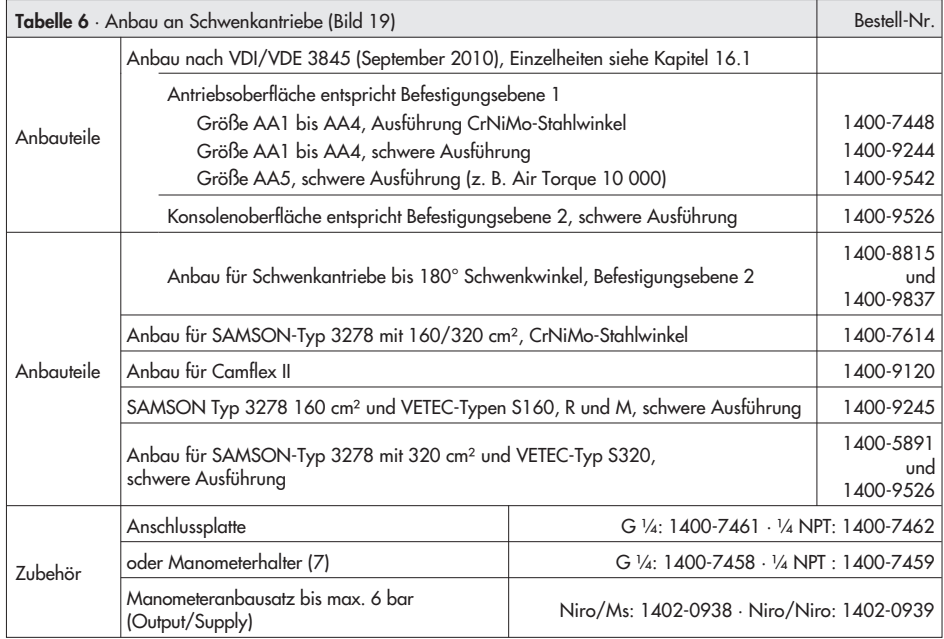

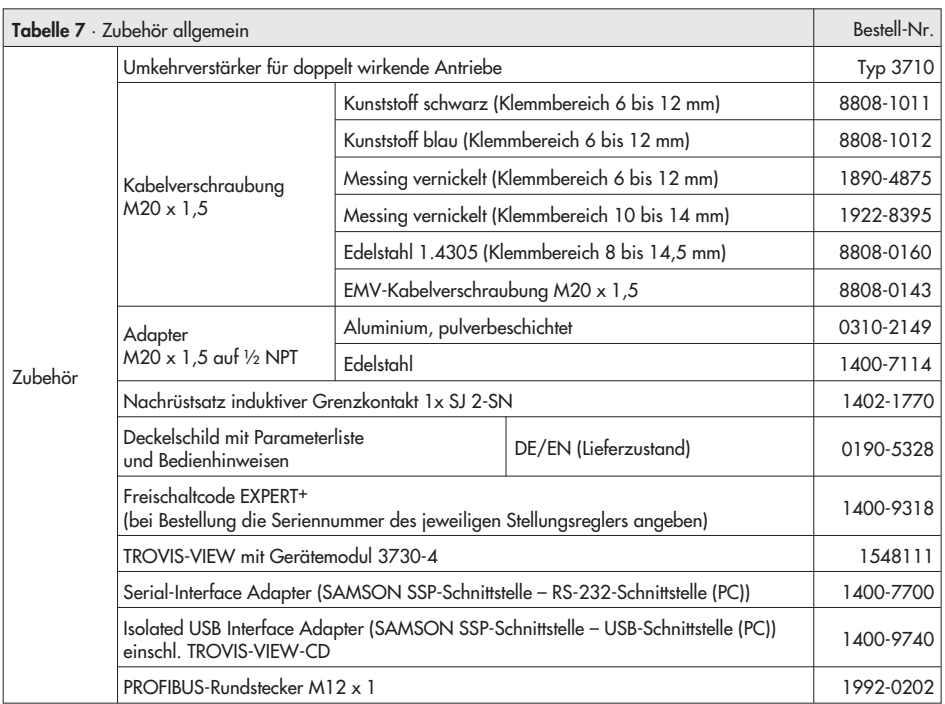

## 2.1 Direktanbau

## 2.1.1 Antrieb Typ 3277-5

Die erforderlichen Anbauteile sowie das Zubehör sind mit ihren Bestellnummern in der Tabelle 1, Seite 17 aufgeführt. Hubtabelle Seite 17 beachten!

#### Antrieb mit 120 cm²

Der Stelldruck wird je nach Anbau des Stellungsreglers links oder rechts am Joch über eine entsprechende Bohrung auf die Antriebsmembran geführt. Je nach Sicherheitsstellung des Antriebes "Antriebsstange ausfahrend" oder "Antriebsstange einfahrend" (Ventil bei Luftausfall schließend oder öffnend) muss zunächst die Umschaltplatte (9) am Antriebsjoch montiert werden. Dabei ist sie mit dem entsprechenden Symbol für den Anbau auf der linken oder rechten Seite nach Markierung auszurichten (Blickrichtung auf die Umschaltplatte).

- 1. Anschlussplatte (6) oder Manometerhalter (7) mit Manometern am Stellungsregler montieren, auf richtigen Sitz der beiden Dichtringe (6.1) achten.
- 2. Verschlussschraube (4) auf der Stellungsreglerrückseite entfernen und den Stelldruckausgang "Output 38" an der Anschlussplatte (6) bzw. am Manometerhalter (7) mit dem Stopfen (5) aus den Anbauteilen verschließen.
- 3. Mitnehmer (3) an die Antriebsstange setzen, ausrichten und so festschrauben, dass die Befestigungsschraube in der Nut der Antriebsstange sitzt.
- 4. Abdeckplatte (10) mit schmaler Seite des Ausbruches (Bild 4 links) in Richtung

zum Stelldruckanschluss befestigen, die aufgeklebte Flachdichtung (14) muss zum Antriebsjoch zeigen.

- 5. Hub 15 mm: Am Hebel M (1) auf der Stellungsreglerrückseite verbleibt der Abtaststift (2) auf Stiftposition 35 (Lieferzustand). Hub 7,5 mm: Den Abtaststift (2) aus Stiftposition 35 lösen und in die Bohrung für Stiftposition 25 umsetzen und verschrauben.
- 6. Formdichtung (15) in die Nut des Stellungsreglergehäuses und Dichtring (10.1) auf der Gehäuserückseite einlegen.
- 7. Stellungsregler an der Abdeckplatte (10) so aufsetzen, dass der Abtaststift (2) auf der Oberseite des Mitnehmers (3) zu liegen kommt. Hebel (1) entsprechend verstellen und Stellungsreglerwelle bei geöffnetem Deckel an der Kappe bzw. dem Knopf (Bild 30) festhalten. Der Hebel (1) muss mit Federkraft auf dem Mitnehmer aufliegen.

Den Stellungsregler mit seinen beiden Befestigungsschrauben an der Abdeckplatte (10) festschrauben.

Hinweis für alle Anbauarten außer den Direktanbau an Typ 3277-5: Der rückseitige Stelldruckausgang muss mit der Verschlussschraube (4, Bestell-Nr. 0180-1254) und dem zugehörigen Runddichtring (Bestell-Nr. 0520-0412) verschlossen sein.

8. Deckel (11) auf der Gegenseite montieren. Dabei unbedingt darauf achten, dass im eingebauten Zustand des Stellventiles der Entlüftungsstopfen nach unten zeigt, damit evtl. angesammeltes Kondenswasser abfließen kann.

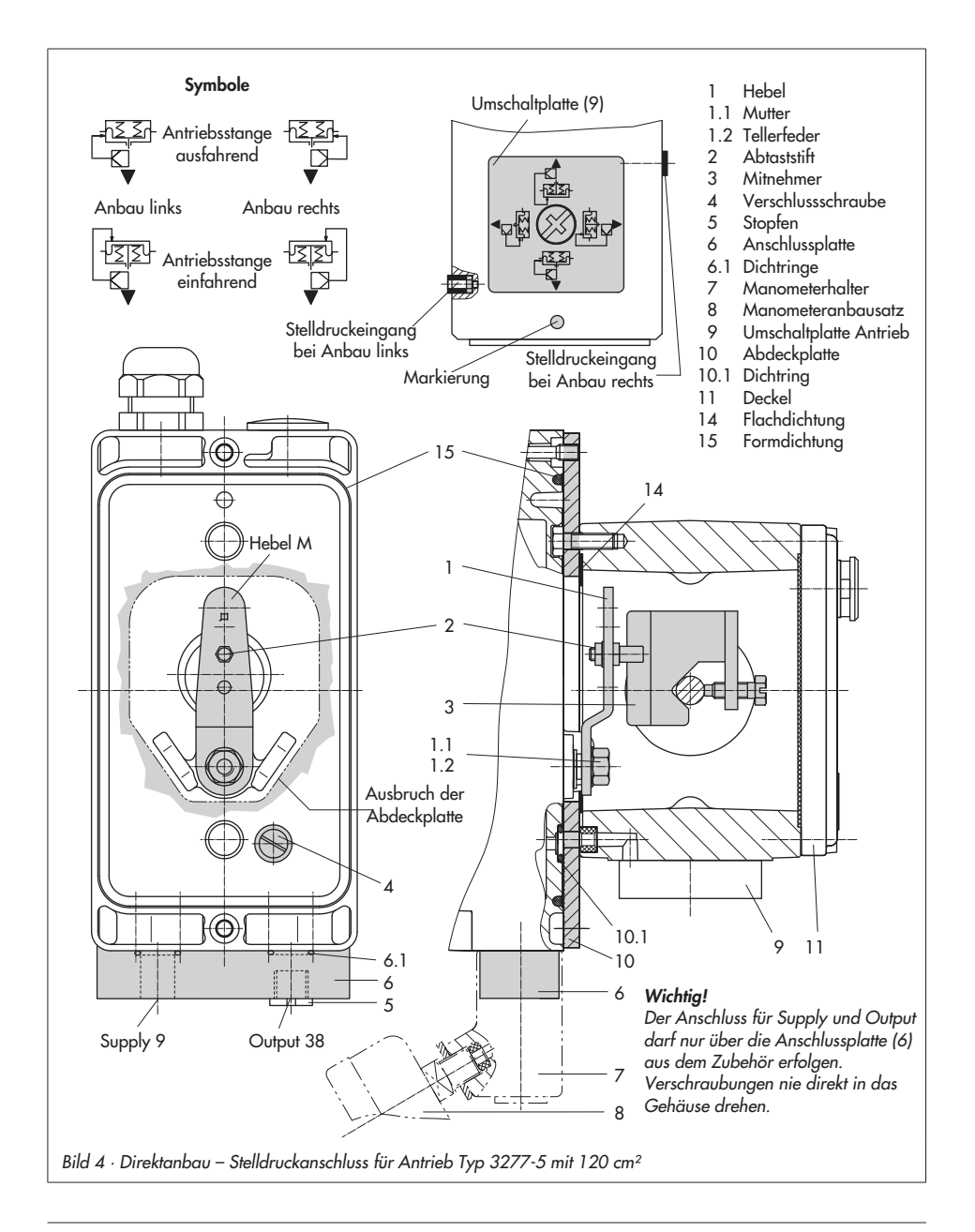

# 2.1.2 Antrieb Typ 3277

Die erforderlichen Anbauteile sowie das Zubehör sind mit ihren Bestellnummern in der Tabelle 2, Seite 18 aufgeführt. Hubtabelle Seite 17 beachten!

#### Antriebe mit 175 bis 750 cm²

Den Stellungsregler wie in Bild 5 dargestellt am Joch montieren. Der Stelldruck wird über den Verbindungsblock (12) auf den Antrieb geführt, bei Sicherheitsstellung "Antriebsstange ausfahrend" intern über eine Bohrung im Ventiljoch und bei "Antriebsstange einfahrend" durch eine externe Rohrverbindung.

- 1. Mitnehmer (3) an die Antriebsstange setzen, ausrichten und so festschrauben, dass die Befestigungsschraube in der Nut der Antriebsstange sitzt.
- 2. Abdeckplatte (10) mit schmaler Seite des Ausbruches (Bild 5 links) in Richtung zum Stelldruckanschluss befestigen, die aufgeklebte Flachdichtung (14) muss zum Antriebsjoch zeigen.
- 3. Bei Antrieben mit 355/700/750 cm² am Hebel M (1) auf der Stellungsreglerrückseite den Abtaststift (2) aus Stiftposition 35 lösen und in die Bohrung für Stiftposition 50 umsetzen und verschrauben.

Bei den Antrieben 175 bis 350 cm² mit 15 mm Hub verbleibt der Abtaststift (2) auf Stiftposition 35.

- 4. Formdichtung (15) in die Nut des Stellungsreglergehäuses einlegen.
- 5. Stellungsregler an der Abdeckplatte so aufsetzen, dass der Abtaststift (2) auf der Oberseite des Mitnehmers (3) zu lie-

gen kommt. Hebel (1) entsprechend verstellen und Stellungsreglerwelle bei geöffnetem Deckel an der Kappe bzw. dem Knopf (Bild 30) festhalten. Der Hebel (1) muss mit Federkraft auf dem Mitnehmer aufliegen. Den Stellungsregler mit seinen beiden Befestigungsschrauben an der Abdeckplatte (10) festschrauben.

- 6. Kontrollieren, ob die Zunge der Dichtung (16) seitlich am Verbindungsblock so ausgerichtet ist, dass das Antriebssymbol für "Antriebsstange ausfahrend" bzw. "Antriebsstange einfahrend" mit der Ausführung des Antriebes übereinstimmt. Andernfalls müssen die drei Befestigungsschrauben entfernt, die Deckplatte abgehoben und die Dichtung (16) um 180° gedreht wieder eingelegt werden. Beim alten Verbindungsblock (Bild 5 unten) muss die Schaltplatte (13) so gedreht werden, dass das entsprechende Antriebssymbol zur Pfeilmarkierung ausgerichtet ist.
- 7. Verbindungsblock (12) mit seinen Dichtringen an Stellungsregler und Antriebsjoch ansetzen und mit Befestigungsschraube (12.1) festziehen. Bei Antrieb "Antriebsstange einfahrend" zusätzlich den Stopfen (12.2) entfernen und die externe Stelldruckleitung montieren.
- 8. Deckel (11) auf der Gegenseite montieren. Dabei unbedingt darauf achten, dass im eingebauten Zustand des Stellventiles der Entlüftungsstopfen nach unten zeigt, damit evtl. angesammeltes Kondenswasser abfließen kann.

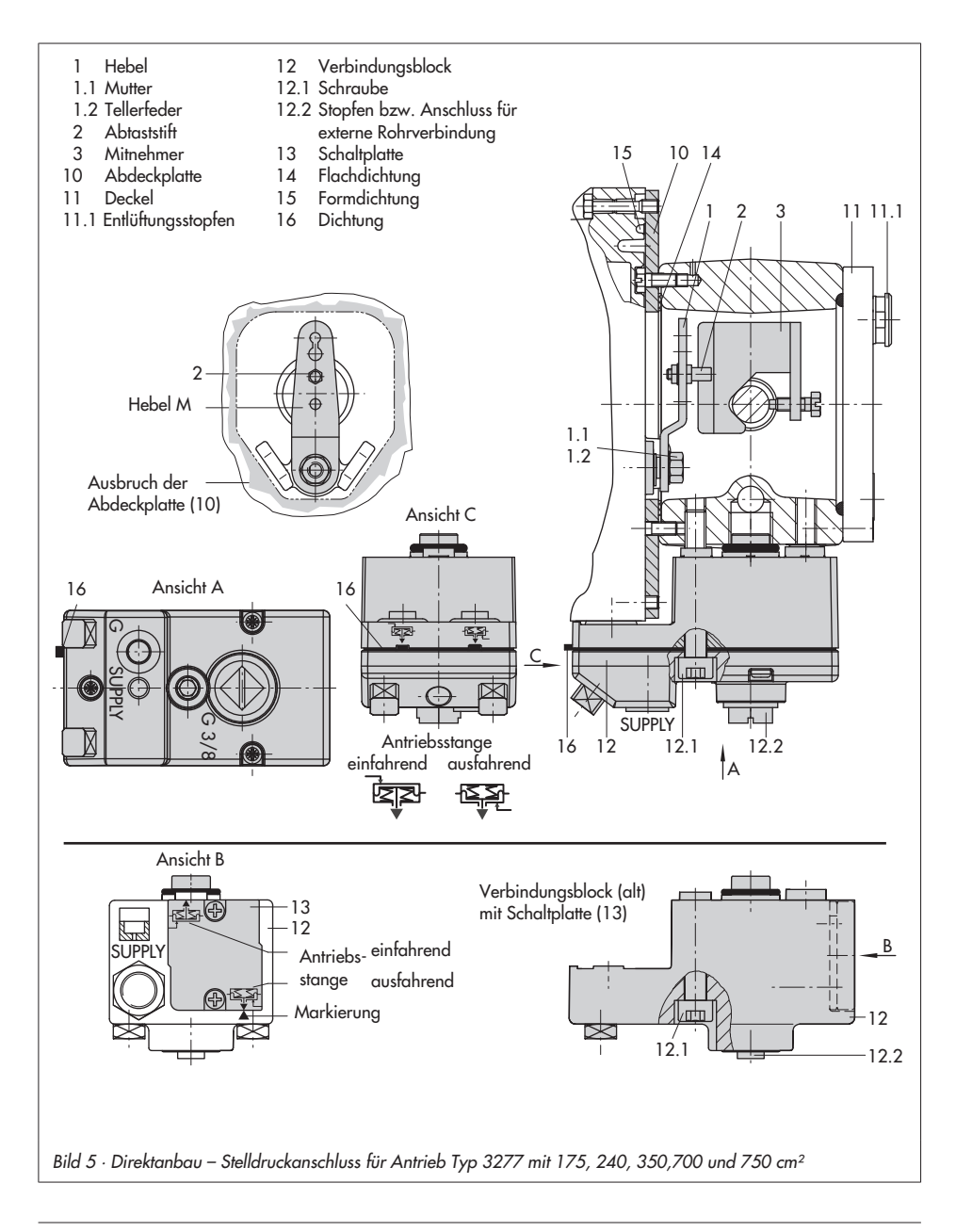

# 2.2 Anbau nach IEC 60534-6

Der Stellungsregler wird über einen NA-MUR-Winkel (10) am Stellventil angebaut.

Die erforderlichen Anbauteile sowie das Zubehör sind mit ihren Bestellnummern in der Tabelle 3, Seite 19 aufgeführt. Hubtabelle Seite 17 beachten!

1. Die beiden Bolzen (14) am Winkel (9.1) der Kupplung (9) festschrauben, die Mitnehmerplatte (3) aufstecken und mit den Schrauben (14.1) festziehen.

Antriebsgröße 2800 cm² und 1400 cm² (Hub 120 mm):

Bei Hüben bis 60 mm muss die längere Mitnehmerplatte (3.1) direkt an der Kupplung (9) verschraubt werden. Bei Hüben über 60 mm ist zunächst der Winkel (16) und daran dann die Mitnehmerplatte (3) zusammen mit den Bolzen (14) und Schrauben (14.1) zu befestigen.

2. NAMUR-Winkel (10) am Stellventil montieren:

Bei Anbau an die NAMUR-Rippe mit einer Schraube M8 (11), Unterlegscheibe und Zahnscheibe direkt in der vorhandenen Jochbohrung.

Bei Stangenventilen mit zwei Bügeln (15), die um die Stange gelegt werden. Den NAMUR-Winkel (10) nach der aufgeprägten Skala so ausrichten, dass die Mitnehmerplatte (3) gegenüber dem NAMUR-Winkel um den halben Winkelbereich verschoben ist (bei halben Ventilhub muss der Schlitz der Mitnehmerplatte mittig zum NAMUR-Winkel stehen).

- 3. Anschlussplatte (6) oder Manometerhalter (7) mit Manometern (8) am Stellungsregler montieren, auf richtigen Sitz der beiden Dichtringe (6.1) achten.
- 4. Erforderlichen Hebel (1) M, L oder XL sowie Stiftposition nach Antriebsgröße und Ventilhub in der Hubtabelle Seite 17 auswählen.

Wird statt des standardmäßig angebauten Hebels M mit Abtaststift auf Position 35 eine andere Stiftposition oder der Hebel L oder XL benötigt, ist wie folgt vorzugehen:

- 5. Den Abtaststift (2) in der nach Tabelle zugeordneten Hebelbohrung (Stiftposition) verschrauben. Dabei nur den längeren Abtaststift (2) aus dem Anbausatz verwenden.
- 6. Hebel (1) auf die Welle des Stellungsreglers stecken und mit Tellerfeder (1.2) und Mutter (1.1) festschrauben.

#### Wichtig:

Wurde ein neuer Hebel (1) montiert, muss dieser zur Anpassung an den inneren Messhebel einmal von Anschlag zu Anschlag bewegt werden.

7. Stellungsregler an den NAMUR-Winkel so ansetzen, dass der Abtaststift (2) in den Schlitz der Mitnehmerplatte (3, 3.1) zu liegen kommt. Hebel (1) entsprechend verstellen.

Den Stellungsregler mit seinen beiden Befestigungsschrauben am NAMUR-Winkel festschrauben.

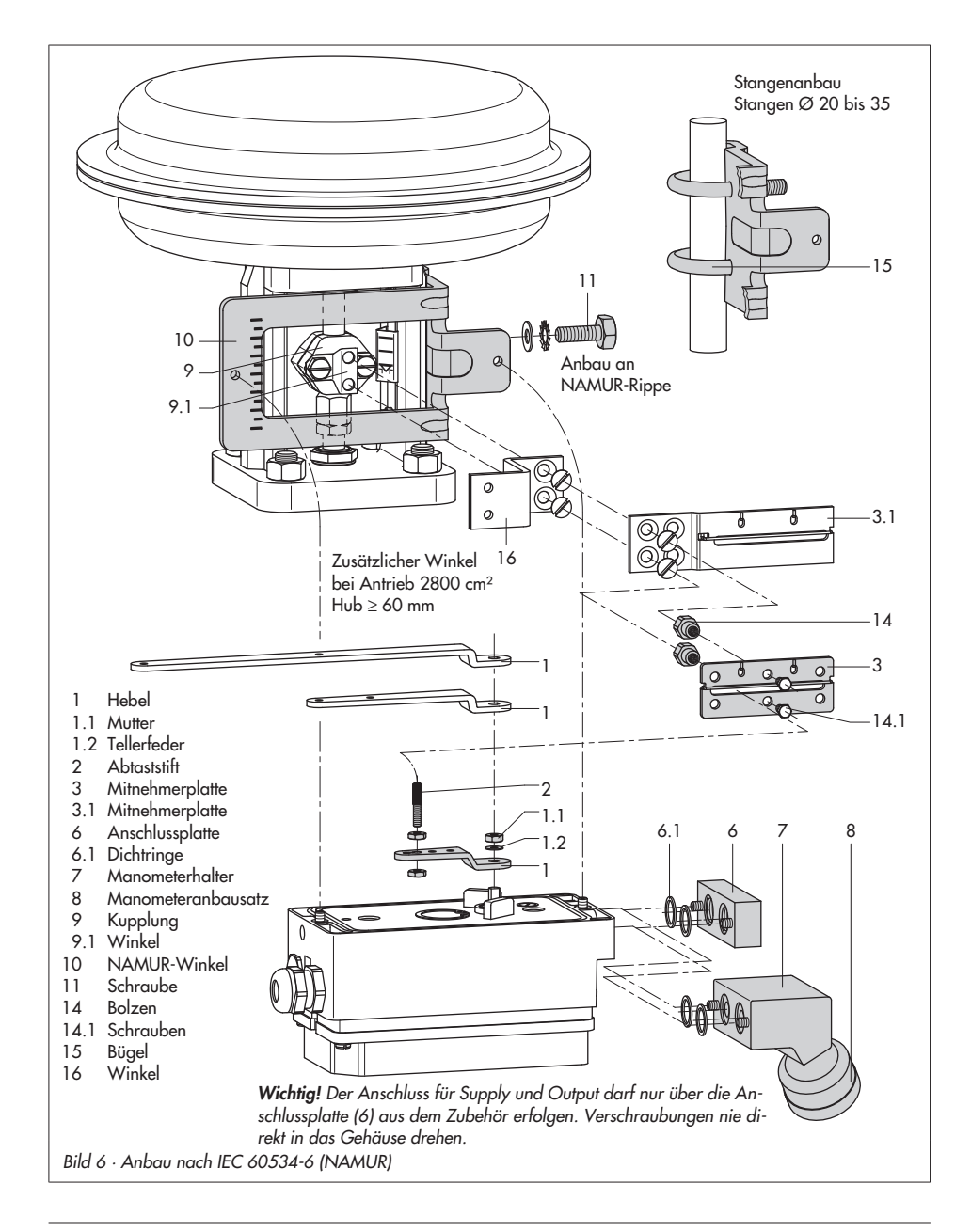

### 2.3 Anbau nach VDI/VDE 3847-1

Der Anbau nach VDI/VDE 3847 mit Federraumbelüftung durch den Stellungsregler ist möglich bei Stellungsreglern vom Typ 3730-4xxxxxxxx0x0060xx und Typ 3730-4xxxxxxxx0x0070xx.

Der Anbau nach VDI/VDE 3847 ohne Federraumbelüftung durch den Stellungsregler ist möglich bei Stellungsreglern vom Typ 3730-4xxxxxxxx0x0000xx.

Diese Anbauart ermöglicht einen schnellen Stellungsreglerwechsel im laufenden Betrieb durch pneumatische Blockierung des Antriebs. Durch Lösen der roten Sicherungsschraube (20) und anschließendem Drehen des Hahns (19) an der Unterseite des Adapterblocks kann der Stelldruck im Antrieb eingesperrt werden.

#### Anbau an Antrieb Typ 3277 (Bild 7)

Erforderliche Anbauteile und Zubehör: vgl. Tabelle 4, Seite 19

Der Stellungsregler wird wie in Bild 7 dargestellt am Joch montiert. Der Stelldruck wird über die Anschlussplatte (12) auf den Antrieb geführt, bei Sicherheitsstellung "Antriebsstange ausfahrend" intern über eine Bohrung im Ventiljoch und bei "Antriebsstange einfahrend" durch eine externe Rohrverbindung.

Für den Anbau des Stellungsreglers wird nur der Anschluss Y1 benötigt. Der Anschluss Y2 kann für die Federraumbelüftung genutzt werden.

1. Mitnehmer (3) an die Antriebsstange setzen, ausrichten und so festschrauben,

dass die Befestigungsschraube in der Nut der Antriebsstange sitzt.

- 2. Adapterwinkel (6) auf den Stellungsregler setzen und mit den Schrauben (6.1) montieren, auf richtigen Sitz der Dichtringe achten. Bei Stellungsreglern, die mit Federraumbelüftung betrieben werden ist vor dem Anbau der Stopfen (5) zu entfernen. Bei Stellungsreglern, die ohne Federraumbelüftung betrieben werden, Verschlussstopfen (4) gegen einen Entlüftungsstopfen austauschen.
- 3. Bei Antrieben mit 355/700/750 cm² am Hebel M (1) auf der Stellungsregler-Rückseite den Abtaststift (2) aus Stiftposition 35 lösen und in die Bohrung für Stiftposition 50 umsetzen und verschrauben.

Bei den Antrieben 175, 240 und 350 cm² mit 15 mm Hub verbleibt der Abtaststift (2) auf Stiftposition 35.

- 4. Formdichtung (6.2) in die Nut des Adapterwinkels (6) einlegen.
- 5. Formdichtung (17.1) in Wendeplatte (17) einlegen und Wendeplatte mit Schrauben (17.2) am Adapterblock (13) montieren.
- 6. Blindplatte (18) mit Schrauben (18.1) auf Wendeplatte (17) montieren, auf richtigen Sitz der Dichtungen achten.

Hinweis: Anstelle der Blindplatte (18) kann auch ein Magnetventil montiert werden, die Anbaulage des Magnetventils wird durch die Ausrichtung der Wendeplatte (17) bestimmt. Alternativ kann auch eine Drosselplatte angebaut werden, vgl. AB 11.

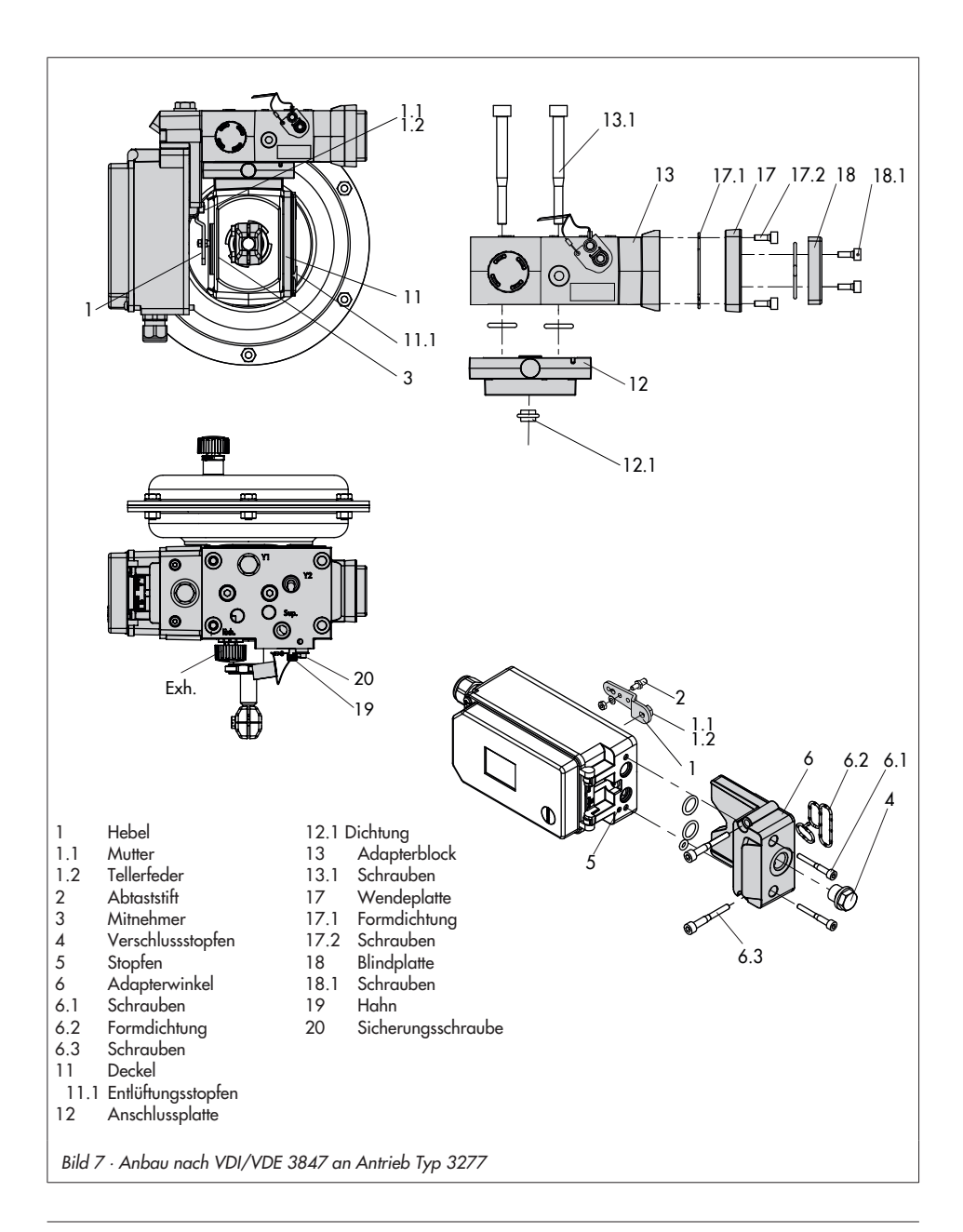

- 7. Schrauben (13.1) durch die mittigen Bohrlöcher des Adapterblocks (13) führen.
- 8. Anschlussplatte (12) zusammen mit Dichtung (12.1) entsprechend der Sicherheitsstellung "Antriebsstange ausfahrend" oder "Antriebsstange einfahrend" auf die Schrauben (13.1) stecken. Es ist die Sicherheitsstellung aktiv, bei der die Nut von Adapterblock (13) mit der der Anschlussplatte (12) übereinstimmt (Bild 8).
- 9. Adapterblock (13) mit Anschlussplatte (12) mit Schrauben (13.1) am Antrieb montieren.
- 10.Entlüftungsstopfen (11.1) am Anschluss Exh. anbringen.
- 11. Bei Sicherheitsstellung "Antriebsstange ausfahrend" Anschluss Y1 mit Blindstopfen verschließen.

Bei Sicherheitsstellung "Antriebsstange

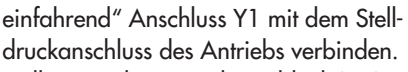

- 12.Stellungsregler am Adapterblock (13) so aufsetzen, dass der Abtaststift (2) auf der Oberseite des Mitnehmers (3) zu liegen kommt. Hebel (1) entsprechend verstellen und Stellungsreglerwelle bei geöffnetem Deckel an der Kappe bzw. dem Knopf (Bild 30) festhalten. Der Hebel (1) muss mit Federkraft auf dem Mitnehmer aufliegen. Den Stellungsregler mit den beiden Befestigungsschrauben (6.3) am Adapterblock (13) festschrauben, auf richtigen Sitz der Formdichtung (6.2) achten.
- 13.Deckel (11) auf der Gegenseite am Joch montieren. Dabei unbedingt darauf achten, dass im eingebauten Zustand des Stellventils der Entlüftungsstopfen nach unten zeigt, damit evtl. angesammeltes Kondenswasser abfließen kann.

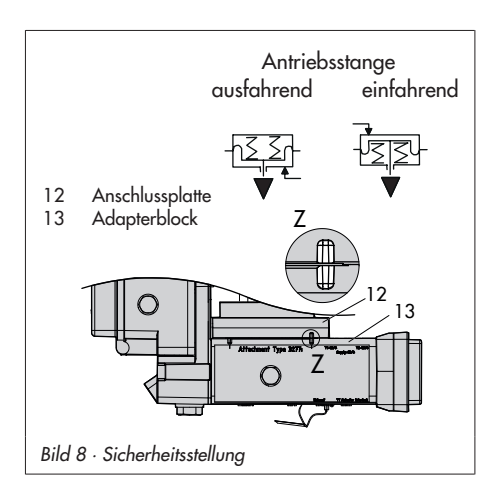

#### Anbau an NAMUR-Rippe (Bild 9)

Erforderliche Anbauteile und Zubehör: vgl. Tabelle 4, Seite 19 Hubtabelle Seite 17 beachten!

1. Ventil Bauart 240, Antriebsgröße bis 1400-60 cm²: Die beiden Bolzen (14) je nach Ausführung am Winkel der Kupplung oder direkt an der Kupplung festschrauben, die Mitnehmerplatte (3) aufstecken und mit den Schrauben (14.1) festziehen.

Ventil Typ 3251, Antriebsgröße 350 cm² bis 2800 cm²: Die längere Mitnehmerplatte (3.1) je nach Ausführung am Winkel der Kupplung oder direkt an der Kupplung des Antriebs verschrauben.

Ventil Typ 3254, Antriebsgröße 1400-120 cm² bis 2800 cm²: Die beiden Bolzen (14) am Winkel (16) festschrauben. Winkel (16) an der Kupplung festschrauben, die Mitnehmerplatte (3) aufstecken und mit den Schrauben (14.1) festziehen.

Der Stellungsregler wird wie in Bild 9 dargestellt an der NAMUR-Rippe montiert.

2. Bei Anbau an NAMUR-Rippe den NA-MUR-Verbindungsblock (10) mit Schraube und Zahnscheibe (11) direkt in der verhandenen Jochbohrung befestigen. Die Markierung am NAMUR- Verbindungsblock auf der mit 1 gekennzeichneten Seite auf 50 % Hub ausrichten. Bei Stangenventilen mit der Winkelplatte (15), die um die Stange gelegt wird:

Die vier Stiftschrauben in den NAMUR-Verbindungsblock (10) einschrauben. Den NAMUR-Verbindungsblock an die Stange ansetzen und von der Gegenseite die Winkelplatte (15) aufsetzen. Die Winkelplatte mit den Muttern und Zahnscheiben an den Stiftschrauben befestigen. Die Markierung am NAMUR-Verbindungsblock auf der mit 1 gekennzeichneten Seite auf 50 % Hub ausrichten.

- 3. Adapterwinkel (6) auf den Stellungsregler setzen und mit den Schrauben (6.1) montieren, auf richtigen Sitz der Dichtringe achten. Bei Stellungsreglern, die mit Federraumbelüftung betrieben werden, ist vor dem Anbau der Stopfen (5) zu entfernen. Bei Stellungsreglern, die ohne Federraumbelüftung betrieben werden, Verschlusstopfen (4) gegen einen Entlüftungsstopfen austauchen.
- 4. Erforderlichen Hebel (1) M, L oder XL sowie Stiftposition nach Antriebsgröße und Ventilhub in Hubtabelle Seite 17 auswählen.

Wird statt des standardmäßig angebauten Hebels M mit Abtaststift auf Position 35 eine andere Stiftposition oder der Hebel L oder XL benötigt, ist wie folgt vorzugehen:

- Den Abtaststift (2) in der Hebelbohrung (Stiftposition gemäß Hubtabelle) verschrauben. Dabei nur den längeren Abtaststift (2) aus dem Anbausatz verwenden.
- Hebel (1) auf die Welle des Stellungsreglers stecken und mit Tellerfeder (1.2) und Mutter (1.1) festschrauben.
- Hebel einmal von Anschlag zu Anschlag bewegen.
- 5. Formdichtung (6.2) in die Nut des Adapterwinkels einlegen.
- 6. Formdichtung (17.1) in Wendeplatte (17) einlegen und Wendeplatte mit Schrauben (17.2) am Adapterblock (13) montieren.
- 7. Blindplatte (18) mit Schrauben (18.1) auf Wendeplatte montieren, auf richtigen Sitz der Dichtungen achten.

Hinweis: Anstelle der Blindplatte (18) kann auch ein Magnetventil montiert werden, die Anbaulage des Magnetventils wird durch die Ausrichtung der Wendeplatte (17) bestimmt. Alternativ kann auch eine Drosselplatte angebaut werden, vgl. AB 11.

- 8. Adapterblock (13) mit Schrauben (13.1) am NAMUR-Verbindungsblock befestigen.
- 9. Entlüftungsstopfen am Anschluss Exh. anbringen.
- 10.Stellungsregler am Adapterblock (13) so aufsetzen, dass der Abtaststift (2) in den Schlitz der Mitnehmerplatte (3, 3.1) zu liegen kommt. Hebel (1) entsprechend verstellen.

Den Stellungsregler mit den beiden Befestigungsschrauben (6.3) am Adapterblock (13) festschrauben, auf richtigen Sitz der Formdichtung (6.2) achten.

11.Bei einfachwirkenden Antrieben ohne Federraumbelüftung Anschluss Y1 des Adapterblocks mit dem Stelldruckanschluss des Antriebs verbinden. Anschluss Y2 mit einem Blindstopfen versehen.

Bei doppeltwirkenden Antrieben und bei Antrieben mit Federraumbelüftung Anschluss Y2 des Adapterblocks mit dem Stelldruckanschluss der zweiten Antriebskammer bzw. der Federkammer am Antrieb verbinden.

## 2.4 Anbau nach VDI/VDE 3847-2

Der Anbau nach VDI/VDE 3847-2 für PFEIFFER-Schwenkantriebe der Typen SRP (einfachwirkend) und DAP (doppeltwirkend) in den Baugrößen 60 bis 1200 mit NA-MUR-Schnittstelle und Federraumbelüftung ermöglicht eine direkte Montage des Stellungsreglers ohne zusätzliche Verrohrung.

Zudem ist bei einfachwirkenden Antrieben ein schneller Stellungsreglerwechsel im laufenden Betrieb durch pneumatische Verblockung des Antriebs möglich.

#### Vorgehensweise zum Verblocken des Antriebs (Bild 10):

- 1. Rote Sicherungsschraube (1) lösen.
- 2. Hahn (2) an der Unterseite des Adapterblocks gemäß Beschriftung drehen.

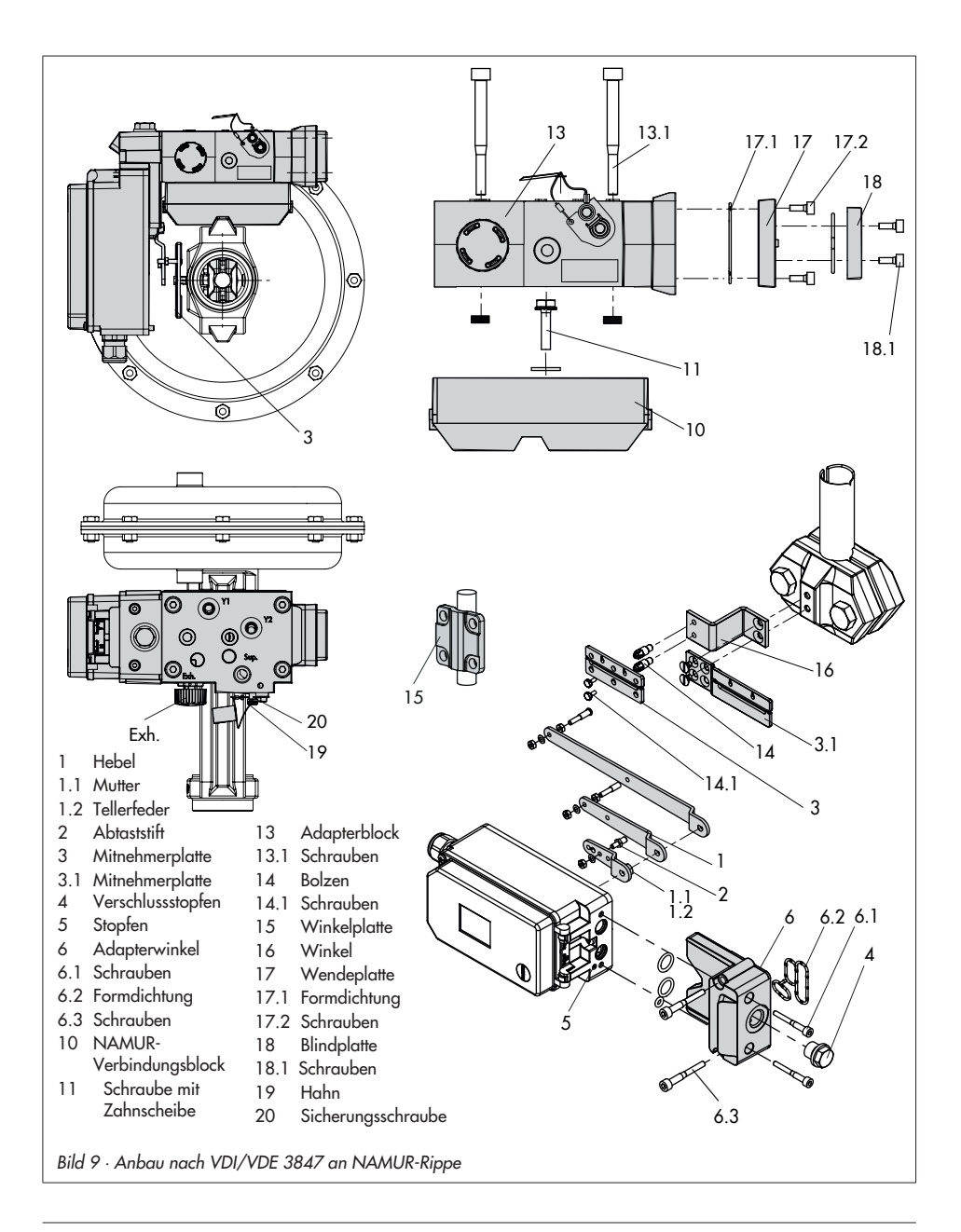

### 2.4.1 Ausführung Antrieb einfachwirkend

#### Anbau an PFEIFFER-Schwenkantrieb BR 31a (Edition 2020+), Typ SRP (Bild 12)

- 1. Den Adapterblock (1) mit vier Befestigungsschrauben (2) auf die NA-MUR-Schnittstelle des Antriebs montieren. Auf richtigen Sitz der Dichtungen achten!
- 2. Mitnehmerrad (3) auf die Welle des Antriebs montieren. Passende Wellenadaption verwenden (vgl. Tabelle 5, Seite 20).
- 3. Adapterwinkel (4) auf den Adapterblock (1) setzen und mit den Befestigungsschrauben (5) montieren. Auf richtigen Sitz der Dichtungen achten!
- 4. Abtaststift am Hebel des Stellungsreglers in die 90°-Position setzen und festschrauben (Bild 11). Dabei nur den längeren Abtaststift aus dem Anbausatz verwenden.
- 5. Stellungsregler auf dem Adapterwinkel (1) so ausrichten, dass der Abtaststift in das Mitnehmerrad (3) des Antriebs greift.
- 6. Stellungsregler mit den Befestigungsschrauben (6) an den Adapterwinkel (4) montieren. Auf richtigen Sitz der Dichtungen achten!

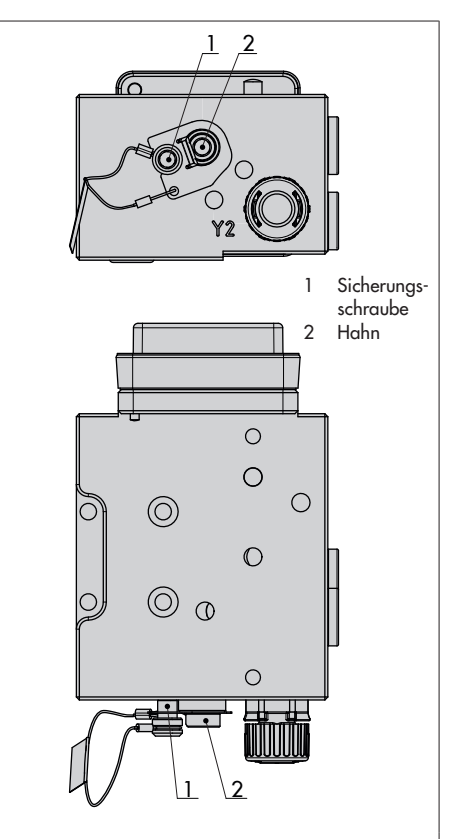

Bild <sup>10</sup> · Adapterblock für den Anbau nach VDI/VDE 3847-2

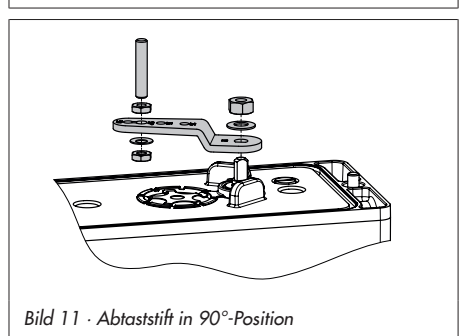

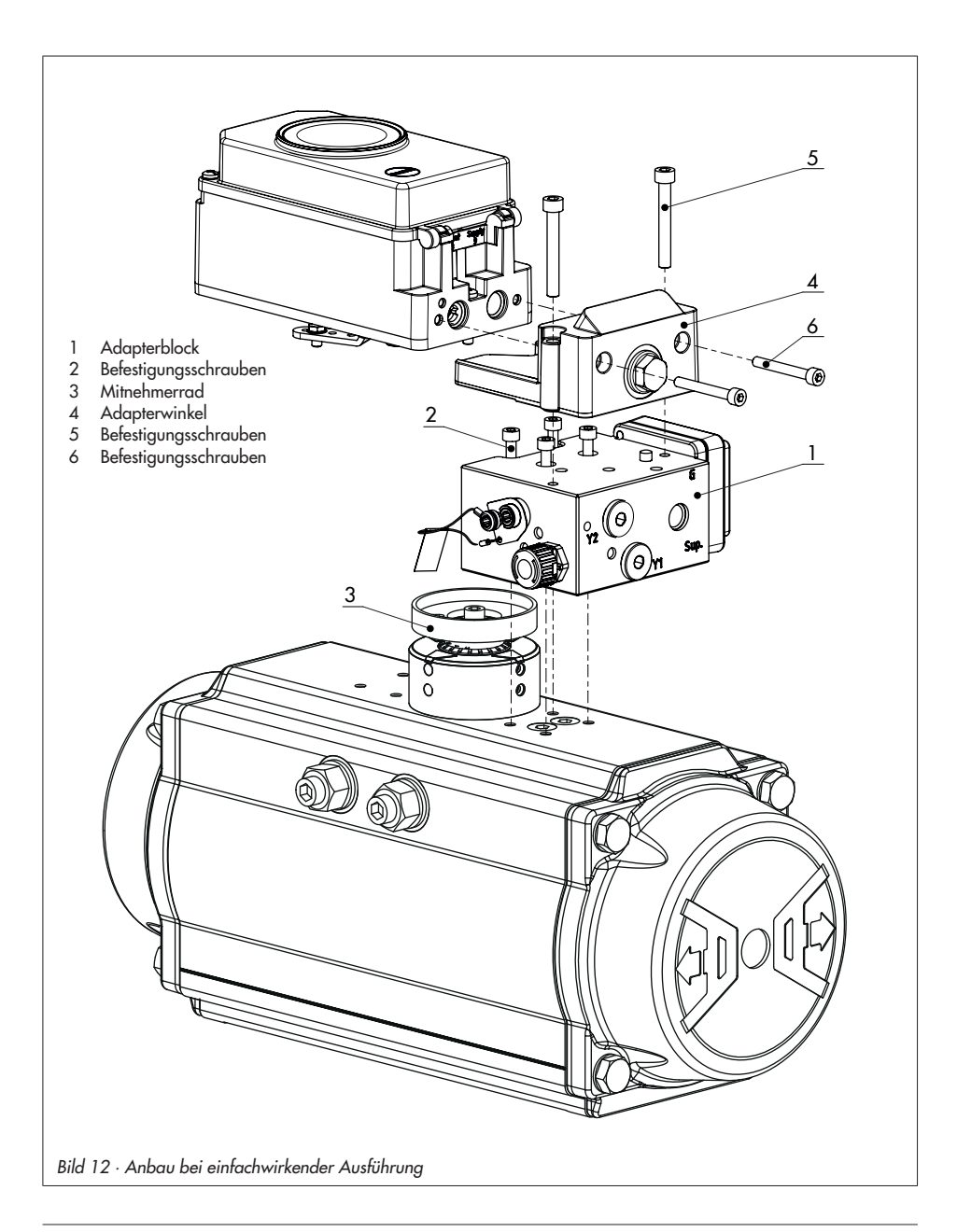

## 2.5 Ausführung Antrieb doppeltwirkend

Bei Anwendungen mit doppeltwirkenden Antrieben (Typ DAP) oder Anwendungen mit einfachwirkenden Antrieben (Typ SRP) mit Teilhubtest muss zusätzlich ein Umkehrverstärker montiert werden.

In diesen Fällen ist für die Montage ein spezieller Adapterwinkel (4) erforderlich (Bild 14).

- 1. Den Adapterblock (1) mit vier Befestigungsschrauben (2) auf die NA-MUR-Schnittstelle des Antriebs montieren. Auf richtigen Sitz der Dichtungen achten!
- 2. Mitnehmerrad (3) auf die Welle des Antriebs montieren. Passende Adapter verwenden (vgl. Tabelle 5, Seite 20).
- 3. Adapterwinkel (4) auf den Adapterblock (1) setzen und mit den Befestigungsschrauben (5) montieren. Auf richtigen Sitz der Dichtungen achten!
- 4. Abtaststift am Hebel des Stellungsreglers in die 90°-Position setzen und festschrauben (Bild 11).
- 5. Stellungsregler auf dem Adapterwinkel (1) so ausrichten, dass der Abtaststift in das Mitnehmerrad (3) des Antriebs greift.
- 6. Stellungsregler mit den Befestigungsschrauben (6) an den Adapterwinkel (4) montieren.
- 7. Umkehrverstärker Typ 3710 (7) mit den beiden Führungsbuchsen (8) und der Abschlussplatte (9) mithilfe der zugehörigen Befestigungsschrauben (10) am

Adapterwinkel montieren. Auf richtigen Sitz der Dichtungen achten!

- 8. Entlüftung am Adapterblock entfernen und mit Verschlussschraube G ¼ verschließen.
- 9. Bei Funktion doppeltwirkend Wendeplatte mit der Beschriftung Doppel, bei Funktion Teilhubtest Wendeplatte mit der Beschriftung PST montieren (Bild 13). Auf richtigen Sitz der Dichtungen achten!

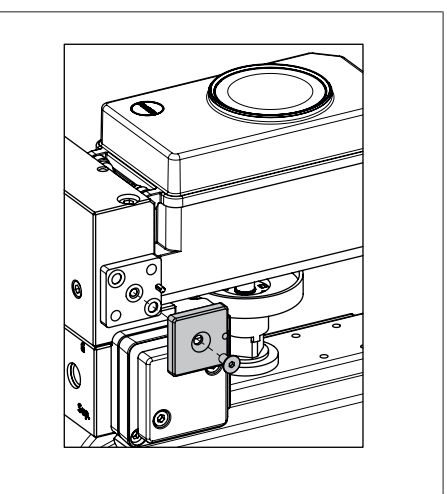

Bild 13 · Montage der Wendeplatte
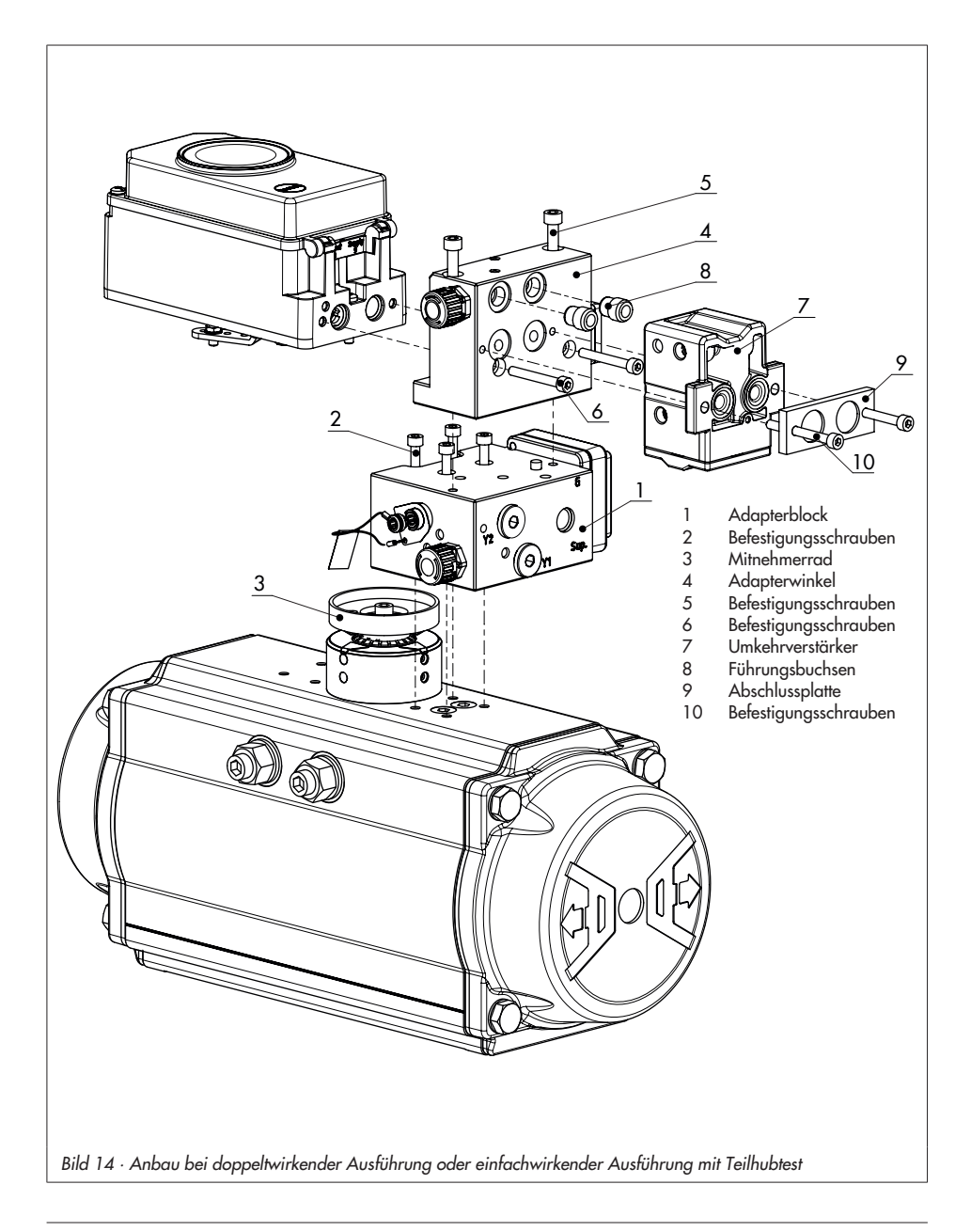

#### Zwischenplatte für AA4-Schnittstelle (Bild 15)

Für die Anwendung mit PFEIFFER-Schwenkantrieben der Typen SRP und DAP in den Baugrößen 900 und 1200 mit AA4-Schnittstelle muss eine Zwischenplatte (11) zwischen Adapterblock und Adapterwinkel montiert werden. Diese Platte ist im Zubehör für Wellenadaption AA4 enthalten (vgl. Tabelle 5).

#### Anbau eines Magnetventils (Bild 16)

Anstelle der Blindplatte (12) am Adapterblock kann auch ein Magnetventil (13) montiert werden, die Anbaulage des Magnetventils wird durch die Ausrichtung der Wendeplatte (14) bestimmt. Alternativ kann auch eine Drosselplatte angebaut werden. Weitere Informationen dazu enthält das Dokument AB 11 "Zubehör für Magnetventile".

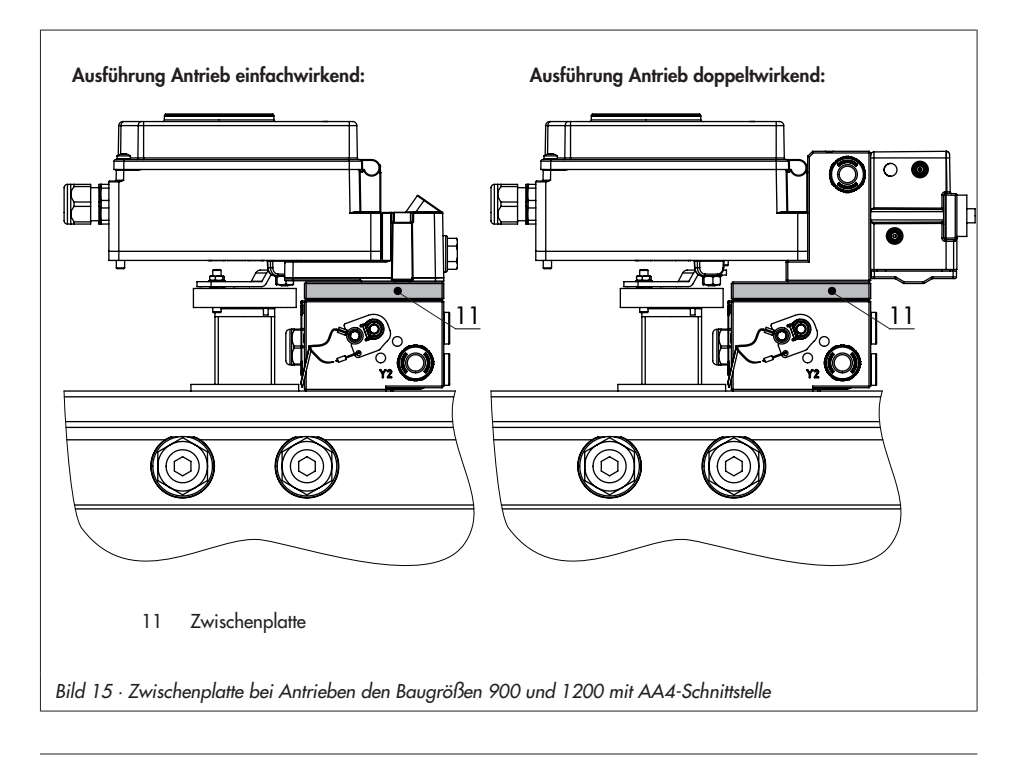

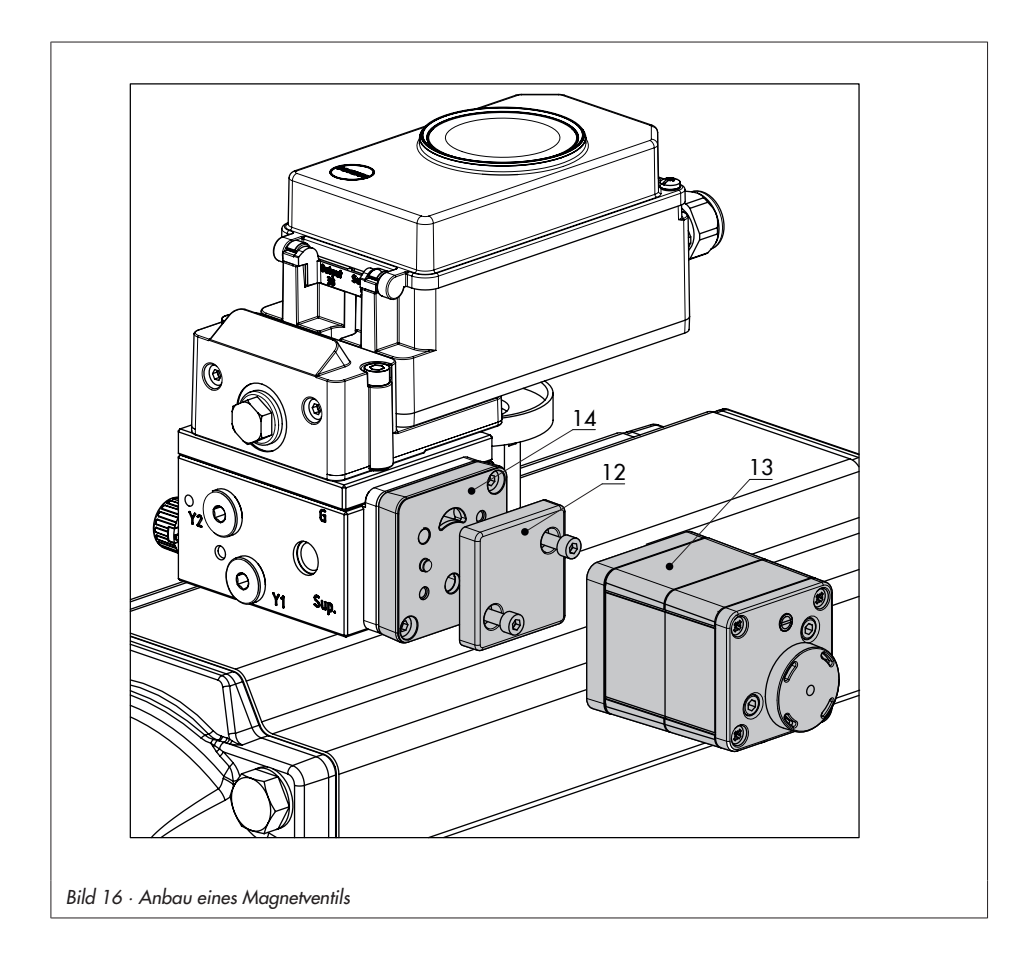

# 2.6 Anbau an Mikroventil Typ 3510

Der Stellungsregler wird über einen Winkel am Rahmen des Ventiles angebaut.

Die erforderlichen Anbauteile sowie das Zubehör sind mit ihren Bestellnummern in der Tabelle 3, Seite 19 aufgeführt. Hubtabelle Seite 17 beachten!

- 1. Winkel (9.1) an der Kupplung verschrauben.
- 2. Die beiden Bolzen (9.2) am Winkel (9.1) der Kupplung (9) festschrauben, die Mitnehmerplatte (3) aufstecken und mit Schrauben (9.3) festziehen.
- 3. Hubschild aus dem Zubehör an der Außenseite des Jochs mit den Sechskantschrauben (12.1) montieren, dabei muss die Skala zur Kupplung hin ausgerichtet sein.
- 4. Sechskantbolzen (11) mit Schrauben M8 (11.1) direkt an der Außenseite der vorhandene Jochbohrung verschrauben.
- 5. Winkel (10) am Sechskantbolzen mit Sechskantschraube (10.1), Unterlegscheibe und Zahnscheibe verschrauben.
- 6. Anschlussplatte (6) oder Manometerhalter (7) mit Manometern am Stellungsregler montieren, auf richtigen Sitz der beiden Runddichtringe (6.1) achten.
- 7. Den standardmäßig angebauten Hebel M (1) mit Abtaststift (2) von der Welle des Stellungsreglers abschrauben.
- 8. Hebel S (1) nehmen und in der Bohrung für Stiftposition 17 den Abtaststift (2) verschrauben.
- 9. Hebel S auf die Welle des Stellungsreglers stecken und mit Tellerfeder (1.2) und Mutter (1.1) festschrauben. Hebel einmal von Anschlag zu Anschlag bewegen.
- 10.Stellungsregler am Winkel (10) so ansetzen, dass der Abtaststift in die Nut des Mitnehmerstifts (3) gleitet. Hebel (1) entsprechend verstellen. Den Stellungsregler mit seinen beiden Schrauben am Winkel (10) festschrauben.

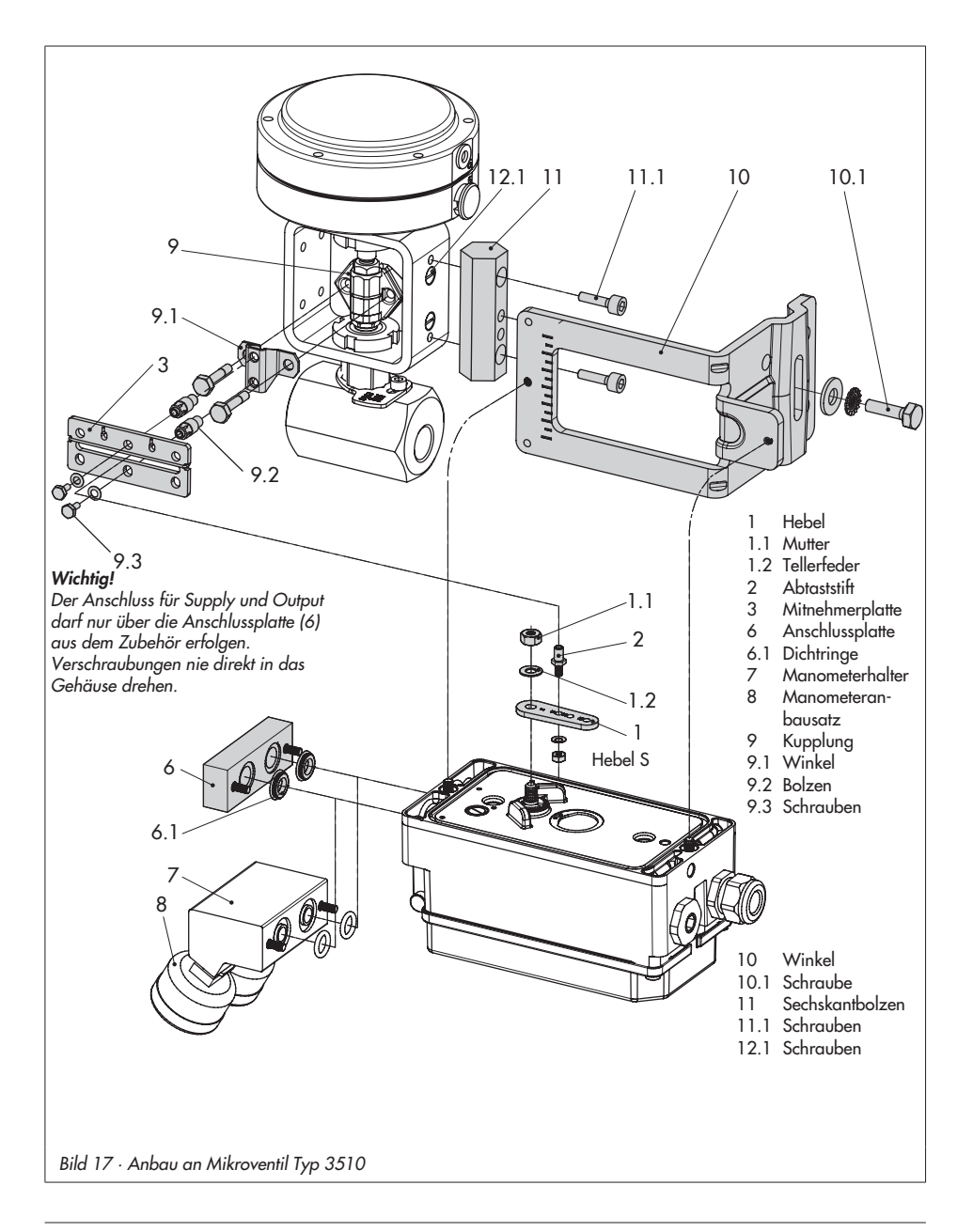

# 2.7 Anbau an Schwenkantriebe

Der Stellungsregler wird mit zwei doppelten Winkeln am Schwenkantrieb montiert.

Die erforderlichen Anbauteile sowie das Zubehör sind mit ihren Bestellnummern in der Tabelle 6, Seite 20 aufgeführt.

Bei Anbau an SAMSON-Schwenkantrieb Typ 3278 ist zunächst das zum Antrieb gehörende Distanzstück (5) am freien Wellenende des Schwenkantriebes zu montieren.

Hinweis: Bei der nachfolgend beschriebenen Montage unbedingt die Drehrichtung des Schwenkantriebes beachten.

- 1. Mitnehmer (3) auf die geschlitzte Antriebswelle bzw. das Distanzstück (5) aufstecken.
- 2. Kupplungsrad (4) mit flacher Seite zum Antrieb hin auf den Mitnehmer (3) stecken. Dabei den Schlitz so ausrichten, dass er bei Schließstellung des Ventiles mit der Drehrichtung nach Bild 19 übereinstimmt.
- 3. Kupplungsrad und Mitnehmer mit Schraube (4.1) und Tellerfeder (4.2) fest auf der Antriebswelle verschrauben.
- 4. Die beiden unteren Winkel (10.1) je nach Antriebsgröße mit Abwinkelung nach innen oder außen am Antriebsaehäuse festschrauben. Obere Winkel (10) ansetzen und verschrauben.
- 5. Anschlussplatte (6) bzw. Manometerhalter (7) mit Manometern am Stellungsregler montieren, auf richtigen Sitz der beiden Runddichtringe achten.

Bei doppelt wirkenden federlosen Schwenkantrieben wird ein Umkehrverstärker für den Anbau am Antrieb benötigt, siehe dazu Kap. 2.8.

- 6. Am Hebel M (1) des Stellungsreglers den Standard-Abtaststift (2) herausschrauben. Den blanken Abtaststift (Ø5) aus dem Anbausatz verwenden und in der Bohrung für Stiftposition 90° fest verschrauben.
- 7. Stellungsregler auf die oberen Winkel (10) aufsetzen und festschrauben. Dabei den Hebel (1) so ausrichten, dass er unter Berücksichtigung der Drehrichtung des Antriebes mit seinem Abtaststift in den Schlitz des Kupplungsrades (4) eingreift (Bild 19). Es muss in jedem Fall gewährleistet sein, dass bei halben Drehwinkel des Schwenkantriebes der Hebel (1) parallel zur Längsseite des Stellungsreglers steht.
- 8. Skalenschild (4.3) so auf das Kupplungsrad kleben, dass die Pfeilspitze die Schließstellung anzeigt und im eingebauten Zustand des Ventiles gut sichtbar ist.

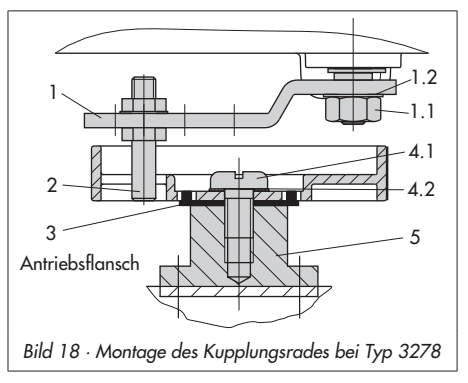

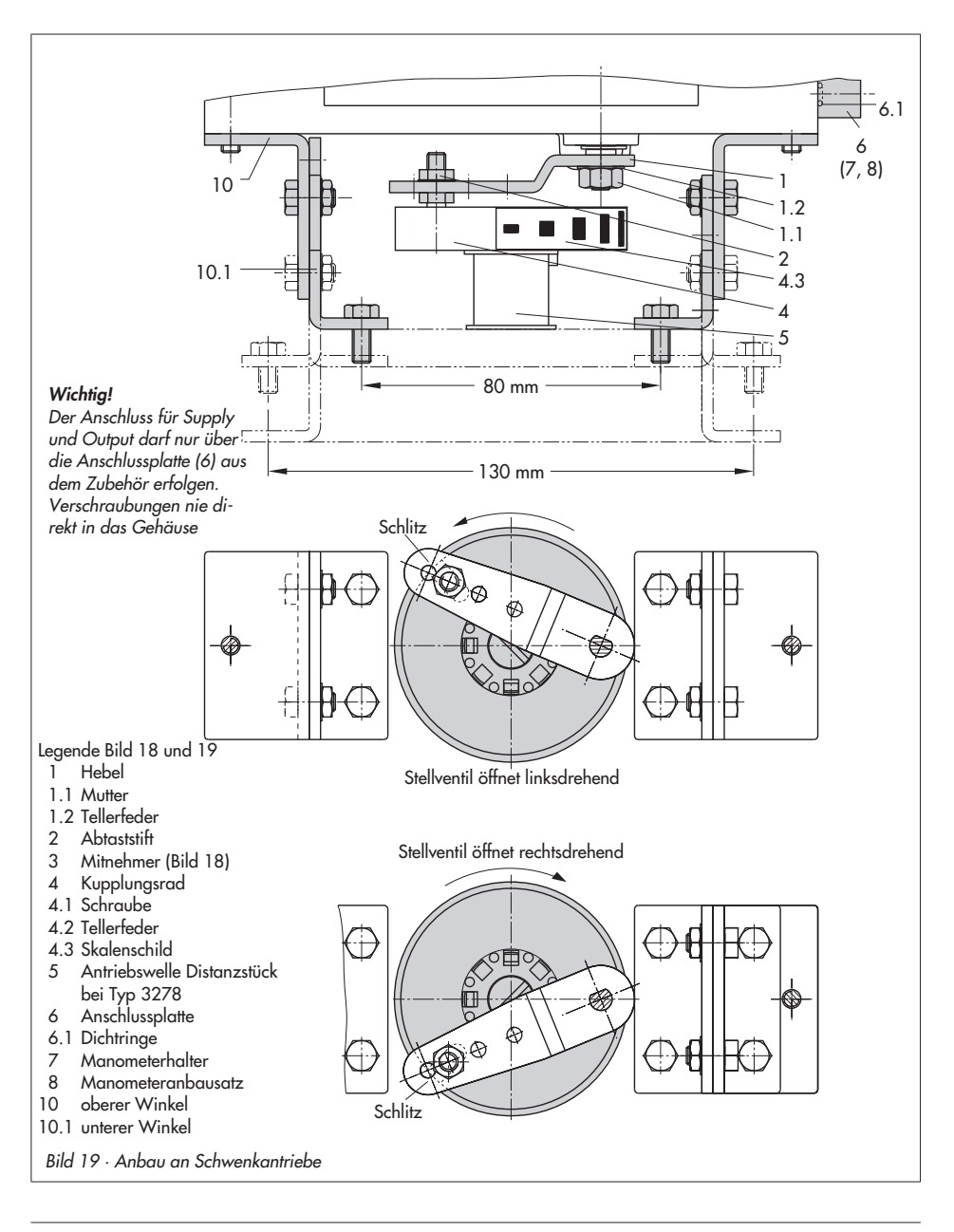

# 2.7.1 Schwere Ausführung

Die erforderlichen Anbauteile sowie das Zubehör sind mit ihren Bestellnummern in der-Tabelle 6, Seite 20 aufgeführt.

Die beiden Anbausätze enthalten die kompletten Anbauteile, wobei die für die entprechende Antriebsgröße benötigten herausgesucht werden müssen.

Antrieb vorbereiten, eventuell benötigte Adapter des Antriebsherstellers montieren.

- 1. Gehäuse (10) am Schwenkantrieb montieren. Bei VDI/VDE-Anbau ggf. die Distanzstücke (11) unterlegen.
- 2. Bei SAMSON-Schwenkantrieb Typ 3278 und VETEC S160 den Adapter (5) am freien Wellenende des Schwenkantriebs verschrauben, bei VETEC R den Adapter (5.1) aufstecken.

Bei Typ 3278, VETEC S160 und VETEC R Adapter (3) aufstecken, bei VDI/VDE-Ausführung nur wenn für Antriebsgröße erforderlich.

- 3. Klebeschild (4.3) so auf die Kupplung aufbringen, dass die Farbe Gelb im Sichtbereich des Gehäuses der Ventilstellung "offen" signalisiert. Klebeschilder mit erklärenden Symbolen liegen bei und können bei Bedarf auf dem Gehäuse angebracht werden.
- 4. Kupplung (4) auf die geschlitzte Antriebswelle bzw. den Adapter (3) aufstecken und mit Schraube (4.1) und Tellerfeder (4.2) festschrauben.
- 5. Am Hebel M (1) des Stellungsreglers den Standard-Abtaststift (2) herausschrauben. Den Abtaststift (∅ 5) aus dem Anbausatz an Stiftposition 90° verschrauben.
- 6. Ggf. Manometerhalter (7) mit Manometern oder bei erforderlichen Anschlussgewinde G ¼ die Anschlussplatte (6) montieren, auf richtigen Sitz der beiden Dichtringe (6.1) achten. Bei doppelt wirkenden federlosen Schwenkantrieben wird ein Umkehrverstärker für den Anbau am Antrieb benötigt, siehe dazu Kapitel 2.8.
- 7. Bei Antrieben mit weniger als 300 cm3 Volumen die Einschraubdrossel (Zubehör, Bestell-Nr. 1400-6964) in den Stelldruckausgang des Stellungsreglers (bzw. des Manometerhalters oder der Anschlussplatte) einschrauben.
- 8. Stellungsregler auf das Gehäuse (10) setzen und festschrauben. Dabei den Hebel (1) so ausrichten, dass er unter Berücksichtigung der Drehrichtung des Antriebs mit seinem Abtaststift in den entsprechenden Schlitz eingreift (Bild 20).

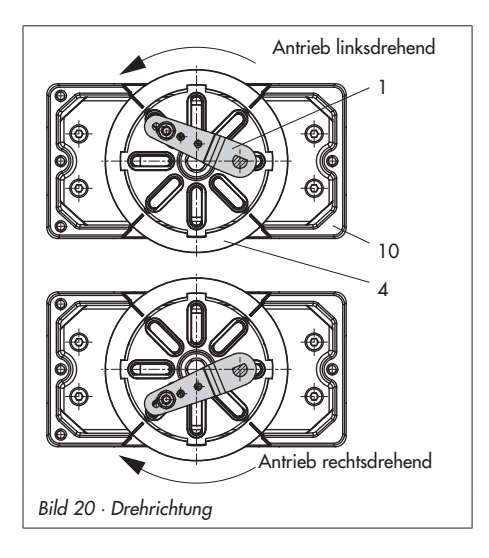

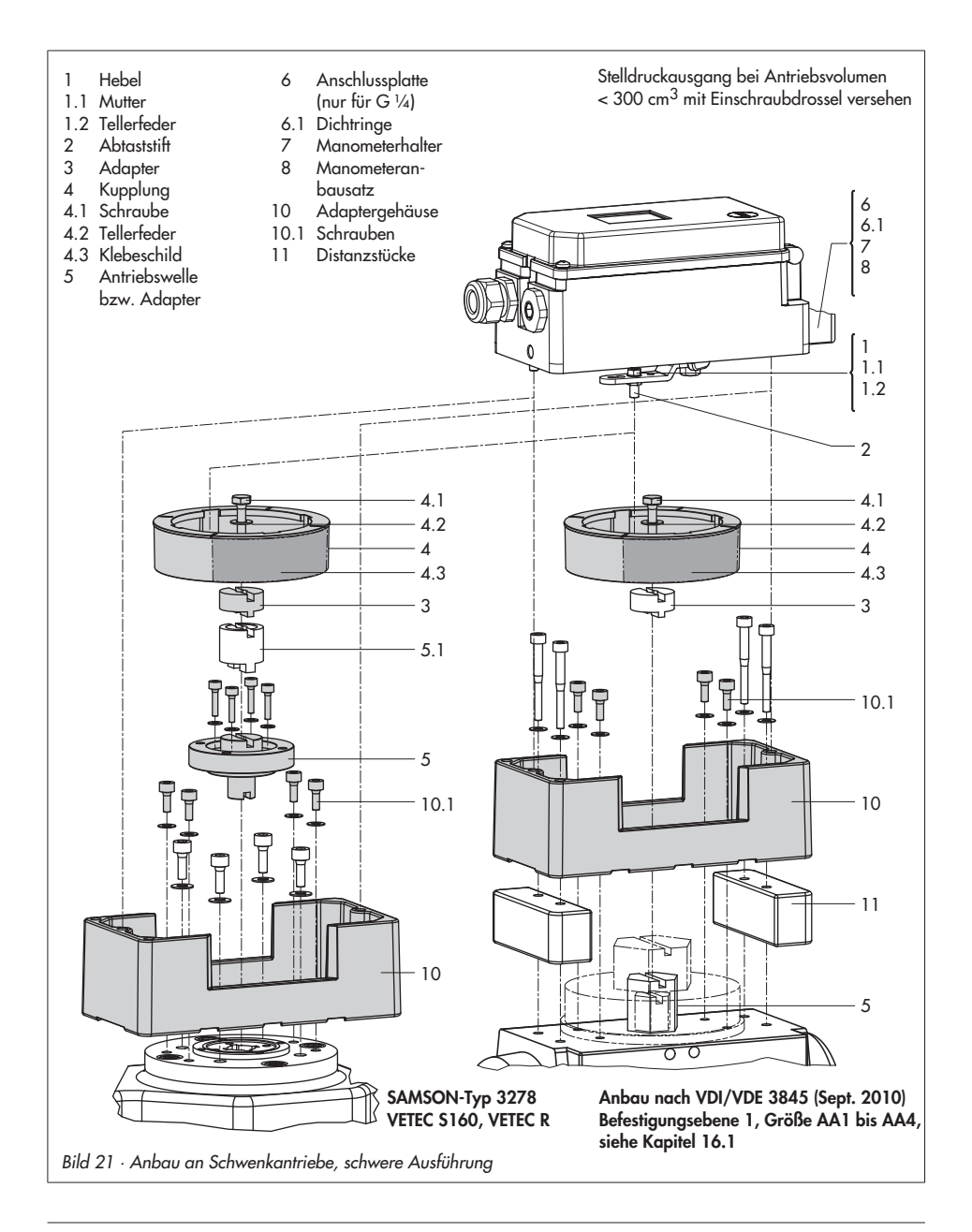

# 2.8 Umkehrverstärker bei doppelt wirkenden Antrieben

Für den Einsatz an doppelt wirkenden Antrieben muss der Stellungsregler mit einem Umkehrverstärker ausgerüstet werden, siehe hierzu Umkehrverstärker Typ 3710 von SAMSON mit der Einbau- und Bedienungsanleitung EB 8392.

Wird abweichend ein Umkehrverstärker mit der Sachnummer 1079-1118 oder 1079-1119 verwendet, dann ist die in Kapitel 2.8.1 beschriebene Montageanweisung zu befolgen.

# Für alle Umkehrverstärker gilt:

Am Ausgang A1 des Umkehrverstärkers liegt der Stelldruck des Stellungsreglers an, am Ausgang A2 ein gegenläufiger Druck, der sich jeweils mit dem Druck A1 auf den angelegten Zuluftdruck ergänzt. Es gilt die Beziehung  $A_1 + A_2 = Z$ .

A1: Ausgang A1 auf den Stelldruckanschluss am Antrieb führen, der bei steigendem Druck das Ventil öffnet

A<sub>2</sub>: Ausgang A<sub>2</sub> auf den Stelldruckanschluss am Antrieb führen, der bei steigendem Druck das Ventil schließt

Schiebeschalter im Stellungsregler auf AIR TO OPEN stellen.

# 2.8.1 Umkehrverstärker 1079-1118 oder 1079-1119

1. Anschlussplatte (6) aus den Anbauteilen Tabelle 7 am Stellungsregler montieren, dabei auf richtigen Sitz der beiden Runddichtringe (6.1) achten.

- 2. Die Spezialmuttern (1.3) aus dem Zubehör des Umkehrverstärkers in die Bohrungen der Anschlussplatte einschrauben.
- 3. Die Flachdichtung (1.2) in die Aussparung des Umkehrverstärkers einsetzen und die beiden hohlgebohrten Spezialschrauben (1.1) in die Anschlussbohrungen A1 und Z einschieben.
- 4. Umkehrverstärker an die Anschlussplatte (6) ansetzen und mit den beiden Spezialschrauben (1.1) festschrauben.
- 5. Beiliegende Filter (1.6) mit Schraubendreher (8 mm breit) in die Anschlussbohrungen A1 und Z einschrauben.

## Wichtig!

Beim Stellungsregler Typ 3730 darf der Dichtstopfen (1.5) am Umkehrverstärker nicht herausgedreht werden. Das Dichtgummi (1.4) wird bei eingeschraubtem Stopfen nicht benötigt und kann abgezogen werden.

6. Nach der Initialisierung Code 16 Druckgrenze auf OFF stellen.

## Manometeranbau

Die Montagereihenfolge aus Bild 22 bleibt erhalten. Auf die Anschlüsse A1 und Z wird ein Monometerhalter aufgeschraubt.

Manometerhalter G 1/4 1400-7106 ¼ NPT 1400-7107

Manometer für Zuluft Z und Ausgang A1 nach Tabellen 1 bis 6.

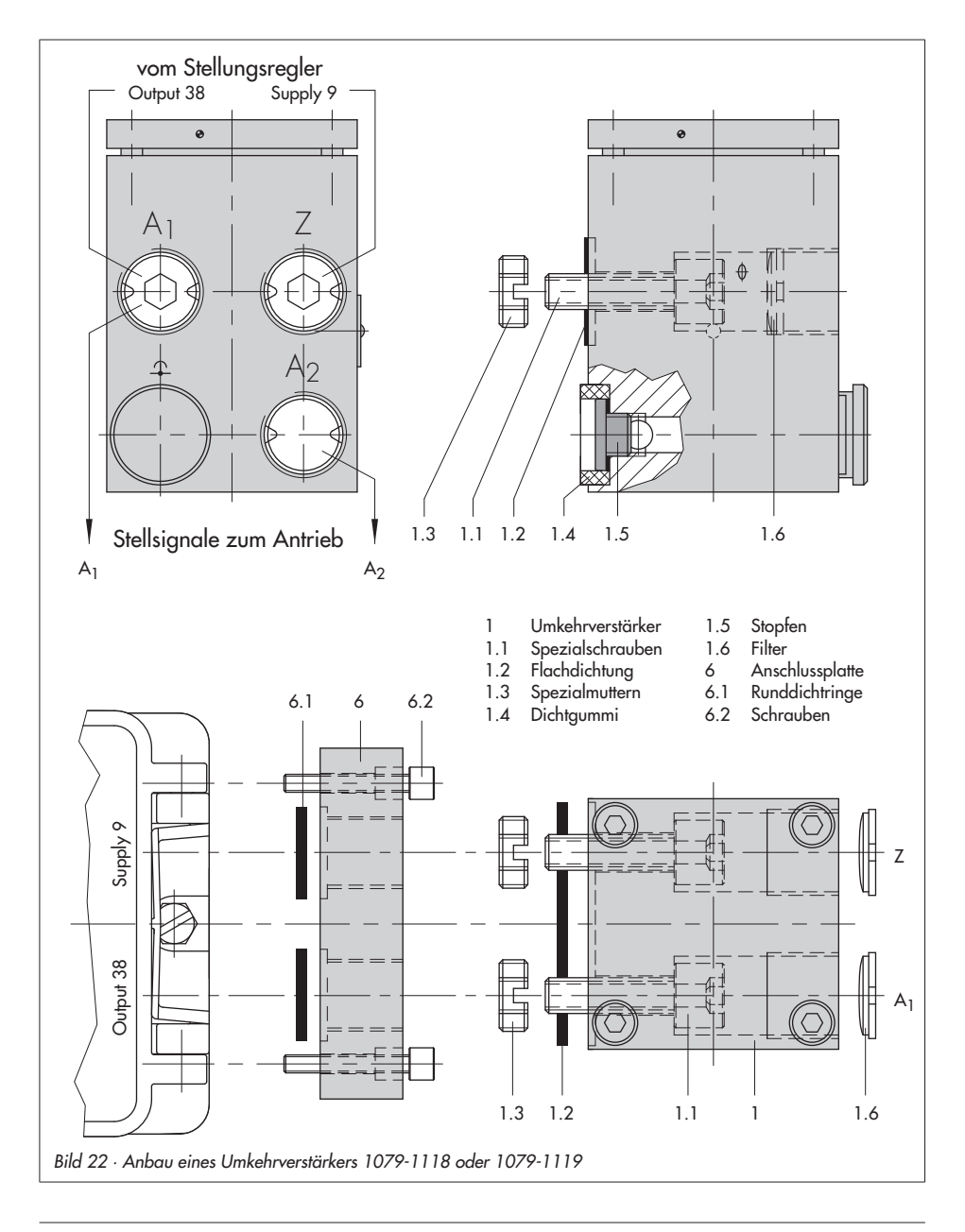

## 2.9 Anbau externer Positionssensor

Die für den externen Positionssensor benötigten Anbauteile sowie erforderliches Zubehör sind in der Tabelle 8, Seite 53 aufgeführt. Zubehörteile für den pneumatischen Anschluss am Stellungsreglergehäuse sind aus Tabelle 9 ersichtlich.

Bei der Stellungsreglerausführung mit externem Positionssensor wird der in einem separaten Gehäuse untergebrachte Sensor mittels Platte oder Winkel am Stellventil angebaut. Der Hubabgriff entspricht dem des Standardgerätes.

Die Reglereinheit kann frei wählbar an einer Wand oder einem Rohr montiert werden.

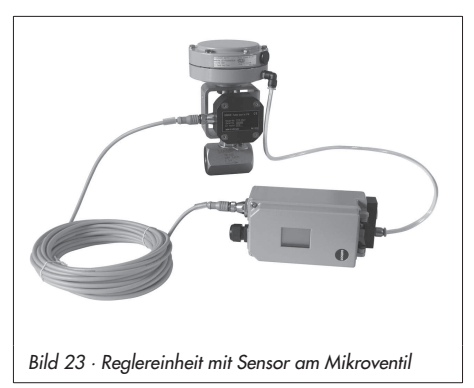

Für den pneumatischen Anschluss ist je nach gewähltem Zubehör eine Anschlussplatte (6) oder ein Manometerhalter (7) am Gehäuse zu verschrauben, dabei unbedingt auf richtigen Sitz der Dichtringe (6.1) achten (siehe Bild 6, rechts unten).

Für den elektrischen Anschluss ist eine Anschlussleitung, Länge 10 m, mit Steckern M12 x 1 beigelegt.

#### Hinweise:

- Für den pneumatischen und elektrischen Anschluss gelten darüber hinaus die Beschreibungen in Kap. 3.1 und 3.2. Bedienung und Einstellung entsprechen der Beschreibung in Kap. 4 und 5.
- Seit 2009 hat der Positionssensor (20) rückseitig zwei Stifte als Anschlag für den Hebel (1). Wird dieser Positionssensor auf ältere Anbauteile montiert, müssen in der Montageplatte/Winkel (21) zwei entsprechende Bohrungen Ø8 mm angebracht werden. Hierzu ist eine Schablone als Hilfe erhältlich, siehe Tabelle 8, Seite 53.

# 2.9.1 Montage bei Direktanbau

### Antrieb Typ 3277-5 mit 120 cm²

Der Stelldruck vom Stellungsregler wird über den Stelldruckanschluss der Anschlussplatte (9, Bild 24 links) auf die Membrankammer des Antriebes geführt. Dazu zunächst die Anschlussplatte (9) aus dem Zubehör am Joch des Antriebes verschrauben.

- 4 Anschlussplatte (9) dabei so drehen, dass das für die Sicherheitsstellung richtige Bildsymbol "Antriebsstange ausfahrend" oder "Antriebsstange einfahrend" nach der Markierung ausgerichtet ist (Bild 24 unten).
- 4 Unbedingt darauf achten, dass die Flachdichtung der Anschlussplatte (9) richtig eingelegt ist.
- 4 Die Anschlussplatte hat Bohrungen mit NPT- und G-Gewinde.
	- Den nicht benötigten Gewindeanschluss mit Dichtgummi und Vierkantstopfen verschließen.

### Antrieb Typ 3277 mit 175 bis 750 cm²:

Der Stelldruck wird bei "Antriebstange ausfahrend" auf den Anschluss seitlich am Joch auf den Antrieb geführt. Bei "Antriebsstange einfahrend" wird der Anschluss an der oberen Membrankammer benutzt, der seitliche Anschluss am Joch muss mit einem Entlüftungsstopfen (Zubehör) versehen werden.

#### Montage des Positionssensors

- 1. Hebel (1) am Sensor in Mittelstellung bringen und festhalten. Mutter (1.1) lösen und Hebel mit Tellerfeder (1.2) von der Sensorwelle abnehmen.
- 2. Den Positionssensor (20) an der Montageplatte (21) verschrauben.
- 3. Je nach Antriebgröße und Nennhub des Ventiles den erforderlichen Hebel und die Position des Abtaststiftes (2) nach der Hubtabelle auf Seite 17 festlegen. Im Lieferzustand ist Hebel M mit Stiftposition 35 am Sensor angebaut. Wenn nötig, den Abtaststift (2) aus seiner Stiftposition lösen und in die Bohrung für die empfohlene Stiftposition umsetzen und verschrauben.
- 4. Hebel (1) und Tellerfeder (1.2) auf die Sensorwelle stecken. Hebel in Mittelstellung bringen und festhalten, Mutter (1.1) aufschrauben.

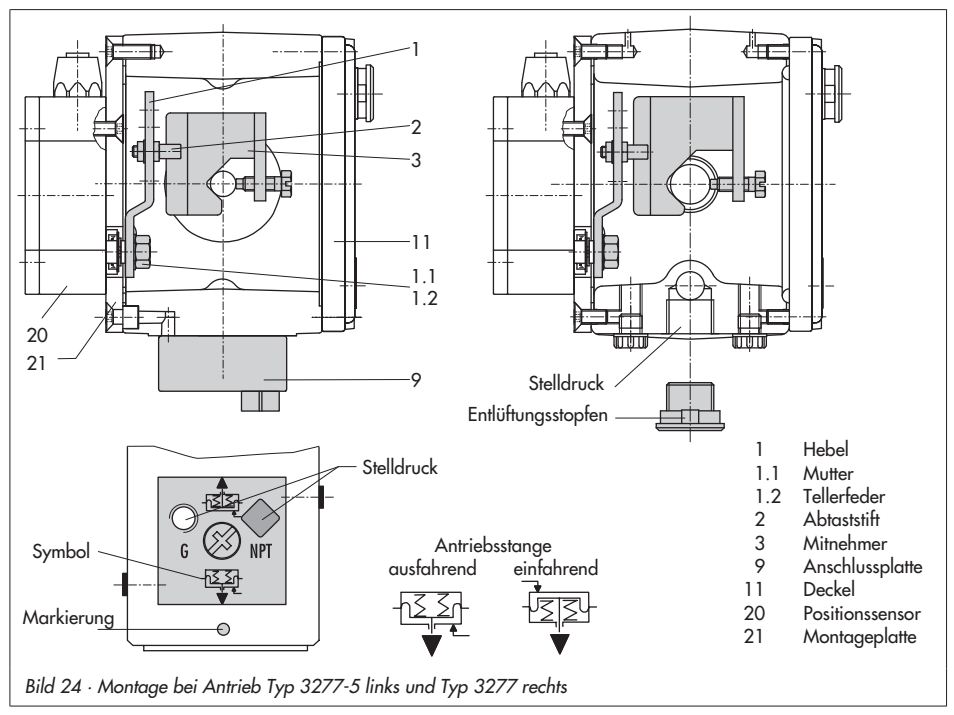

- 5. Mitnehmer (3) an die Antriebsstange setzen, ausrichten und so festschrauben, dass die Befestigungsschraube in der Nut der Antriebsstange sitzt.
- 6. Montageplatte mit Sensor so am Antriebsjoch ansetzen, dass der Abtaststift (2) auf der Oberseite des Mitnehmers (3) zu liegen kommt, er muss mit Federkraft aufliegen.

Montageplatte (21) mit den beiden Befestigungsschrauben am Antriebsjoch festschrauben.

7. Deckel (11) auf der Gegenseite montieren. Darauf achten, dass im eingebauten Zustand des Stellventiles der Entlüftungsstopfen nach unten zeigt, damit evtl. angesammeltes Kondenswasser abfließen kann.

# 2.9.2 Montage bei Anbau nach IEC 60534-6

Die erforderlichen Anbauteile sowie das Zubehör sind mit ihren Bestellnummern in den Tabellen 8 und 9, Seite 53 aufgeführt.

- 1. Hebel (1) am Positionssensor in **Mittel**stellung bringen und festhalten. Mutter (1.1) lösen und Hebel mit Tellerfeder (1.2) von der Sensorwelle abnehmen.
- 2. Den Positionssensor (20) am Winkel (21) verschrauben.

Der standardmäßig angebaute Hebel M mit Abtaststift (2) auf Position 35 ist für Antriebsgrößen von 120 bis 350 cm² mit einem Nennhub von 15 mm ausgelegt. Bei anderen Antriebsgrößen oder Hüben die Auswahl von Hebel und Stiftposition nach Hubtabelle Seite 17 vornehmen. Hebel L und XL sind dem Anbausatz beigelegt.

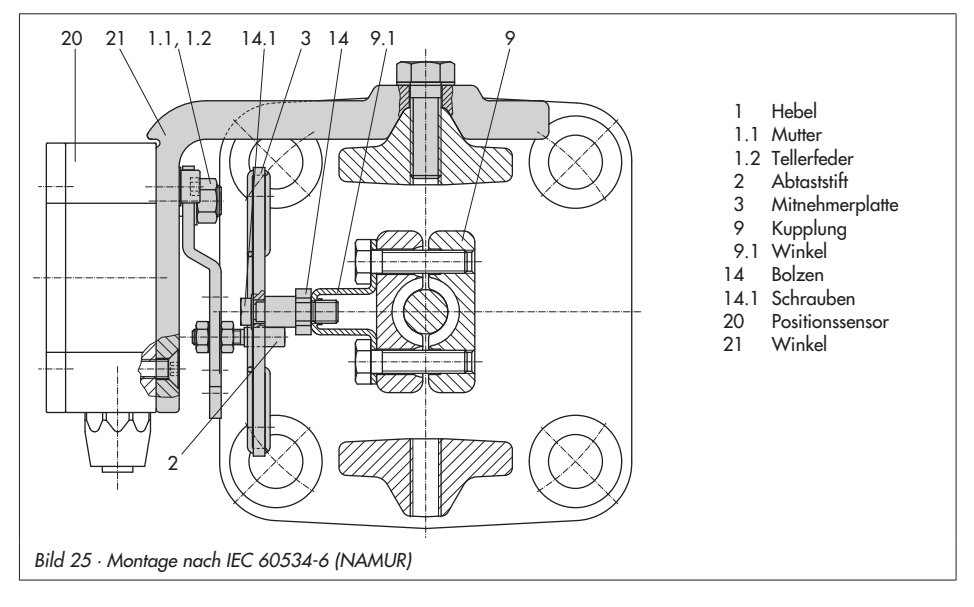

- 3. Hebel (1) und Tellerfeder (1.2) auf die Sensorwelle stecken. Hebel in Mittelstellung bringen und festhalten, Mutter (1.1) aufschrauben.
- 4. Die beiden Bolzen (14) am Winkel (9.1) der Kupplung (9) festschrauben, die Mitnehmerplatte (3) aufstecken und mit den Schrauben (14.1) festziehen.
- 5. Den Winkel mit Sensor so an der NA-MUR-Rippe des Ventiles ansetzen, dass der Abtaststift (2) in den Schlitz der Mitnehmerplatte (3) zu liegen kommt, dann den Winkel mit seiner Befestigungsschrauben am Ventil festschrauben.

# 2.9.3 Montage an Mikroventil Typ 3510

Die erforderlichen Anbauteile sowie das Zubehör sind mit ihren Bestellnummern in den Tabellen 8 und 9, Seite 53 aufgeführt.

- 1. Hebel (1) am Positionssensor in **Mittel**stellung bringen und festhalten. Mutter (1.1) lösen und den standardmäßig angebauten Hebel M (1) mit Tellerfeder (1.2) von der Sensorwelle abnehmen.
- 2. Den Positionssensor (20) am Winkel (21) verschrauben.
- 3. Hebel S (1) aus den Anbauteilen nehmen und den Abtaststift (2) in der Bohrung für Stiftposition 17 verschrauben. Hebel (1) und Tellerfeder (1.2) auf die Welle des Sensors stecken. Hebel in Mittelstellung bringen und festhalten, Mutter (1.1) aufschrauben.
- 4. Mitnehmer (3) an die Kupplung des Ventiles setzen, rechtwinklig ausrichten und festschrauben.
- 5. Winkel (21) mit Positionssensor am Ventilrahmen so ansetzen und verschrauben, dass der Abtaststift (2) in die Nut des Mitnehmers (3) aleitet.

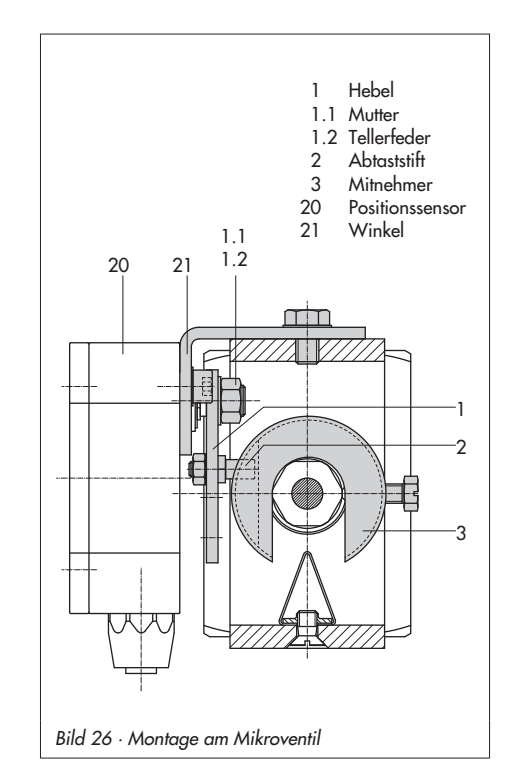

# 2.9.4 Montage an Schwenkantriebe

Die erforderlichen Anbauteile sowie das Zubehör sind mit ihren Bestellnummern in den Tabellen 8 und 9, Seite 53 aufgeführt.

- 1. Hebel (1) am Positionssensor in Mittelstellung bringen und festhalten. Mutter (1.1) lösen und Hebel mit Tellerfeder (1.2) von der Sensorwelle abnehmen.
- 2. Den Positionssensor (20) an der Montageplatte (21) verschrauben.
- 3. Den am Hebel (1) standardmäßig eingeschraubten Abtaststift (2) gegen den blanken Abtaststift (Ø 5) aus den Anbauteilen ersetzen und auf Stiftposition 90° verschrauben.

4. Hebel (1) und Tellerfeder (1.2) auf die Sensorwelle stecken. Hebel in **Mittelstellung** bringen und **fest**halten, Mutter (1.1) aufschrauben.

Die weitere Montage entspricht der Beschreibung für den Anbau des Standardgerätes nach Kap. 2.7. Statt des Stellungsreglers ist der Positionssensor (20) mit seiner Montageplatte (21) zu montieren.

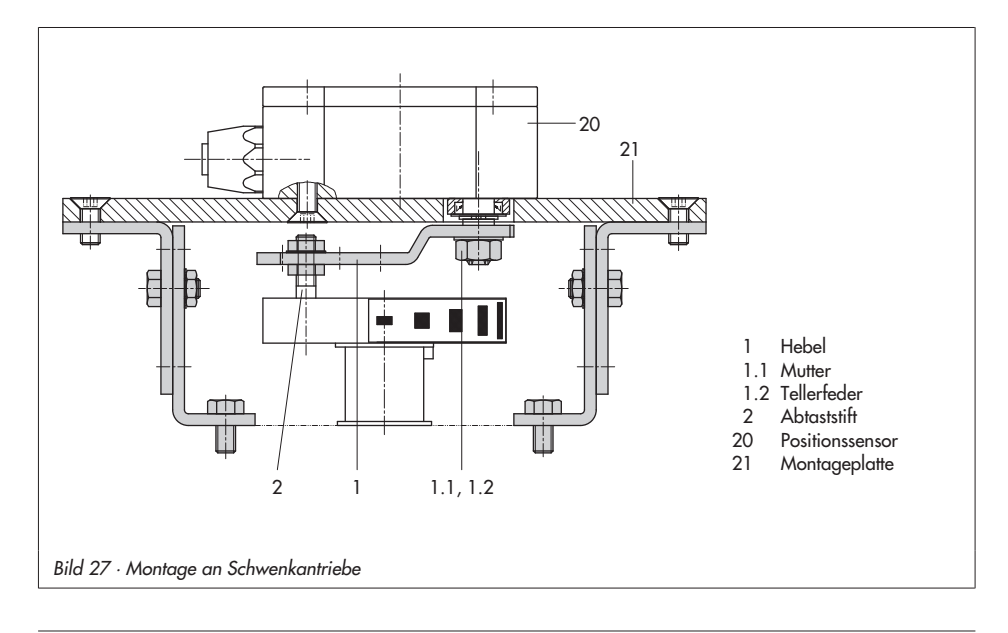

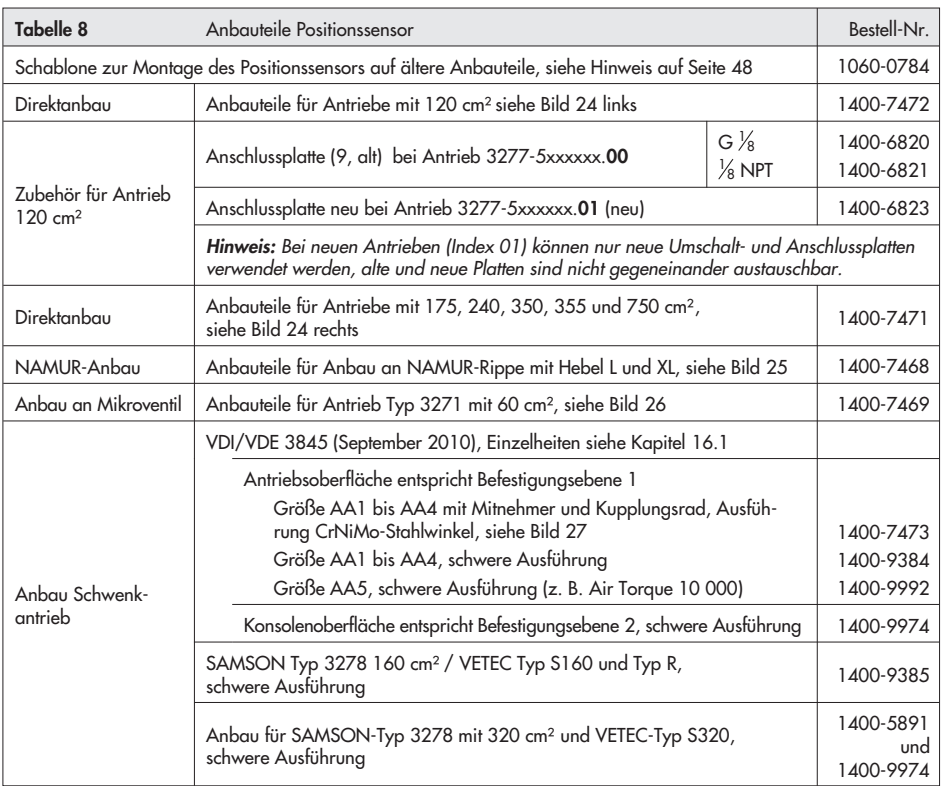

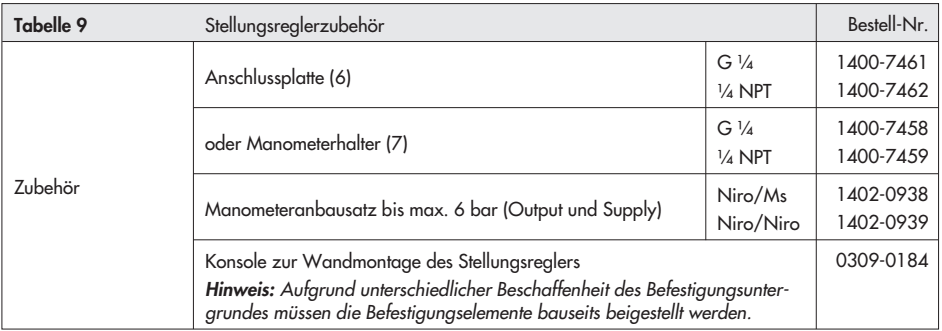

# 2.10 Anbau von Stellungsreglern mit Edelstahl-Gehäuse

Stellungsregler mit Edelstahl-Gehäuse erfordern Anbauteile, die komplett aus Edelstahl bzw. frei von Aluminium sind.

Hinweis: Die pneumatische Anschlussplatte und ein Manometerhalter sind in Edelstahl erhältlich (Bestellnummer siehe unten), ebenso der pneumatische Umkehrverstärker Typ 3710.

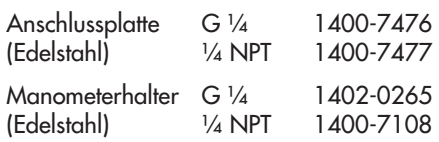

Für den Anbau von Stellungsreglern mit Edelstahl-Gehäuse gelten die Tabellen 1 bis 7 (Seiten 17 und 21) mit folgenden Einschränkungen:

#### Direktanbau

Alle Anbausätze aus Tabelle 1 und 2 können verwendet werden. Der Verbindungsblock entfällt. Über die pneumatische Anschlussplatte in Edelstahl wird zum Antrieb verrohrt.

#### Anbau nach IEC 60534-6 (NAMUR-Rippe oder Stangenanbau)

Alle Anbausätze aus Tabelle 3 können verwendet werden. Anschlussplatte in Edelstahl.

#### Anbau an Schwenkantriebe

Bis auf den Anbausatz "schwere Ausführung" können alle Anbausätze aus Tabelle 6 verwendet werden. Anschlussplatte in Edelstahl.

# 2.11 Federraumbelüftung bei einfach wirkenden Antrieben

Die abgeblasene Instrumentenluft vom Stellungsregler kann dazu benutzt werden, den Innenraum des Antriebs vor Korrosion zu schützen. Es ist folgendes zu beachten:

## Direktanbau Typ 3277-5 FA/FE

Die Federraumbelüftung ist automatisch gegeben.

### Direktanbau Typ 3277, 175 bis 750 cm²

FA: Am Verbindungsblock den Stopfen 12.2 (Bild 5, Seite 25) entfernen und eine pneumatische Verbindung zur Entlüftungsseite des Antriebs herstellen.

#### ACHTUNG!

Die beschriebene Vorgehensweise gilt nicht für alte Verbindungsblöcke aus pulverbeschichtetem Aluminium. Hier erfolgt der Anbau wie im Abschnitt "Anbau nach IEC 60534-6 (NAMUR-Rippe oder Stangenanbau) und an Schwenkantriebe" beschrieben.

FE: Die Federraumbelüftung ist automatisch gegeben.

#### Anbau nach IEC 60534-6 (NAMUR-Rippe oder Stangenanbau) und an Schwenkantriebe

Der Stellungsregler braucht einen zusätzlichen verrohrbaren Ausgang für die Abluft. Dazu gibt es als Zubehör einen Adapter:

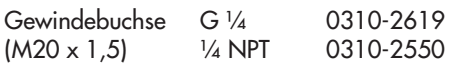

#### Achtung:

Der Adapter belegt einen Anschluss M20 x 1,5 im Gerätegehäuse. Es kann also nur eine Kabelverschraubung installiert werden.

Sind weitere Komponenten im Einsatz, die den Antrieb entlüften (Magnetventil, Volumenverstärker, Schnellentlüfter o. Ä.), so muss auch diese Abluft in die Federraumbelüftung mit einbezogen werden. Der Anschluss über den Adapter am Stellungsregler muss mit einem Rückschlagventil, z. B. Rückschlagventil G ¼ Bestell-Nr. 8502-0597), in der Verrohrung geschützt werden. Beim plötzlichen Ansprechen der entlüftenden Komponenten kann sonst der Druck im Gehäuse des Stellungsreglers über Umgebungsdruck ansteigen und das Gerät beschädigen.

# 3 Anschlüsse

# 3.1 Pneumatische Anschlüsse

### Achtung!

Die Gewinde im Stellungsreglergehäuse sind nicht für den direkten Luftanschluss vorgesehen!

Die Anschlussverschraubungen müssen in die Anschlussplatte, den Manometerblock oder den Verbindungsblock aus dem Zubehör eingeschraubt werden. Dort sind die Luftanschlüsse wahlweise als Bohrung mit ¼ NPT oder G ¼ Gewinde ausgeführt. Es können die üblichen Einschraubverschraubungen für Metall- und Kupferrohr oder Kunststoffschläuche verwendet werden.

### Wichtig!

Die Zuluft muss trocken, öl- und staubfrei sein, die Wartungsvorschriften für vorgeschaltete Reduzierstationen sind unbedingt zu beachten.

Luftleitungen sind vor dem Anschluss gründlich durchzublasen.

Der Stelldruckanschluss ist bei Direktanbau an den Antrieb Typ 3277 fest vorgegeben, bei Anbau nach IEC 60534-6 (NAMUR) wird er in Abhängigkeit von der Sicherheitsstellung "Antriebsstange einfahrend bzw. ausfahrend" auf die Unterseite oder Oberseite des Antriebes geführt.

Bei Schwenkantrieben sind die Anschlussbezeichnungen der Hersteller maßgebend.

# 3.1.1 Stelldruckanzeige

Für die Kontrolle von Zuluft (Supply) und Stelldruck (Output) wird der Anbau von Manometern empfohlen (siehe Zubehör in Tabellen 1 bis 6).

# 3.1.2 Zuluftdruck

Der erforderliche Zuluftdruck richtet sich nach dem Nennsignalbereich und der Wirkrichtung (Sicherheitsstellung) des Antriebes. Der Nennsignalbereich ist je nach Antrieb als Federbereich oder Stelldruckbereich auf dem Typenschild eingetragen, die Wirkrichtung ist mit FA oder FE bzw. mit einem Symbol gekennzeichnet.

#### Antriebsstange durch Federkraft ausfahrend FA (AIR TO OPEN)

Sicherheitsstellung "Ventil Zu" (bei Durchgangs- und Eckventilen): erforderlicher Zuluftdruck = Nennsignalbereichendwert + 0,2 bar, mindestens 1,4 bar.

#### Antriebsstange durch Federkraft einfahrend FE (AIR TO CLOSE)

Sicherheitsstellung "Ventil Auf" (bei Durchgangs- und Eckventilen): Der erforderliche Zuluftdruck bei dichtschließendem Ventil wird überschlägig aus dem maximalen Stelldruck pst<sub>max</sub> bestimmt:

$$
pst_{max} = F + \frac{d^2 \cdot \pi \cdot \Delta p}{4 \cdot A} [bar]
$$

- d = Sitzdurchmesser [cm]
- ∆p = Differenzdruck am Ventil [bar]
- $\overrightarrow{A}$  = Antriebsfläche  $\text{[cm}^2$
- F = Nennsignalbereichendwert des Antriebes [bar]

#### Sind keine Angaben gemacht, wird wie folgt vorgegangen:

erforderlicher Zuluftdruck = Nennsignalbereichendwert + 1 bar

Hinweis: Der Stelldruck am Ausgang (Output 38) des Stellungsreglers kann über Code 16 auf Drücke von 1,4 , 2,4 oder 3,7 bar begrenzt oder deaktiviert (MAX) werden.

# 3.2 Elektrische Anschlüsse

Für die Montage und Installation in explosionsgefährdeten Bereichen gilt die EN 60079-14: 2008; VDE 0165 Teil 1 Explosionsfähige Atmosphäre – Projektierung, Auswahl und Errichtung elektrischer Anlagen.

### ACHTUNG!

- Die Klemmenbelegung ist unbedingt einzuhalten. Ein Vertauschen der elektrischen Anschlüsse kann zum Aufheben des Explosionsschutzes führen.
- Verlackte Schrauben in oder am Gehäuse dürfen nicht gelöst werden.
- Für die Zusammenschaltung der eigensicheren elektrischen Betriebsmittel gelten die zulässigen Höchstwerte der EG-Baumusterprüfbescheinigung (Ui bzw. U<sub>o</sub>, l<sub>i</sub> bzw. I<sub>o</sub>, P<sub>i</sub> bzw. Po: C<sub>i</sub> bzw. C<sub>o</sub> und L<sub>i</sub> bzw. L<sub>o</sub>).

Auswahl von Kabel und Leitungen

Für die Installation der eigensicheren Stromkreise ist Absatz 12 der EN 60079-14: 2008; VDE 0165 Teil 1 zu beachten.

Für die Verlegung mehradriger Kabel und Leitungen mit mehr als einem eigensicheren Stromkreis gilt Absatz 12.2.2.7. Insbesondere muss die radiale Dicke der Isolierung eines Leiters für allgemein gebräuchliche Isolierstoffe, wie z. B. Polyäthylen, eine Mindestdicke von 0,2 mm haben. Der Durchmesser eines Einzeldrahtes eines feindrahtigen Leiters darf nicht kleiner als 0,1 mm sein. Die Enden der Leiter sind gegen Abspleißen, z. B. mit Adernendhülsen, zu sichern.

Bei Anschluss über 2 getrennte Kabel oder Leitungen kann eine zusätzliche Kabelverschraubung montiert werden. Nichtbenutzte Leitungseinführungen müssen mit Blindstopfen verschlossen sein. Geräte, die in Umgebungstemperaturen unter -20 °C eingesetzt werden, müssen metallische Kabeleinführungen haben.

### Zone 2-/Zone 22-Betriebsmittel

Für Betriebsmittel die entsprechend der Zündschutzart Ex nA II (nicht funkende Betriebsmittel) nach EN 60079-15: 2003 betrieben werden gilt, dass das Verbinden und Unterbrechen sowie das Schalten von Stromkreisen unter Spannung nur bei der Installation, der Wartung oder für Reparaturzwecke zulässig ist.

Für Betriebsmittel die in energiebegrenzte Stromkreise der Zündschutzart Ex nL (energiebegrenzte Betriebsmittel) nach EN 60079-15: 2003 angeschlossen werden gilt, diese Betriebsmittel dürfen betriebsmäßig geschaltet werden.

Für die Zusammenschaltung der Betriebsmittel mit energiebegrenzten Stromkreisen der Schutzart Ex nL IIC gelten die zulässigen Höchstwerte der Konformitätsaussage bzw. der Ergänzungen zur Konformitätsaussage.

#### Leitungseinführung

Leitungseinführung mit Kabelverschraubung M20 x 1,5, Klemmbereich 6 bis 12 mm. Eine zweite Gehäusebohrung M20 x 1,5 ist vorhanden, hier kann bei Bedarf ein zusätzlicher Anschluss installiert werden. Die Schraubklemmen sind für Drahtquerschnitte 0,2 bis 2,5 mm2 ausgeführt, Anzugsmomente der Schrauben 0,5 bis 0,6 Nm.

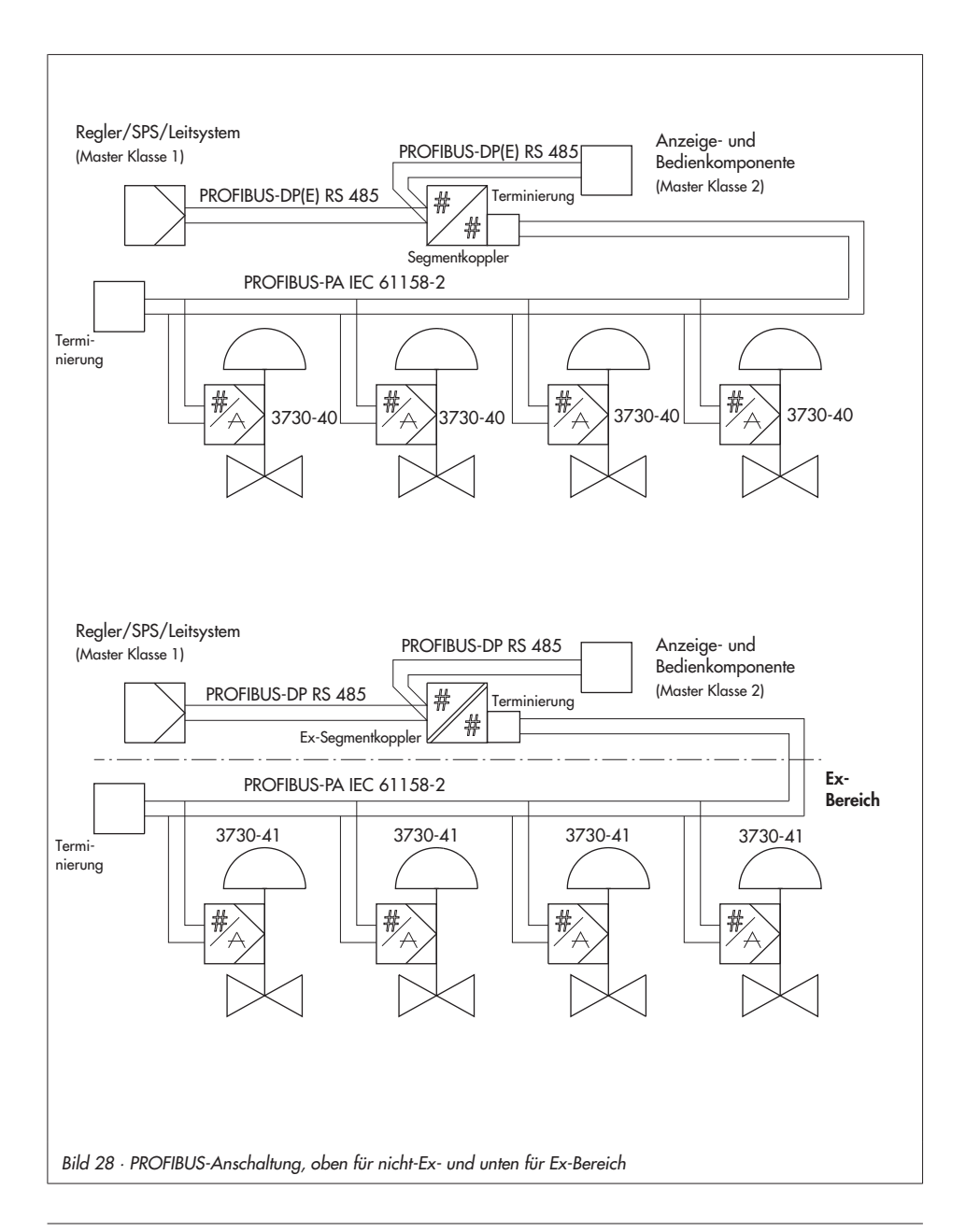

### Anschlüsse

Hinweis: Die Energieversorgung des Gerätes kann sowohl über den Anschluss an ein Feldbussegment als auch über eine Gleichspannungsquelle (9 bis 32 V) über die Busanschlussklemmen des Gerätes erfolgen. In explosionsgefährdeten Bereichen sind die einschlägigen Bestimmungen zu beachten.

### Zubehör

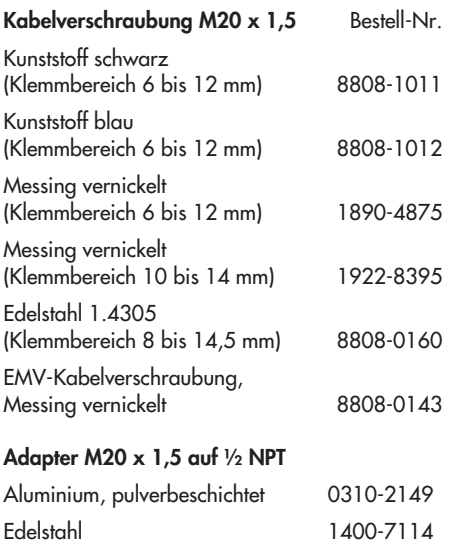

#### Busleitung

Zweipolige Busleitung ohne Beachtung der Polung auf die mit IEC 1158-2 bezeichneten Schraubklemmen führen.

Weitere Informationen siehe PROFIBUS-PA/ Inbetriebnahmeleitfaden (PNO Schrift 2.091).

### **ACHTUNG!**

Der Anschluss von Grenzkontakt, Binäreingängen und Zwangsentlüftung erfordert eine zusätzliche Kabelverschraubung, welche gegen den vorhandenen Blindstopfen auszutauschen ist.

Offene Kabelverschraubungen sind nicht zulässig, die Schutzart IP 66 gilt nur bei geschlossenem Stellungsreglergehäuse.

#### Grenzkontakt

Für den Betrieb des Grenzkontaktes ist in den Ausgangsstromkreis ein Schaltverstärker einzuschalten. Dieser sollte, um die Betriebssicherheit des Stellungsreglers zu gewährleisten, die Grenzwerte des Steuerstromkreises nach EN 60947-5-6 einhalten. Bei Einrichtung in explosionsgefährdeten Anlagen sind die einschlägigen Bestimmungen zu beachten.

#### Binäreingang 1

Am Binäreingang 1 kann ein aktiver Kontakt betrieben werden. Der Stellungsregler kann den Schaltzustand über das Busprotokoll melden.

#### Binäreingang 2

Am Binäreingang 2 kann ein passiver, potentialfreier Kontakt betrieben werden. Der Stellungsregler kann den Schaltzustand über das Busprotokoll melden.

### Magnetventil (Zwangsentlüftung)

Bei vorhandener Option Magnetventil zur Zwangsentlüftung muss an die zugehörigen Klemmen +81 und –82 eine Spannung von 24 V DC angeschlossen werden.

### Achtung!

Ist für das Magnetventil an den Klemmen +81 und –82 keine Spannung angeschlossen oder bei Wegfall dieser Spannung entlüftet der Stellungsregler den Antrieb und reagiert nicht auf die Führungsgröße. Die Schaltschwellen aus den technischen Daten sind zu beachten.

## 3.2.1 Verbindungsaufbau für die Kommunikation

Der Aufbau der Kommunikation zwischen Regler, speicherprogrammierbarer Steuerung oder Automatisationssystem bzw. zwischen PC oder Workstation und dem/ den Stellungsreglern erfolgt mit einem Segmentkoppler (siehe Bild 28) nach den PRO-FIBUS-Richtlinien.

Für den Einsatz im ex-gefährdeten Bereich müssen PROFIBUS-PA-Segmentkoppler in ex-geschützter Ausführung eingesetzt werden.

Maximal 32 Stellungsregler können über einen Segmentkoppler im Parallelbetrieb an einem PROFIBUS-PA-Segment betrieben werden. Die Anzahl der anschließbaren Stellungsregler reduziert sich bei Einsatz im Ex-Bereich.

Für jeden Stellungsregler im Segment ist eine eindeutige, sich nicht wiederholende Busadresse im Bereich 0 bis125 zu vergeben (Vorgehensweise vgl. Kapitel 5.11).

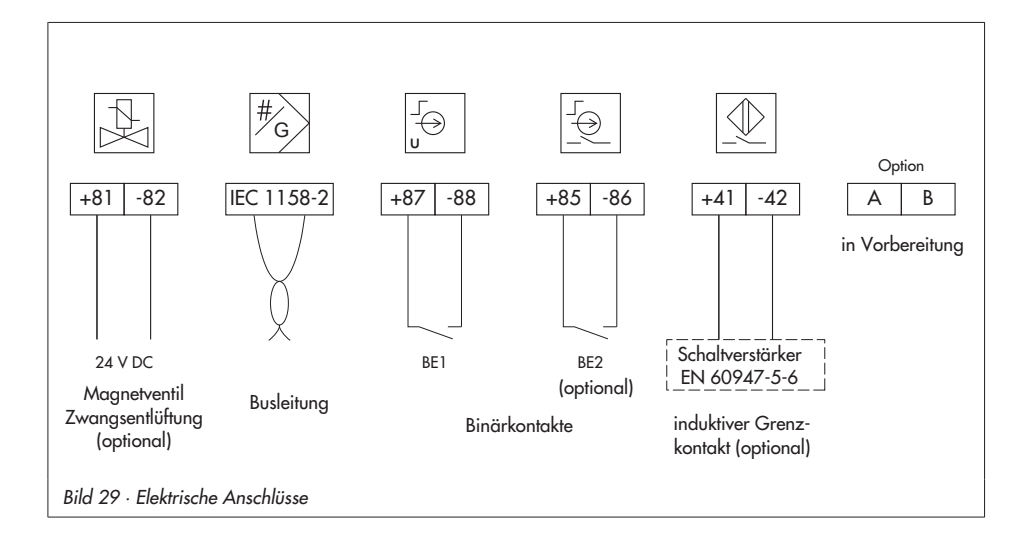

# 4 Bedienung

Hinweis: Eine Kurzfassung zur Bedienung und Inbetriebnahme findet sich in Kap. 8, Seite 85.

## 4.1 Bedienelemente und Anzeigen

#### Sternknopf (Dreh-/Druckknopf)

Die Bedienung des Stellungsreglers erfolgt hauptsächlich mit dem Sternknopf. Durch Drehen des <sup>®</sup>-Knopfes werden Codes, Parameter und Werte angewählt oder eingestellt und durch Drücken jeweils bestätigt.

#### Schiebeschalter AIR TO OPEN oder AIR TO CLOSE

- 4 Wenn steigender Stelldruck das Ventil öffnet, gilt AIR TO OPEN.
- 4 Wenn steigender Stelldruck das Ventil schließt, gilt AIR TO CLOSE.

Der Stelldruck ist der pneumatische Druck am Ausgang des Stellungsreglers, mit dem der Antrieb beaufschlagt wird.

Bei Stellungsreglern mit angebautem Umkehrverstärker für doppelt wirkende Antriebe (Anschlüsse nach Kap. 2.8) gilt immer AIR TO OPEN.

#### Zur Kontrolle:

Nach erfolgreicher Initialisierung muss das Display des Stellungsreglers in der Sicherheitsstellung des Ventils 0 % anzeigen – bei geöffnetem Ventil muss 100 % angezeigt werden. Andernfalls Schiebeschalter umsetzen und Stellungsregler neu initialisieren.

Die Schalterstellung wird vor jeder Initialisierung abgefragt. Danach hat ein Verschieben des Schalters keinen Einfluss auf den Betrieb des Stellungsreglers.

#### Volumendrossel Q

Die Volumendrossel dient zur Anpassung der Luftlieferung an die Größe des Antriebes. Dabei sind zwei feste Einstellungen, je nach Luftführung am Antrieb möglich:

- 4 Bei Antrieben kleiner als 240 cm² und seitlichem Anschluss des Stelldruckes  $(Typ 3271-5) \rightarrow MIN SIDE widthen,$
- 4 bei rückseitigem Anschluss (Typ 3277-5)  $\rightarrow$  MIN BACK wählen.
- 4 bei Antrieben ab 240 cm² MAX SIDE bei seitlichem und MAX BACK bei rückseitigem Anschluss wählen.

#### Anzeigen

Wenn der Stellungsregler nach Anschließen der elektrischen Hilfsenergie erstmalig anläuft, führt er einen Selbsttest durch (Laufschrift *tEStinG* in der Anzeige).

Code, Parameter und Funktionen zugeordnete Symbole werden in der LC-Anzeige dargestellt.

Der Bargraph zeigt bei den Betriebsarten <sup>3</sup>-Hand und C-Automatik die Regelabweichung, abhängig von Vorzeichen und Betrag an. Pro 1 % Regelabweichung erscheint ein Anzeigeelement.

Bei nicht initialisiertem Gerät (siehe Kap. 4.3.1) wird statt der Regelabweichung die Hebellage in Winkelgrad relativ zur Längsachse angezeigt. Ein Bargraphelement entspricht etwa 5° Drehwinkel.

Blinkt das fünfte Element (angezeigter Wert > 30°), so ist der zulässige Drehwinkel überschritten. Hebel und Stiftposition müssen überprüft werden.

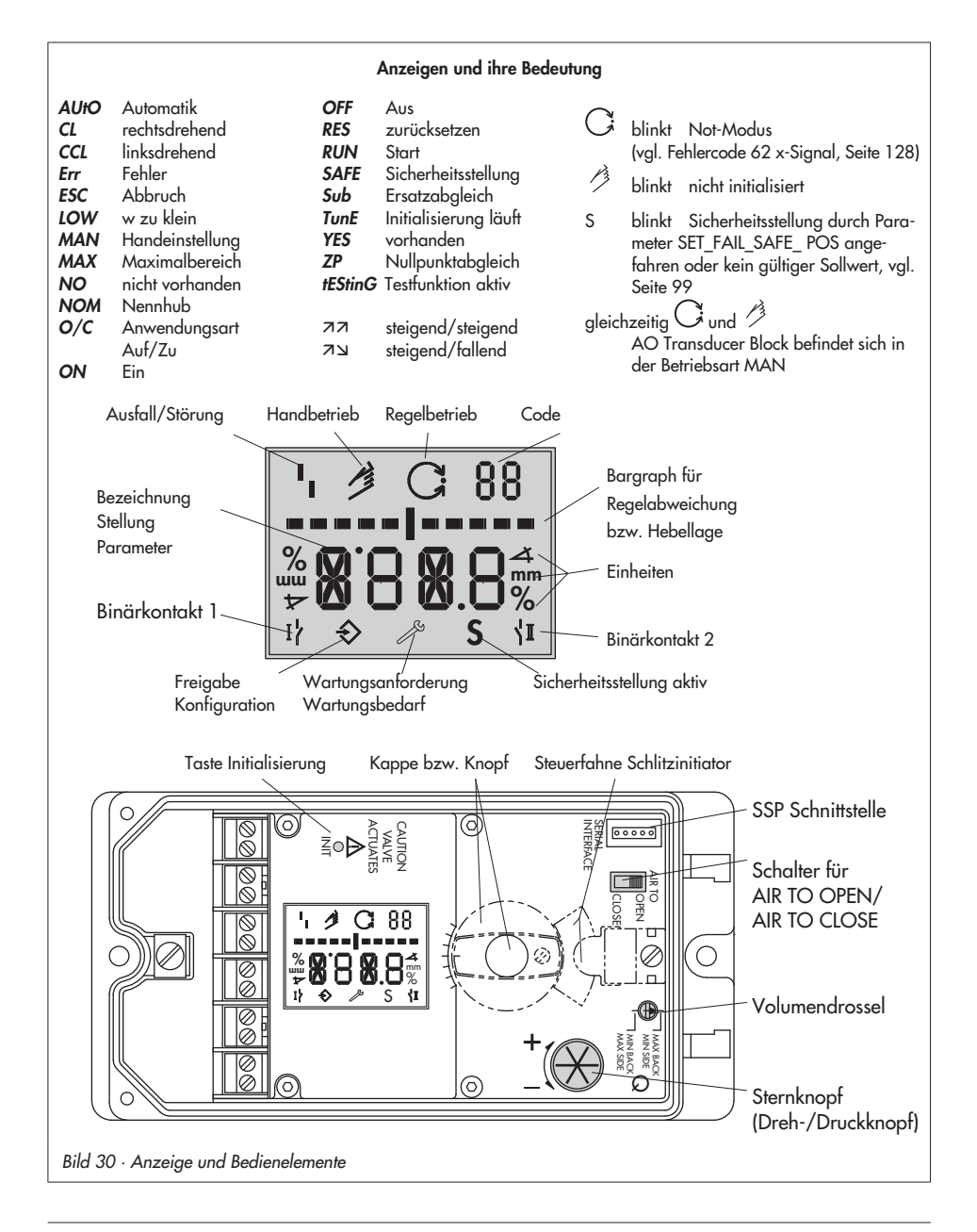

# 4.2 Freigabe und Auswahl der **Parameter**

Die in der Codeliste Kap. 15.1 ab Seite 116 mit einem Stern (\*) gekennzeichneten Codes benötigen zur Konfiguration der zugehörigen Parameter immer erst eine Freigabe, die mit Code 3 wie nachfolgend beschrieben, erreicht werden kann.

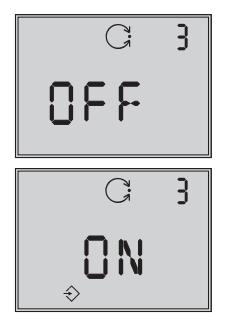

Code 3 Konfiguration nicht freigegeben

Konfiguration freigegeben

- 4 Aus der aktuellen Anzeige heraus den Sternknopf drehen, bis Code 3 mit der Anzeige OFF erscheint. Code 3 durch Drücken des **B**-Knopfes bestätigen, Codezahl blinkt.
- $\blacktriangleright \; \mathfrak{G}$ -Knopf drehen bis **ON** erscheint. Einstellung durch Drücken des **&**-Knopfes bestätigen.

Die Konfiguration ist freigegeben und wird in der Anzeige durch das  $\hat{\Rightarrow}$ -Symbol signalisiert.

Jetzt können die für die Einstellung des Stellventils notwendigen Codes, deren Parameter und Werte durch Drehen des **&-Knopfes** in beliebiger Reihenfolge angewählt oder eingestellt und durch Drücken bestätigt werden.

## Wichtia!

Wird bei der Eingabe unter einem beliebigen Code der  $\mathfrak G$ -Knopf bis zur Anzeige ESC gedreht und bestätigt, kann die Eingabe abgebrochen werden, ohne dass der vorher eingestellte Wert übernommen wird.

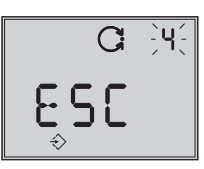

Abbruch der Anzeige

Hinweis: Findet innerhalb von 120 s keine Eingabe statt, verfällt die Konfigurationsfreigabe und es erfolgt ein Rücksprung auf Code 0.

In der Codeliste in Kap. 15.1 ab Seite 116 sind alle für die Einstellung möglichen Parameter mit ihrer Bedeutung sowie die Werkseinstellung mit den vorgegebenen Standardwerten aufgeführt.

## Wichtia!

Für den Normalbetrieb ist es nach Anbau des Stellungsreglers am Ventil, sowie der Einstellung von Sicherheitsstellung und Volumendrossel ausreichend, die Initialisierungstaste zu betätigen, um ein optimales Arbeiten des Stellungsreglers zu gewährleisten (Kap 5.6, Seite 69).

Der Stellungsregler muss dazu mit seinen Standardwerten arbeiten, gegebenenfalls ist zunächst ein Reset (Kap 5.9, Seite 78) durchzuführen.

# 4.3 Betriebsarten

## 4.3.1 Automatik- und Handbetrieb

## Vor der Initialisierung:

Wenn der Stellungsregler noch nicht initialisiert wurde, ist die Betriebsart Automatik AUtO nicht anwählbar.

Das Ventil kann mit dem Stellungsregler nur von Hand verstellt werden.

Dazu den  $\mathfrak{B}$ -Knopf nach rechts drehen, bis Code1 erscheint,

dann Code<sup>1</sup> durch Drücken des  $\circledR$ -Knopfes bestätigen.

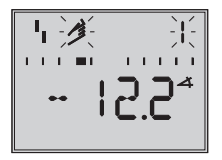

Wenn Codezahl und Handsymbol blinken, kann die Handverstellung des Ventiles durch Drehen des  $\circledast$ -Knopfes vorgenommen werden.

### Nach der Initialisierung:

Nach erfolgreicher Initialisierung im MAX, NOM oder MAN-Modus (Kap. 5.6.1) befindet sich der Regler im  $G$ -Automatikbetrieb.

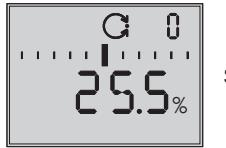

**Standard** 

## Umstellung auf Handbetrieb

Bei Code  $\boldsymbol{0}$  den  $\circledast$ -Knopf drücken, in der Anzeige erscheint AUtO , Code 0 blinkt.

 $\circledast$ -Knopf drehen, bis **MAN** erscheint.

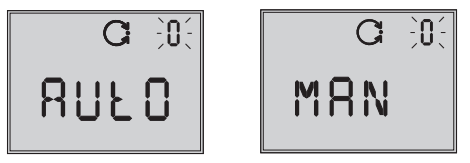

-Knopf drücken, damit der Regler in den -Handbetrieb schaltet.

Die Umstellung erfolgt stoßfrei, da der Handbetrieb mit dem letzten Sollwert des Automatikbetriebes startet,

die aktuelle Stellung in % wird angezeigt.

## Hand-Sollwert verstellen

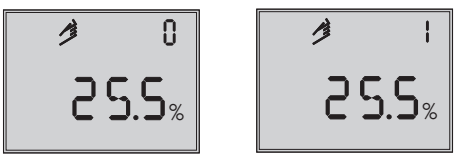

-Knopf drehen bis Code 1 erscheint,

-Knopf zur Bestätigung drücken.

Bei blinkendem Code 1 kann jetzt durch Drehen des Knopfes die gewünschte Ventilstellung angefahren werden. Dabei ist der Knopf solange zu drehen, bis sich der Druck im Stellungsregler aufbaut und das Stellventil reagiert. Nach ca. 2 min ohne Knopfbestätigung geht der Regler zurück auf Code 0, bleibt aber im Handbetrieb MAN.

Umstellung vom Hand- auf den Automatikbetrieb: Über Code 0 muss auf AUtO zurückgeschaltet und dort der Automatikbetrieb bestätigt werden.

# 4.3.2 SAFE – Sicherheitsstellung

Soll das Ventil in die Sicherheitsstellung gefahren werden, ist wie folgt vorzugehen:

Bei Code  $\boldsymbol{o}$  den  $\otimes$ -Knopf drücken, in der Anzeige erscheint AUtO oder MAN , Code 0 blinkt.

 $\circledR$ -Knopf drehen, bis **SAFE** erscheint,

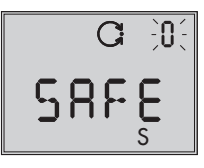

-Knopf zur Bestätigung drücken.

#### Achtung!

Ventil fährt in die Sicherheitsstellung, Symbol S für die Sicherheitsstellung erscheint.

Wenn der Stellungsregler initialisiert ist, wird in der Ziffernanzeige die aktuelle Ventilstellung in % angezeigt.

Soll das Ventil von der Sicherheitsstellung zurück in die Betriebsart **AUtO** oder MAN gesetzt werden, ist bei angewähltem Code 0  $der \otimes$ -Knopf zu drücken.

Wenn die Codeziffer blinkt, kann durch Drehen des  $\circledR$ -Knopfes auf die gewünschte Betriebsart umgeschaltet werden. Anschließend  $\bigcirc$ -Knopf zur Bestätigung drücken.

Hinweis: Über den Bus kann das Ventil mit dem Parameter SET\_FAIL\_SAFE\_POS in die Sicherheitsstellung gefahren werden (vgl. Seite 178).

# 5 Inbetriebnahme – **Einstellung**

Hinweis: Eine Kurzfassung zur Inbetriebnahme und Bedienung findet sich in Kap. 8, Seite  $85$ 

- 4 Pneumatische Hilfsenergie (Zuluft) anschließen (Supply 9), auf richtigen Druck nach Kap. 3.1 achten.
- 4 Elektrische Führungsgröße nach Kapitel 3.2 einspeisen.
- 4 Bei Ausführung mit Magnetventil muss dessen Spannungsversorgung mit > 19 V DC angeschlossen sein (Klemmen 81 (+) und 82 (–)).

## $\perp$  Warnung!

Aussteuernder Stelldruck kann zu Bewegungen der Antriebsstange führen, Verletzungsgefahr!

#### Hinweise:

- In der Anlaufphase führt der Stellungsregler ein Testprogramm durch, während der er gleichzeitig seiner Automatisierungsaufgabe folgt. Für die Dauer der Anlaufphase ist die Vor-Ort-Bedienung unbeschränkt, der Schreibzugriff nur eingeschränkt möglich.
- Erscheint nach der Anlaufphase ein blinkendes S im Display, ist vom Leitsystem noch kein gültiger Sollwert vorhanden, vgl. Seite 99.

# 5.1 Sicherheitsstellung festlegen

Schiebeschalter zur Anpassung an die Wirkrichtung des Antriebes auf AIR TO OPEN oder AIR TO CLOSE stellen.

AIR TO OPEN = Stelldruck öffnet, bei Sicherheitsstellung Antriebsstange ausfahrend/Ventil geschlossen

AIR TO CLOSE = Stelldruck schließt, bei Sicherheitsstellung Antriebsstange einfahrend/Ventil geöffnet.

Die Schalterstellung wird vor jeder Initialisierung abgefragt. Danach hat ein Verschieben des Schalters keinen Einfluss auf den Betrieb des Stellungsreglers.

Nur bei nachträglicher Änderung der Antriebswirkrichtung wird eine Neuinitialisierung des Stellungsreglers erforderlich

# 5.2 Volumendrossel Q einstellen

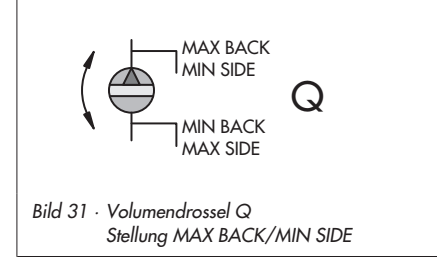

Über die Volumendrossel Q wird die Luftlieferung an die Größe des Antriebs angepasst:

- Antriebe mit einer Laufzeit < 1 s, z. B. Hubantriebe mit einer Antriebsfläche < 240 cm² erfordern einen gedrosselten Volumenstrom ("MIN").
- 4 Bei Antrieben mit einer Laufzeit <sup>≥</sup> 1 s ist eine Drosselung des Volumenstroms nicht notwendig ("MAX").

Die Stellung der Volumendrossel Q hängt bei SAMSON-Antrieben weiterhin von der Luftführung am Antrieb ab:

- 4 Für Antriebe mit seitlichem Stelldruckanschluss, z. B. Typ 3271-5 gilt die Beschriftung "SIDE".
- **Für Antriebe mit rückseitigem Stelldruck**anschluss, z. B. Typ 3277-5 gilt die Beschriftung "BACK".

Für Antriebe anderer Hersteller gilt immer die Bezeichnung "SIDE".

## Übersicht · Stellung der Volumendrossel Q\*

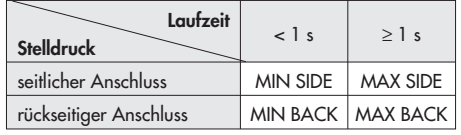

\* Zwischenstellungen sind nicht erlaubt.

Wichtig! Wird die Drosselstellung geändert, ist eine erneute Initialisierung notwendig.

# 5.3 Anzeige anpassen

Die Darstellung der Stellungsregleranzeige kann um 180° gedreht werden. Ist die Darstellung auf dem Kopf, so ist wie folgt vorzugehen:

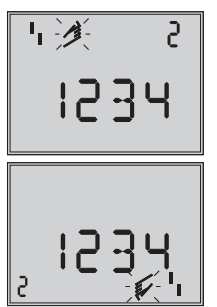

Leserichtung für Anbau pneumatische Anschlüsse .<br>rechts

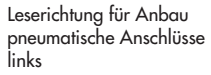

Den  $\bigcirc$ -Knopf drehen bis Code 2 erscheint, dann Code  $\dot{2}$  durch Drücken des  $\circledR$ -Knopfes bestätigen. Code 2 blinkt.

-Knopf drehen bis Anzeige in gewünschter Richtung steht, dann Leserichtung durch Drücken des  $\circledast$ -Knopfes bestätigen.

# 5.4 Stelldruck begrenzen

Falls die maximale Antriebskraft zu Beschädigungen am Ventil führen kann, muss der Stelldruck begrenzt werden.

Dazu zunächst Code 3 zur Freigabe wählen und dann bei Code 16 als Druckgrenze 1,4; 2,4 oder 3,7 bar einstellen.

Nur bei Sicherheitsstellung AIR TO OPEN wird die erforderliche Druckgrenze bei der Initialisierung automatisch ermittelt.

# 5.5 Arbeitsbereich des Stellungsreglers überprüfen

Um den mechanischen Anbau und die einwandfreie Funktion zu überprüfen, sollte der Arbeitsbereich des Stellungsreglers in der Betriebsart Hand mit der Führungsgröße Hand durchfahren werden.

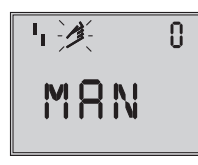

事漢 - 注<br>0001001

Code 0 Anwahl Handbetrieb Standard MAN

Code 1 Ventil mit Sternknopf verstellen, aktueller Drehwinkel wird angezeigt

- 1. Den  $\circledR$ -Knopf drehen bis Code 0 erscheint, dann Code 0 durch Drücken  $des \otimes$ -Knopfes bestätigen.
- 2.  $\circledR$ -Knopf drehen bis Anzeige MAN, die Betriebsart Hand erscheint, eingestellte Betriebsart durch Drücken des  $\circledR$ -Knopfes bestätigen.
- 3. Den  $\mathcal D$ -Knopf drehen bis Code 1 erscheint, Code 1 durch Drücken des  $\circledast$ -Knopfes bestätigen.

Handsymbol und Code<sub>1</sub> blinken.

4. Stellventil durch Drehen des <sup>®</sup>-Knopfes einige Umdrehungen verstellen, bis sich der Druck aufbaut und das Stellventil zur Überprüfung des Hub/Drehwinkelbereiches in die Endlagen fährt. Angezeigt wird der Drehwinkel des Hebels auf der Stellungsreglerrückseite. Waagerechter Hebel (Mittellage) entspricht 0°. Der zulässige Bereich ist überschritten, wenn der angezeigte Winkel mehr als 30° beträgt und das äußere rechte oder linke Bargraphelement blinkt. Dann unbedingt Hebel und Stiftposition nach Kap. 2 überprüfen.

Hinweis: Ist die Stiftposition kleiner gewählt als für den entsprechenden Hubereich vorgesehen und überschreitet der Winkel 30°, so schaltet der Stellungsregler in den **SAFE**mode, das Ventil fährt in die Sicherheitsstellung (siehe Kap. 4.3.2, Seite 66).

5. Stellungsregler nach Kap. 5.6 initialisieren.

### Einfache Inbetriebnahme!

Für die meisten Anwendungsfälle ist der Stellungsregler, richtiger Anbau vorausgesetzt, mit seinen Standardwerten betriebsbereit.

Der Regler muss nach Einstellung der Sicherheitstellung und der Volumendrossel lediglich durch Drücken der INIT-Taste initialisiert werden.

### Achtung:

Vor dem Starten des Initialisierungslaufes ist der maximal zulässige Stelldruck des Stellventiles zu überprüfen, um eine Beschädigung des Ventiles zu vermeiden. Bei der Initialisierung steuert der Stellungsregler bis zum maximal anliegenden Zuluftdruck aus. Gegebenenfalls ist der Stelldruck durch einen vorgeschalteten Druckregler zu begrenzen. Der Initialisierungslauf erfolgt im Standardmodus MAX (Kap. 5.6.1). Dabei optimiert sich der Regler auf den maximalen Hub-/Drehwinkelbereich.

Als Parameter ist nur zu kontrollieren, ob die Bewegungsrichtung mit der Standardeinstellung (Code 7 auf *ää* = steigend/steigend) dem Anwendungsfall entspricht oder umgestellt werden muss.

Die nachfolgend beschriebenen Initialisierungsarten dienen zur individuellen Anpassung und zur Optimierung der Anbausituation.

# 5.6 Initialisierung

Bei der Initialisierung passt sich der Stellungsregler durch einen Selbstabgleich optimal an die Reibungsverhältnisse und den Stelldruckbedarf des Stellventiles an. Art und Umfang des Selbstabgleiches werden vom eingestellten Initialisierungsmodus (siehe Kap. 5.6.1) bestimmt.

Als Standardmodus gilt MAX, die Initialisierung auf Maximalbereich (Werkseinstellung).

Wenn mit Code 3 die Konfiguration freigegeben wird, kann unter Code 6 auf andere Initialisierungsarten umgestellt werden.

Wurde der Stellungsregler bereits einmal initialisiert, geht der Stellungsregler nach Anlegen der elektrischen Führungsgröße in die zuletzt benutzte Betriebsart, in der Anzeige erscheint Code 0.

Wurde der Stellungsregler noch nicht initialisiert, wird in der Anzeige das <sup>1</sup>1 -Ausfallsymbol angezeigt, das <sup>3</sup>-Handsymbol blinkt.

### Wichtia!

Wird der Stellungsregler an einen anderen Antrieb angebaut oder wird die Einbausituation verändert, ist der Stellungsregler vor einer Neuinitialisierung auf die Grundeinstellung mit Standardwerten zurückzusetzen, siehe dazu Kap. 5.9, Seite 78.

#### 4 Der Initialisierungslauf ist durch Drücken der INIT-Taste mit einem geeigneten Werkzeug zu starten!

Die Zeit für einen Initialisierungslauf ist abhängig von der Laufzeit des Antriebes und kann einige Minuten dauern.

Beim Stellungsregler mit der Diagnosefunktion EXPERT+ wird direkt nach dem Initialisierungslauf die Aufnahme von Referenzkurven gestartet, siehe Hinweis am Kapitelende.

## Warnung!

Während der Initialisierung durchfährt das Stellventil seinen gesamten Hub-/Drehwinkelbereich. Initialisierung deshalb niemals bei laufendem Prozess vornehmen, sondern nur während der Inbetriebnahmephase bei geschlossenen Absperrventilen.

Hinweis: Eine laufende Initialisierung kann durch Drücken der Sterntaste abgebrochen werden. Der Stellungsregler wechselt zur Sicherheitsstellung und zeigt für 3 s StOP an. Über Code 0 kann die Sicherheitsstellung wieder aufgehoben werden.

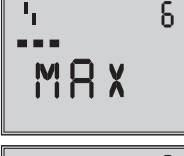

Anzeigen im Wechsel Initialisierung läuft. Symbol je nach gewählter Initialisierungsart.

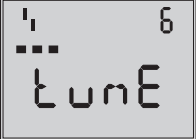

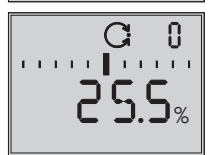

Balkenanzeige fortschrittsabhängig

Initialisierung erfolgreich, Regler in Betriebsart Automatik

Bei erfolgreicher Initialisierung geht der Regler in den Regelbetrieb, erkennbar am -Regelsymbol.

In der Anzeige erscheint die durch die Führungsgröße vorgegebene Stellposition in %.

Bei einer Fehlfunktion erfolgt ein Abbruch. Der Initialisierungsfehler wird entsprechend der Klassifikation über den Sammelstatus am Display angezeigt (siehe Kap. 5.7, Seite 77).

Bei Schiebeschalter auf AIR TO CLOSE wechselt der Stellungsregler nach erfolgreicher Initialisierung automatisch auf die Bewegungsrichtung steigend/fallend (אבוש). Damit ergibt sich anschließend folgende Zuordnung von Führungsgröße und Ventilstellung:

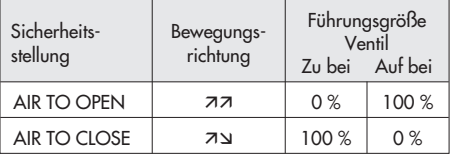

Die Dichtschließfunktion ist aktiviert. Bei Dreiwegeventilen Code 15 (Endlage w>) auf 99 % setzen.

Weitergehende ventilspezifische Einstellungen können danach parametriert werden.

Hinweis EXPERT<sup>+</sup>: Bei integrierter optionaler Diagnose EXPERT<sup>+</sup> wird nach der Initialisierung die automatische Aufnahme der Referenzkurven (Stellsignal Y d1 und Hysterese d2) gestartet. Dies wird durch wechselnde Anzeige von TEST d1 bzw. d2 auf dem Display angezeigt.

Eine nicht erfolgreiche Aufzeichnung der Referenzkurven wird über den Code 81 (siehe Fehlercodeliste) angezeigt.

Nach erfolgreicher Initialisierung kann der Regler jedoch problemlos seine regelungstechnischen Aufgabe erfüllen, auch wenn die Aufnahme der Referenzkurven nicht komplett war.

Die Aufnahme der Referenzkurven kann durch Drücken des  $\circledast$ -Knopfes gestoppt werden (unterbrochen). Die Referenzkurven werden für die erweiterten Diagnosefunktionen von EXPERT+ benötigt.

# 5.6.1 Initialisierungsmodus

Für den Initialisierungslauf ist nach Freigabe der Konfiguration mit Code 3 und Einstellung von Code 6 eine der Initialisierungsarten MAX, NOM, MAN oder SUb auszuwählen. ZP, der Nullpunktabgleich wird in Kap. 5.8, Seite 77 beschrieben).

## MAX – Initialisierung auf Maximalbereich

Initialisierungsmodus zur einfachen Inbetriebsetzung für Ventile mit zwei mechanisch eindeutig begrenzten Endlagen, z.B. bei Dreiwegeventilen.

Der Stellungsregler ermittelt den Hub/Drehwinkel des Drosselkörpers von der ZU-Stellung bis zum gegenüberliegenden Anschlag und übernimmt diesen Hub/Drehwinkel als Arbeitsbereich von 0 bis 100 %.

Freigabe zur Konfiguration:

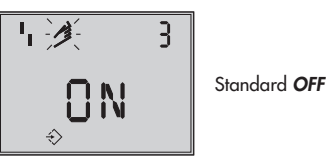

 $\circledast$  drehen  $\rightarrow$  Code 3,  $\circledast$  drücken,

# $\circledR$  drehen  $\rightarrow$  ON,  $\circledR$  drücken.

nach Freigabe:

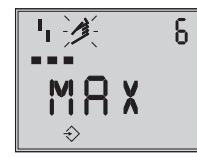

Standard MAX

drehen  $\rightarrow$  Code 6,  $\circledast$  drücken,

drehen  $\rightarrow$  MAX.  $\circledR$  drücken.

### 4 INIT-Taste betätigen, um den Initialisierungslauf zu starten!

Der Initialisierungslauf kann je nach Antriebsgröße einige Minuten dauern, das Ventil durchfährt seinen gesamten Hub-/Drehwinkelbereich.

Beim Stellungsregler mit der Diagnosefunktion EXPERT+ wird direkt nach dem Initialisierungslauf die Aufnahme von Referenzkurven gestartet, siehe Hinweis Seite 70.

Hinweis: Bei dieser MAX-Initialisierung ist der Stellungsregler zunächst nicht in der Lage, den Nennhub/-winkel in mm/° anzuzeigen, Code 5 bleibt gesperrt. Auch x-Bereich Anfang (Code 8) und -Ende (Code 9) können nur in % angezeigt und verändert werden.

Wird die Anzeige in mm/° gewünscht, so ist nach Freigabe der Konfiguration wie folgt vorzugehen:

- $\mathfrak{B}$  drehen  $\rightarrow$  Code 4,  $\mathfrak{B}$  drücken,
- $\circledR$  drehen  $\rightarrow$  bei der Montage vorgegebene Stiftposition wählen,  $\circledR$  drücken.

Wird nun auf Code 5 geschaltet, erscheint dort der Nennbereich in mm/°.

Auch x-Bereich Anfang und -Ende bei Code 8 und 9 werden in mm/° angezeigt und können dementsprechend angepasst werden.

## NOM – Initialisierung auf Nennbereich

Initialisierungsmodus für alle Durchgangsventile.

Bei dieser Initialisierungsart ist die Eingabe der Parameter Stiftposition (Code 4) und Nennhub/winkel (Code 5) erforderlich.

Der wirksame Ventilhub kann durch den kalibrierten Aufnehmer sehr genau vorgegeben werden. Der Stellungsregler testet beim Initialisierungsvorgang, ob das Stellventil in der Lage ist, den angegebenen Nennbereich (Hub oder Winkel) kollisionsfrei zu durchfahren.

Bei positivem Ergebnis wird der angegebene Nennbereich mit den Grenzen x-Bereich Anfang und x-Bereich Ende, als Arbeitsbereich übernommen.

Hinweis: Der maximal mögliche Hub muss in jedem Fall größer sein als der eingegebene Nennhub. Andernfalls wird die Initialisierung abgebrochen (Fehlermeldung Code 52), weil der Nennhub nicht erreicht wird.

Freigabe zur Konfiguration:

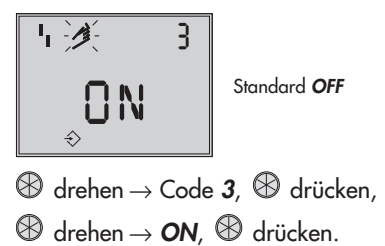

nach Freigabe:

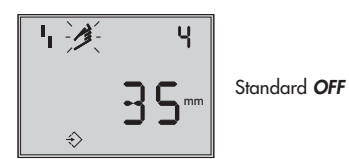

- $\circledast$  drehen  $\rightarrow$  Code 4,  $\circledast$  drücken,
- $\circledR$  drehen  $\rightarrow$  bei der Montage vorgegebene Stiftposition wählen,  $\circledR$  drücken

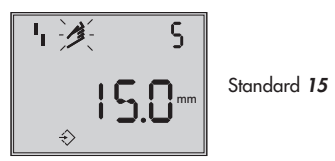

- $\circledast$  drehen  $\rightarrow$  Code 5,  $\circledast$  drücken,
- drehen → Nennhub Ventil eingeben, ℅  $\circledR$  drücken.

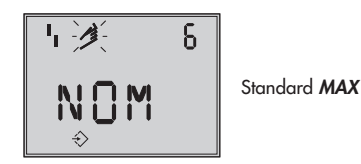

$$
\mathscr{D} \text{ drehen} \rightarrow \text{Code} \text{ } \textbf{6}, \mathscr{D} \text{ drivcken},
$$

- $\circledast$  drehen  $\rightarrow$  NOM,  $\circledast$  drücken.
- 4 INIT-Taste betätigen, um den Initialisierungslauf zu starten!
- 

Der Initialisierungslauf kann je nach Antriebsgröße einige Minuten dauern, das Ventil durchfährt seinen gesamten Hub-/Drehwinkelbereich.

Beim Stellungsregler mit der Diagnosefunktion EXPERT+ wird direkt nach dem Initialisierungslauf die Aufnahme von Referenzkurven gestartet, siehe Hinweis Seite 70.
Bewegungsrichtung prüfen, gegebenenfalls über Code 7 einstellen

### MAN – Initialisierung auf manuell gewählten Bereich

(mit Vorgabe von x-Bereich Ende durch Handeinstellung).

Initialisierungsmodus wie NOM, doch zur Inbetriebsetzung von Stellventilen mit unbekanntem Nennbereich.

In diesem Modus erwartet der Stellungsregler, dass vor dem Auslösen der Initialisierung das Stellventil von Hand auf die gewünschte AUF-Stellung gefahren wird. Die Verstellung auf den Hub-/Drehwinkel-Endwert wird mit Hilfe des Sternknopfes vorgenommen. Diesen in kleinen Schritten im Uhrzeigersinn drehen. Die gewünschte Ventilstellung muss mit monoton steigendem Stelldruck angefahren werden.

Der Stellungsregler errechnet aus dieser AUF-Stellung und der ZU Stellung den Differenzweg/-winkel und übernimmt ihn als Arbeitsbereich mit den Grenzen x-Bereich Anfang und x-Bereich Ende.

Freigabe Konfiguration:

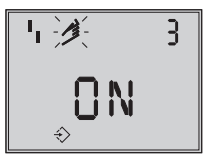

Standard OFF

- $\circledR$  drehen  $\rightarrow$  Code 3,  $\circledR$  drücken,
- $\circledR$  drehen  $\rightarrow$  ON,  $\circledR$  drücken.

Nach Freigabe:

- $\circledR$  drehen  $\rightarrow$  Code 4,  $\circledR$  drücken,
- $\circledR$  drehen  $\rightarrow$  bei der Montage vorgegebene Stiftposition wählen,

 $\circledR$  drücken.

$$
\bigotimes \text{drehen} \to \text{Code 6, } \bigotimes \text{driicken,}
$$
  

$$
\bigotimes \text{drehen} \to \text{MAN, } \bigotimes \text{driicken.}
$$

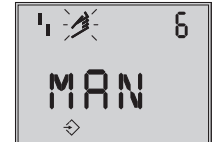

Standard MAX

$$
\begin{array}{l}\textcircled{1} \\ \textcircled{1} \end{array} \text{d} \text{rehen} \rightarrow \text{Code 0, } \begin{array}{l} \textcircled{1} \\ \textcircled{1} \end{array} \text{d} \text{riicken,}
$$

$$
\begin{array}{|c|c|}\n\hline\n\text{H} \mathcal{K} & 0 \\
\hline\n\text{M} \mathsf{B} \mathsf{N}\n\end{array}
$$

Standard MAN

 $\circledast$  drehen  $\rightarrow$  Code 1,  $\circledast$  drücken, Code 1 blinkt,

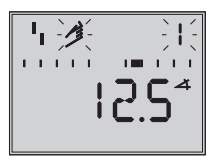

drehen bis Auf-Stellung des Ventiles erreicht ist,

drücken.

### 4 INIT-Taste betätigen, um den Initialisierungslauf zu starten!

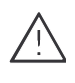

Der Initialisierungslauf kann je nach Antriebsgröße einige Minuten dauern, das Ventil durchfährt seinen gesamten Hub-/Drehwinkelbereich.

Beim Stellungsregler mit der Diagnosefunktion EXPERT+ wird direkt nach dem Initialisierungslauf die Aufnahme von Referenzkurven gestartet, siehe Hinweis Seite 70.

### SUb

(Ersatzabgleich, ohne Initialisierungslauf).

Ein vollständiger Initialisierungslauf dauert mehrere Minuten und bedingt ein mehrmaliges Verfahren des Ventils durch den gesamten Hubbereich. Falls ein Stellungsregler bei laufender Anlage gewechselt werden muss, ist dies die Möglichkeit, den Austausch mit minimaler Rückwirkung auf den Prozess durchzuführen.

Dieser Initialisierungsmodus ist ein Notmodus. Die Reglerparameter werden geschätzt und nicht durch einen Initialisierungslauf ermittelt, so dass keine hohe stationäre Genauigkeit zu erwarten ist. Man sollte, wenn es die Anlage zulässt, immer einen anderen Initialisierungsmodus wählen.

Der Initialisierungsmodus **SUb** wird gewählt, um einen Stellungsregler im laufenden Anlagenbetrieb auszutauschen. Dazu wird das Stellventil üblicherweise in einer bestimmten Stellung mechanisch festgeklemmt oder durch ein extern auf den Antrieb geführtes Drucksignal pneumatisch festgehalten. Die Blockierstellung sorgt dafür, dass die Anlage bei dieser Ventilstellung weiter betrieben werden kann.

Der Ersatz-Stellungsregler sollte nicht initialisiert sein, gegebenenfalls durch Code 36 zurücksetzen.

Nach Abbau des alten- und Anbau eines neuen Stellungsreglers müssen die Parameter Stiftposition (Code 4), Nennbereich (Code 5), Bewegungsrichtung (Code 7) und Schließrichtung (Code 34) eingegeben werden.

Die mit 100 % als Standard vorgegebene Hubbegrenzung (Code 11) muss mit OFF abgeschaltet werden.

Darüber hinaus muss die Blockierstellung (Code  $35$ ) mit dem  $\circledR$ -Knopf so eingestellt werden, dass sie der Stellung des zuvor blockierten Ventiles entspricht.

Die Parameter KP (Code 17), Tv (Code 18) und Druckarenze (Code 16) sollten auf ihren Standardwerten verbleiben. Ist die Einstellung des getauschten Reglers bekannt, so empfiehlt es sich, dessen KPund TV-Wert zu übernehmen.

Nach Setzen des AIR TO OPEN/CLOSE -Schalters für die Sicherheitsstellung, Anpassen der Volumendrossel und Drücken der Init-Taste errechnet der Stellungsregler aus der Blockierstellung und der Sicherheitsstellung sowie den anderen eingegebenen Daten die Konfigurierung des Stellungsreglers. Der Regler geht in den Handbetrieb, anschließend sollte die Blockierstellung, wie auf Seite 76 beschrieben, wieder aufgehoben werden.

Freigabe zur Konfiguration:

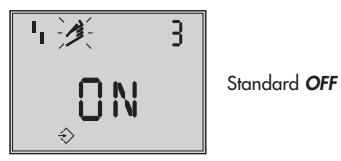

 $\circledR$  drehen  $\rightarrow$  Code 3,  $\circledR$  drücken,

 $\circledast$  drehen  $\rightarrow$  ON,  $\circledast$  drücken.

nach Freigabe

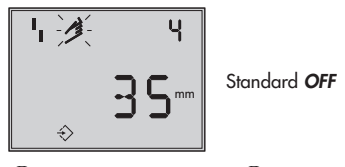

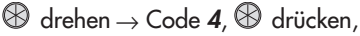

- $\circledR$  drehen  $\rightarrow$  bei der Montage vorgegebene Stiftposition wählen,
- $\circledR$  drücken.

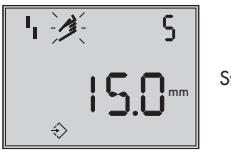

Standard 15

- $\circledR$  drehen  $\rightarrow$  Code 5,  $\circledR$  drücken,
- $\circledR$  drehen  $\rightarrow$  Nennhub/-winkel eingeben,
- drücken.

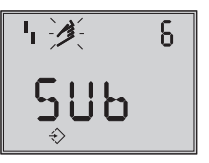

Standard MAX

- $\circledR$  drehen  $\rightarrow$  Code 6 ,  $\circledR$  drücken,
- $\circledR$  drehen  $\rightarrow$  Sub.  $\circledR$  drücken.

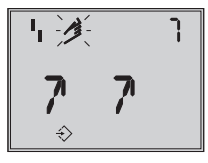

Standard *ää*

- $\mathcal{D}$  drehen  $\rightarrow$  Code 7,  $\mathcal{D}$  drücken,
- $\circledast$  drehen  $\rightarrow$  Bewegungsrichtung,  $\overline{a}$  belassen oder äæ wählen
- $\circledR$  drücken.

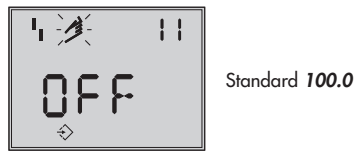

 $\circledast$  drehen  $\rightarrow$  Code 11,  $\circledast$  drücken,

 $\bigotimes$  drehen  $\rightarrow$  Hubbegrenzung abschalten, drücken.

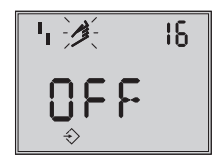

Standard OFF

 $\circledR$  drehen  $\rightarrow$  Code 16, Standardwert für Druckgrenze belassen, nur wenn gewünscht, den Wert ändern.

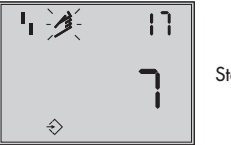

Standard 7

 $\circledR$  drehen  $\rightarrow$  Code 17 Standardwert belassen, nur wenn bekannt,

- $\circledR$  drücken,
- $\circledR$  drehen  $\rightarrow$  K<sub>P</sub> auswählen,
- $\circledR$  drücken.

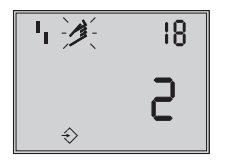

Standard 2

 $\circledast$  drehen  $\rightarrow$  Code 18, Standardwert für Ty belassen, nur wenn gewünscht, den Wert ändern.

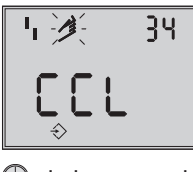

Standard CCL

 $\circledast$  drehen  $\rightarrow$  Code 34,  $\circledast$  drücken,

- $\mathcal{D}$  drehen  $\rightarrow$  Schließrichtung auswählen. CCL gegen- und CL im Uhrzeigersinn. Drehrichtung durch die die Zu-Stellung des Stellventiles erreicht wird (Blick auf Knebelknopfbewegung bei geöffnetem Stellungsreglerdeckel).
- $\circledR$  drücken.

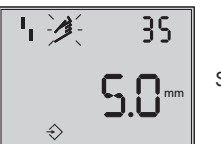

Standard 0.0

- $\circledR$  drehen  $\rightarrow$  Code 35,  $\circledR$  drücken,
- $\circledR$  drehen  $\rightarrow$  Blockierstellung z.B. 5 mm eingeben (an der Hubanzeige des blockierten Ventiles ablesen oder mit Lineal ausmessen).
- $\circledR$  drücken.
- **B** Schalter für Sicherheitsstellung AIR TO OPEN oder CLOSE nach Kap. 5.1, Seite 67 einstellen.
- 4 Volumendrossel nach Kap. 5.2, Seite 67 einstellen.
- 4 INIT-Taste betätigen!

## Der Regler geht in den Handbetrieb!

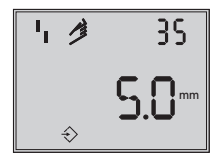

Angezeigt wird die eingestellte Blockierstellung

Da keine vollständige Initialisierung durchgeführt wurde, zeigt das Gerät Fehlercode 76 (keine Notlaufeigenschaft) und eventuell auch Fehlercode 57.

Diese Meldungen haben keinen Einfluss auf die Betriebsbereitschaft des Gerätes.

## Aufheben der Blockierstellung

Damit der Stellungsregler wieder seiner Führungsgröße folgen kann, muss die Blockierstellung aufgehoben und der Regler auf Automatikbetrieb **AUtO** wie folgt umgestellt werden:

 $\circledast$  drehen  $\rightarrow$  Code 1,  $\circledast$  drücken,

 $\circledR$  drehen, und so das Ventil etwas über die Blockierstellung hinaus auffahren, dann mechanische Blockierung aufheben.

drücken.

 $\circledR$  drehen  $\rightarrow$  Code 0,  $\circledR$  drücken, Code *0* blinkt.

 $\circledast$  drehen bis **AUtO** erscheint,

drücken, um die Betriebsart zu bestätigen.

# Der Regler geht in den Automatikbetrieb!

Angezeigt wird die aktuelle Ventilstellung in  $\mathbb{X}$ 

Hinweis: Neigt der Regler im Automatikbetrieb zum Schwingen, müssen die Reglerparameter K<sub>P</sub> und T<sub>V</sub> leicht nachgestellt werden.

Dabei sollte wie folgt vorgegangen werden:  $T_V$  auf 4 stellen (Code 18)

Schwingt der Regler immer noch, muss die Verstärkung K<sub>P</sub> (Code **17**) soweit verkleinert werden, bis sich ein stabiles Verhalten des Stellungsreglers abzeichnet.

## Nullpunktabgleich

Wenn es der Prozess zulässt, sollte abschließend ein Nullpunktabgleich nach Kap. 5.8 Seite 77 vorgenommen werden.

## Achtung!

Der Regler fährt dabei selbstständig in den Nullpunkt.

# 5.7 Störung/Ausfall

Alle Zustands- und Störmeldungen werden im Stellungsregler mit einem Status klassifiziert.

Um eine bessere Übersicht zu gewährleisten verdichten sich die klassifizierten Meldungen zu einem Sammelstatus für den Stellungsregler (siehe Kap. 6 Zustands und Diagnosemeldungen).

Der Sammelstatus wird durch die nachfolgende Symbolik auf dem Display angezeigt:

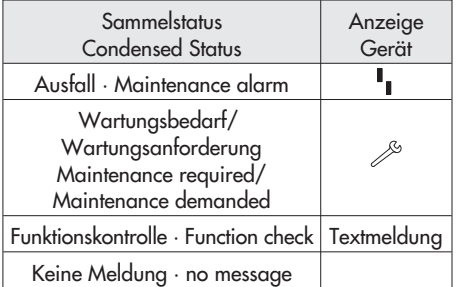

Ist der Stellungsregler nicht initialisiert wird die Diagnosemeldung "Gerät nicht initialisiert" generiert. Im Display erscheint das Ausfallsymbol <sup>1</sup>1, da der Stellungsregler seiner Führungsgröße nicht folgen kann.

Durch Drehen des **B**-Knopfes auf Code 50 und höher können Fehlercodes abgefragt werden.

Mit dem entsprechenden Fehlercode erscheint in der Anzeige Err.

Ursache des Fehlers und Abhilfe können der Codeliste Kap. 15.1 ab Seite 116 entnommen werden.

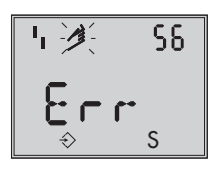

Anzeige eines Fehlercodes

Nach Auftreten eines Fehlercodes sollte zunächst versucht werden, diesen wie folgt zu quittieren:

Freigabe zur Konfiguration:

- $\circledR$  drehen  $\rightarrow$  Code 3,  $\circledR$  drücken,
- $\circledR$  drehen  $\rightarrow$  ON,  $\circledR$  drücken.
- drehen, bis Ziffer des Fehlercodes erreicht ist, dann

Knopf zum Quittieren drücken.

Tritt der Fehler erneut auf, Abhilfehinweise in der Fehlercodeliste lesen.

Ein Überschreiten des Wegintegrals, als auch ein Verlassen des zulässigen Temperaturbereichs beeinflusst ebenfalls den Sammelstatus und generiert abhängig von der Klassifikation eine entsprechende Anzeige (siehe auch Codeliste).

Die optionale Diagnose EXPERT+ generiert weitere Diagnosemeldungen, die mit entsprechender Statusklassifikation in den Sammelstatus eingehen. Steht eine Diagnosemeldung aus der erweiterten Diagnose EXPERT+ an, wird dies durch Code 79 gemeldet (siehe Fehlercodeliste).

# 5.8 Nullpunktabgleich

Bei Unstimmigkeiten in der Schließstellung des Ventiles z.B. bei weichdichtenden Kegeln kann es erforderlich werden, den Nullpunkt neu zu justieren.

Hinweis: Bei Nullpunktabweichungen über 5 % wird eine Neuinitialisierung empfohlen.

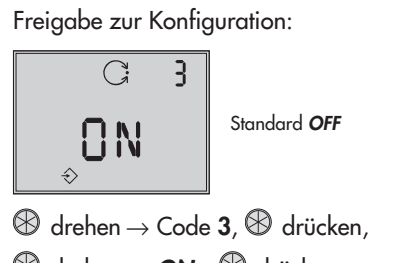

 $\circledR$  drehen  $\rightarrow$  ON,  $\circledR$  drücken.

nach Freigabe

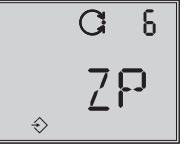

Standard MAX

 $\circledR$  drehen  $\rightarrow$  Code 6,  $\circledR$  drücken,

- $\circledR$  drehen  $\rightarrow$  **ZP**.  $\circledR$  drücken.
- 4 INIT-Taste betätigen!

Der Nullpunktabgleich wird ausgelöst, der Stellungsregler fährt das Stellventil in die ZU-Stellung und justiert den internen elektrischen Nullpunkt neu.

$$
\bigwedge\limits_{i=1}^n
$$

Das Ventil durchfährt kurzzeitig von der aktuellen Hub-/Drehwinkelstellung in die Schließstellung.

# 5.9 Reset – Rückstellung auf **Standardwerte**

Durch ein Reset können alle eingestellten Parameter auf die vom Werk vorgegebenen

Standardwerte (siehe Codeliste Kap. 15.1) zurückgesetzt werden.

Freigabe zur Konfiguration:

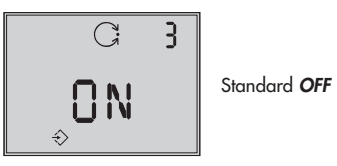

$$
\mathbb{B}\, \operatorname{drehen}\nolimits\to \operatorname{Code}\nolimits{\mathbf 3}\nolimits, \mathbb{B}\, \operatorname{drücken}\nolimits\,,
$$

 $\circledast$  drehen  $\rightarrow$  ON,  $\circledast$  drücken.

nach Freigabe

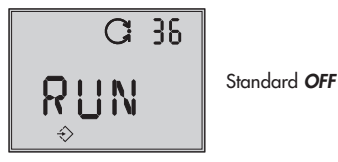

 $\mathcal{D}$  drehen  $\rightarrow$  Code 36,  $\mathcal{D}$  drücken,

 $\circledR$  drehen  $\rightarrow$  RUN.  $\circledR$  drücken.

Alle Regelungsparameter werden auf Standardwerte zurückgesetzt und können neu eingegeben werden.

Hinweis: Das Rücksetzen der Regel- und Identifikationsparameter sowie der Busadresse erfolgt mit dem Parameter FACTORY RESET (vgl. Seite 138).

# 5.10 Inbetriebnahme über lokale Schnittstelle (SSP)

Die Inbetriebnahme und Einstellung/Bedienung des Stellungsreglers kann außer lokal am Stellungsregler oder mit Hilfe des beim Anwender vorhandenen Feldbus-Konfigurations- bzw. Betriebssystems auch mit dem

SAMSON-Bedienprogramm TROVIS-VIEW über die im Gerät eingebaute serielle Schnittstelle erfolgen. Mit Hilfe des Gerätemoduls 3730-4 für TROVIS-VIEW können alle Parameter eingestellt werden. Zum Anschluss des Stellungsreglers an die serielle Schnittstelle des PC ist ein Adapter (Bestell-Nr. 1400-7700) erforderlich.

Die Energieversorgung des Gerätes kann sowohl über den Anschluss an ein Feldbussegment als auch über eine Gleichspannungsquelle (9 bis 32 V) über die Busanschlussklemmen des Gerätes erfolgen (bei eigensicheren Geräten muss innerhalb und außerhalb des Ex-Bereiches eine geeignete eigensichere Quelle genutzt werden). Bei Anschluss an ein PROFIBUS-PA-Bussegment ist der gleichzeitige Betrieb von TROVIS-VIEW und Feldbussystem uneingeschränkt möglich.

# 5.11 Einstellen der Busadresse

Über einen Segmentkoppler können bis zu 32 Stellungsregler (im Nicht-Ex-Bereich) an einem PROFIBUS-PA Segment betrieben werden. Jedem Stellungsregler im Segment ist eine eindeutige, sich nicht wiederholende Busadresse im Bereich von 0 bis 125 zuzuordnen.

Freigabe zur Konfiguration:

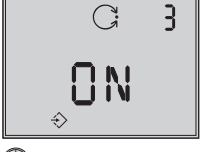

Standard OFF

 $\circledast$  drehen  $\rightarrow$  Code 3,  $\circledast$  drücken,  $\circledR$  drehen  $\rightarrow$  ON,  $\circledR$  drücken.

nach Freigabe

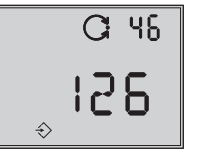

Standard 126

 $\circledast$  drehen  $\rightarrow$  Code 46,  $\circledast$  drücken,

 $\circledR$  drehen  $\rightarrow$  gewünschte Adresse,

10 Sekunden drücken → Die Adresse wird direkt übernommen, wenn sich das Gerät nicht im zyklischen Datenaustausch befindet. Während des zyklischen Datenaustausches wird die neu eingestellte Adresse vom Gerät gespeichert und nach Verlassen des zyklischen Datenaustausches übernommen. Die neu vergebene Adresse wird in diesem Fall im Wechsel mit der aktuellen Adresse unter Code 46 angezeigt. Die neue Adresse wird mit "n" (new), die aktuell verwendete mit "o" (old) gekennzeichnet.

Hinweis: Das Umsetzen der Busadresse mittels Profibus-Kommando SET\_ADRESS ist nur möglich, wenn die Busadresse den Standardzustand [126] aufweist.

## 6 Zustands- und Diagnosemeldungen

Der Stellungsregler Typ 3730-4 enthält ein integriertes Diagnosekonzept. Dabei wird zwischen der integrierten Standard-Diagnose (EXPERT) und der erweiterten, optional zur Verfügung stehenden Diagnose (EXPERT+) unterschieden. Nach dem Profibus Profil 3.01 und der Erweiterung "Condensed Status and diagnostic messages"

können die generierten Meldungen klassifiziert und verdichtet werden (vgl. Kapitel 14.5, Seite 109).

# 6.1 Standard Diagnose EXPERT

Die Standard-Diagnose EXPERT bietet Informationen über den Status des Stellungsreglers, wie z. B. Betriebsstundenzähler, Prozessbeobachtung, Reglerüberwachung, Anzahl der Nullpunktabgleiche und Initialisierungen, Wegintegral, Temperatur, Initialisierungsdiagnose, Nullpunkt-/Regelkreisfehler, Protokollierung der letzten 30 Meldungen, usw. Weiterhin generiert die Standard-Diagnose EXPERT Diagnose- und Statusmeldungen die im Fehlerfall eine schnelle Fehlerortung ermöglichen.

Neben der Anzeige im Gerätedisplay stehen die klassifizierten Meldungen über den PROFIBUS-DP zur Verfügung.

Generell wird bei den Statusmeldungen zwischen den nachfolgenden Hauptgruppen unterschieden:

- **Status**
- $\blacktriangleright$  Betrieb
- 4 Hardware
- $\blacktriangleright$  Initialisierung
- **Datenspeicher**
- **F** Temperatur

## 6.2 Erweiterte Diagnose EXPERT<sup>+</sup>

Die optionale erweiterte Diagnose EXPERT+ bietet zusätzlich zur Standard-Diagnose EXPERT nachfolgende Online- und Offline-Testfunktionen, die weitergehende Aussagen über den Zustand des kompletten Stellventiles ermöglichen.

#### Online-Testfunktionen (Beobachterfunktionen)

- **Datenlogger**
- **Histogramme**
- **Zyklenzähler**
- **Endlagentrend**
- $y = f(x)$ -Diagramm (Stellsignal)
- **Hysteresetest**

#### Offline-Testfunktionen (Handfunktionen)

- $y = f(x)$ -Diagramm über den kompletten Ventilstellbereich
- 4 Hysteresetest über den kompletten Ventilstellbereich
- Statische Kennlinie
- **Sprungantworttest**

Die Diagnosetests sind komplett im Stellungsregler integriert, eine Parametrierung und ein Auslesen der Testergebnisse ist über PROFIBUS-DP gegeben. Die grafische Darstellung ist vom jeweiligen Leitsystem abhängig.

Aus den umfangreichen Informationen der Diagnosetests von EXPERT+ werden weitere Statusmeldungen generiert, welche dem Anwender Informationen über das komplette Stellventil liefern.

Die benötigten Referenzkurven werden automatisch nach der Initialisierung aufgezeichnet und im Stellungsregler gespeichert, wenn EXPERT+ aktiviert ist.

Die optionalen Diagnosefunktionen von EXPERT+ können direkt ab Werk mit bestellt werden. Außerdem besteht die Möglichkeit EXPERT+ nachträglich zu aktivieren. Dazu ist unter Angabe der Seriennummer ein Freischaltcode zu bestellen.

## 6.3 Klassifikation der Statusmeldungen und Sammelstatus

Hinweis: Die nachfolgende Beschreibung gilt nur für Stellungsregler, die entsprechend dem Profil 3.01 mit der Erweiterung "Condensed status and diagnostic messages" konfiguriert sind (einstellbar im Parameter COND\_STATUS\_ DIAG des Physical Blocks).

Die Meldungen werden im Stellungsregler mit einem Status klassifiziert, d. h., wenn eine Meldung auftritt wird ihr ein entsprechender Status zugeordnet. Die Klassifizierung der Stati ist modifizierbar.

Um eine bessere Übersicht zu gewährleisten, ist der Zustand des Stellungsreglers zu einem Sammelstatus (condensed state) zusammengefasst. Dieser Sammelstatus ergibt sich aus der Verdichtung aller Statusmeldungen.

Ist einem Ereignis die Klassifizierung "Keine Meldung" zugeordnet, dann hat dieses Ereignis keinen Einfluss auf den Sammelstatus des Gerätes. Ist für eine anstehende Diagnosemeldung die Klassifizierung "Keine Meldung" getroffen worden, wird diese Meldung nicht im dem Diagnoseparameter kommuniziert. Um alle Diagnosemeldungen unabhängig von der getroffenen Klassifizierung auslesen zu können, werden diese im Parameter DIAGNOSIS\_EXT\_1\_RAW und DIAGNOSIS\_EXT\_2\_RAW eingetragen.

Es wird zwischen nachfolgenden Zuständen unterschieden (vgl. Bild 32):

### Ausfall

Gerät kann auf Grund einer Funktionsstörung im Gerät oder an seiner Peripherie seiner Aufgabenstellung nicht folgen oder hat noch keine erfolgreiche Initialisierung durchlaufen.

#### Wartungsbedarf

Gerät kann seiner Aufgabenstellung noch (eingeschränkt) folgen, ein Wartungsbedarf

#### Sammelstatus

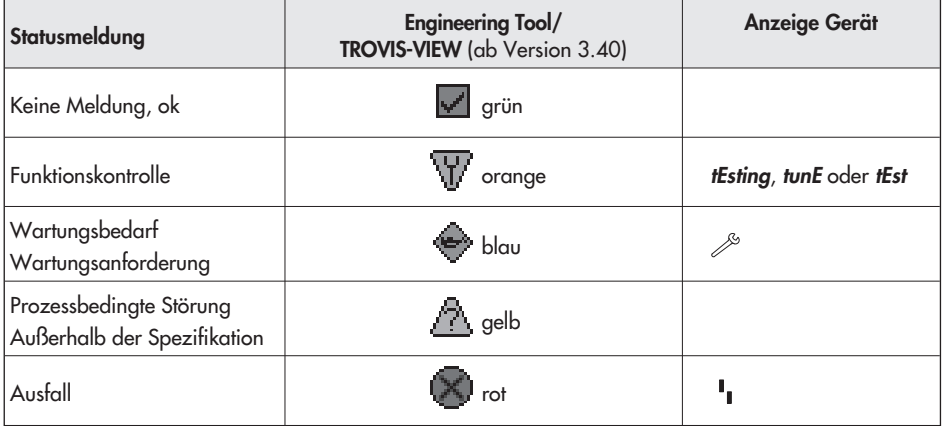

bzw. überdurchschnittlicher Verschleiß wurden festgestellt. Der Abnutzungsvorrat ist bald erschöpft bzw. nimmt schneller ab als vorgesehen. Ein Wartungseingriff ist mittelfristig notwendig.

#### Wartungsanforderung

Gerät kann seiner Aufgabenstellung noch (eingeschränkt) folgen, ein Wartungsbedarf bzw. überdurchschnittlicher Verschleiß wurde festgestellt. Der Abnutzungsvorrat ist bald erschöpft bzw. nimmt schneller ab als vorgesehen. Ein Wartungseingriff ist kurzfristig notwendig.

#### Prozessbedingte Störung/Außerhalb der **Spezifikation**

Die aktuellen Prozessbedingungen erlauben keine gültigen Werteberechnungen.

#### **Funktionskontrolle**

Am Gerät werden Test- und Abgleichprozeduren durchgeführt, das Gerät kann für die Dauer der Prozedur seiner Aufgabenstellung vorübergehend nicht folgen.

Der Sammelstatus wird im Engineering Tool und im Display des Stellungsreglers angezeigt (siehe Tabelle unten).

#### **Statusmodifikation**

Die Klassifizierung der Statusmeldungen kann mit Hilfe von TROVIS-VIEW über die lokale SSP-Schnittstelle oder über die PA-Parameter frei zugeordnet werden.

#### Achtung!

Alle erweiterten Meldungen von EXPERT<sup>+</sup> haben als Defaulteinstellung den Status "Keine Meldung"

#### Protokollierung und Anzeige der Diagnosefunktionen/Meldungen

Die letzten 30 Meldungen werden im Stellungsregler protokolliert. Gleiche Meldungen werden nur bei ihrem ersten Auftreten in die Protokollierung aufgenommen.

Entsprechend der Codeliste (Kapitel 15.1) werden die Meldungen und der Sammelstatus im Display abgebildet. Zusätzlich stehen die Diagnoseparameter über die Kommunikationsschnittstelle des Stellungsreglers zur Verfügung. Eine komfortable Visualisierung und Parametrierung der Diagnosefunktionen ist mit TROVIS-VIEW über die lokale SSP-Schnittstelle oder über den Profibus gegeben.

EB 8384-4

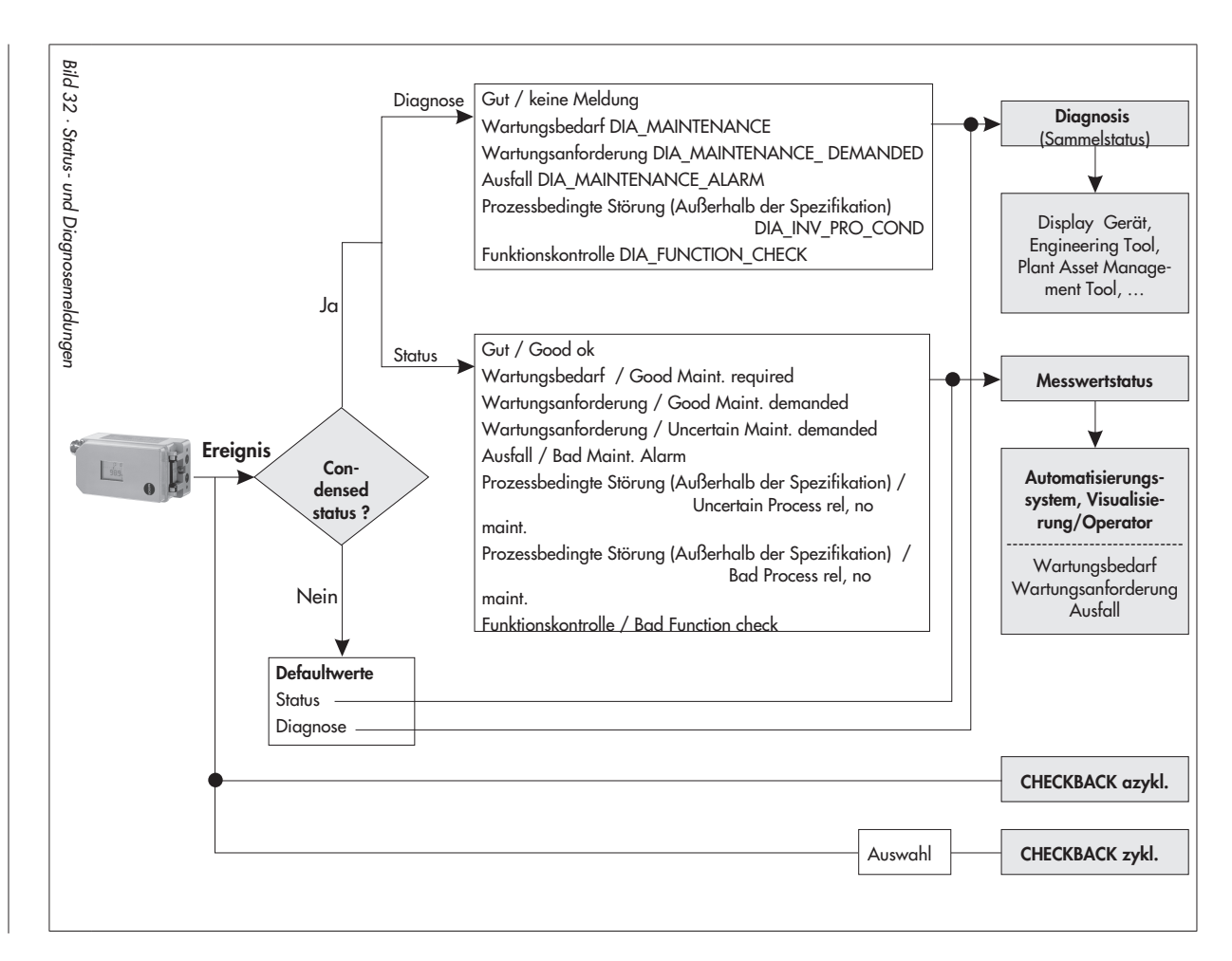

# 7 Einstellung Grenzkontakt

Bei der Ausführung mit induktivem Grenzkontakt befindet sich auf der Drehachse des Stellungsreglers eine einstellbare Steuerfahne (1), die den Schlitzinitiator (3) betätigt.

Für den Betrieb des induktiven Grenzkontaktes ist in den Ausgangsstromkreis ein entsprechender Schaltverstärker (Kap. 3.2.1) einzuschalten.

Wenn sich die Steuerfahne (1) im Feld des Initiators befindet, wird dieser hochohmig. Liegt sie nicht mehr in diesem Feld, wird dieser Initiator niederohmig.

Der Grenzkontakt wird normalerweise so eingestellt, dass in einer Endlage ein Signal ansteht. Der Schaltpunkt ist aber auch zur Signalisierung einer Zwischenstellung einstellbar.

Die gewünschte Schaltfunktion, ob das Ausgangsrelais beim Eintauchen der Steuerfahne im Schlitzinitiator angezogen oder abgefallen sein soll, ist gegebenenfalls am Schaltverstärker anzuwählen.

#### Schaltpunkteinstellung:

#### Wichtia:

Beim Justieren oder Überprüfen ist der Schaltpunkt immer von der Mittelstellung (50 %) anzufahren.

Um bei allen Umgebungsbedingungen ein sicheres Schalten zu gewährleisten, sollte der Schaltpunkt mindestens 5 % vor dem mechanischen Anschlag (Auf – Zu) eingestellt werden.

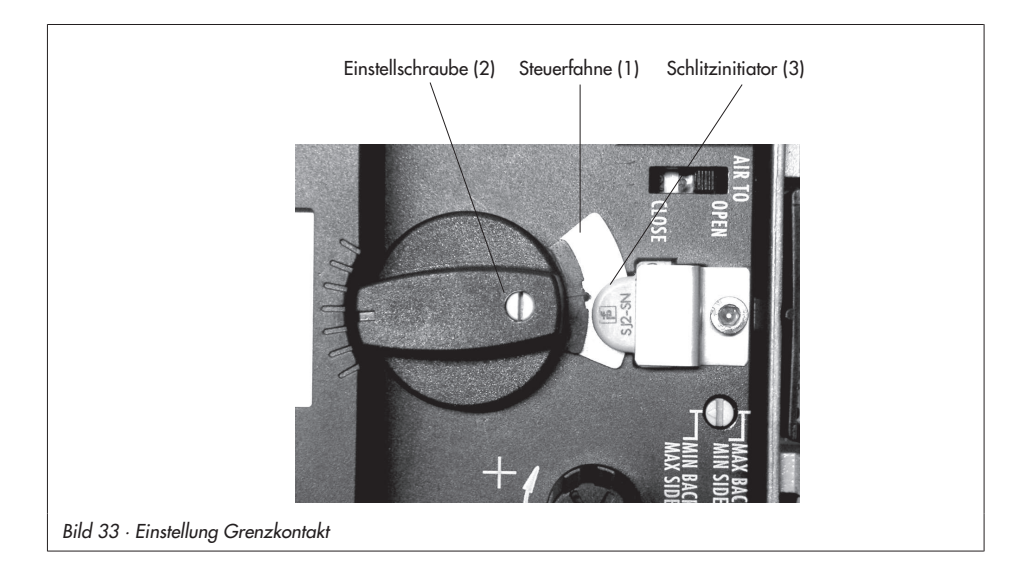

### Für ZU-Stellung:

- 1. Stellungsregler initialisieren.
- 2. Stellungsregler durch Verstellen mit der MAN-Funktion auf 5 % fahren (siehe LC Display).
- 3. Steuerfahne mit der gelben Justierschraube (2) so verstellen, dass die Steuerfahne eintaucht oder austaucht und der Schaltverstärker anspricht. Als Indikator kann die Schaltspannung gemessen werden.

### Kontaktfunktion:

Steuerfahne ausgetaucht > Kontakt geschlossen.

Steuerfahne eingetaucht > Kontakt geöffnet.

### Für AUF-Stellung:

- 1. Stellungsregler initialisieren.
- 2. Stellungsregler durch Verstellen mit der MAN-Funktion auf 95 % fahren (siehe LC Display).
- 3. Steuerfahne (1) mit der gelben Justierschraube (2) so verstellen, dass die Steuerfahne am Schlitzinitiator (3) eintaucht oder austaucht.

Als Indikator kann die Schaltspannung gemessen werden.

### Kontaktfunktion:

Steuerfahne ausgetaucht > Kontakt geschlossen.

Steuerfahne eingetaucht > Kontakt geöffnet.

# 8 Inbetriebnahme kurzgefasst

## 8.1 Montage

Direktanbau an SAMSON-Antrieb Typ 3277

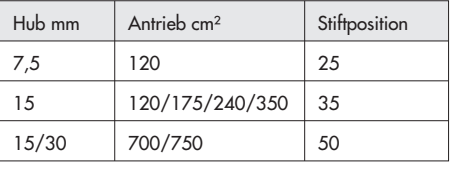

### Hinweise:

Hebel M mit Abtaststift auf Stiftposition 35 für 15 mm Hub ist serienmäßig montiert!

Zur Montage des Stellungsreglers den Hebel anheben, damit der Abtaststift auf dem Mitnehmer der Antriebsstange zu liegen kommt.

### NAMUR-Anbau

- $\blacktriangleright$  Maximalen Hubbereich des Stellventiles von Stellung Zu bis zum gegenüberliegenden Anschlag ermitteln.
- **Den zum max. Hubbereich passenden** Hebel sowie die nächstarößere Stiftposition auswählen und auf der Welle des Stellungsreglers verschrauben.
- Hebelauswahl/Stiftabstand: siehe Tabelle oben oder Deckelschild des Stellungsreglers.
- 4 Den Namurwinkel so am Ventiljoch festschrauben, dass er bei 50 % Hubstellung mittig zum Schlitz der Mitnehmerplatte steht.
- 4 Stellungsregler am Namurwinkel befestigen, der Abtaststift muss dabei im Schlitz der Mitnehmerplatte liegen.

Auf freie Hebelbeweglichkeit achten.

### Anbau an Schwenkantriebe

- $\blacktriangleright$  Hebel M Stiftposition 90°
- 4 Ventil in Schließstellung bringen, Öffnungsrichtung bestimmen.
- Mitnehmer auf die geschlitzte Antriebswelle aufstecken und zusammen mit Kupplungsrad verschrauben. Untere und obere Befestigungswinkel am Antrieb montieren.
- 4 Den Stellungsregler so auf die Winkel aufsetzen und festschrauben, dass der Hebel mit seinem Abtaststift unter Berücksichtigung der Öffnungsrichtung in den Schlitz des Kupplungsrades eingreift. Es muss in jedem Fall gewährleistet sein, dass innerhalb des Arbeitsbereiches die mittlere Hebelstellung durchlaufen wird (mittlere Hebelstellung = Hebel steht parallel zur Längsseite des Stellungsreglergehäuses).

### Pneumatische Anschlüsse

4 Anschlussverschraubungen nur in den jeweils montierten Verbindungsblock, die Anschlussplatte bzw. den Manometerblock aus dem Zubehör einschrauben.

# 8.2 Inbetriebnahme

- 4 Pneumatische Hilfsenergie (1,4 bis 6 bar) aufschalten.
- Zur elektrischen Speisung die zweipolige Busleitung ohne Beachtung der Polung auf die mit IEC 1158-2 bezeichneten Schraubklemmen führen.

Alternativ kann die Energieversorgung auch über eine Gleichspannungsquelle (9 bis 32 V) über die Busanschlussklemmen des Gerätes erfolgen.

In explosionsgefährdeten Bereichen sind die einschlägigen Bestimmungen zu beachten.

### Schließstellung eingeben

Schiebeschalter gemäß der Sicherheitsstellung des Stellventiles auf AIR TO OPEN (Stelldruck öffnet) oder AIR TO CLOSE (Stelldruck schließt) setzen.

### Volumendrossel Q der Antriebsgröße anpassen

Drossel nur bei Antrieben < 240 cm² auf

MIN SIDE bei seitlichem Anschluss oder

MIN BACK bei rückseitigem Anschluss stellen.

## Achtung!

Nach jeder Veränderung der Drosselstellung ist eine Neuinitialisierung notwendig.

### Anzeige der Leserichtung anpassen

(wenn notwendig)

- $\circledR$  drehen  $\rightarrow$  Code 2,  $\circledR$  drücken,
- $\mathcal D$  drehen  $\rightarrow$  Anzeige ok,  $\mathcal D$  drücken.

# Bedienung

## Auswahl der Parameter bzw. Werte

Jedem Parameter ist eine Codezahl zugeordnet, die im Display angezeigt wird.

Die Auswahl wird mit dem  $\bigotimes$ -Knopf vorgenommen.

Durch Drehen dieses Knopfes werden Parameter bzw. deren Werte ausgewählt und durch anschließendes Drücken ↵ aktiviert.

Bei ESC erfolgt ein Abbruch der Eingabe ohne Wertübernahme.

# Freigabe von Parametern

Parameter die zu einem mit \* gekennzeichneten Code gehören, können nur dann verändert werden, wenn vorher über Code 3 die Freigabe erfolgt ist.

Der Konfigurationsmodus wird mit dem  $\hat{\mathcal{D}}$  -Symbol angezeigt.

Zur Erklärung der Menücodes siehe Codeliste ab Seite 116 oder Deckelschild des Stellungsreglers.

# 8.3 Initialisierung

# Wichtia!

Vor jeder Initialisierung ein Reset (Code 36) durchführen.

 $\circledR$  drehen  $\rightarrow$  Code 3,  $\downarrow$ 

 $\circledR$  drehen  $\rightarrow$  ON,  $\downarrow$ 

 $\circledast$  drehen  $\rightarrow$  Code 36,  $\downarrow$ RUN wählen, ↵

### Warnung!

Während der Initialisierung durchfährt das Ventil den gesamten Hub-/Winkelbereich.

# 8.3.1 Einfachste Methode (MAX)

Montieren, Inbetriebnehmen und INIT-Taste drücken! FERTIG!

Der Stellungsregler adaptiert sich vollautomatisch auf den maximalen Hub-/Drehwinkelbereich des Stellventiles.

# 8.3.2 Exakte Methode (NOM)

Stellungsregler adaptiert sich exakt auf den Nennhub/winkel des Stellventiles!

Montieren, Inbetriebnehmen, dann

- $\circledast$  drehen  $\rightarrow$  Code 3,  $\downarrow$
- $\circledR$  drehen  $\rightarrow$  ON,  $\rightarrow$
- $\circledR$  drehen  $\rightarrow$  Code 4,  $\downarrow$
- Stiftposition wählen, ↵

 $\circledR$  drehen  $\rightarrow$  Code 5.

Nennhub/winkel eingeben, ↵

 $\circledast$  drehen  $\rightarrow$  Code 6,  $\downarrow$ NOM wählen, J

Abschließend INIT-Taste drücken!

# 8.3.3 Manuelle Methode (MAN)

Initialisierungsmodus wie NOM, doch zur Inbetriebnahme von Stellventilen mit unbekanntem Nennbereich.

Die Hub/Drehwinkel-Endstellung (Ventil Auf) wird von Hand vorgegeben.

Montieren, Inbetriebnehmen, dann

 $\circledR$  drehen  $\rightarrow$  Code 0,  $\downarrow$ ,

 $\circledR$  drehen  $\rightarrow$  MAN wählen,  $\Box$ 

- $\circledR$  drehen  $\rightarrow$  Code 1,  $\downarrow$ ,
- $\overline{\otimes}$  drehen  $\rightarrow$  **Auf**-Stellung Ventil, ↵
- $\circledR$  drehen  $\rightarrow$  Code 3,  $\downarrow$ ,
- $\circledR$  drehen  $\rightarrow$  ON,  $\rightarrow$
- $\circledR$  drehen  $\rightarrow$  Code 6,  $\downarrow$ , MAN wählen,  $\downarrow$

Abschließend INIT-Taste drücken!

## Hinweise:

Nach Anlegen der elektrischen Führungsgröße befindet sich das Gerät in der zuletzt benutzten Betriebsart, im Display erscheint Code 0.

Wurde der Stellungsregler noch nicht initialisiert, wird in der Anzeige das <sup>1</sup>1 -Ausfallsymbol angezeigt, das  $\beta$  -Handsymbol blinkt.

# 9 Nachrüsten eines induktiven Grenzkontaktes

# Erforderlicher Nachrüstsatz:

Grenzkontakt Bestell-Nr. 1400-7460

Hinweis: Das Nachrüsten entspricht einer Instandsetzung des Stellungsreglers. Bei explosionsgeschützten Geräten sind die Anforderungen gemäß Kapitel 11 "Instandsetzung Ex-Geräte" einzuhalten. Auf dem Typenschild ist nach dem Umbau die Option "Limit switch, inductive" anzukreuzen.

- 1. Dreh-/Druckknopf (3) und Kappe (1) abziehen, die fünf Befestigungsschrauben (2) herausdrehen und den Plastikdeckel (9) mit dem Display abheben, dabei das Flachbandkabel (zwischen Platine und Display) nicht beschädigen.
- 2. An der vormarkierten Stelle (4) mittels Messer einen Durchbruch anfertigen.
- 3. Stecker (11) mit Kabel durchschieben, den Schlitzinitiator (7) auf dem Deckel mit einem Klebepunkt sichern.
- 4. Am Steckkontakt X9 den Kabelstecker (11) aufschieben.
- 5. Kabel so führen, dass sich der Plastikdeckel frei aufstecken lässt. Befestigungsschrauben (2) einsetzen und festschrauben, am Schlitzinitiator das Klemmblech (8) montieren.
- 6. Stellungsreglerwelle mit der abgeflachten Stelle so drehen, dass sich der Knebelknopf (5) mit der Steuerfahne neben dem Schlitzinitiator aufstecken lässt.

### 7. Wichtig!

Bei Inbetriebnahme des Stellungsreglers die Option Induktiv-Alarm bei Code 38 von NO auf YES setzen.

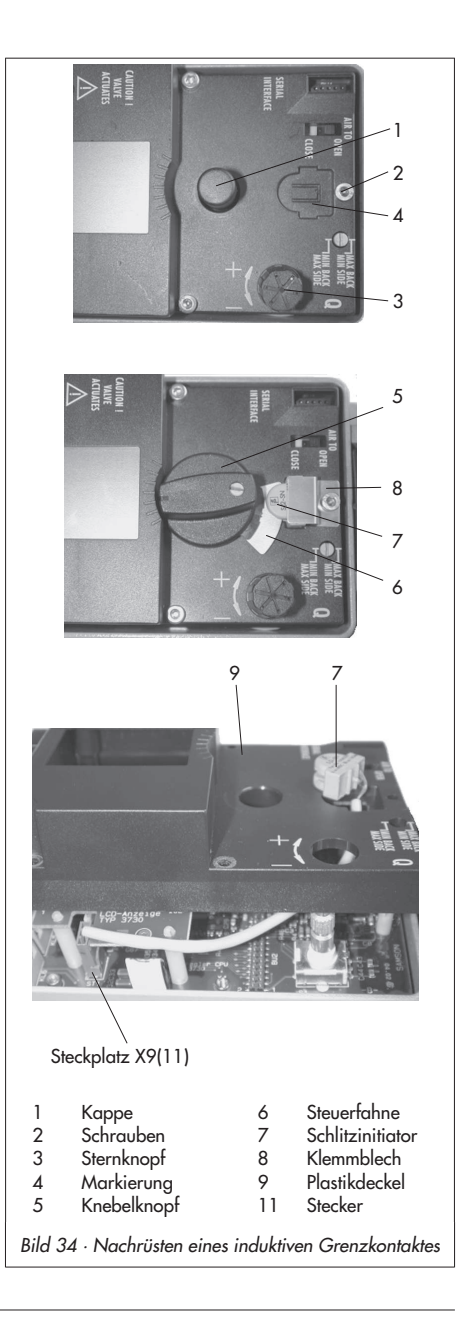

# 10 Wartung

Das Gerät ist wartungsfrei.

In den pneumatischen Anschlüssen Supply und Output befinden sich Siebeinsätze mit 100 µm Maschenweite als Filter, die bei Bedarf herausgeschraubt und gereinigt werden können.

Die Wartungsvorschriften von eventuell vorgeschalteten Zuluft-Reduzierstationen sind zu beachten.

# 11 Instandsetzung Ex-Geräte

Wird das Betriebsmittel in einem Teil von dem der Explosionsschutz abhängt instandgesetzt, so darf er erst wieder in Betrieb genommen werden, wenn ein Sachverständiger das Betriebsmittel gemäß den Anforderungen des Explosionsschutzes überprüft hat, darüber eine Bescheinigung ausgestellt oder das Betriebsmittel mit seinem Prüfzeichen versehen hat. Die Prüfung durch den Sachverständigen kann entfallen, wenn das Betriebsmittel vor der erneuten Inbetriebnahme vom Hersteller einer Stückprüfung unterzogen wird und die erfolgreiche Stückprüfung durch das Anbringen eines Prüfzeichens auf dem Betriebsmittel bestätigt wurde. Der Austausch von Ex-Komponenten darf nur mit original stückgeprüften Komponenten des Herstellers erfolgen.

Geräte, die außerhalb explosionsgefährdeter Bereiche betriebsmäßig eingesetzt wurden und künftig innerhalb explosionsgefährdeter Bereiche eingesetzt werden sollen, unterliegen den Bestimmungen für instandgesetzte Geräte. Sie sind vor dem Einsatz innerhalb explosionsgefährdeter Bereiche entsprechend den Bedingungen, die für die "Instandsetzung von Ex-Geräten" gelten, einer Überprüfung zu unterziehen. Für Wartung, Kalibrierung und Einstellungen, innerhalb und außerhalb des explosionsgefährdeten Bereiches ist Kapitel 13 zu beachten.

## 12 Update der Firmware (Serial Interface)

Ein Update der Firmware, bei sich im Betrieb befindenden Stellungsreglern, kann wie nachfolgend beschrieben erfolgen:

Bei einem Update durch SAMSON beauftragte Mitarbeiter des Kundendienstes wird das Update mittels dem, von der Qualitätssicherung zugewiesenen, Prüfzeichen auf dem Gerät bestätigt.

In allen anderen Fällen darf ein Update nur von schriftlich benannten Personen des Betreibers erfolgen und ist von diesen auf dem Gerät zu bestätigen.

Laptops und PCs, die mit Netzspannung verbunden sind, dürfen ohne zusätzliche Schutzschaltung nicht verwendet werden.

Für Laptops im Batteriebetrieb gilt eine Ausnahme. Hier ist davon auszugehen, dass es sich um einen Kurzzeitbetrieb zur Softwareprogrammierung bzw. Prüfung handelt.

#### a) Update außerhalb des explosionsgefährdeten Bereiches:

Die Stellungsregler sind auszubauen. Das Update erfolgt außerhalb des explosionsgefährdeten Bereiches.

#### b) Update vor Ort:

Ein Update vor Ort ist nur nach Vorlage des unterschriebenen Feuererlaubnisscheins des Betreibers der Anlage möglich.

Nach erfolgtem Update ist die aktuelle Firmware auf dem Typenschild nachzutragen, dies kann mittels Aufkleber erfolgen.

## 13 Hinweise zur Wartung, Kalibrierung und Arbeiten am Betriebsmittel

Das Zusammenschalten mit eigensicheren Stromkreisen, zur Prüfung, Kalibrierung und Einstellung, innerhalb und außerhalb explosionsgefährdeter Bereiche darf nur mit eigensicheren Strom- bzw. Spannungsgebern und Messinstrumenten erfolgen, damit eine Vorschädigung von sicherheitsrelevanten Bauteilen verhindert wird.

Die in den Zulassungen angegebenen Höchswerte der eigensicheren Stromkreise sind einzuhalten.

# 14 PROFIBUS-PA Kommunikation

Der PROFIBUS-PA stellt eine Variante des in der Fertigungstechnik weit verbreiteten PROFI-BUS-DP dar. Die Übertragungstechnik entspricht dem Standard IEC 61158-2 und erfüllt somit die Anforderungen der Zündschutzart Eigensicherheit.

Nach PROFIBUS-DP sind zwei Arten von Master definiert:

- Der Klasse 1 Master tauscht die Nutzdaten mit den konfigurierten Slaves aus.
- $\blacktriangleright$  Mit einem **Klasse 2 Master** wird die azyklische Kommunikation realisiert, die vornehmlich der Inbetriebnahme und zu Diagnosezwecke dient.

# 14.1 Profil

Grundlegende Gerätefunktionalitäten wurden von der PNO (PROFIBUS Nutzer Organisation) ergänzend zur EN 50170 in Profilen beschrieben.

Die Funktionalität des Stellungsreglers Typ 3730-4 entspricht dem Profil 3.01 mit der Erweiterung "Condensed Status and diagnostic messages V1.0", sowie der Funktion der "Automatic Ident Number Adaption".

# 14.2 Zyklische Datenübertragung

### Zyklisch übertragene Parameter

Die im folgenden aufgelisteten Parameter werden zyklisch übertragen. In den Parameterlisten ab Seite131 sind sie mit \* gekennzeichnet.

- **POS D** · Aktuelle Position des Ventiles (diskret)
	- 0: nicht initialisiert
	- 1: geschlossen  $(x < 0.5\%)$
	- 2: geöffnet (x > 99,5 %)
	- 3: Zwischenstellung
- RCAS IN · Sollwert mit Status: Führungsgröße w in Betriebsart RCAS Wird von einem überlagerten Regelkreis zur Vefügung gestellt, z. B. PID Block oder Masterklasse 1. Abhängig vom Modus des Funktionsblockes. Wertebereich definiert in PV\_SCALE
- RCAS\_OUT · Sollwert mit Status: Führungsgröße w in Betriebsart RCAS Wird für einen überlagerten Regelkreis, z. B. PID Block oder Masterklasse 1 zur Verfügung gestellt. Abhängig vom Modus des Funktionsblockes. Wertebereich definiert in PV\_SCALE
- **READBACK** · Aktuelle Position des Ventils und Status Regelgröße x bezogen auf Hub-/Drehwinkelbereich (OUT\_SCALE) Wertebereich definiert in PV\_SCALE
- 4 SP · Der Sollwert SP wird dem Stellungsregler übermittelt. Vorgabe der Stellung des Ventils zwischen offen und geschlossen. Wertebereich definiert in PV\_SCALE
- **DI OUT** · Ausgang des DI Function Blocks

#### Geräte- und Messwertstatus

#### $\blacktriangleright$  Checkback

Gerätestatus, siehe Kapitel 14.3

#### $\blacktriangleright$  Status

entsprechend dem PROFIBUS-PA Profil ist jeder Prozesswert mit einem Status versehen Status Führungsgröße (hex):

 $0 - 3f$ Bad

40-7f **Uncertain** 

80-bf Good

Messwertstatus, siehe Kapitel 14.4

# 14.2.1 Gerätestammdaten (GSD)

Die Gerätestammdatei (GSD) gehört zum Lieferumfang eines jeden PROFIBUS-Gerätes und liefert alle Informationen, die für den zyklischen Datenaustausch von Prozessdaten (Sollwert, Status, …) mit dem Host System und zur Konfiguration des PROFIBUS-Netzwerkes benötigt werden. Jedem Gerät und seiner GSD ist dabei eine feste und einmalige Ident-Nummer zugeordnet. Dies ermöglicht dem Host, die Kompatibilität zwischen der Konfiguration im System und dem tatsächlich verwendeten Gerät zu prüfen.

Für eine erfolgreiche Integration muss die Ident-Nummer der GSD mit der Ident-Nummer des Gerätes übereinstimmen.

Die Funktion "Automatic Ident Number Adaption" ermöglicht den Austausch der Stellungsregler vom Typ 3785 gegen den Typ 3730-4 ohne die GSD im Host System tauschen zu müssen: Das Gerät wird vom Host beim Übergang in den zyklischen Datenaustausch auf die konfigurierte GSD/Ident-Nummer geprüft (Kompatibilitätsprüfung). Befindet sich der Regler im Kompatibilitätsmodus, wird vom Regler auch die GSD/Ident-Nummer des Typ 3785 (Profil 2.0 und Profil 3.0) akzeptiert und der Stellungsregler geht in den zyklischen Datenaustausch über.

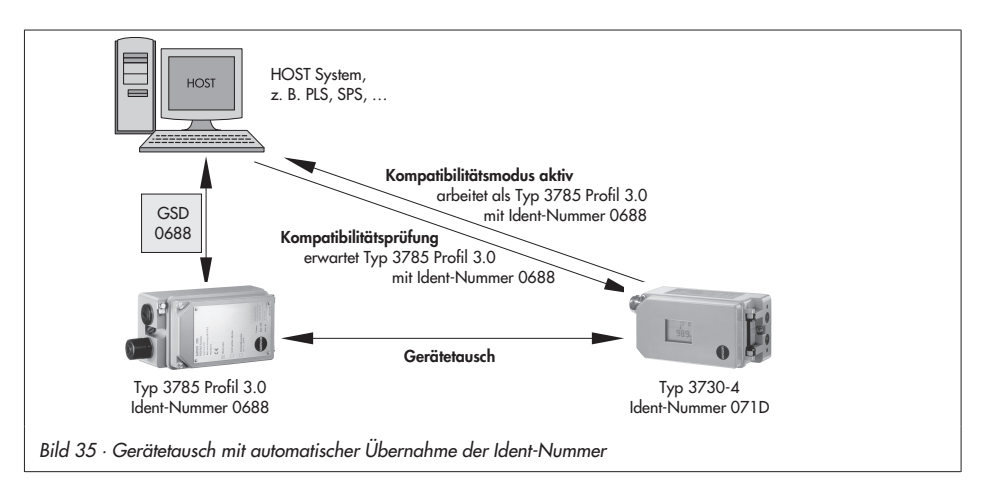

Für die Kommunikation mit dem Automatisierungssystem werden nur die Funktionalitäten der aktivierten Gerätevariante (aktive Ident-Nummer) unterstützt.

Beispiel: Wird der Typ 3730-4 im Kompatibilitätsmodus zum Typ 3785 Profil 3.0 betrieben, so wird das Diagnosetelegramm entsprechend dem Typ 3785 kommuniziert. Diagnosebits, die erst mit dem Profil 3.01 eingeführt wurden, werden nicht gesetzt. Weiterhin sind DI Blöcke des Typs 3730-4 nicht verwendbar, da diese im Typ 3785 nicht zur Verfügung stehen.

#### Beim Austausch des Typs 3785 gegen den Typ 3730-4 sind folgende Schritte erforderlich:

### **ACHTUNG!**

- Der Stellungsreglers Typ 3730-4 muss fachgerecht montiert und angeschlossen sein, siehe Kapitel 2 und 3.
- Die Konfiguration via PROFIBUS muss mit der zugehörigen EDD bzw. DTM des Typs 3730-4 erfolgen, da nur so der Zugriff auf die Geräteparameter erfolgen kann.
- 1. Busadresse des Typs 3730-4 auf die Busadresse des Typs 3785 ändern, entweder via PROFIBUS (Parameter DEVICE\_ADDRESS), über die Konfigurations- und Bedienoberfläche TROVIS-VIEW oder über Code 46 am Gerät.
- 2. Stellungsregler in Betrieb nehmen, siehe Kapitel 5.

Hinweis: Nach der in Schritt 2 erfolgten Initialisierung befindet sich der Regler im Kompatibilitätsmodus (Parameter IDENT\_NUMBER\_SELECTOR im Physical Block); diese Einstellung sollte nicht geändert werden.

# 14.2.2 Datenaustausch DATA EXCHANGE

Die Beziehungen Ausgangswert (Output) und Eingangswert (Input) beziehen sich auf das Leitsystem/Master Klasse 1.

### SLOT<sub>1</sub>

 $\blacktriangleright$  Variante 1: Modul = "SP" 0x4A bzw. 0x82, 0x84, 0x08, 0x05

Ausgangswerte (Output)

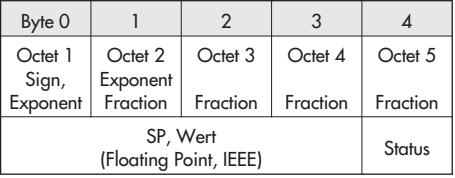

 $\triangleright$  Variante 2: Modul = "RCAS\_IN, RCAS\_OUT" 0xC4, 0x84, 0x84, 0x08, 0x05, 0x08, 0x05

#### Ausgangswerte (Output)

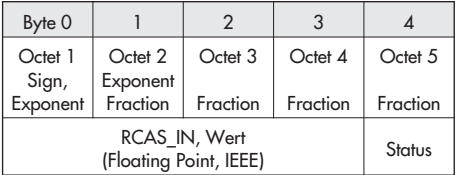

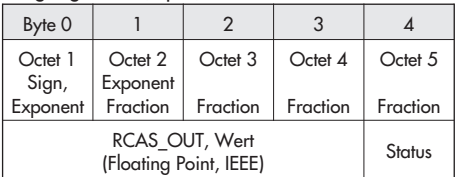

#### $\triangleright$  Variante 3: Modul = "SP, READBACK + POS\_D" 0xC6, 0x84, 0x86, 0x08, 0x05, 0x08, 0x05, 0x05, 0x05

Ausgangswerte (Output)

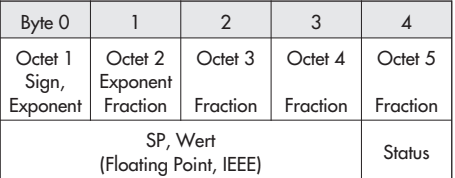

Eingangswerte (Input)

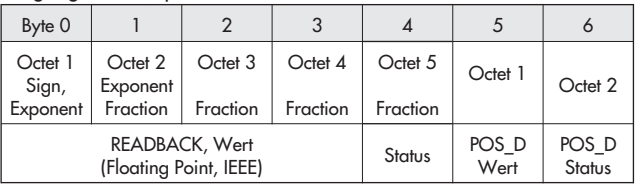

#### **Variante 4:** Modul =  $\mathsf{P}$ SP, CHECKBACK" 0xC3, 0x84, 0x82, 0x08, 0x05, 0x0A

Ausgangswerte (Output)

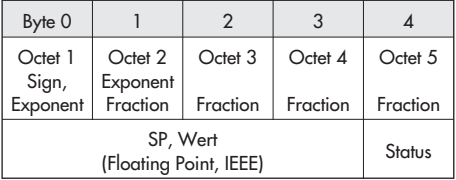

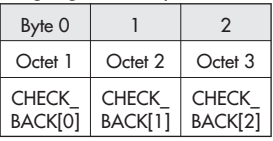

Variante 5: Modul = "SP, READBACK + POS\_D + CHECKBACK" 0xC7, 0x84, 0x89, 0x08, 0x05, 0x08, 0x05, 0x05, 0x05, 0x0A

Ausgangswerte (Output)

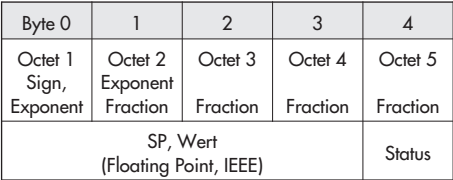

Eingangswerte (Input)

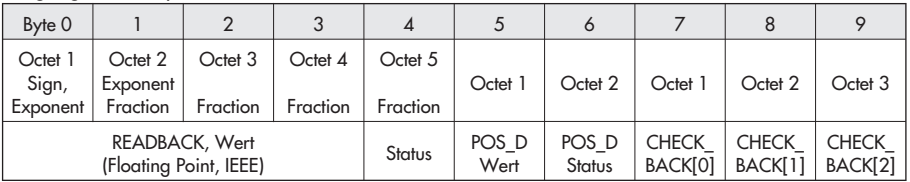

Variante 6: Modul = "RCAS\_IN, RCAS\_OUT + CHECKBACK" 0xC5, 0x84, 0x87, 0x08, 0x05, 0x08, 0x05, 0x0A

Ausgangswerte (Output)

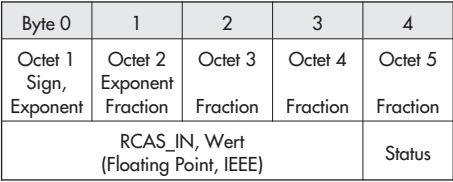

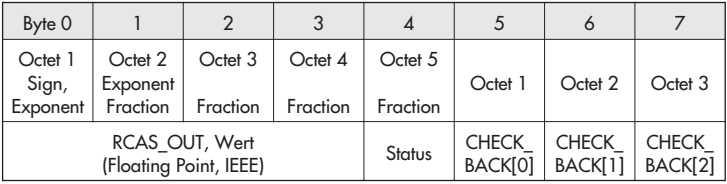

Variante 7: Modul = "SP + RCAS\_IN, READBACK + RCAS\_OUT + POS\_D + CHECKBACK" 0xCB, 0x89, 0x8E, 0x08, 0x05, 0x08, 0x05, 0x08, 0x05, 0x08, 0x05, 0x05, 0x05,  $0 \times 0$ A

Ausgangswerte (Output)

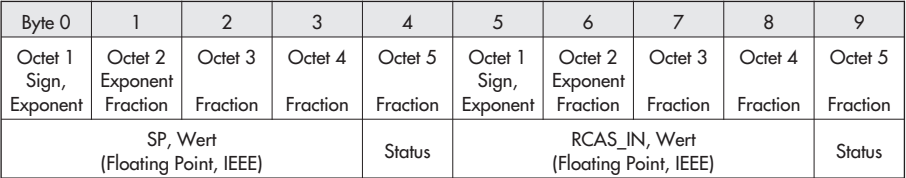

Eingangswerte (Input)

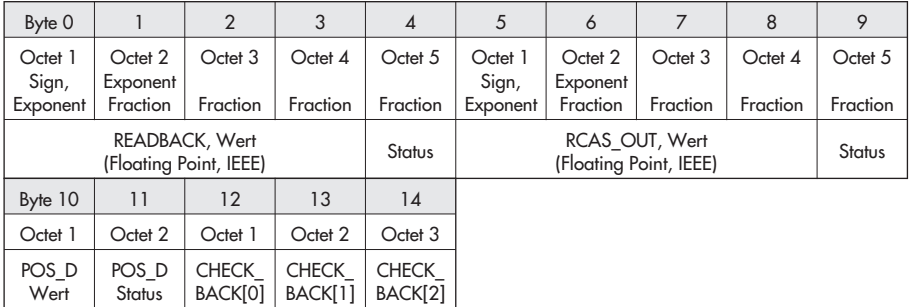

### SLOT 2, 3

#### **Variante 1:** Modul = "Discrete Input (DI)" 0x91

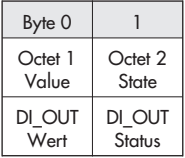

# 14.2.3 Einbindungshinweis für PCS7

Um die korrekte Funktion des Stellungsreglers an einer S7 sicherzustellen, sollten folgende Schritte bei der Einbindung befolgt werden:

- 1. Das Modul in Slot 1 kann über SFC 14 "DPRD DAT" ausgelesen und z. B. einem Datenbaustein zugeordnet werden.
- 2. Vorhandene Module in Slot 2 und/oder Slot 3 sind über den MOVE-Befehl zuzuweisen, da eine Verwendung von SFC 14 hier nicht zulässig ist.

#### Hinweise:

Daten sind erst ab einer Länge von 3 Byte bzw. 5 Byte als konsistent deklariert. Für Daten vom Typ BYTE, WORD und DWORD ist der MOVE-Befehl zu nutzen. Wenn der SFC 14 über mehrere Slots angewendet werden soll, ist die Datenlänge immer pro Slot zu betrachten!

## 14.2.4 Allgemeine Hinweise zur Inbetriebnahme des Stellungsreglers

Solange der Stellungsregler keinen gültigen Sollwert vom Leitsystem erhält (Status < 0x80) bleibt er in der Sicherheitsstellung, erkennbar durch das blinkende  $\bm{s}$  im Gerätedisplay (vgl. Seite 63). Erst wenn ein gültiger Sollwert (Status ≥ 0x80) parametriert wird, verlässt der Stellungsregler die Sicherheitsstellung und folgt der Führungsgröße.

## 14.3 CHECKBACK – Gerätestatus

Für die zyklische Kommunikation kann jedes Bit einzeln per Klasse 2-Master ausgeblendet werden. Damit lässt sich aus den anstehenden Meldungen eine gezielte Auswahl treffen.

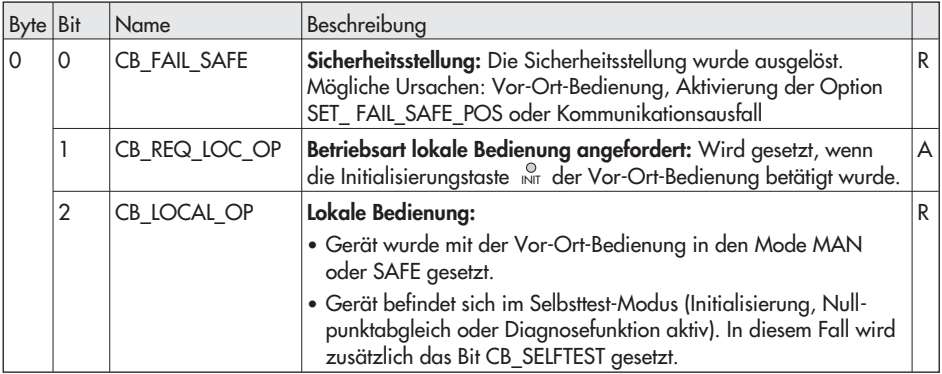

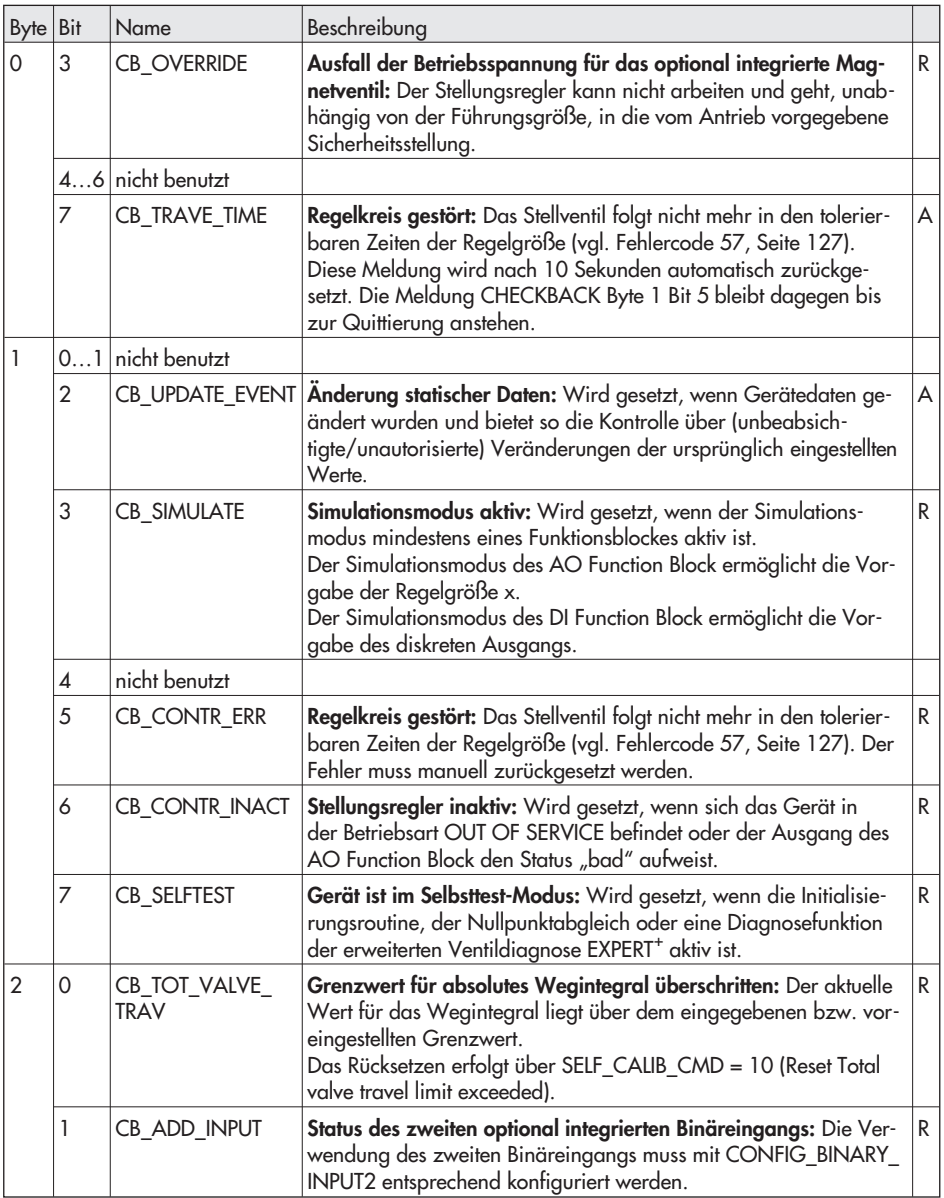

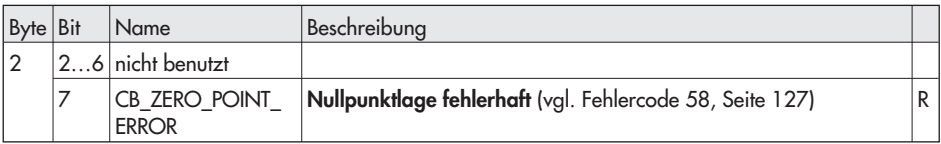

R Statische Meldung, bleibt bestehen, solange das Ereignis vorliegt

A Dynamische Meldung, wird nach 10 Sekunden automatisch zurückgesetzt

# 14.4 Kodierung des Messwertstatus

Mit Hilfe des Parameters COND\_STATUS\_DIAG im Physical Block kann ausgewählt werden, ob der Messwertstatus nach Profil 3.01 oder nach der Erweiterung Condensed Status kommuniziert wird.

# 14.4.1 Statusmeldungen nach Profil 3.01

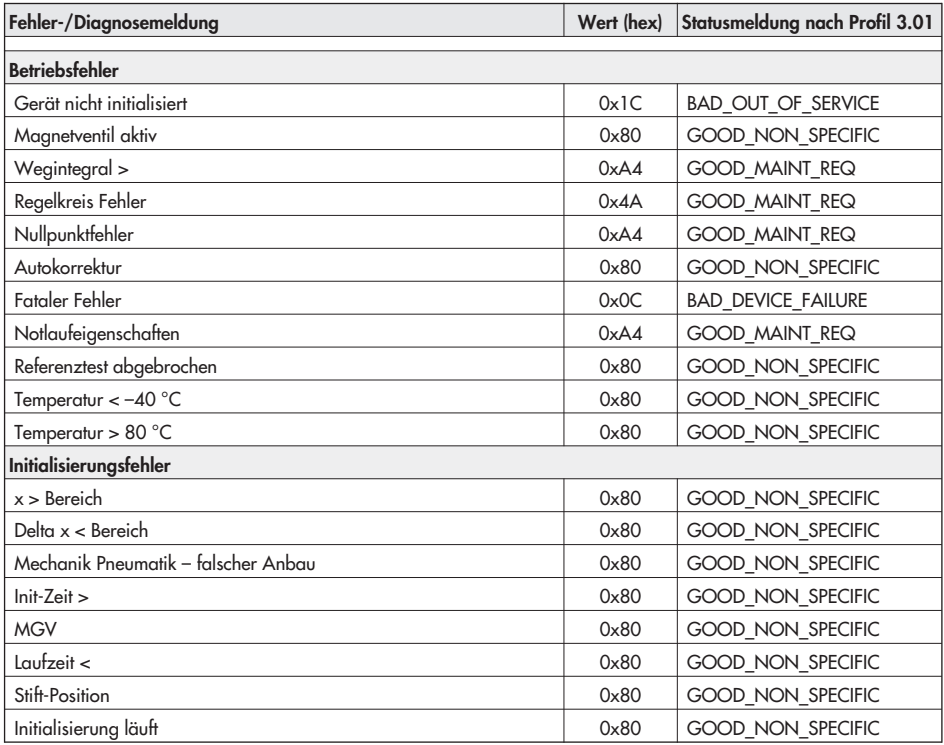

### PROFIBUS-PA Kommunikation

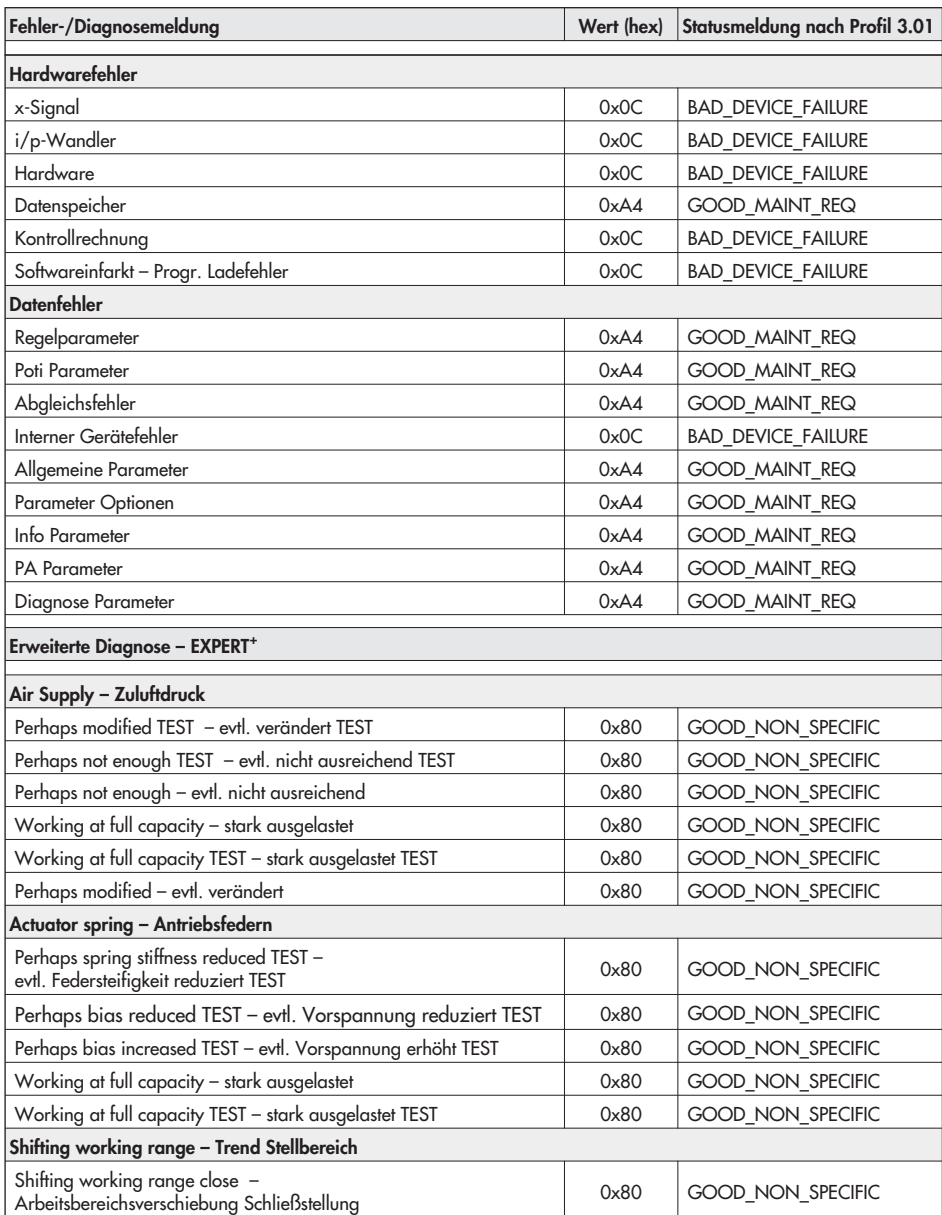

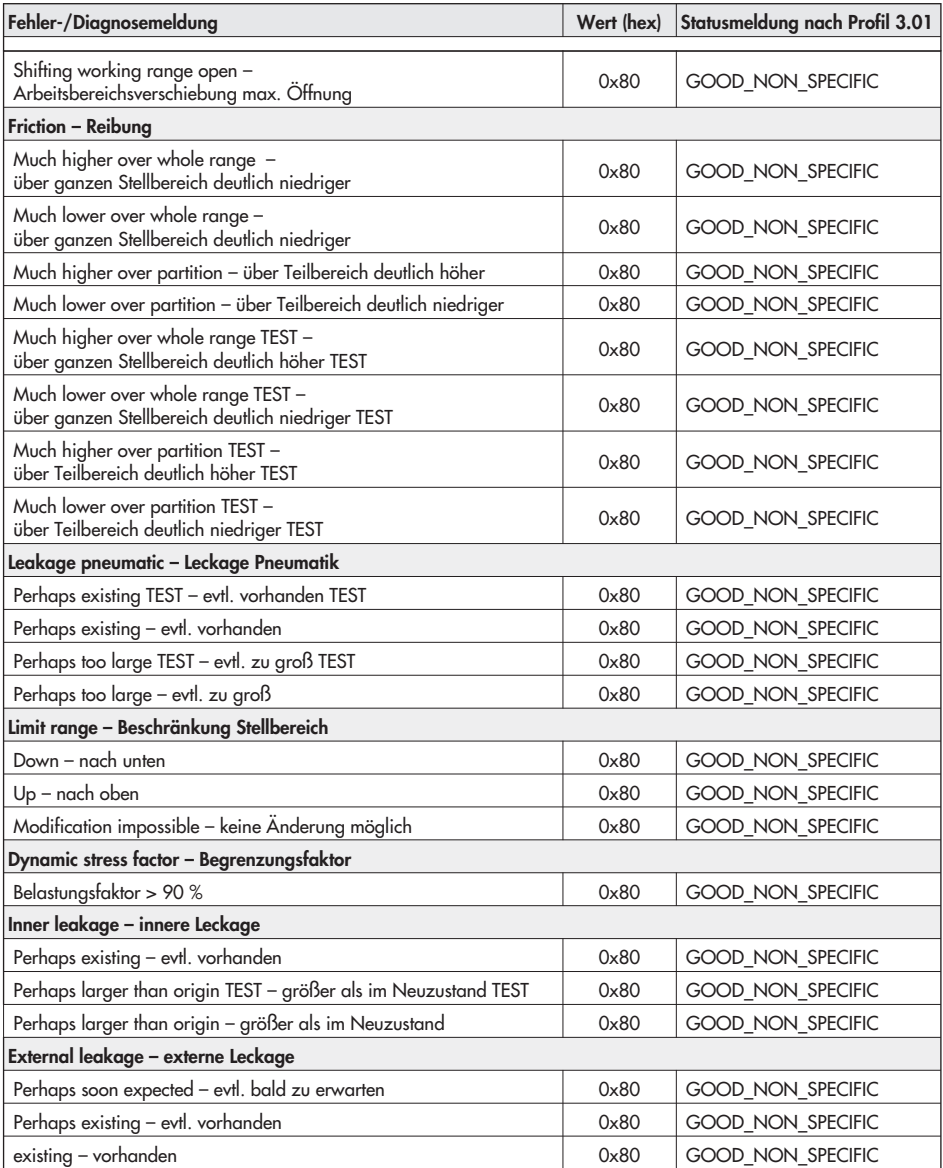

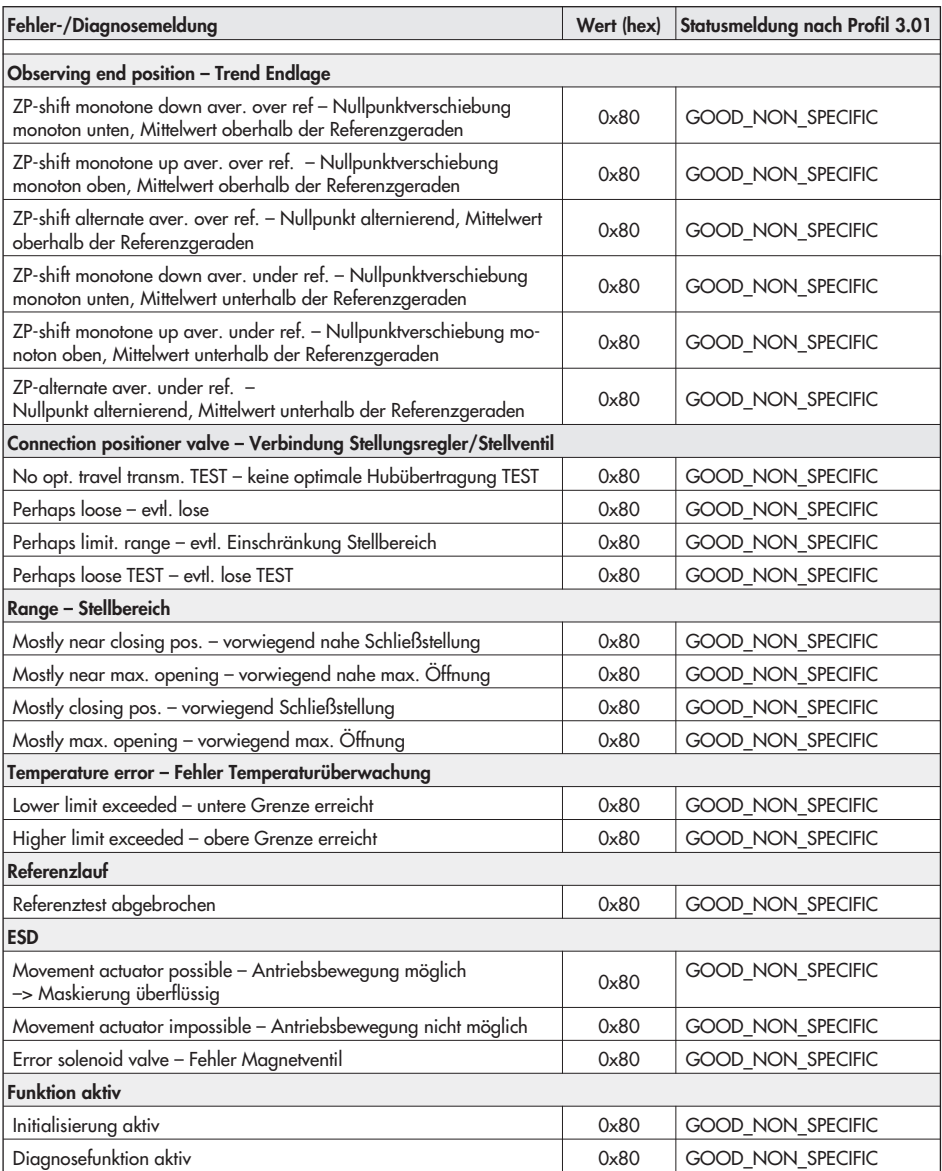

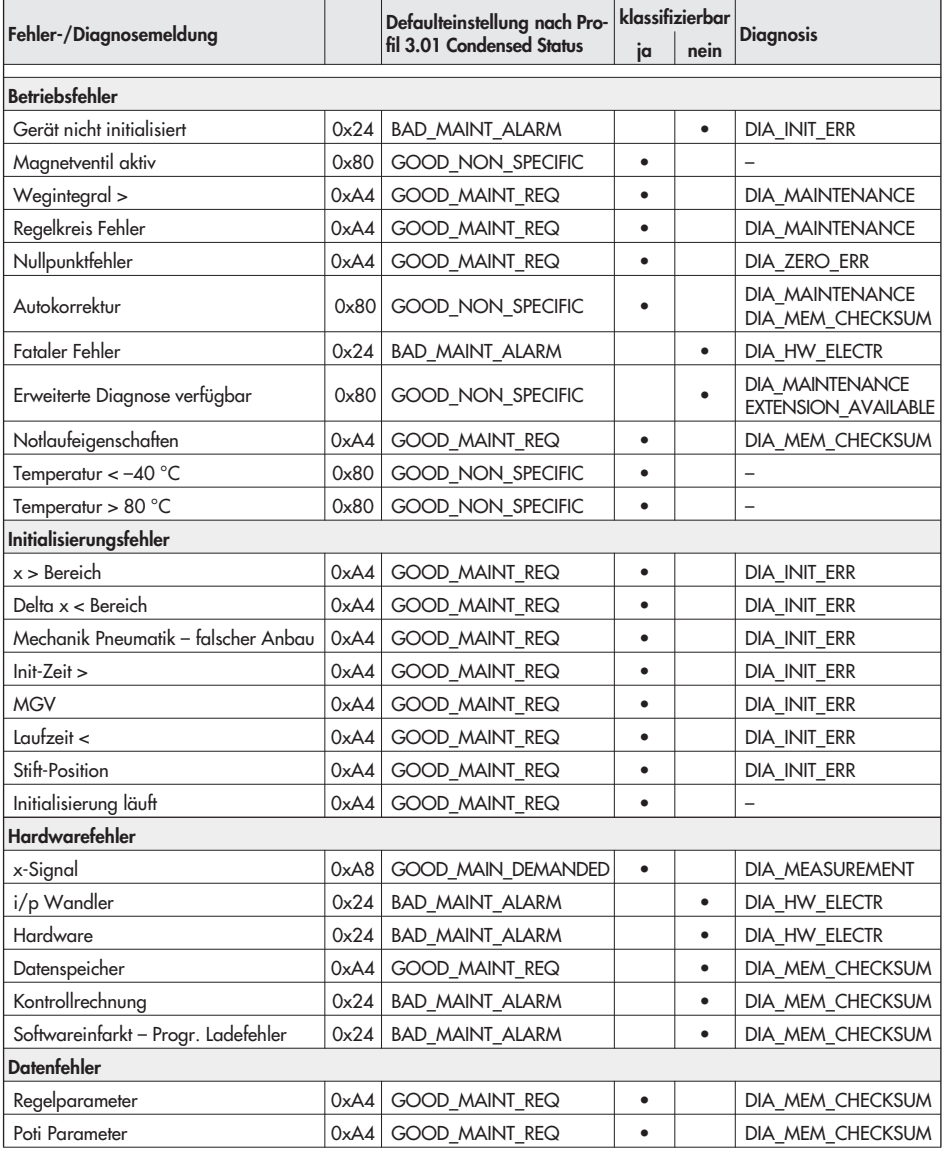

# 14.4.2 Statusmeldungen nach Profil 3.01 Condensed Status

### PROFIBUS-PA Kommunikation

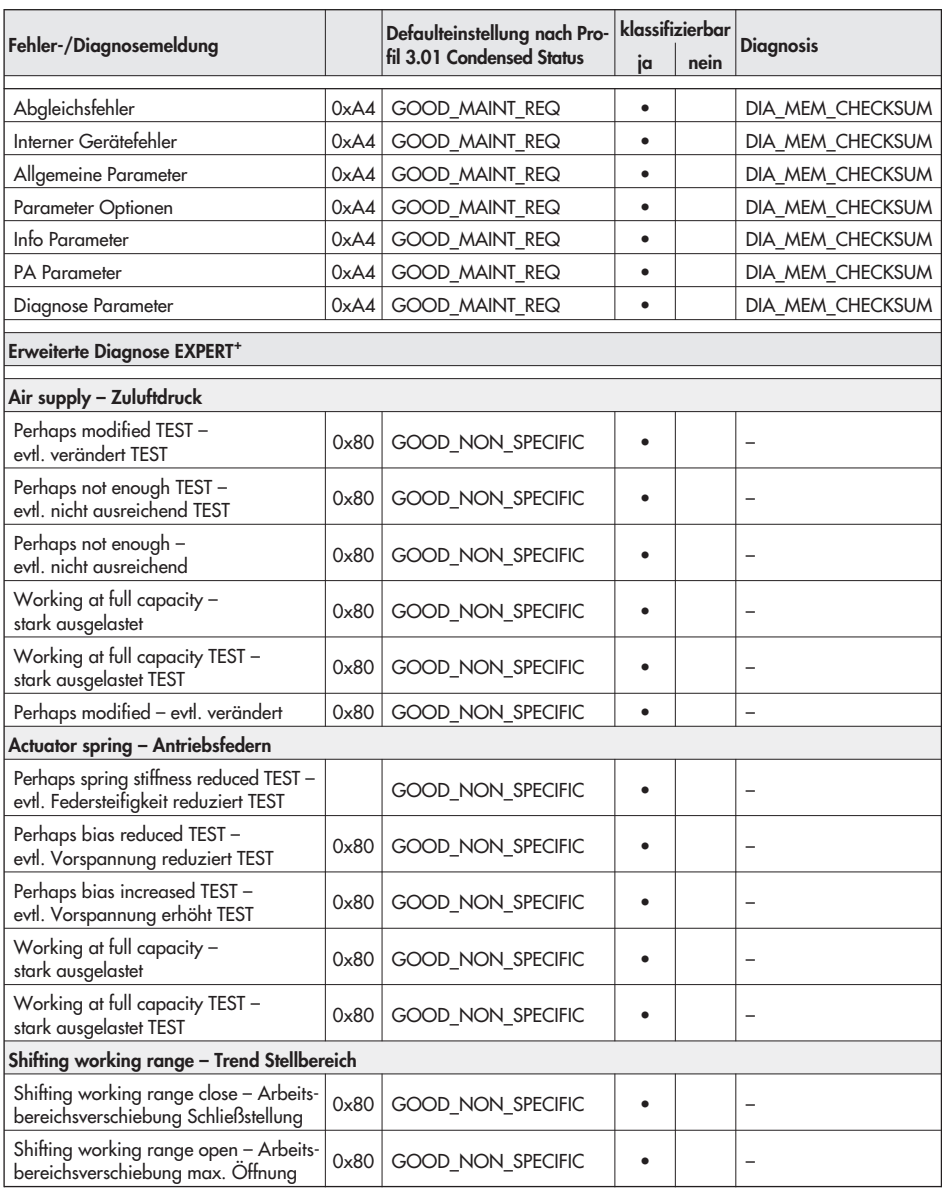

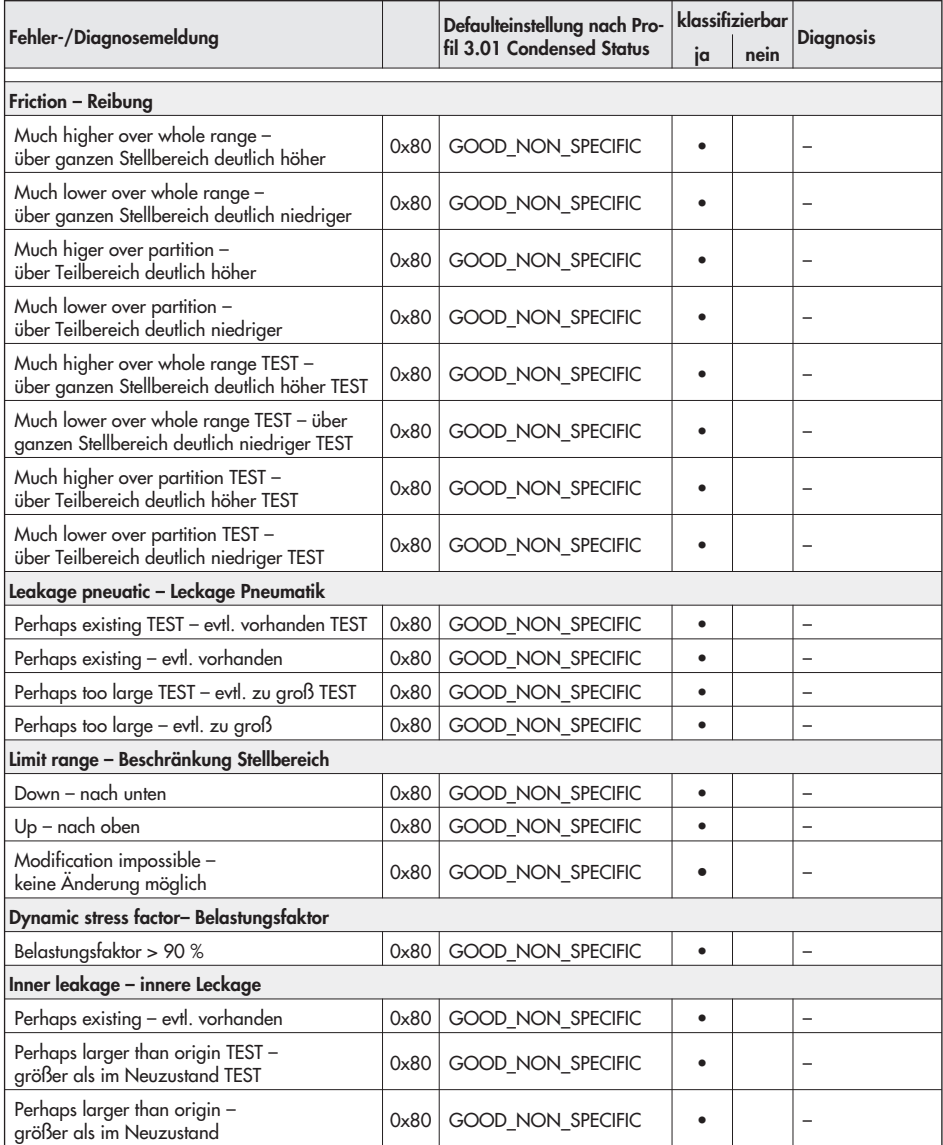

### PROFIBUS-PA Kommunikation

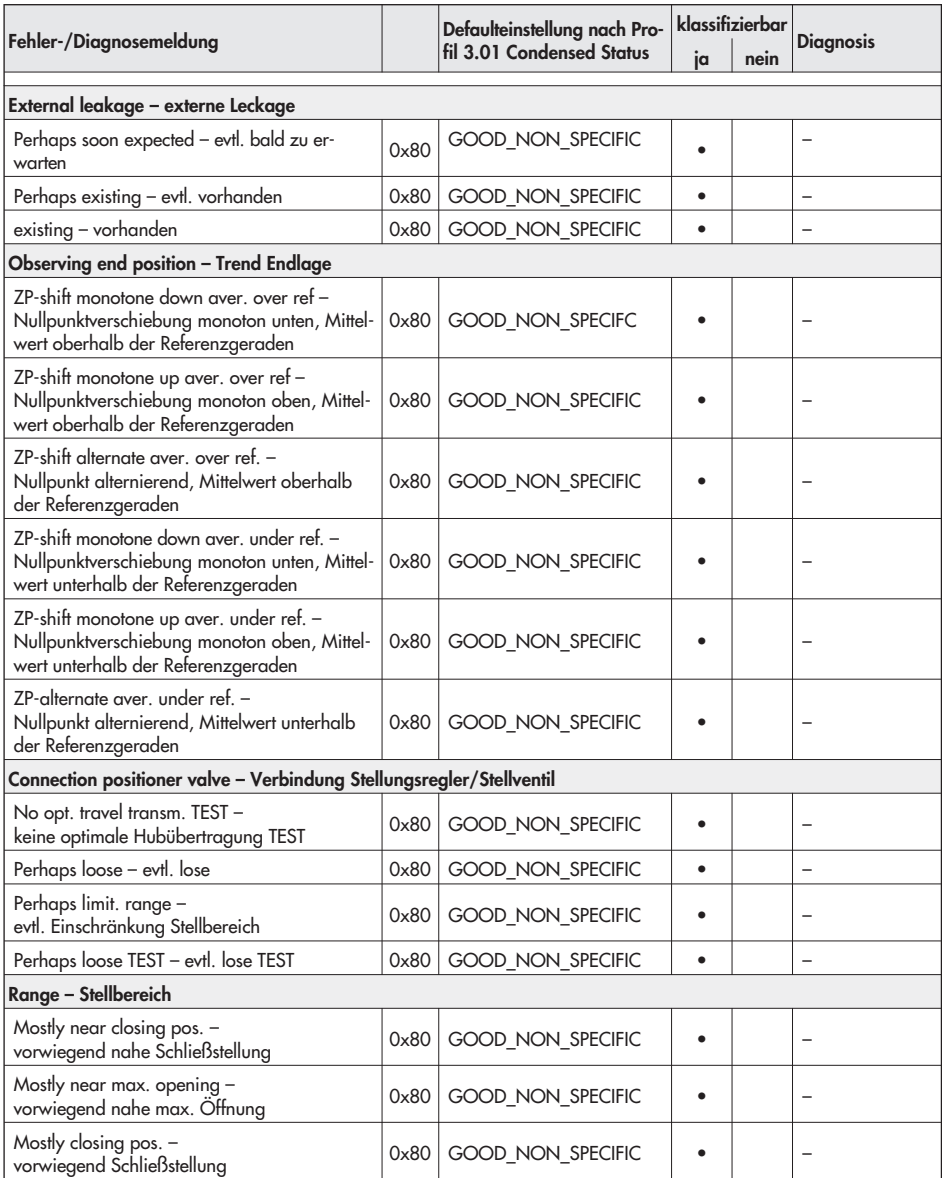
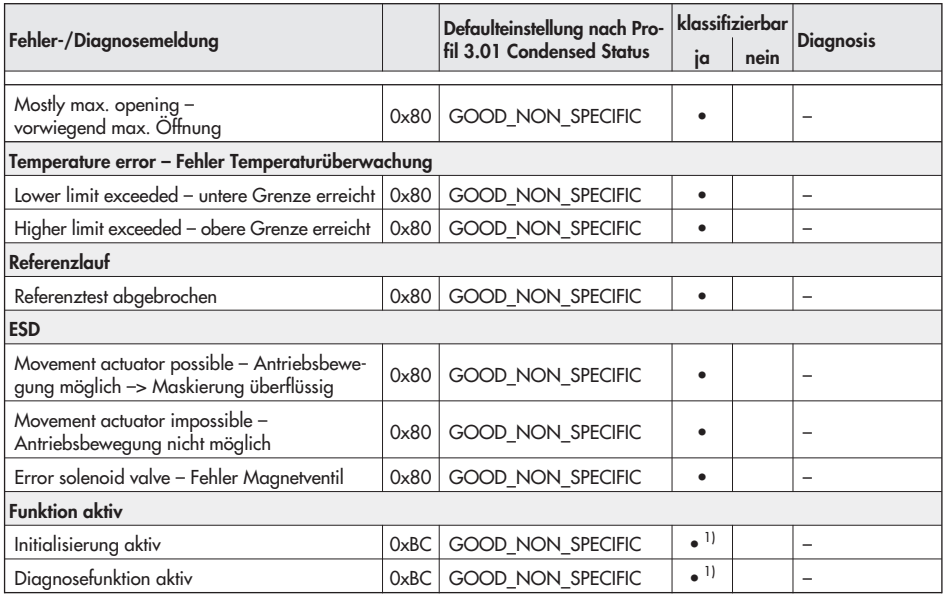

<sup>1)</sup> kann ab Firmware K 1.10 zwischen GOOD\_FUNCTION\_CHECK und BAD\_FUNCTION\_CHECK klassifiziert werden, vgl. Parameter FEATURE\_SELECT, Seite 148.

# 14.5 Diagnose nach PROFIBUS-DP

Nach dem Profibus Profil 3.01 und der Erweiterung "Condensed Status and diagnostic messages" können die generierten Meldungen klassifiziert und verdichtet werden.

Das Diagnose-Konzept nach PROFIBUS-DP sieht folgende Fälle der Diagnose-Übermittlung vor:

- 4 Während des Aufbaus des zyklischen Datenaustausches liest der DP-Master Klasse 1 die Diagnose des DP-Slave.
- 4 Im Fall einer aktiven Diagnosemeldung antwortet der Slave im aktuellen Datenaustausch mit einem hochprioren Antwort-Telegramm.

Der Master fordert daraufhin eine Diagnose an, um anschließend den normalen Datenaustausch fortzusetzen.

Die Diagnosemeldung setzt sich aus der Standard-Diagnose nach Profibus DP und der anwenderspezifischen Diagnose zusammen. Die ersten sechs Octets der Diagnosemeldung stellen die Standard-Diagnose dar und geben im Wesentlichen eine Aussage über den Zustand der zyklischen Verbindung. Besondere Aufmerksamkeit gilt dabei dem Bit DIAG.ext (Octet 1). Durch dieses Bit signalisiert das Slave dem Master, dass die Ausgangsdaten nicht gültig sind. Der Master unterbricht daraufhin den zyklischen Datenverkehr, um die anstehenden Diagnosedaten auszulesen. Der Master geht erst in den zyklischen Datenverkehr über, wenn das Bit DIAG.ext vom Slave zurückgesetzt wird.

Ist das Bit DIAG.ext dagegen auf 0 gesetzt, werden die anstehenden Daten aus Systemsicht als Statusinformation behandelt. Im Fall des Stellungsreglers Typ 3730-4 kann dieses Verhalten durch den Parameter FEATURE\_SELECT bestimmt werden. Durch Auswahl der Option "DIA\_MAINTENANCE\_ALARM sets DIAG\_EXT bit" wird das Bit DIAG\_EXT gesetzt, wenn das Bit DIA\_MAINTENANCE\_ALARM der Diagnose ermittelt wurde. Sollen dagegen alle Daten des Stellungsreglers als Statusinformationen verwendet werden, ist diese Option zu deaktivieren.

Unter Verwendung des Profils 3.01 kann das Bit DIAG\_EXT gesetzt werden, wenn der Messwertstatus mit BAD\_DEVICE\_FAILURE ermittelt wurde. Dies ist nur bei den nachfolgend aufgeführten Fehlern der Fall, die zum Ausfall des Gerätes führen:

- **Kontrollrechnung**
- **Fataler Fehler**
- **Frogramm Ladefehler**
- **EXECT Kein Produktionsabgleich**
- **Hardware**
- 4 I/P Wandler

Unter Verwendung der Erweiterung "Condensed Status and diagnostic messages" kann die Zuordnung frei getroffen werden.

Bei den ersten vier Bytes der herstellerspezifischen Diagnose handelt es sich um die Diagnosemeldungen nach Profil 3.01. Unter Verwendung der Erweiterung "Condensed Status and diagnostic messages" werden in diesen Bytes auch die verdichteten Diagnosemeldungen kommuniziert. Die unten im Detail angegebenen herstellerspezifische Diagnose wird ab dem elften Byte übertragen. Dazu werden die Inhalte der beiden Parameter des Physical Block DIAGNOSIS und DIAGNOSIS EXT übermittelt.

#### Standard-Diagnose nach Profibus DP

Unabhängig davon, ob das Gerät nach Profil 3.01 oder herstellerspezifisch eingebunden wurde, kann die Diagnose auf 6 Byte beschränkt werden. Dazu bietet der Parameter FEATURE SELECT die Option "DP Standard Diagnose (6 Byte) verwenden" (vgl. Seite 148). In der Defaulteinstellung liefert der Regler unter Verwendung der herstellerspezifischen Diagnose 26 Byte und nach Profil 3.01 14 Byte Diagnose.

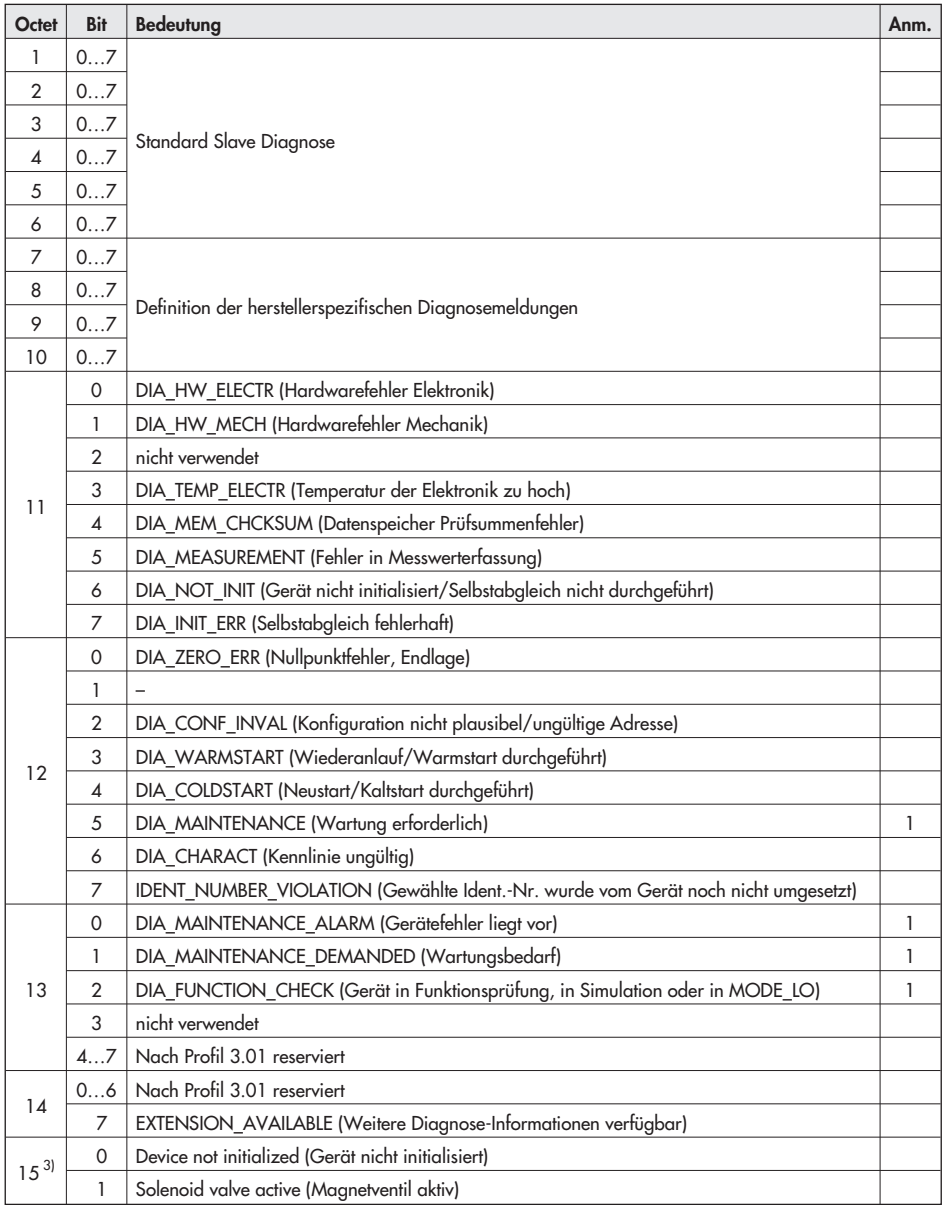

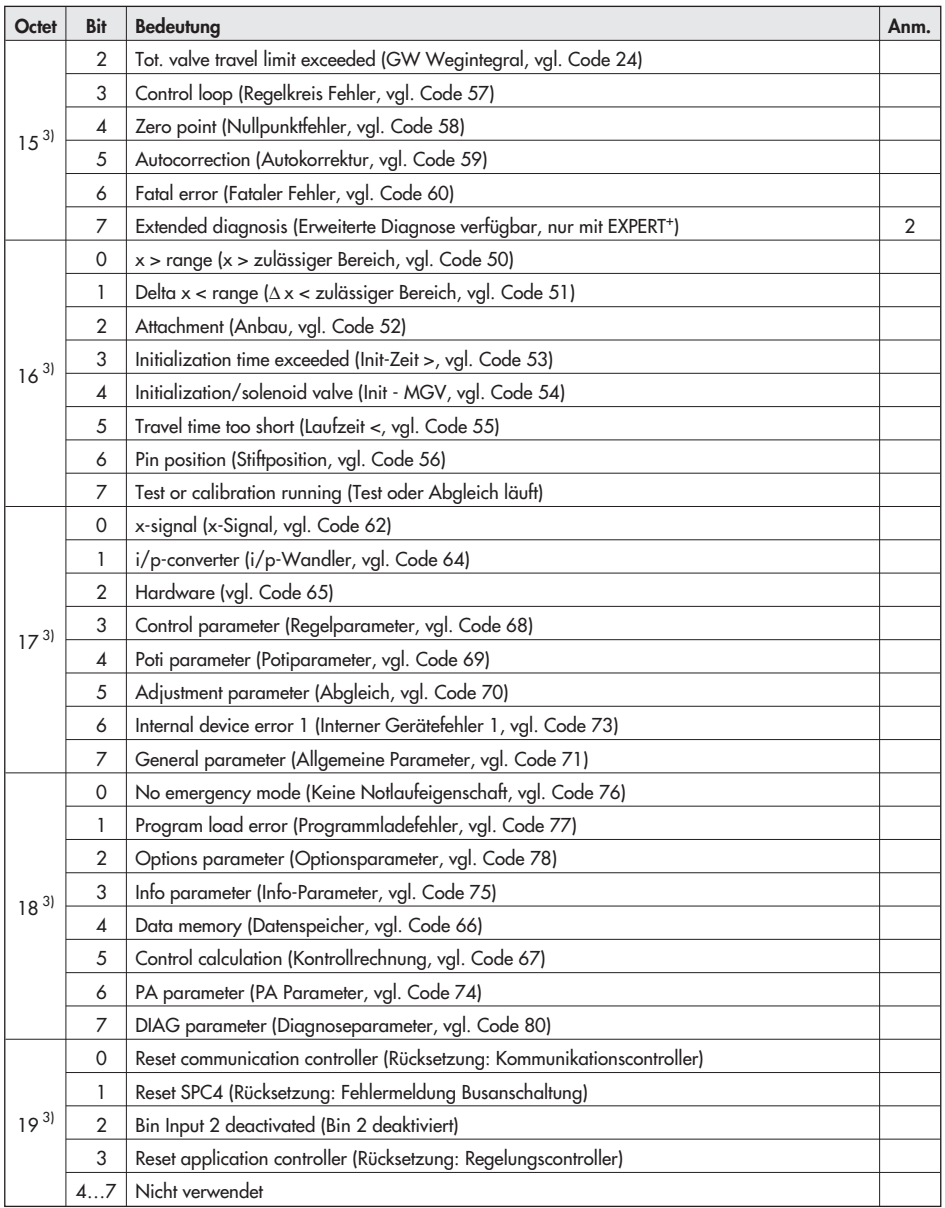

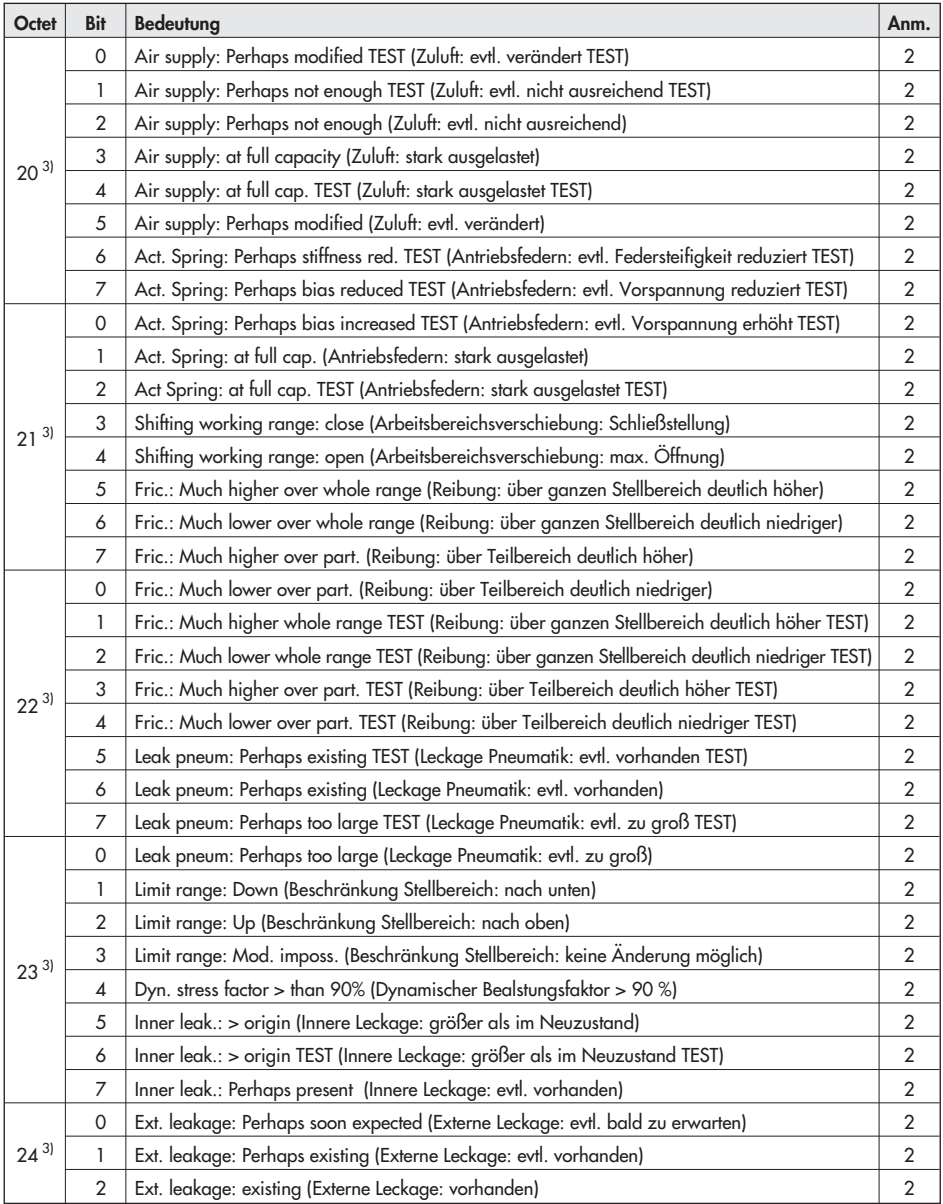

#### PROFIBUS-PA Kommunikation

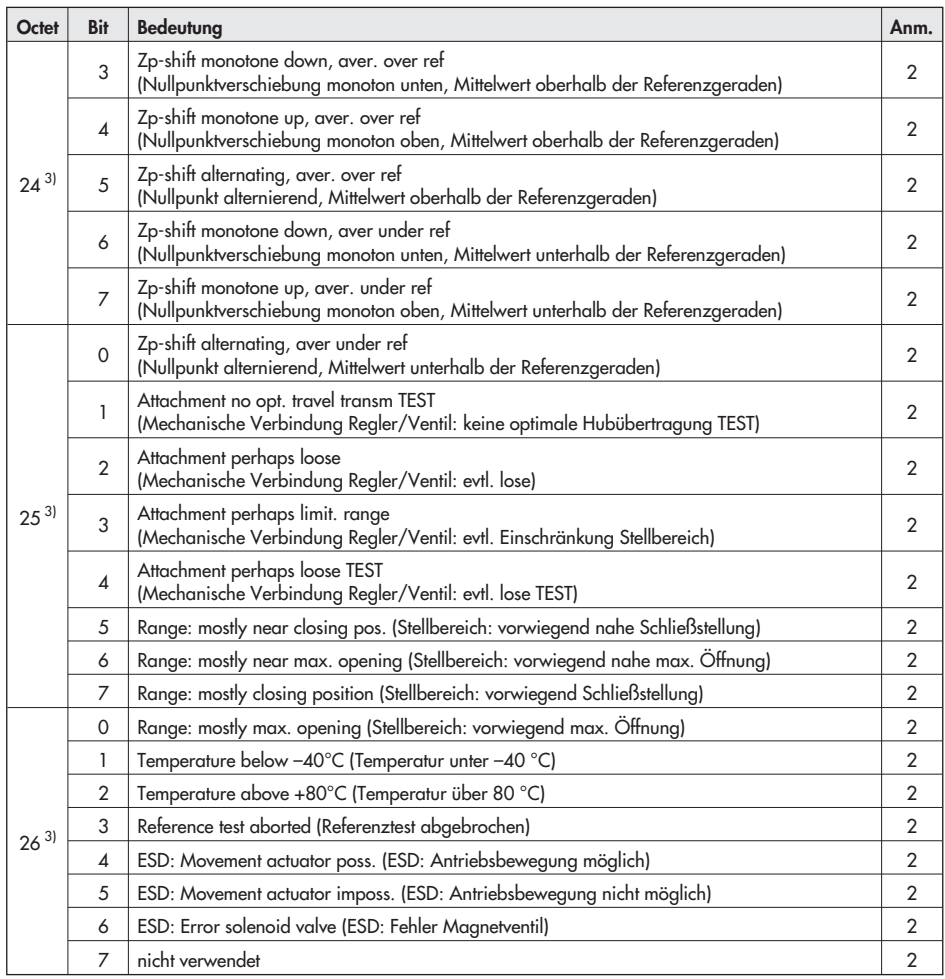

<sup>1)</sup> Nur unter Verwendung der Profil-Erweiterung "Condensed Status und diagnostic messages". Die folgenden Diagnosemeldungen geben den Sammelstatus (vgl. Kapitel 6.3) wieder:

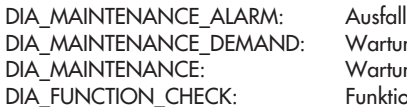

Nartunasanforderuna Nartungsbedarf iunktionskontrolle

- <sup>2)</sup> Diagnosemeldung der erweiterten Diagnose EXPERT<sup>+</sup>
- <sup>3)</sup> In der Defaulteinstellung liefert der Regler unter Verwendung der herstellerspezifischen Diagnose 26 Byte und nach Profil 3.01 14 Byte Diagnose (vgl. Seite 110).

### 14.6 Azyklische Datenübertragung

Hinweis: Alle Parameter in der Parameterliste ab Seite 131, die nicht gekennzeichnet sind, werden azyklisch übertragen.

Der azyklische Datenaustausch nach DP-V1 mit einem Master Klasse 2 (MS2) dient vorwiegend der Inbetriebnahme, Parametrierung und zu Diagnosezwecken.

Zur Parametrierung des Stellungsreglers Typ 3730-4 mittels Siemens PDM (Process Device Manager) kann die Device Description von der SAMSON-Homepage (www.samson.de) heruntergeladen werden. Ab der Firmwareversion K 1.11/R 1.45 machen einige Parameter die Verwendung der neuen DD-Revision 2 notwendig.

# 15.1 Codeliste

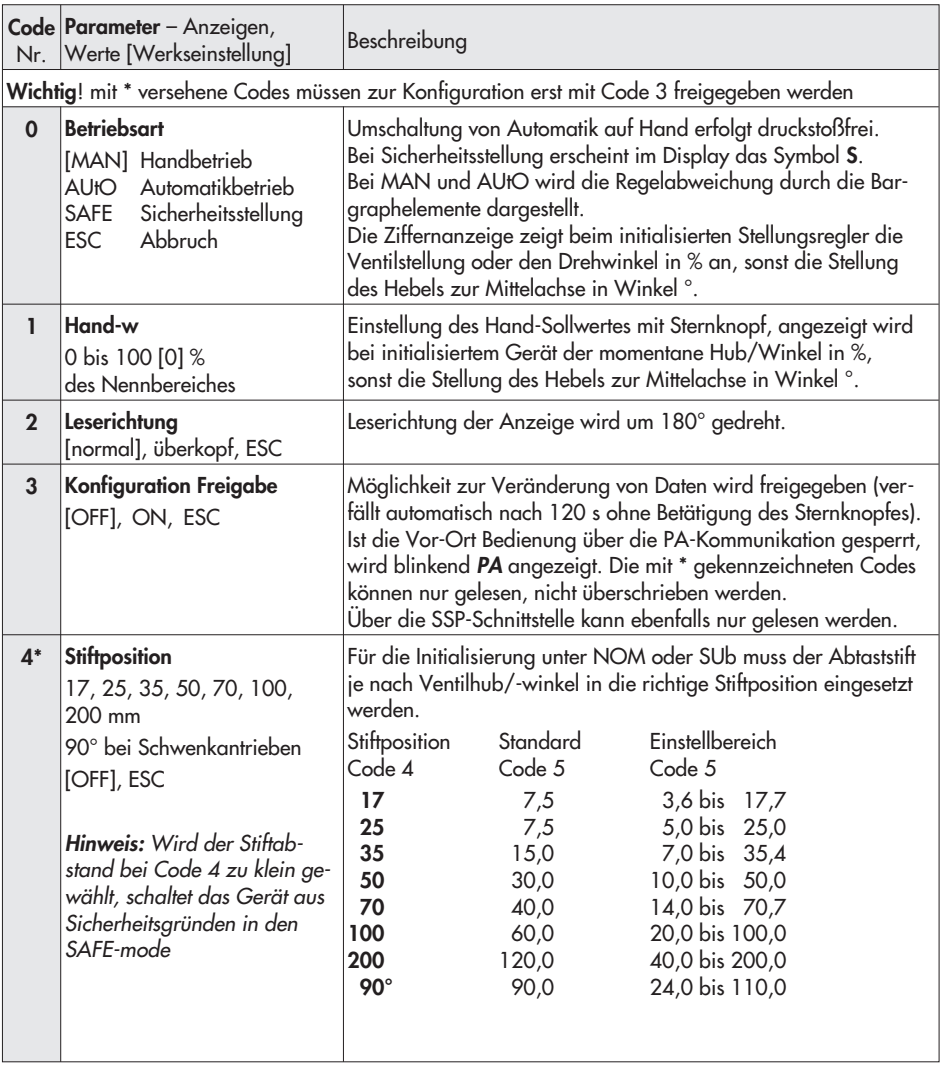

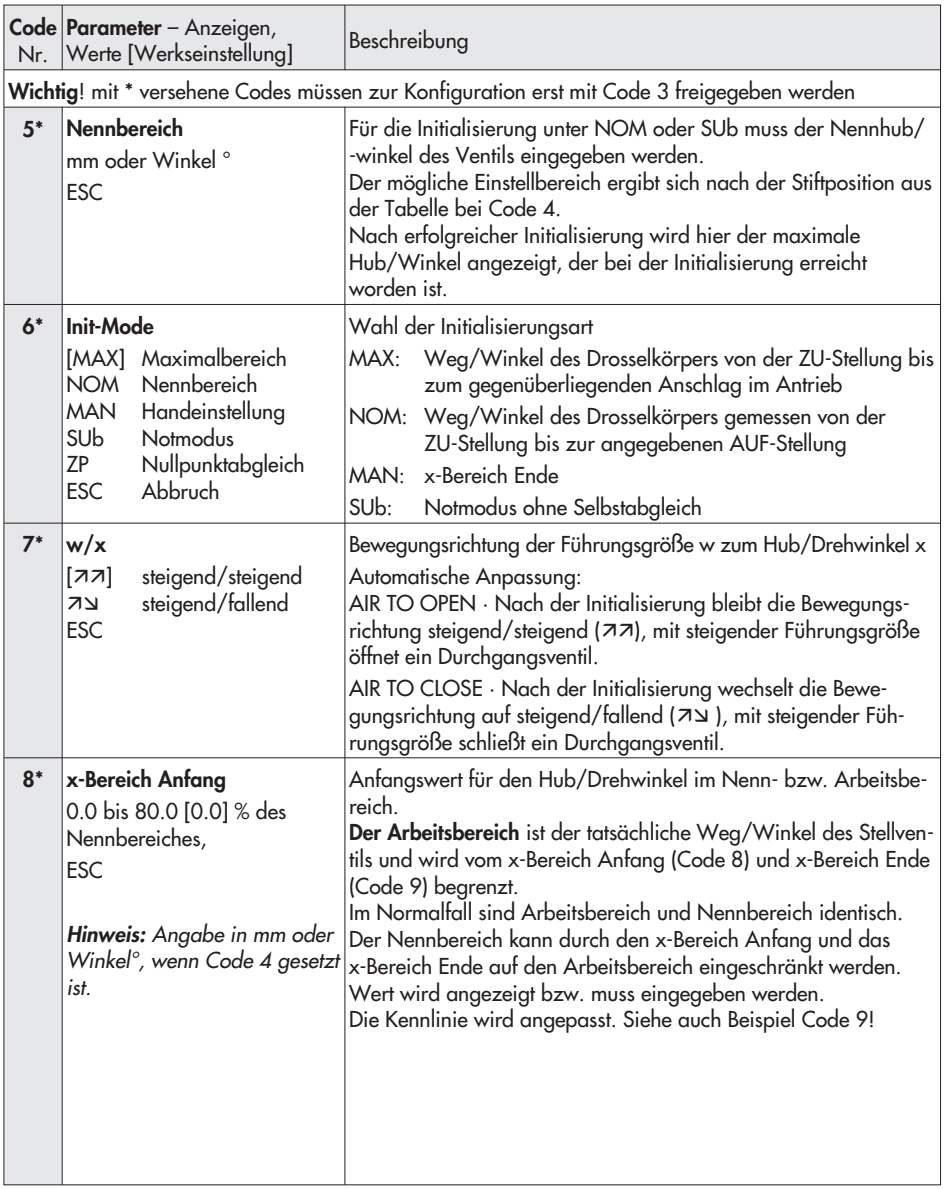

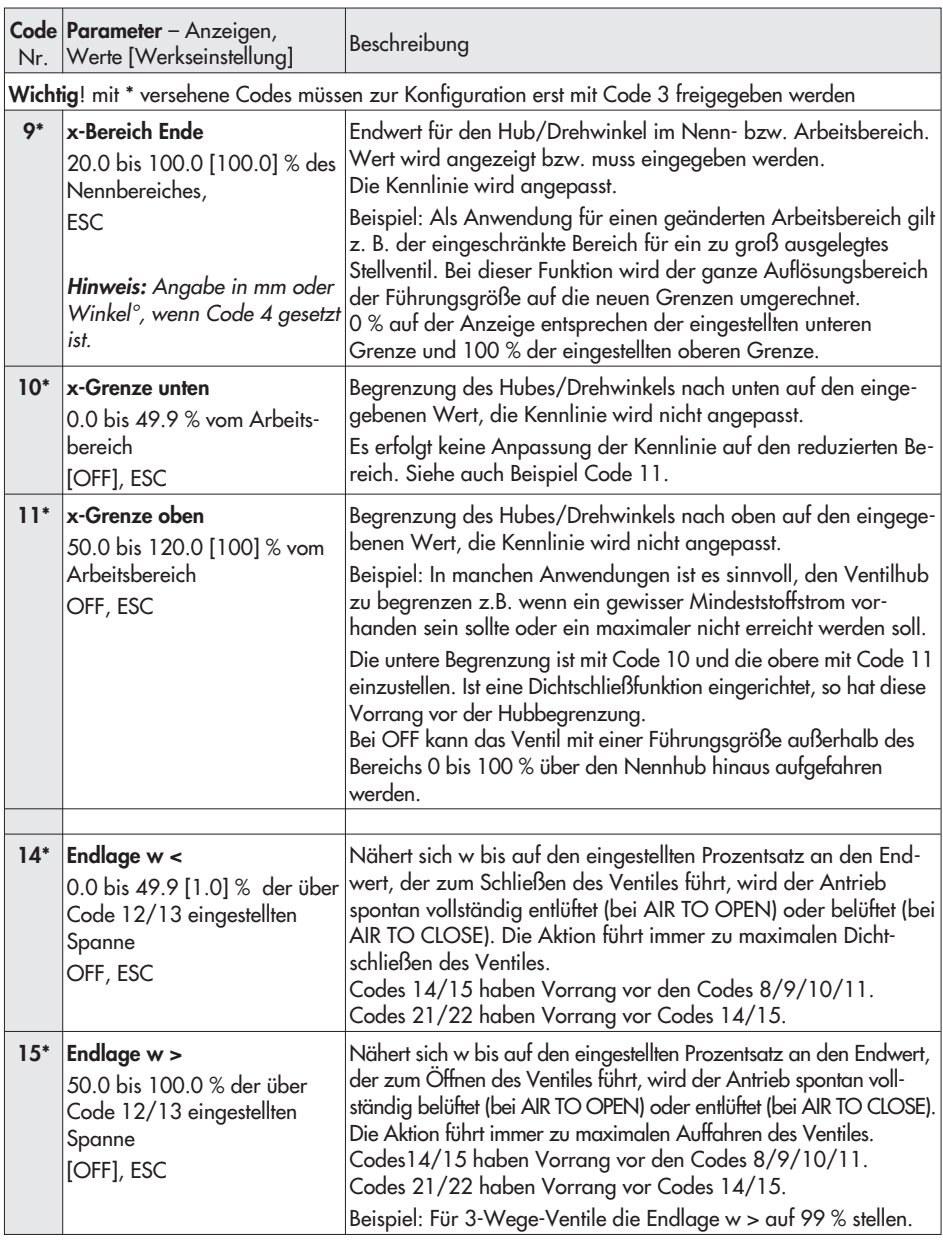

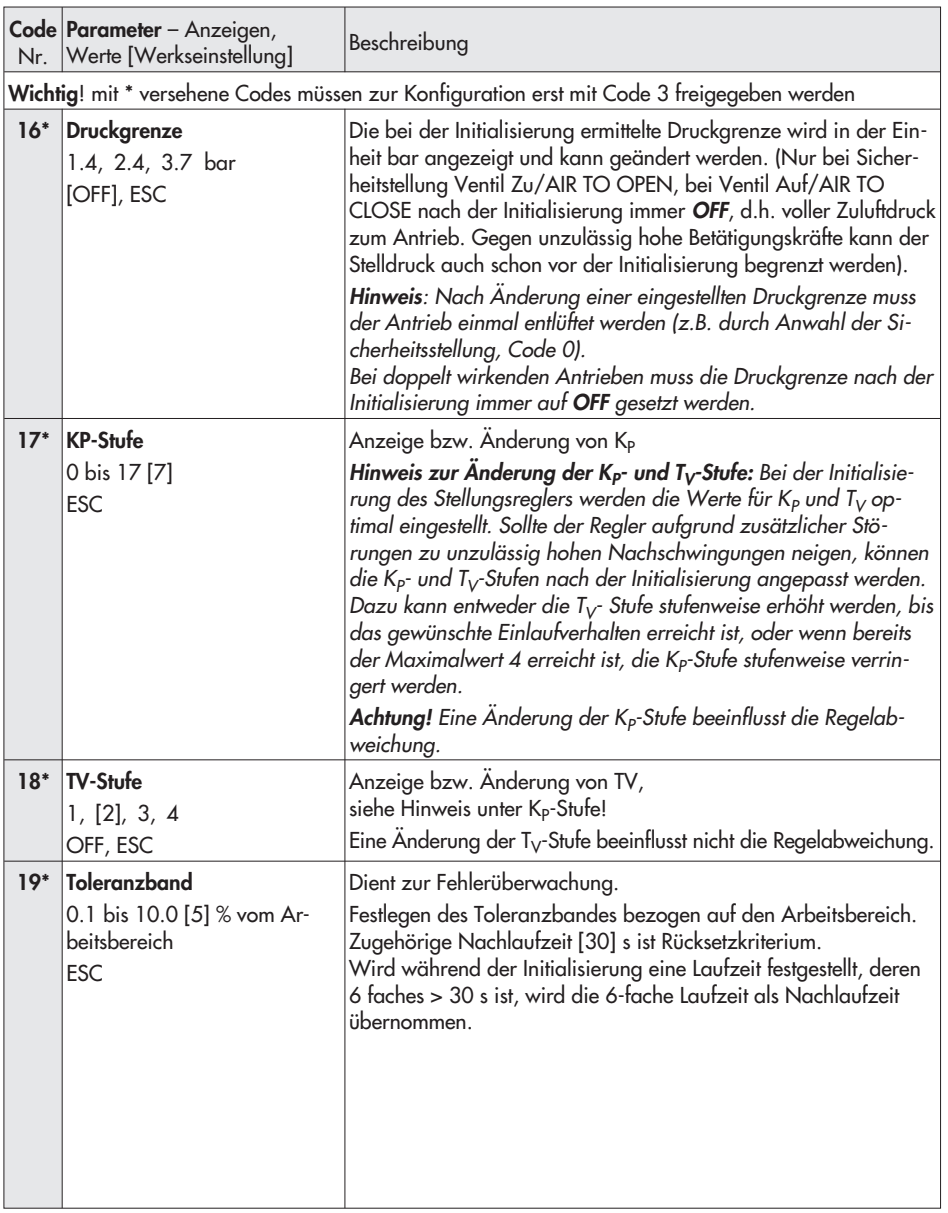

#### **Code |Parameter –** Anzeigen, Nr. Werte [Werkseinstellung] Beschreibung Wichtig! mit \* versehene Codes müssen zur Konfiguration erst mit Code 3 freigegeben werden 20\* Kennlinie 0 bis 9 [0] **ESC** Kennlinienauswahl 0: linear 5: Drehkegel linear 1: gleichprozentig 6: Drehkegel gleichprozentig 2: invers gleichprozentig 7: Kugelsegment linear 3: Stellklappe linear 8: Kugelsegment gleichproz. 4: Stellkl. gleichprozentig 9: Benutzerdefiniert \* \* Definition über Bediensoftware oder PA-Kommunikation. 21\* w-Rampe Auf 0 bis 240 s [0] ESC Zeit um den Arbeitsbereich beim Öffnen des Stellventiles zu durchfahren. Laufzeitbegrenzung (Code 21 und 22): Bei manchen Anwendungen ist es ratsam, die Laufzeit des Antriebs zu begrenzen, um einen zu schnellen Eingriff in den laufenden Prozess zu vermeiden. Code 21 hat Vorrang vor Code 15. Achtung! Die Funktion ist nicht aktiv bei Auslösen der Sicherheitsfunktion oder des Magnetventils sowie bei Wegfall der Hilfsenergie. 22\* w-Rampe Zu [0] bis 240 s ESC Zeit um den Arbeitsbereich beim Schließen des Stellventiles zu durchfahren. Code 22 hat Vorrang vor Code 14. Achtung! Die Funktion ist nicht aktiv bei Auslösen der Sicherheitsfunktion oder des Magnetventils sowie bei Wegfall der Hilfsenergie. 23\* Wegintegral 0 bis 99 · 10<sup>7</sup> [0] Exponentielle Darstellung ab Zählerstand  $> 9999$ RES, ESC Aufsummierter Ventildoppelhub. Kann durch RES auf 0 zurückgesetzt werden. Hinweis: Der Wert wird alle 1000 Doppelhübe netzausfallsicher gespeichert. 24\* GW Wegintegral 1000 bis 99  $\cdot$  10<sup>7</sup> [1 000 000] Exponentielle Darstellung ab Zähler $stand > 9999$ **ESC** Grenzwert Wegintegral, nach dessen Überschreiten erscheint die Störmeldung und das Maulschlüsselsymbol entsprechend der Statuszuordnung des Sammelstatus

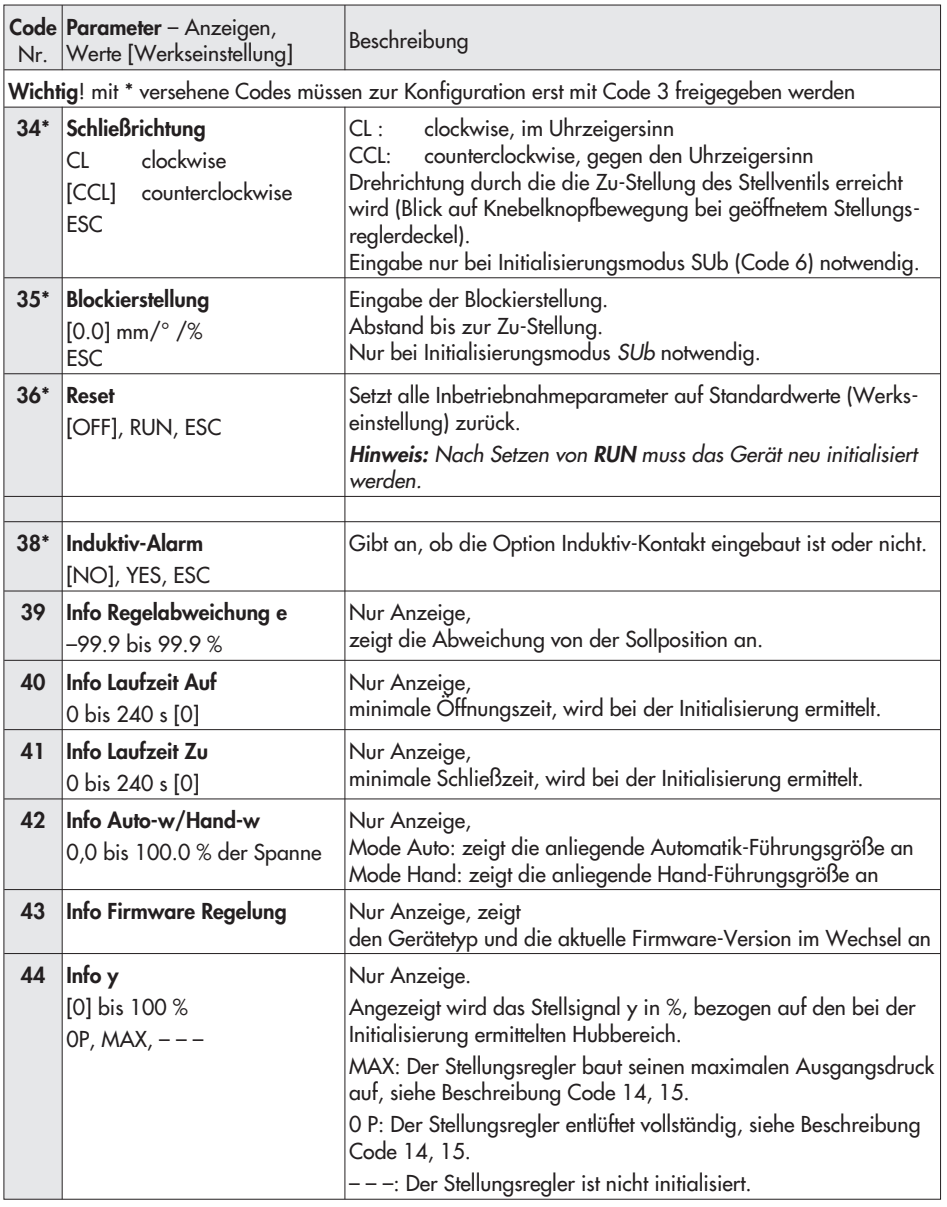

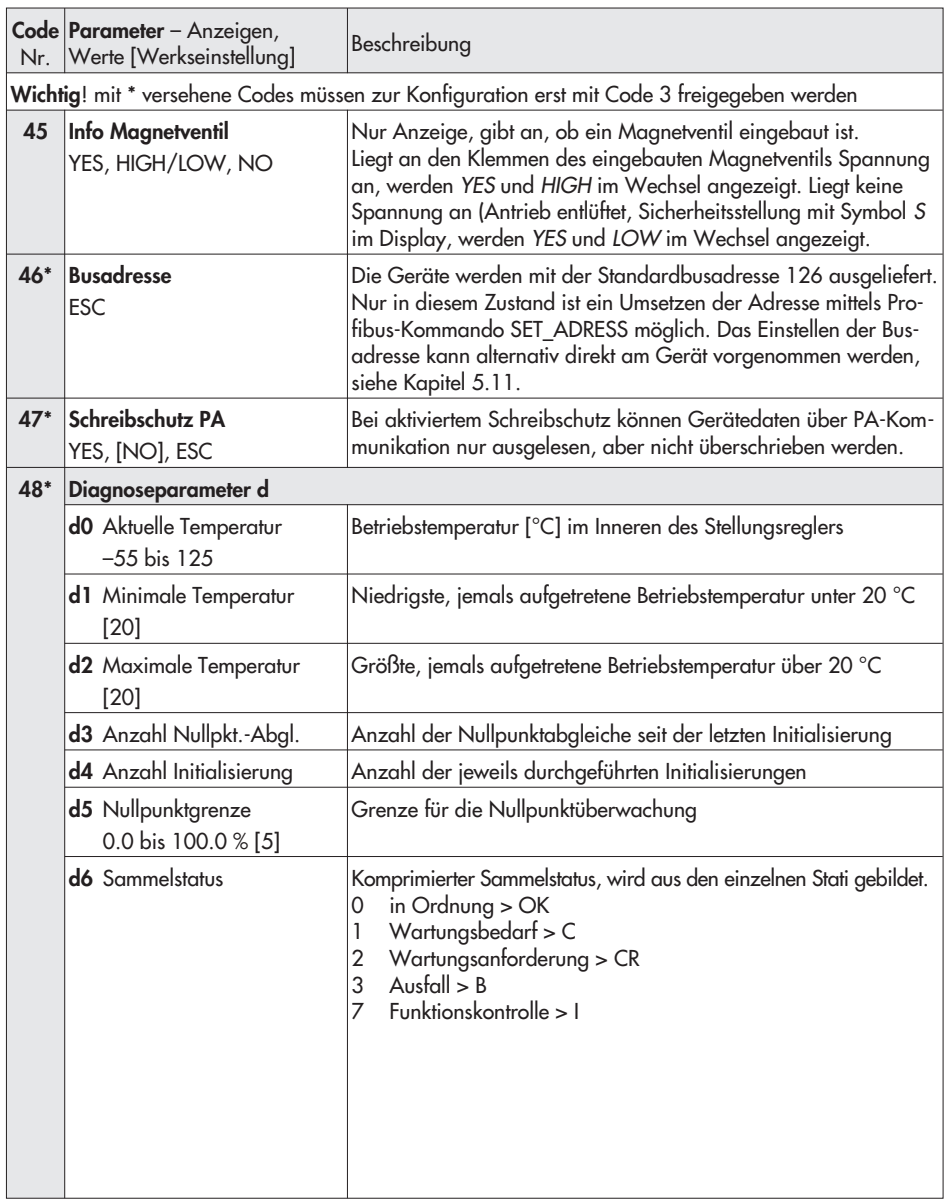

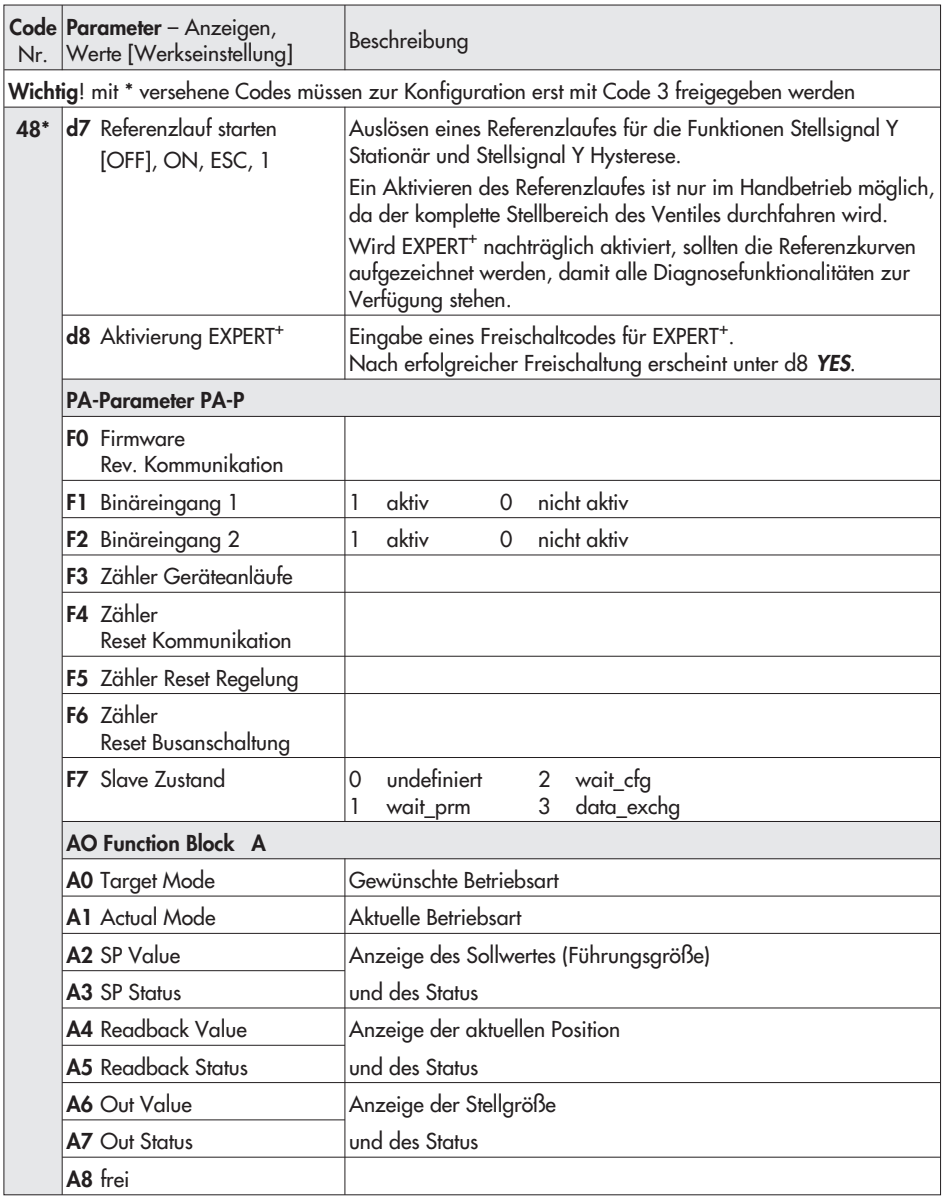

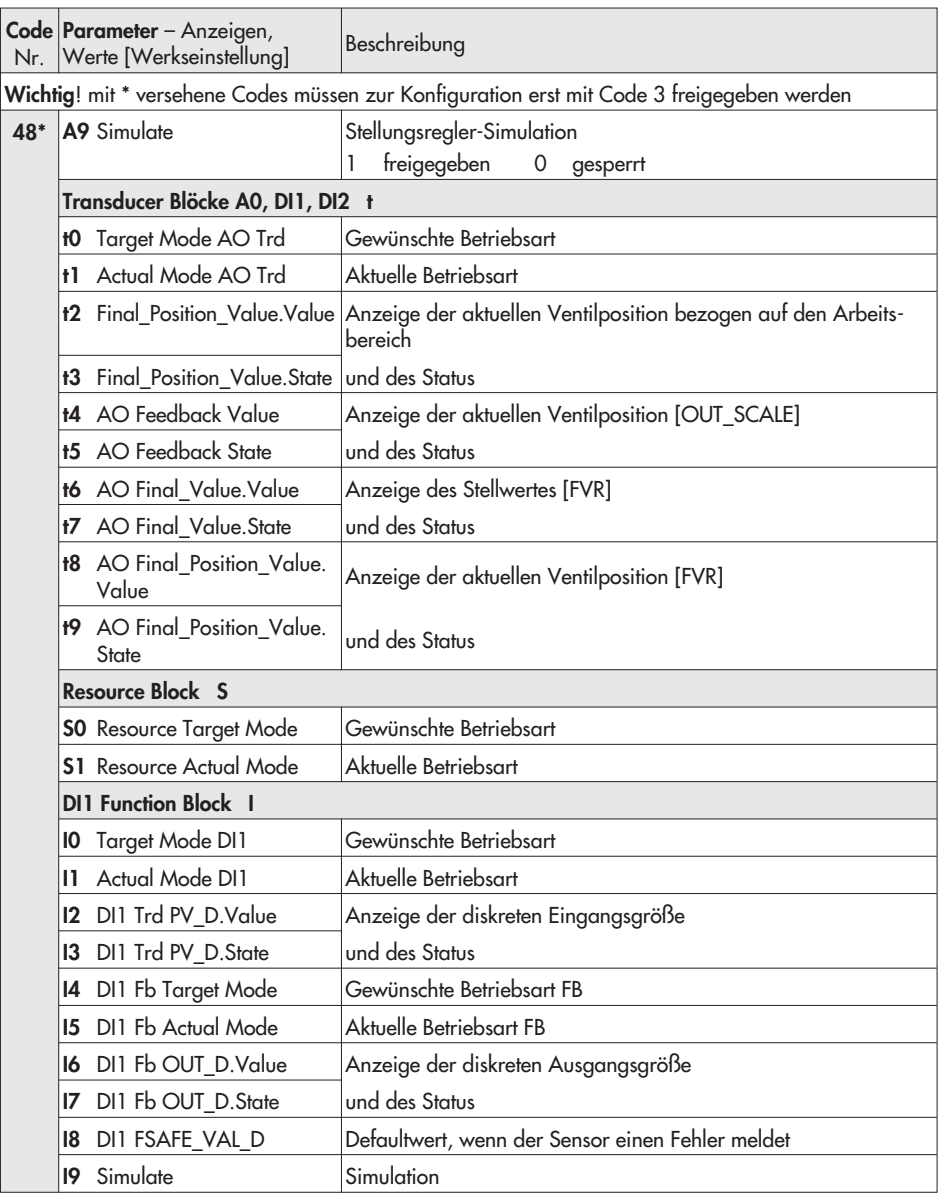

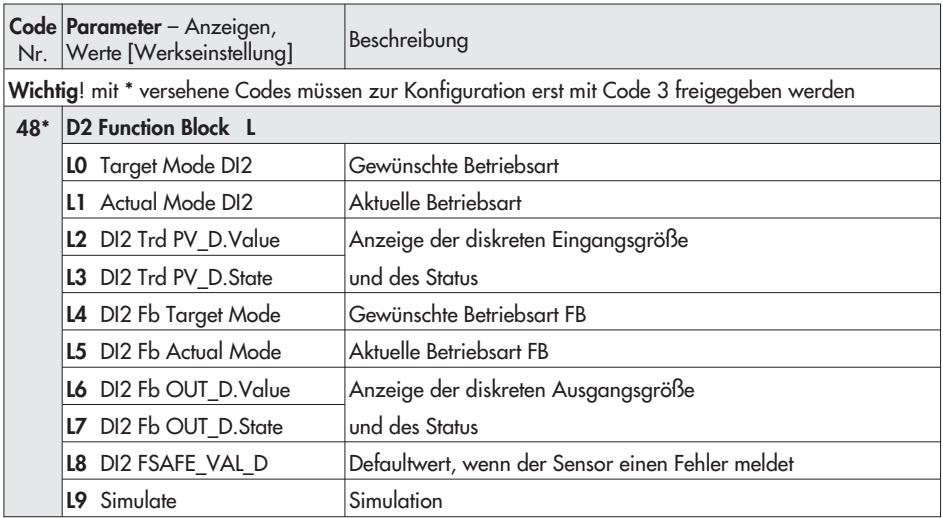

#### Initialisierungsfehler

(wird entsprechend der Klassifikation über den Sammelstatus am Display angezeigt)

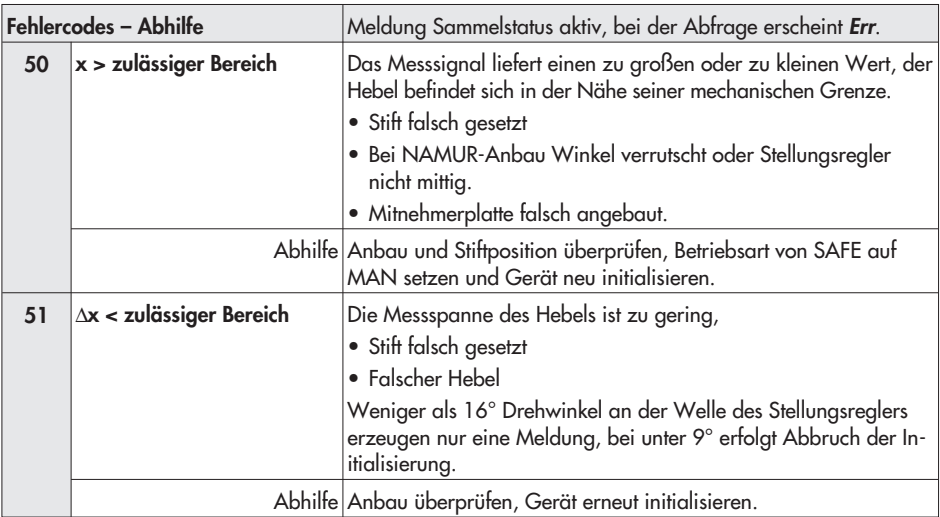

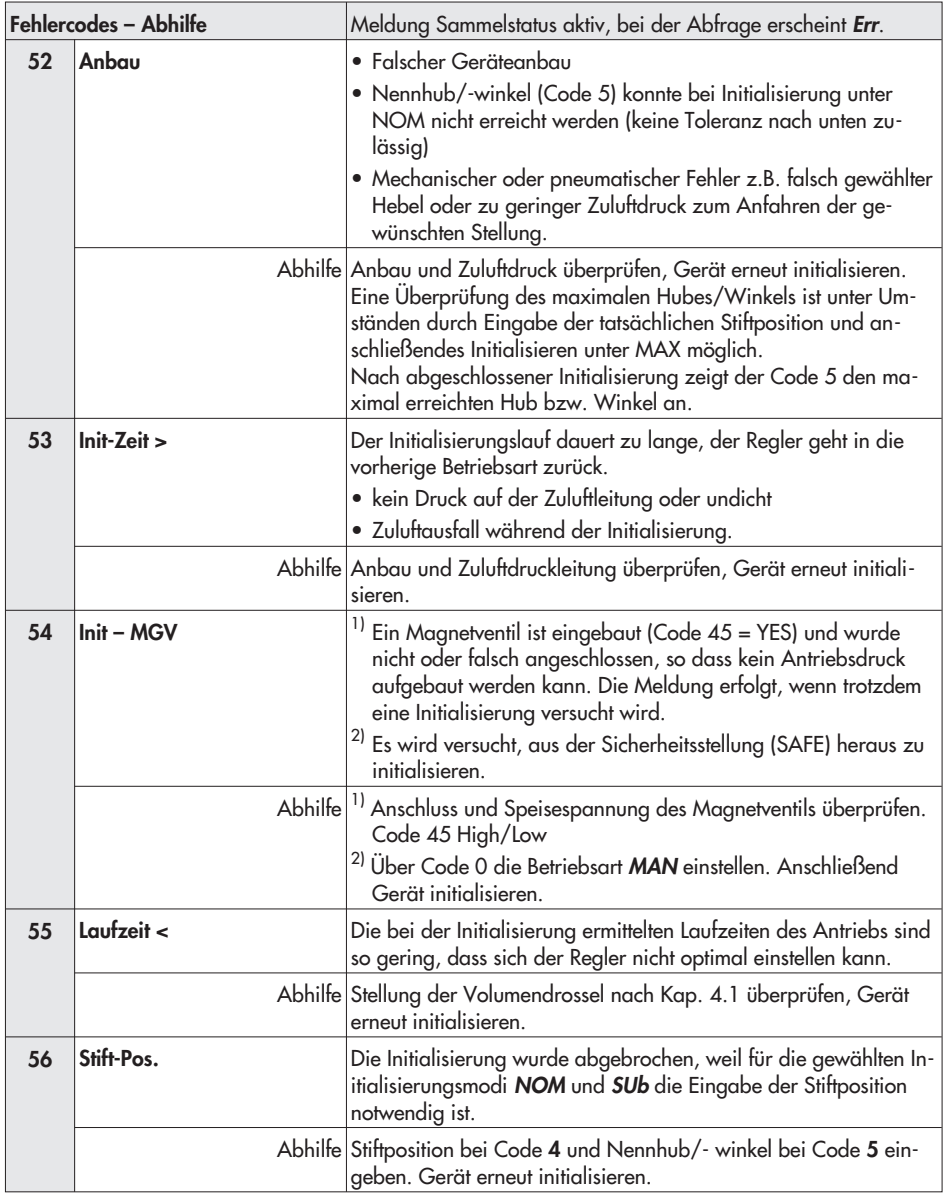

#### Betriebsfehler

(wird entsprechend der Klassifikation über den Sammelstatus am Display angezeigt)

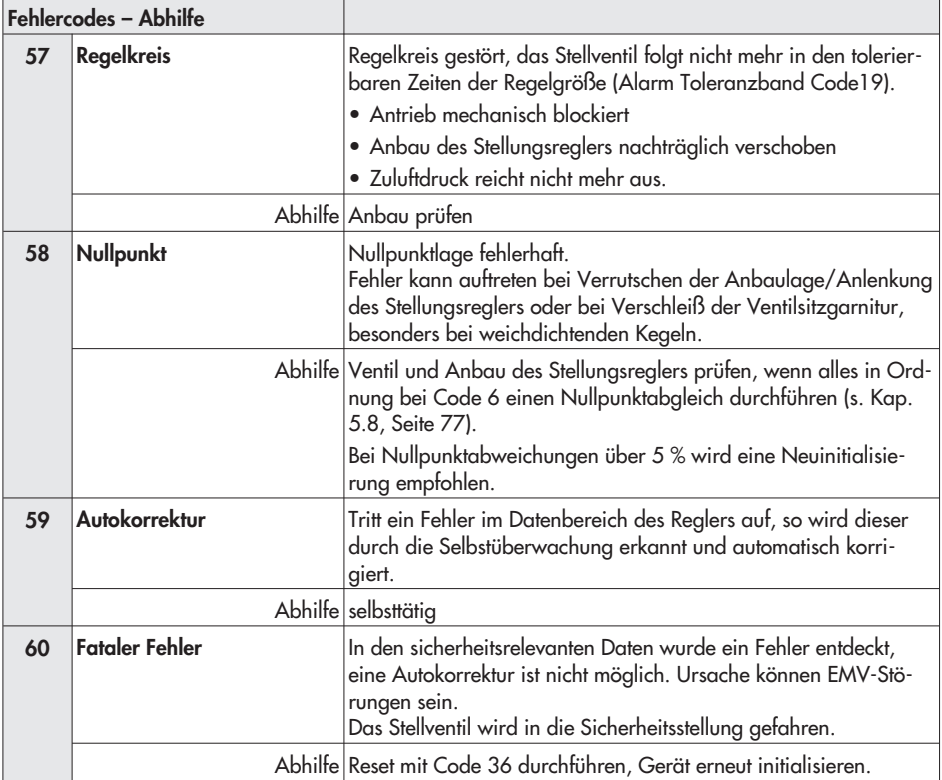

#### Hardwarefehler

(wird entsprechend der Klassifikation über den Sammelstatus am Display angezeigt).

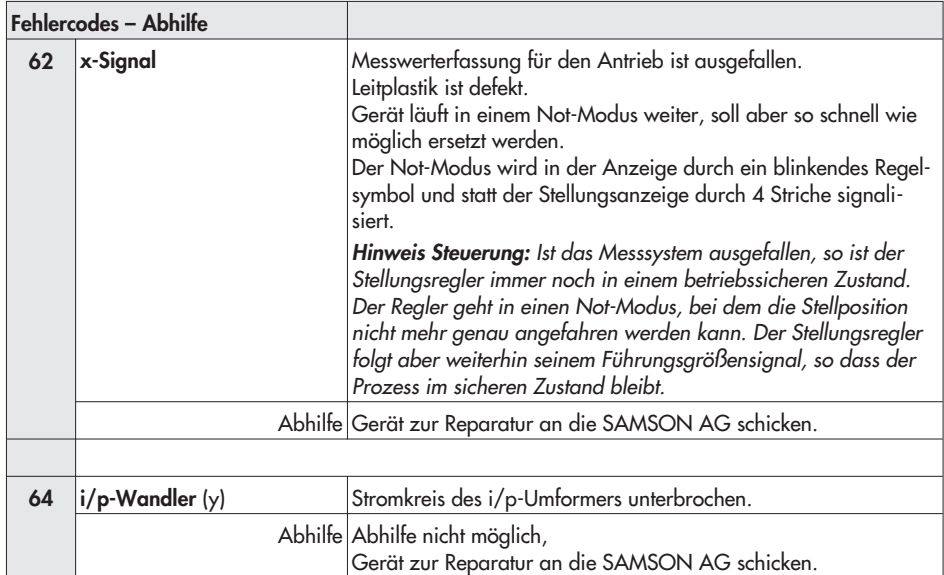

#### Fehleranhang

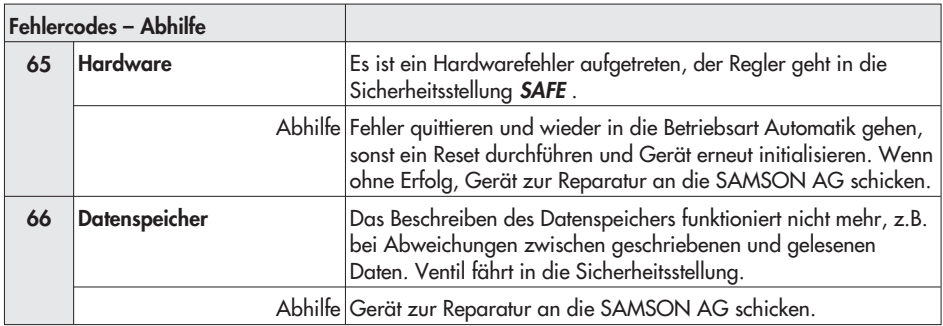

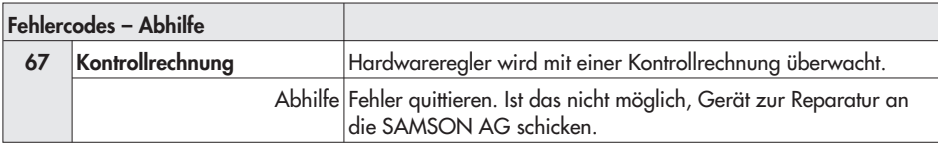

#### Datenfehler

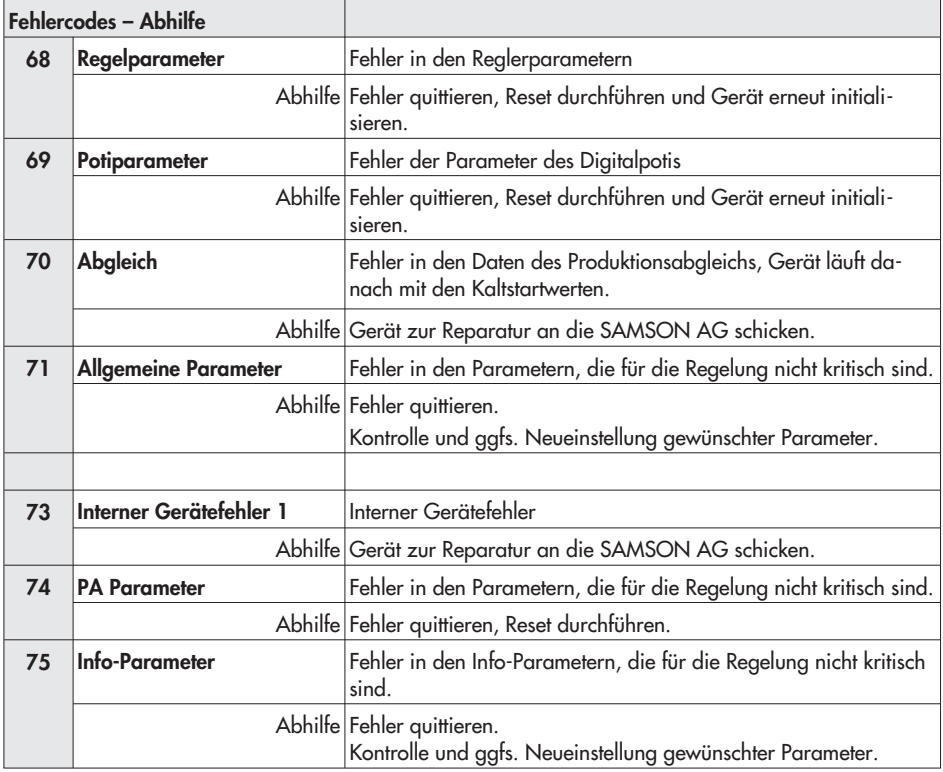

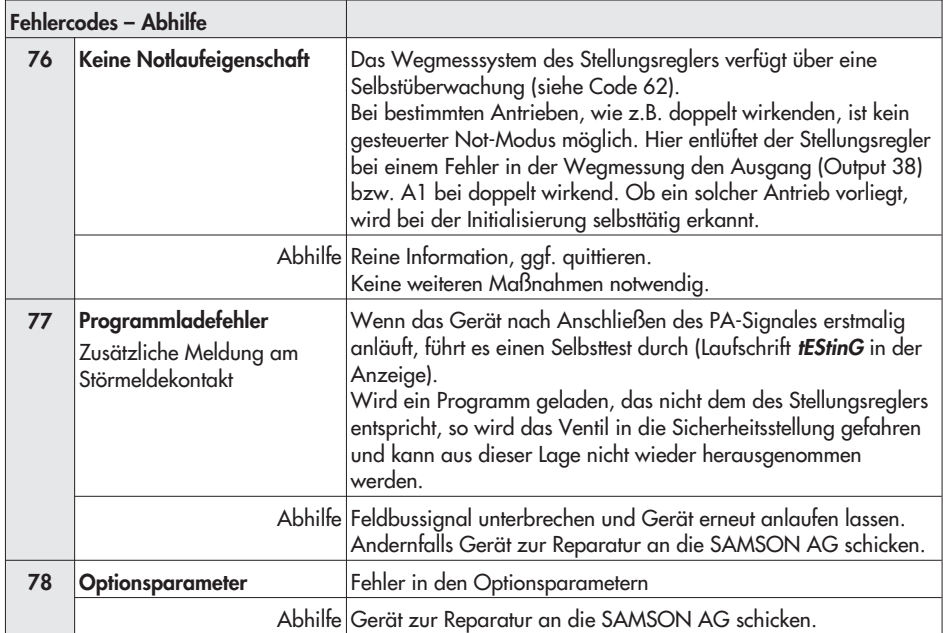

#### Erweiterte Diagnose

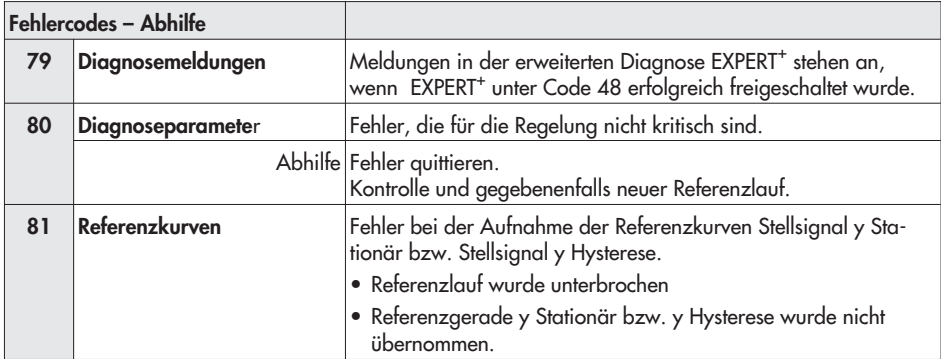

# 15.2 Parameterlisten

Legende

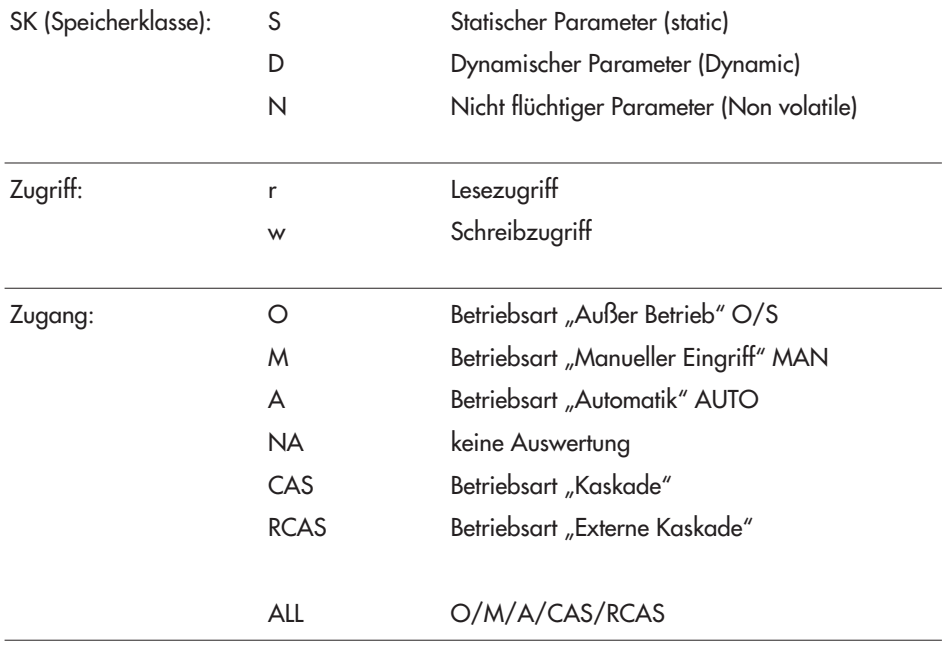

Hinweis: Mit \* gekennzeichnete Parameter werden zyklisch übertragen. Alle anderen Parameter werden azyklisch übertragen.

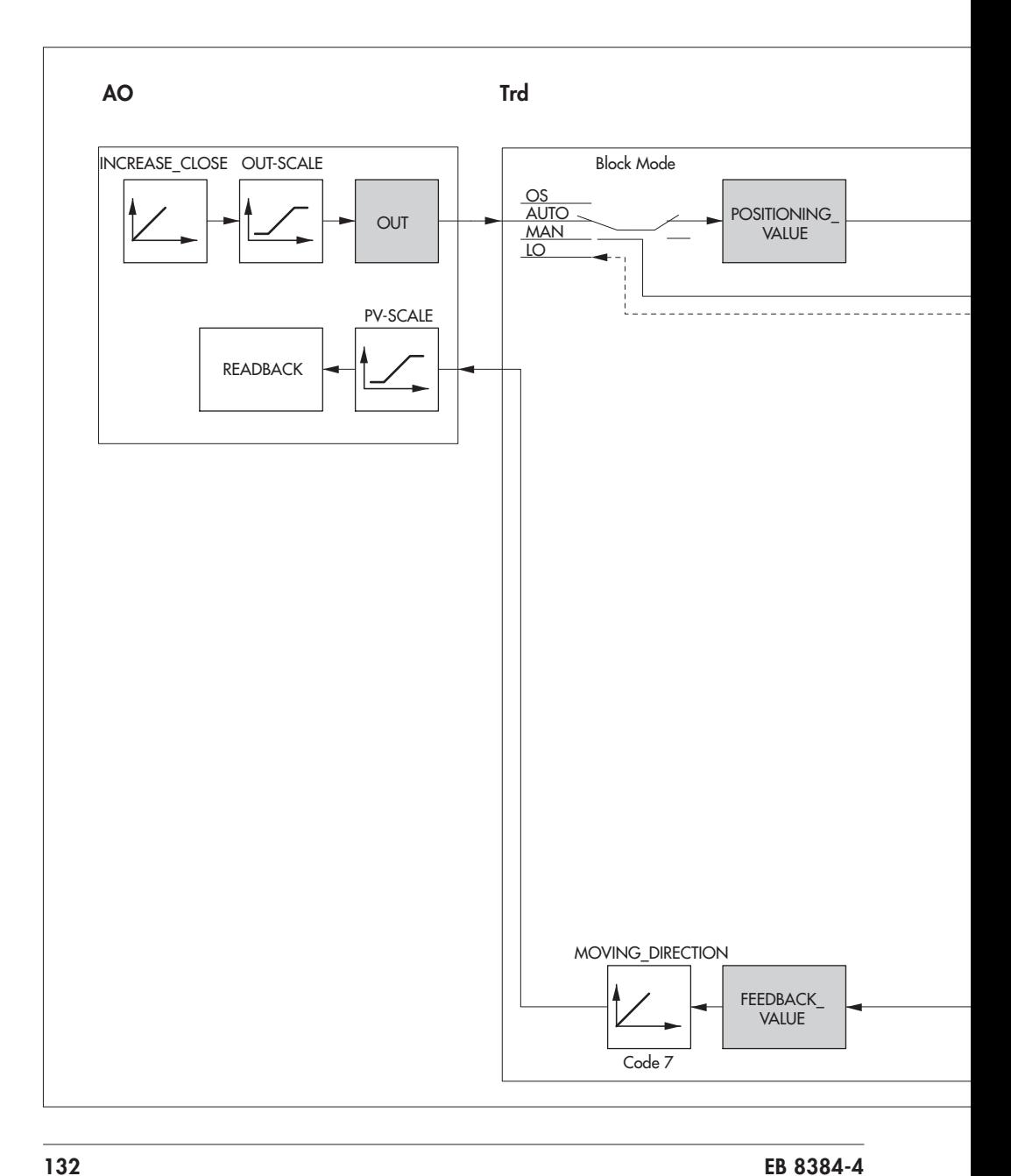

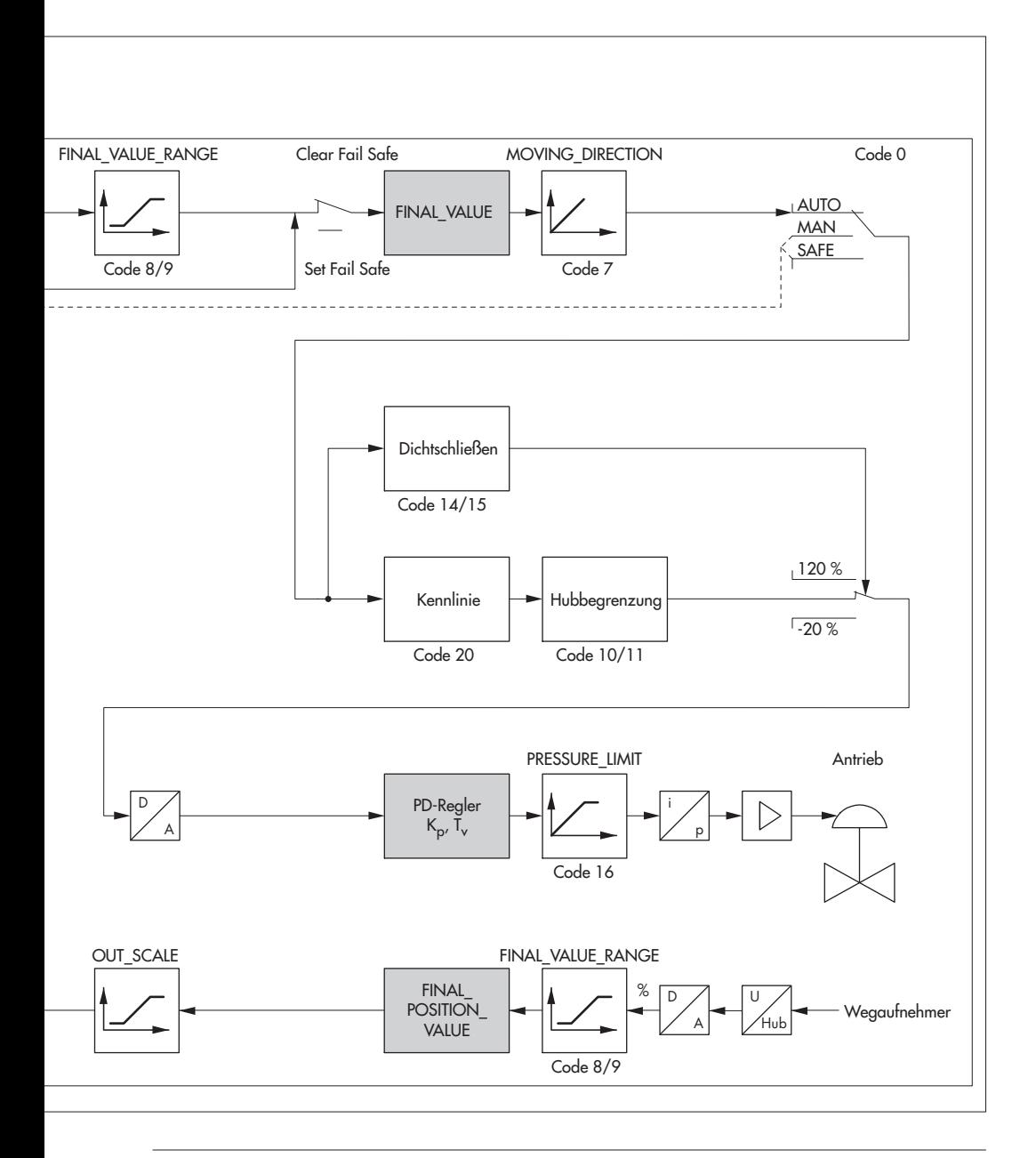

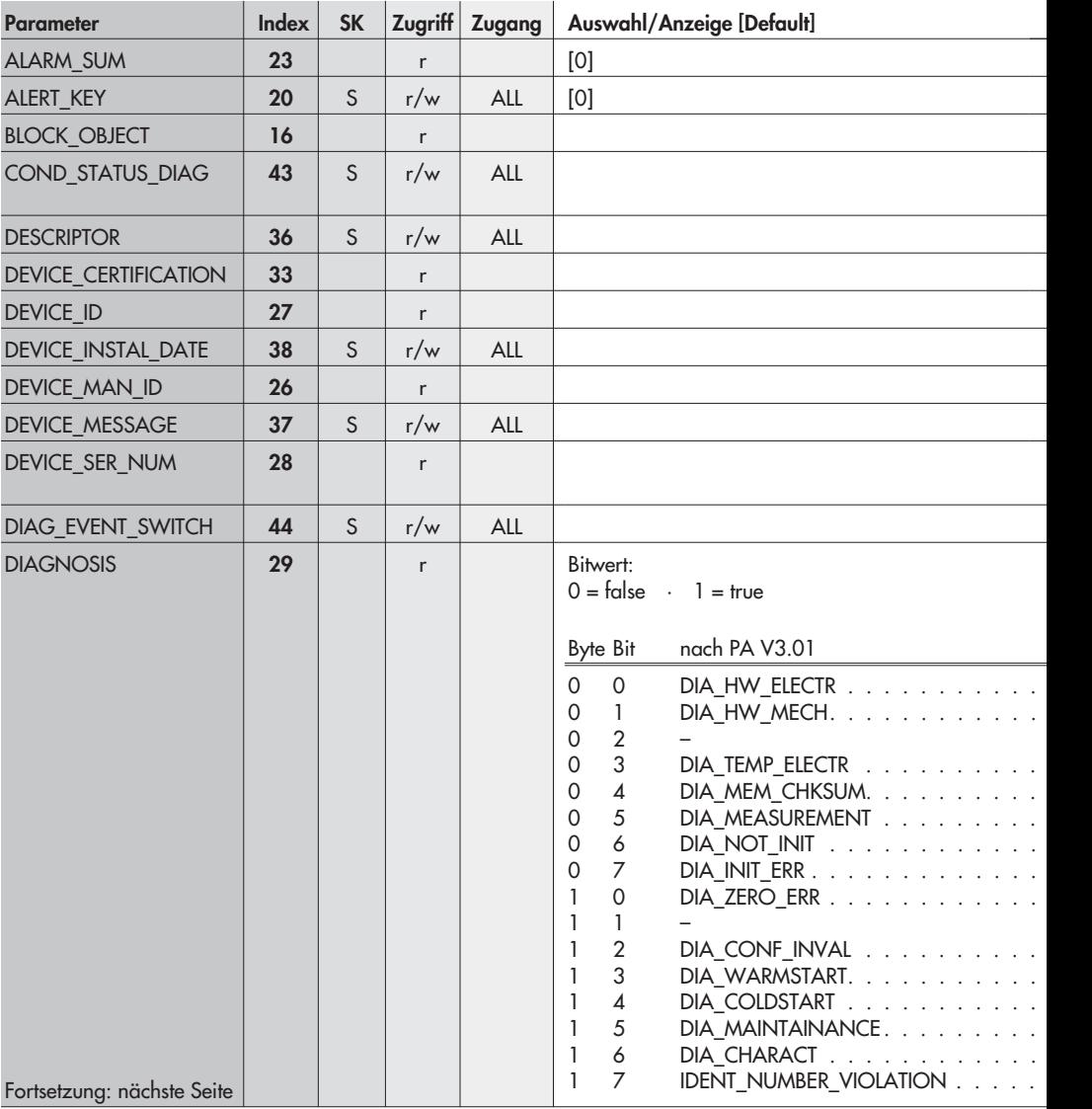

# Physical Block, Slot 0 · Profilspezifische Parameter

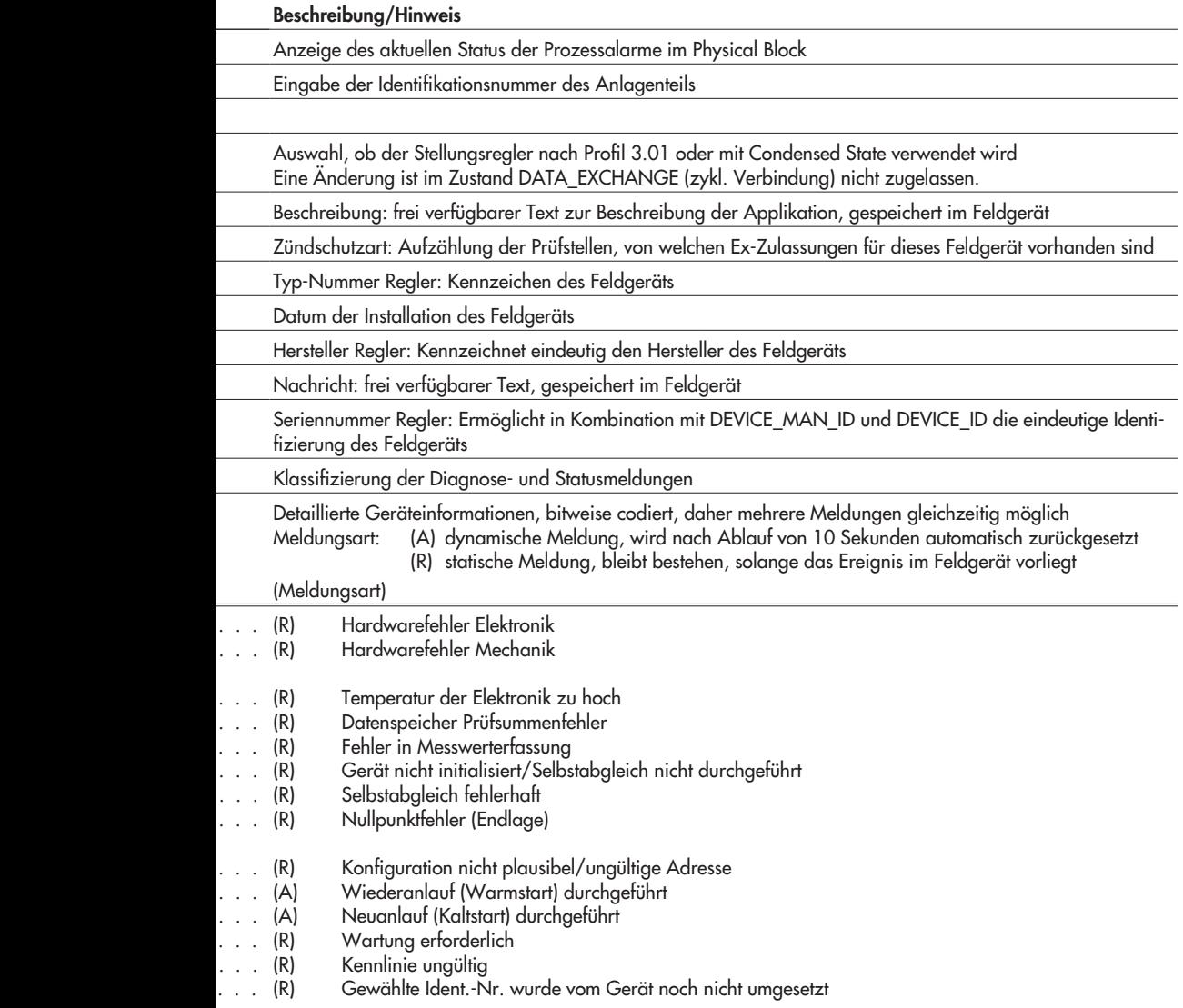

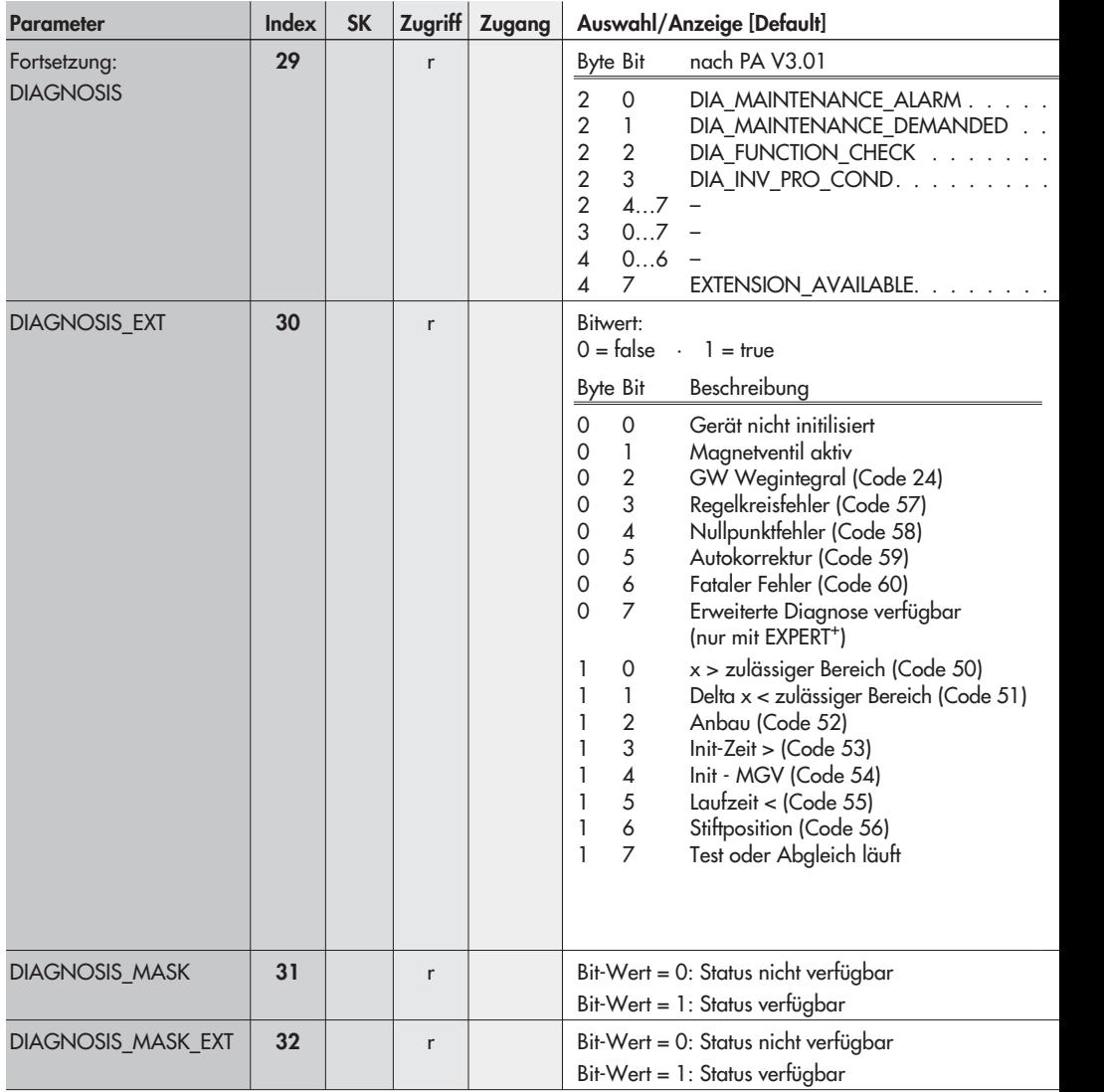

Beschreibung/Hinweis

| (Meldungsart) |                                                                         |
|---------------|-------------------------------------------------------------------------|
| (R)           | Gerätefehler liegt vor                                                  |
| (R)           | Wartungsbedarf                                                          |
| (R)           | Gerät in Funktionsprüfung, in Simulation oder in MODE_LO                |
| (R)           | Die aktuellen Prozesskonditionen erlauben keine gültige Werteberechnung |

#### . . . . . . . . . . . Weitere Diagnose-Informationen verfügbar, siehe Parameter DIAGNOSIS\_EXT/DIAGNOSIS\_EXTENSION\_2

Weitere detaillierte Geräteinformationen, bitweise codiert, daher mehrere Meldungen gleichzeitig möglich

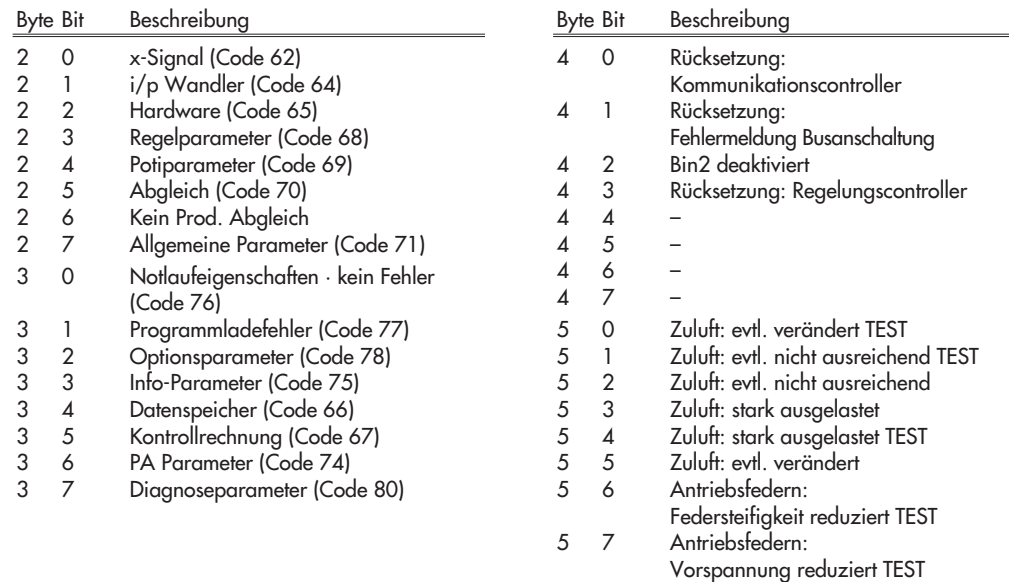

Definiert die Verfügbarkeit der Statusbits in DIAGNOSIS

Definiert die Verfügbarkeit der Statusbits in DIAGNOSIS\_EXT

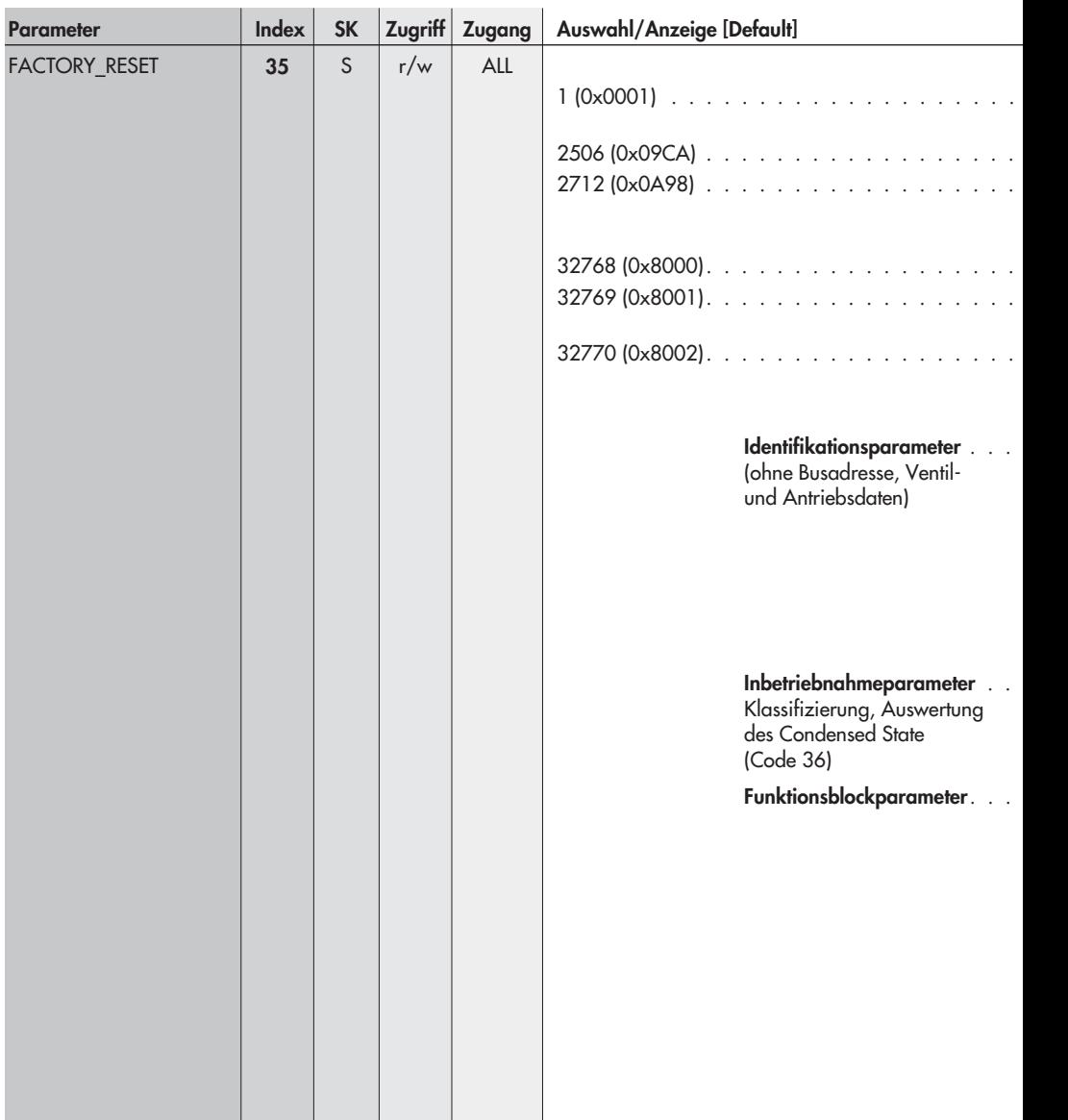

#### Beschreibung/Hinweis

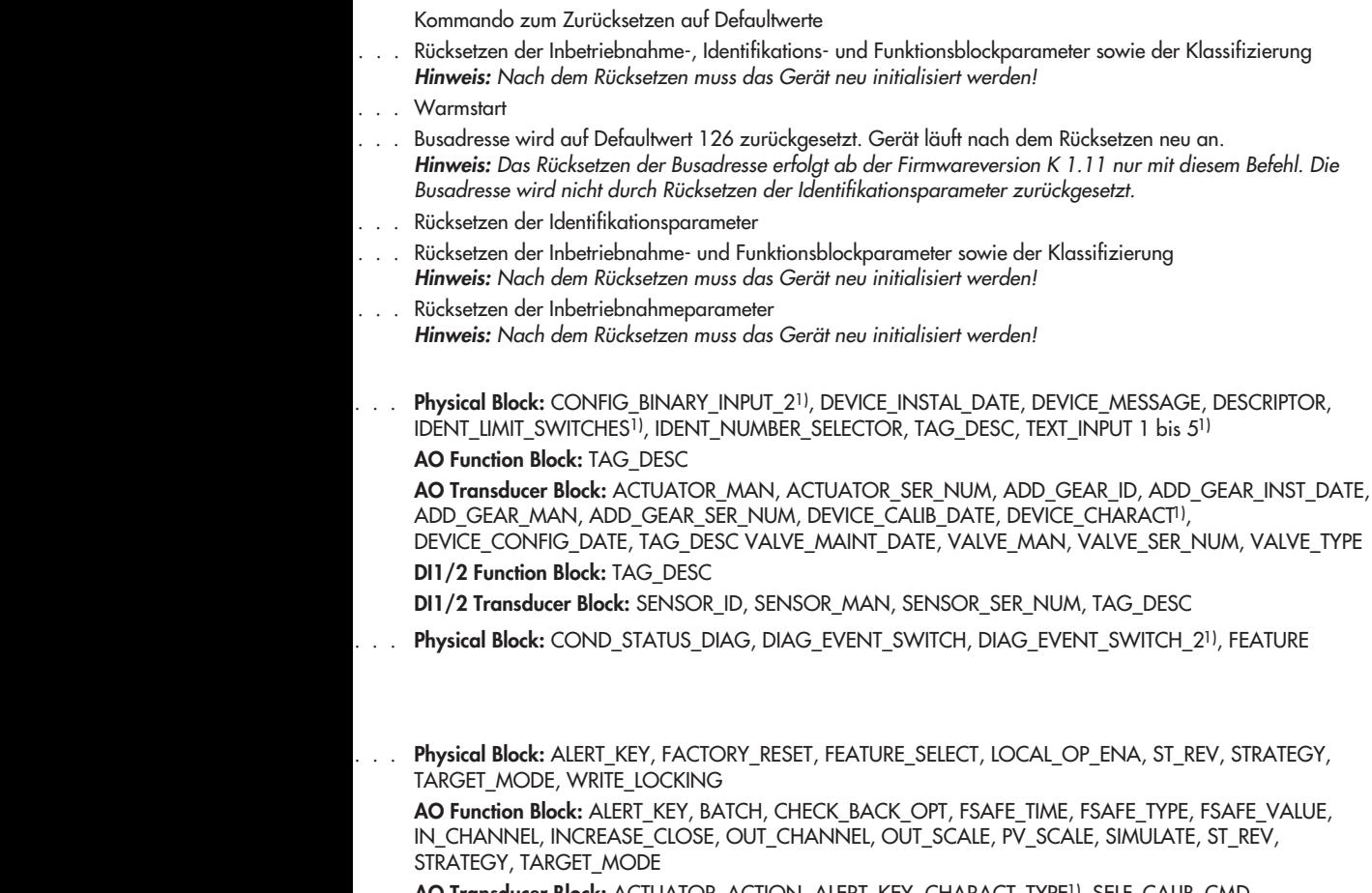

AO Transducer Block: ACTUATOR\_ACTION, ALERT\_KEY, CHARACT\_TYPE1), SELF\_CALIB\_CMD, SELF\_CALIB\_STATUS, ST\_REV, STRATEGY, TARGET\_MODE

DI1/2 Function Block: ALERT\_KEY, BATCH, CHANNEL, FSAFE\_TYPE, FSAFE\_VAL\_D, INVERT, SIMULATE, ST\_REV, STRATEGY, TARGET\_MODE

DI1/2 Transducer Block: ALERT\_KEY, SENSOR\_WIRE\_CHECK, ST\_REV, STRATEGY, TARGET\_MODE

1) Herstellerspezifische Parameter

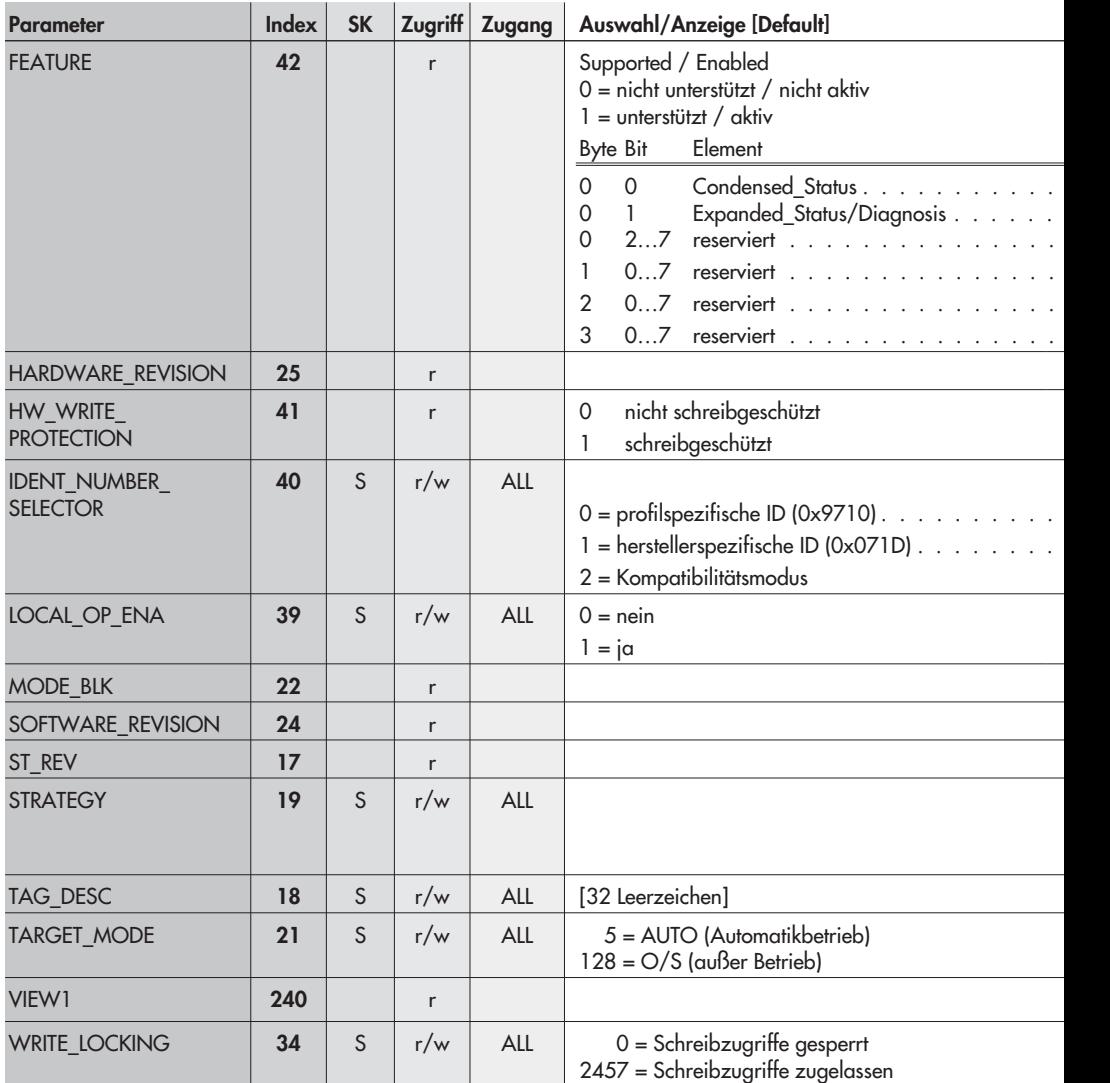

#### Beschreibung/Hinweis

Achtung! Die Struktur für Supported und Enabled sind identisch! [Default] . . . . . . . . . . . . . . . . . . . . . . . . . . . . . . . . . . . . . . . . . . . . . . . . . . . . . . . . . . . . . . . . . . . . . . . . . . . . . . . . . . . . . . . . . . . . . . . [1] Status und Diagnose nach Profilerweiterung "condensed state" [1] Status und Diagnose nach Profil 3.01 [0]  $[0]$ . . [0] . . [0] Hardware-Version (Elektronik/Mechanik) Schaltzustand des Schreibschutzschalters im Gerät . . . . . . . . . . . . . . . Auswahl Ident-Nummer GSD-Datei: PA139710.GSD GSD-Datei: SAMS071D.GSD Freigabe lokale Bedienung zugelassen Bei Kommunikationsausfall länger 30 Sekunden ist Vor-Ort-Bedienung möglich. Anzeige des aktuellen Betriebsmodus Firmware-Version (Kommunikation/Regelung) Anzeige des Revisionsstandes der statischen Daten Parameter zur Gruppierung und damit schnelleren Auswertung von Blöcken Eine Gruppierung erfolgt durch die Eingabe des gleichen Zahlenwertes in den Parameter STRATEGY jeden einzelnen Blocks. Eingabe eines anwenderspezifischen Textes zur eindeutigen Identifizierung und Zuordnung des Blocks Gewünschte Betriebsart Sammelbefehl zum Lesen einer Gruppe von Parametern mit einem Lesebefehl Software-Schreibschutz

Beschreibt optionale in das Gerät integrierte Features sowie das Vorhandensein bzw. den Status des Features

Zurordnung Index – Parameter

| Index | Parameter           |
|-------|---------------------|
| 16    | <b>BLOCK OBJECT</b> |
| 17    | ST REV              |
| 18    | TAG DESC            |
| 19    | <b>STRATEGY</b>     |
| 20    | <b>ALERT KEY</b>    |
| 21    | <b>TARGET MODE</b>  |

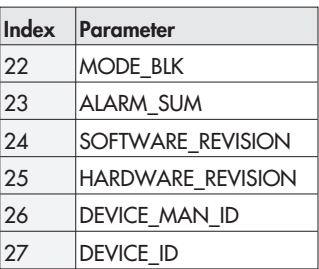

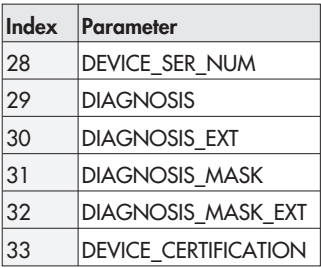

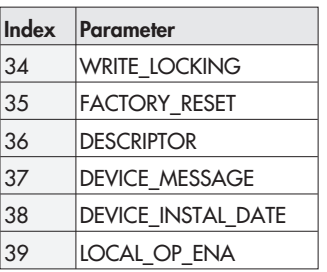

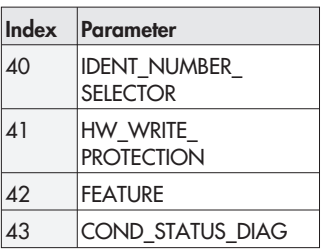

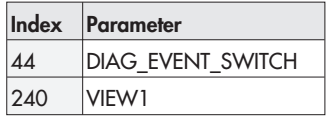

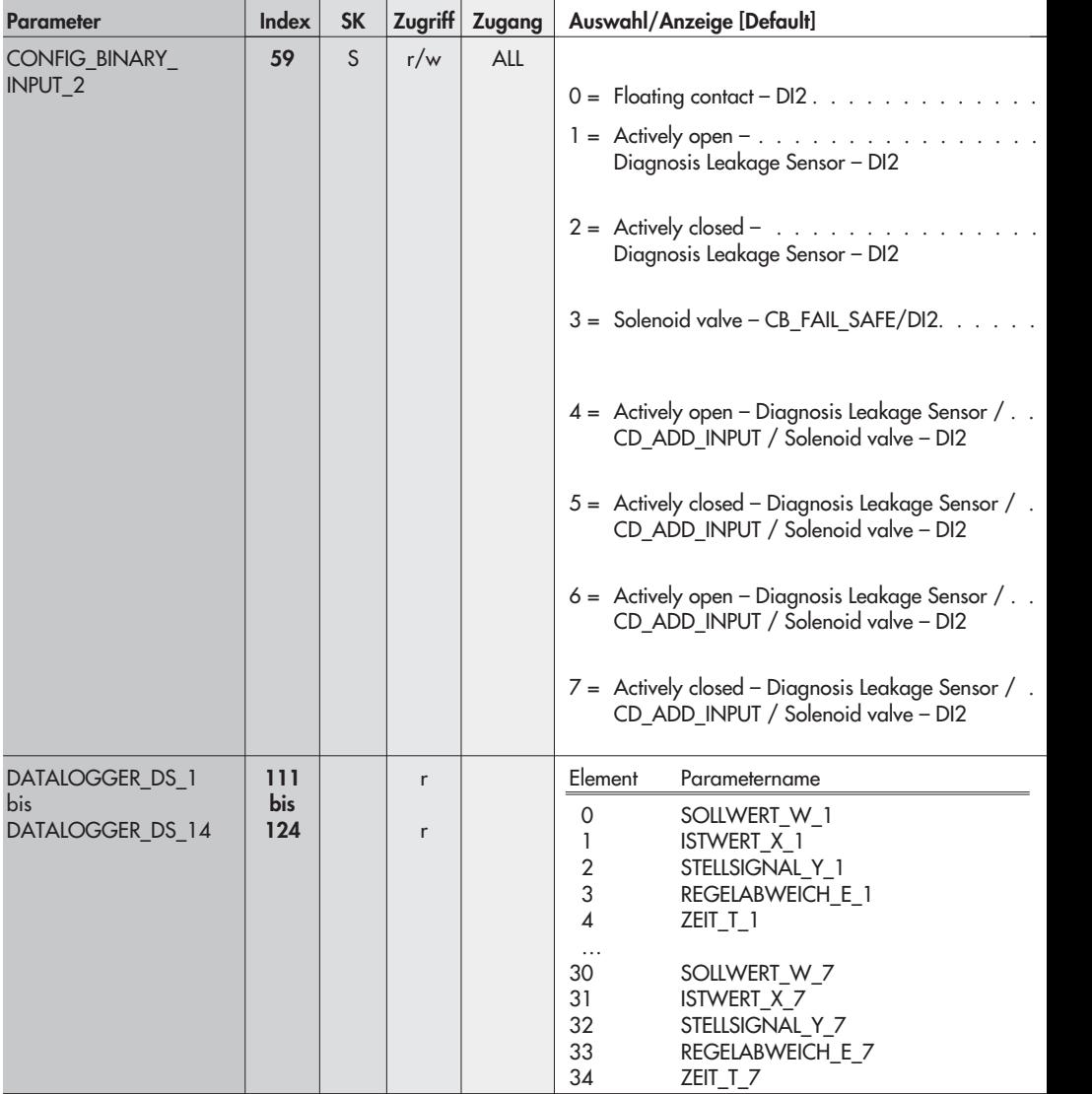

Physical Block, Slot 0 · Herstellerspezifische Parameter
Konfiguration des zweiten Binäreingangs

- $\ldots$  . Der Eingang wird mit dem zweiten DI Function Block ausgewertet.
- $\ldots$  . Am Eingang wird ein Leckagesensor mit der Logik aktiv offen betrieben. Diese Information wird durch die erweiterte Diagnose als "externe Leckage evtl. vorhanden" kommuniziert und kann mit dem Function Block DI2 ausgewertet werden.
	- . . . . . . . . . . . . . . . . . . Am Eingang wird ein Leckagesensor mit der Logik aktiv geschlossen betrieben. Diese Information wird durch die erweiterte Diagnose als "externe Leckage evtl. vorhanden" kommuniziert und kann mit dem Function Block DI2 ausgewertet werden.
		- . . . . . . . . . Das interne Magnetventil wird verwendet und die Information (MGV beschaltet entspricht 1) mit dem Function Block DI2 ausgewertet. Diese Information wird zusätzlich mit dem CHECKBACK (CB\_FAIL\_SAFE) zyklisch kommuniziert. Der Eingang wird dabei nicht beschaltet.
			- . . . . . Am Eingang wird ein Leckagesensor mit der Logik aktiv offen betrieben. Diese Information wird mit dem CHECKBACK (CB\_ADD\_INPUT) zyklisch kommuniziert. Zusätzlich wird der Zustand des internen Magnetventils auf den Function Block DI2 geschaltet.
				- . . . . Am Eingang wird ein Leckagesensor mit der Logik aktiv geschlossen betrieben. Diese Information wird mit dem CHECKBACK (CB\_ADD\_INPUT) zyklisch kommuniziert. Zusätzlich wird der Zustand des internen Magnetventils auf den Function Block DI2 geschaltet.
			- . . . . . Am Eingang wird ein Leckagesensor mit der Logik aktiv offen betrieben. Diese Information kann mit dem Function Block DI2 ausgewertet werden. Zusätzlich wird der Zustand des internen Magnetventils mit dem CHECKBACK (CB\_ADD\_INPUT) zyklisch kommuniziert.
				- . . . . Am Eingang wird ein Leckagesensor mit der Logik aktiv geschlossen betrieben. Diese Information kann mit dem Function Block DI2 ausgewertet werden. Zusätzlich wird der Zustand des internen Magnetventils mit dem CHECKBACK (CB\_ADD\_INPUT) zyklisch kommuniziert.

Testfunktion AUTO: Datenlogger – Datensatz 1 bis Testfunktion AUTO: Datenlogger – Datensatz 14 Datensatz 1 bis 14 bestehend aus 7 Paketen (ein Paket besteht aus W, X, Y, E und T)

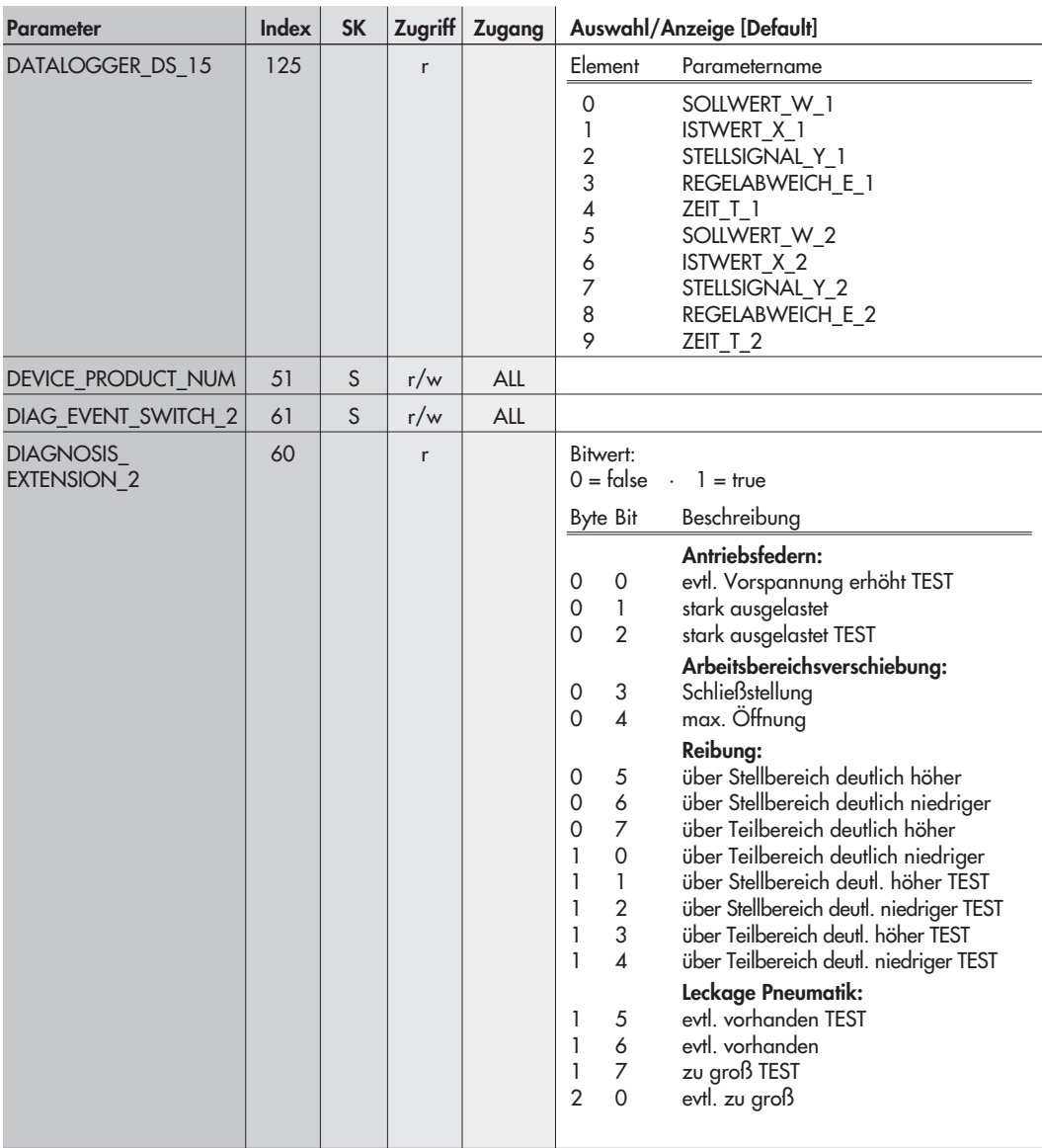

Testfunktion AUTO: Datenlogger – Datensatz 15 Datensatz 15 bestehend aus 2 Paketen (ein Paket besteht aus W, X, Y, E und T)

### Erzeugnisnummer des Stellungsreglers

Weitere detaillierte Geräteinformationen, bitweise codiert, daher mehrere Meldungen gleichzeitig möglich

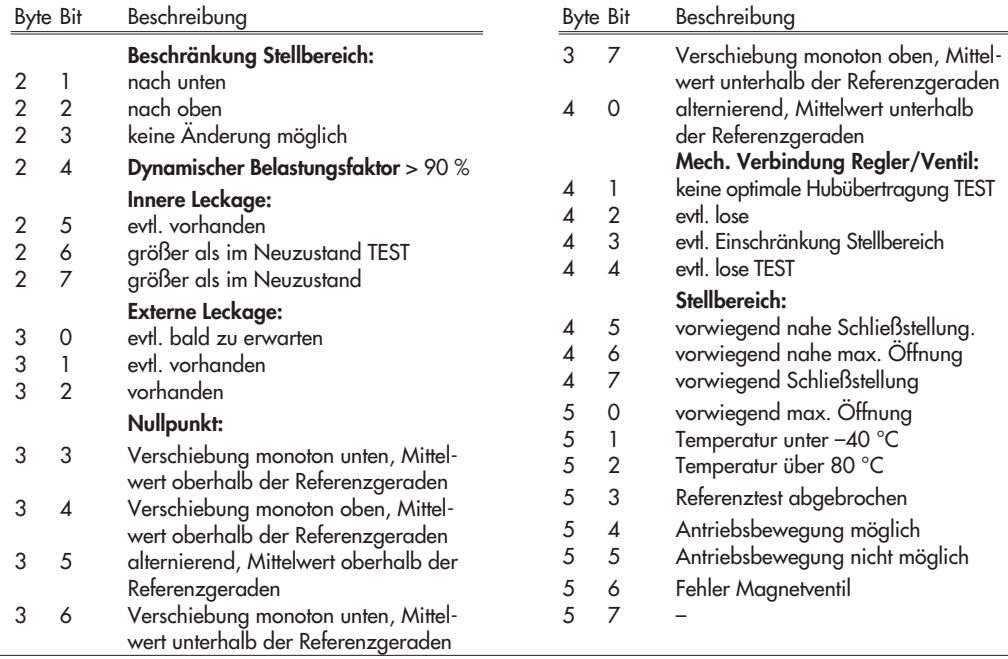

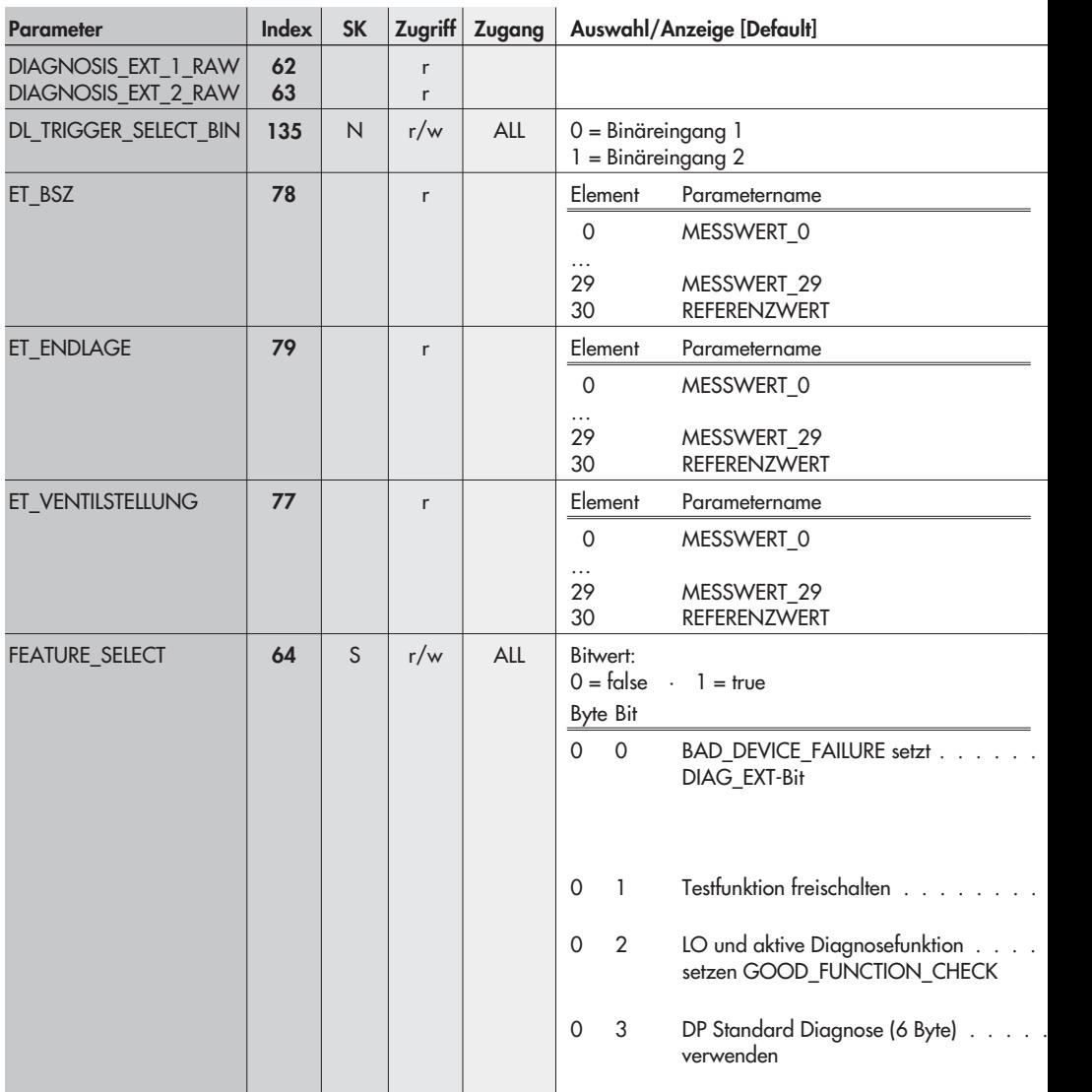

Diagnosemeldungen unabhängig von der getroffenen Klassifizierung

Auswahl des Binäreinganges für die Triggerung im Datenlogger Hinweis: Parameter ab Firmwareversion K 1.11 anwählbar.

Beobachterfunktion AUTO: Struktur für Endlagentrend – Betriebsstundenzähler BSZ

Beobachterfunktion AUTO: Struktur für Endlagentrend – Stellsignal

Beobachterfunktion AUTO: Struktur für Endlagentrend – Ventilstellung x

Bitweise codiert, daher mehrere Meldungen gleichzeitig möglich

. . . . . . . . . Mit Wahl "DIA\_MAINTENANCE\_ALARM sets DIAG\_EXT-Bit" wird unter Verwendung der Profilerweiterung "Condensed status and diagnostic messages" das Bit DIAG.ext (Octet 1) gesetzt, wenn ein Ausfall bzw. die entsprechende Diagnosemeldung DIA\_MAINTENANCE\_ALARM vom Regler ermittelt wurde. Nach Profil 3.01 wird das Bit DIAG.ext gesetzt, wenn einer der folgenden Fehler vom Stellungsregler ermittelt wurde: Kontrollrechnung, Fataler Fehler, Programm-Ladefehler, Kein Produktionsabgleich, Hardware, I/P-Wandler

- . . . . . . . . . . . Mit der Aktivierung dieser Funktion besteht unter TROVIS-VIEW (Ordner [Stellungsregler (AO, TRD) > Simulation]) die Möglichkeit, Fehler zu simulieren (**Hinweis:** ab Firmwareversion K 1.11).
	- . . . . . . . Während eines Diagnosetests würde laut Profil ein BAD\_FUNCTION\_CHECK gesetzt werden. Dies lässt sich mit der Aktivierung dieser Zusatzfunktion verhindern, es wird dann ein BAD FUNCTION CHECK gesetzt (Hinweis: ab Firmwareversion K 1.11)
	- $\ddots$  . Wahl, ob der Regler auf ein GET\_DIAG-Telegramm mit der vollen Diagnose (14 Verwendung als Profil Gerät oder 26 als herst. Spez.) oder nur mit 6 Byte DP-Standard-Diagnose antwortet (**Hinweis:** ab Firmwareversion K 1.11)

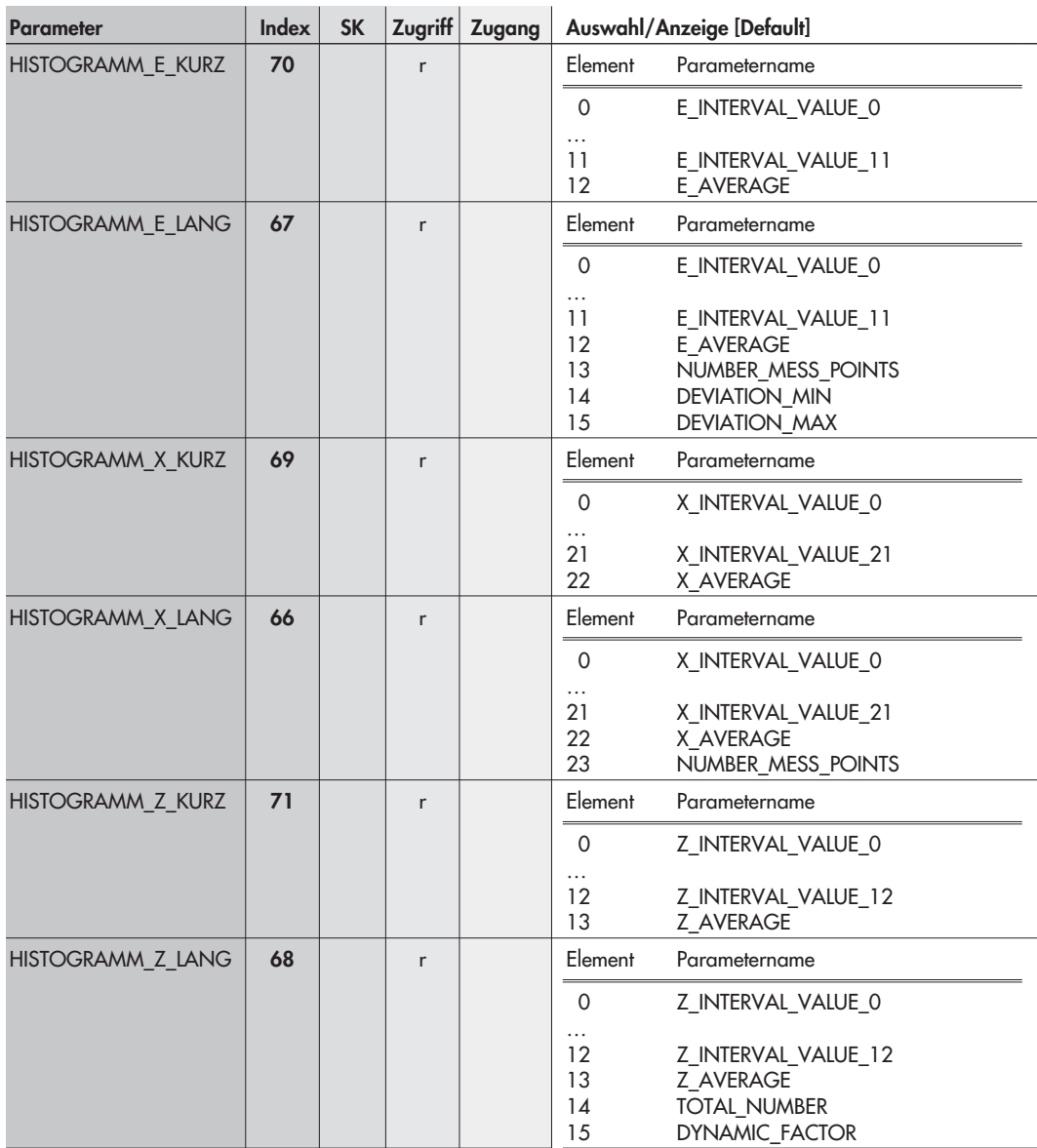

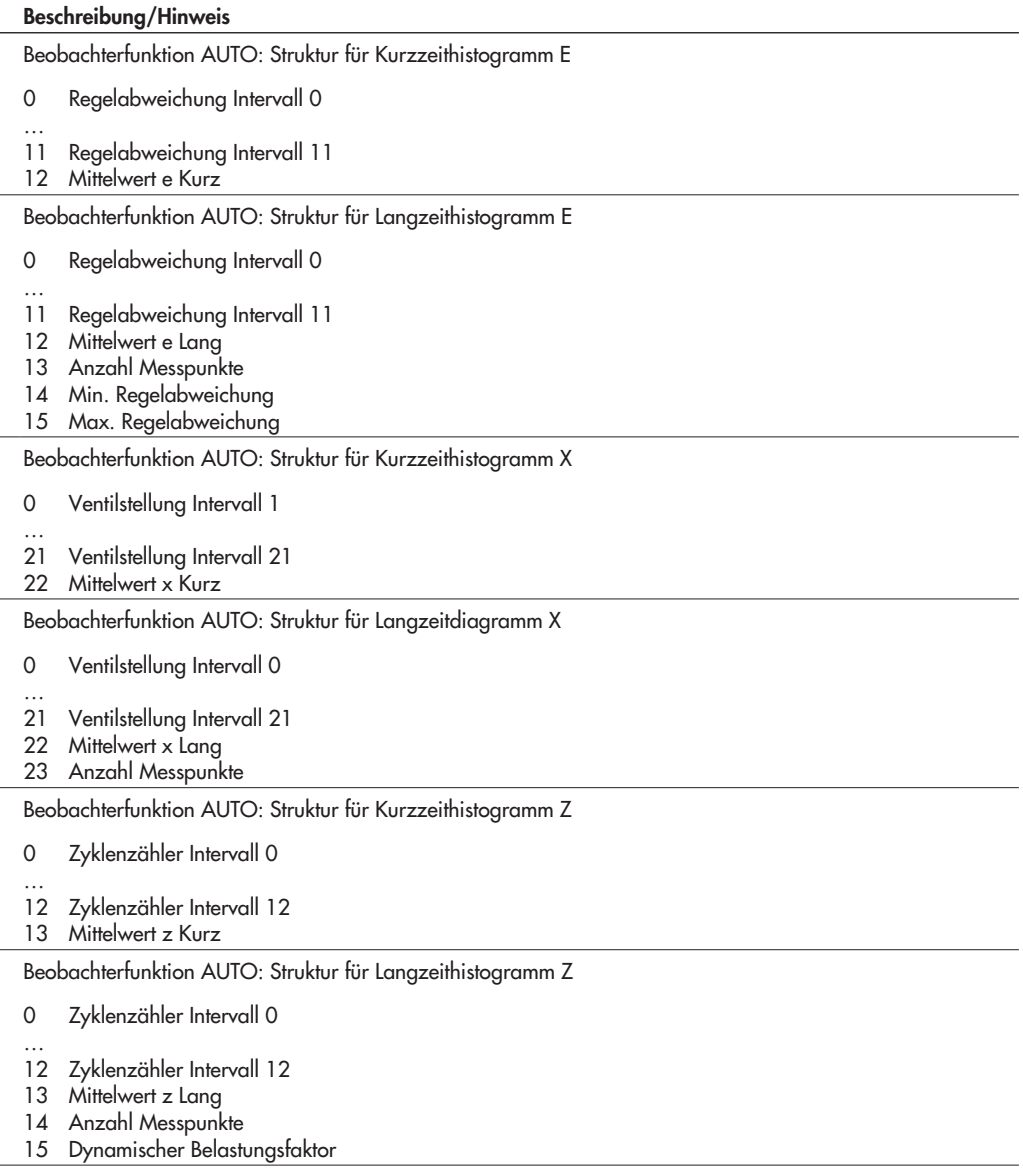

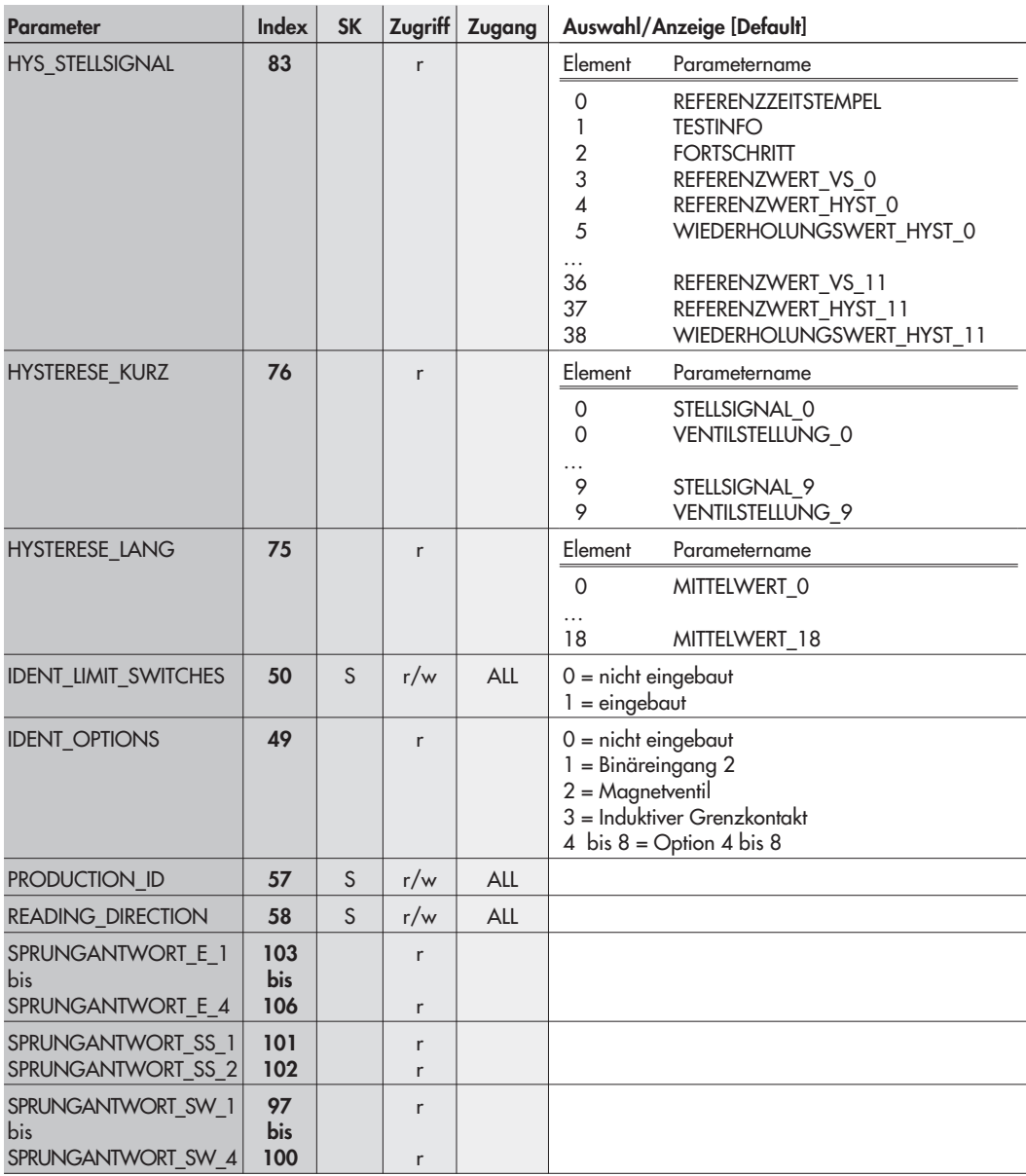

Testfunktion HAND: Stellsignal Y Hysterese

Beobachterfunktion AUTO: Struktur für Diagramm Stellsignal Y – Hysterese Kurzzeitbetrachtung

Beobachterfunktion AUTO: Struktur für Diagramm Stellsignal Y – Hysterese Langzeitbetrachtung

Beschreibt, ob die Option induktive Grenzkontakte eingebaut ist, wird nicht automatisch erkannt.

Beschreibt, ob die Optionen Zwangsentlüftung und Binäreingang 2 eingebaut sind

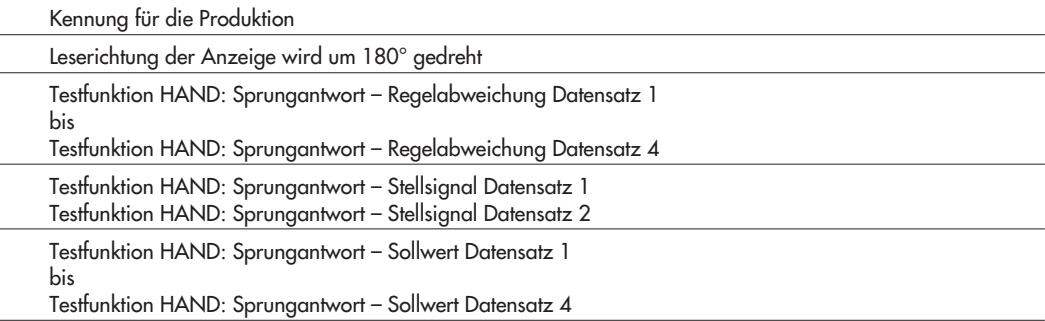

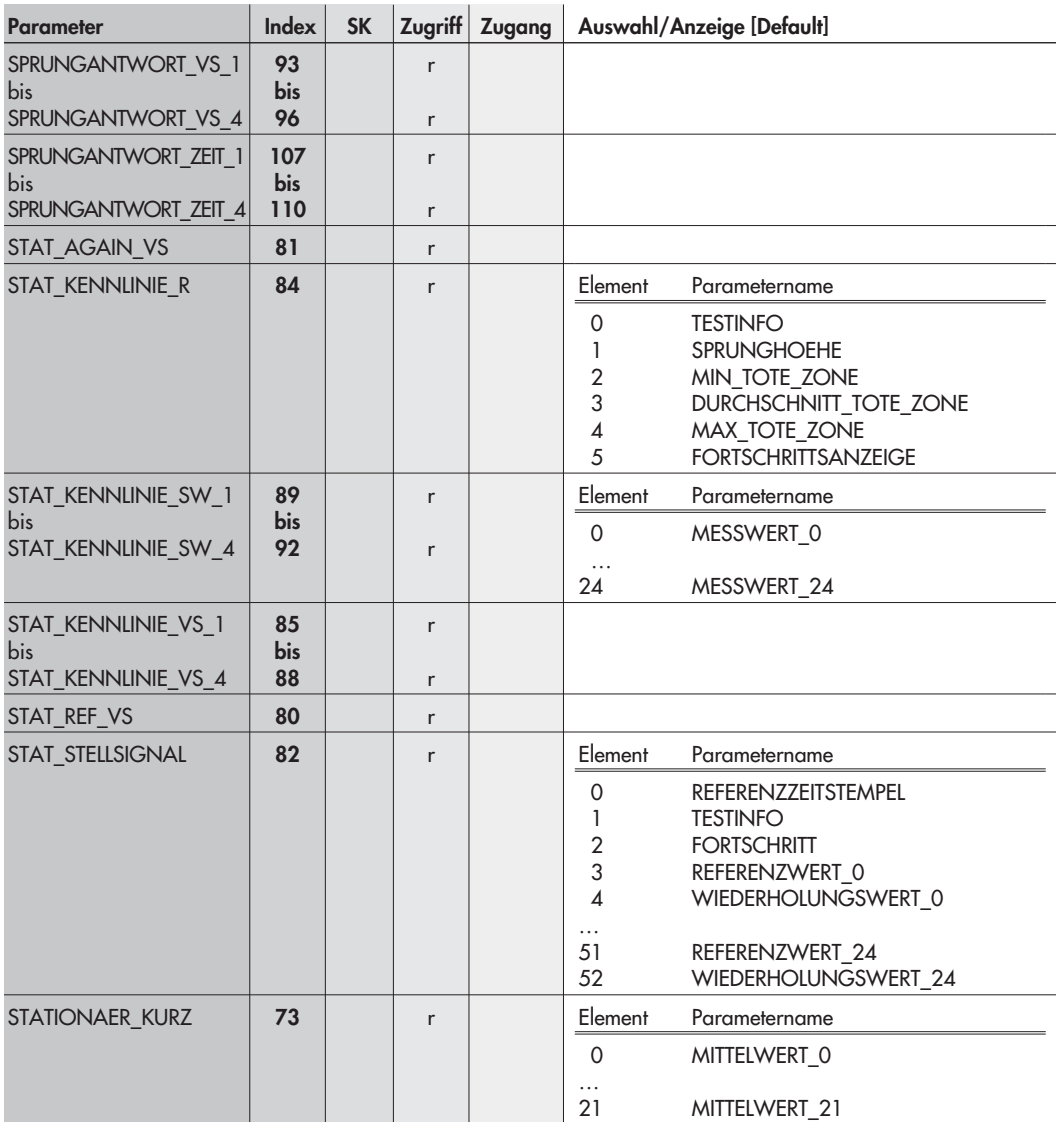

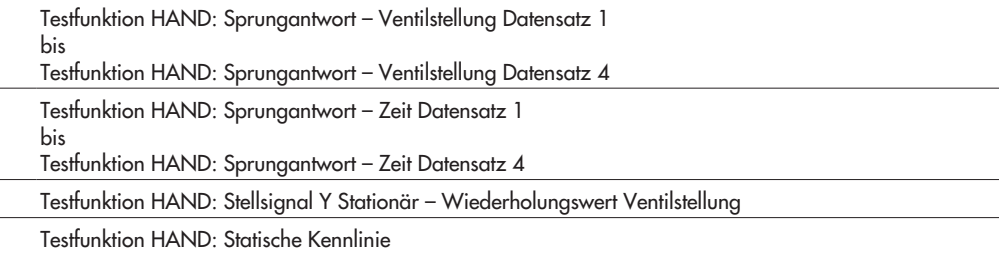

Testfunktion HAND: Statische Kennlinie – Sollwert Datensatz 1 bis Testfunktion HAND: Statische Kennlinie – Sollwert Datensatz 4

Testfunktion HAND: Statische Kennlinie – Ventilstellung Datensatz 1 bis Testfunktion HAND: Statische Kennlinie – Ventilstellung Datensatz 4

Testfunktion HAND: Stellsignal Y Stationär – Referenzwert Ventilstellung

Testfunktion HAND: Stellsignal Y Stationär – Stellsignal (Referenz- und Wiederholungswert)

Beobachterfunktion AUTO: Struktur für Diagramm Stellsignal Y – Stationär Kurzzeitbetrachtung

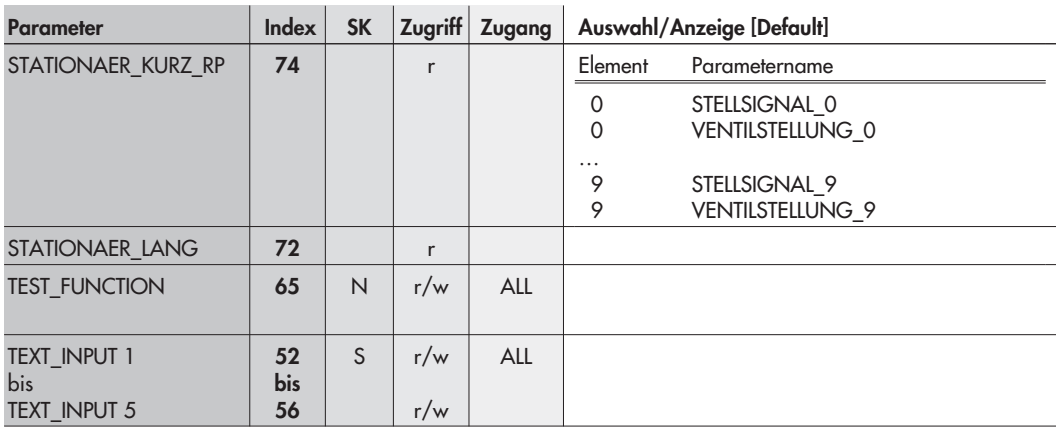

## Zuordnung Index – Parameter

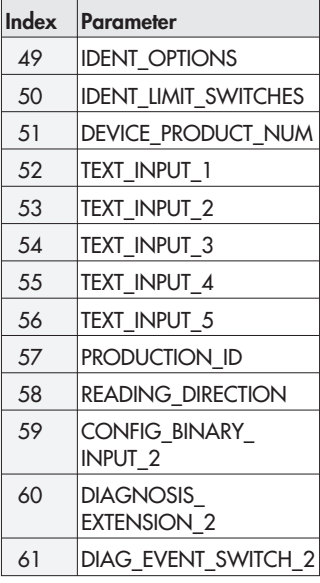

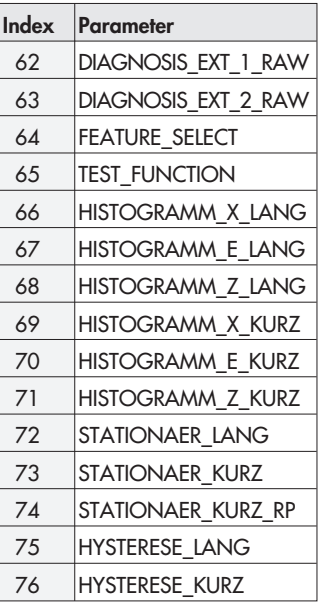

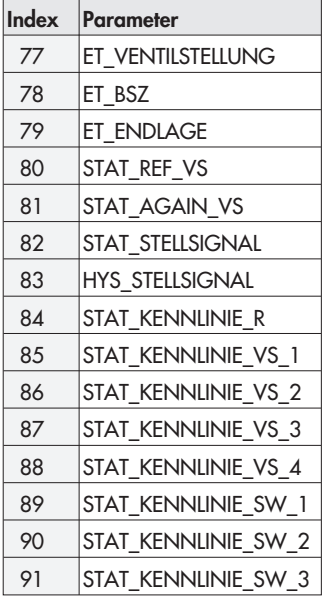

Beobachterfunktion AUTO: Struktur für Diagramm Stellsignal Y – Stationär Kurzzeitbetrachtung Ringpufferwerte, beinhaltet Stellsignal und Ventilstellung

Beobachterfunktion AUTO: Struktur für Diagramm Stellsignal Y– Stationär Langzeitbetrachtung

Dient nur zu Testzwecken – Simulation aller Fehlerbits

Funktion muss mittels FEATURE\_SELECT eingeschaltet werden.

Frei verfügbare Textfelder

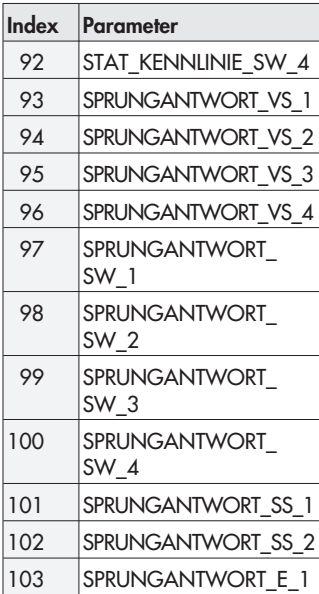

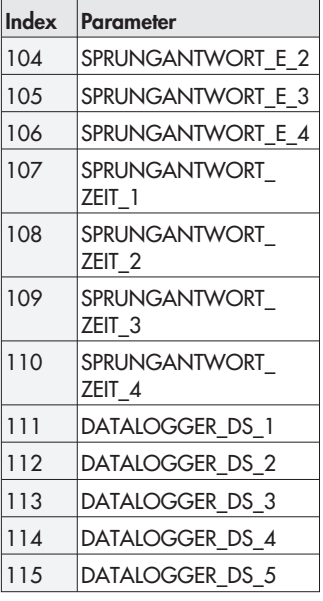

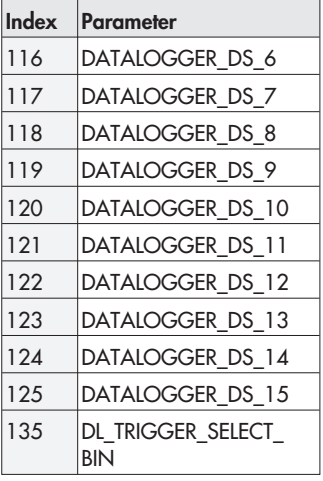

| <b>Parameter</b>      | <b>Index</b> | <b>SK</b>    | Zugriff | <b>Zugang</b> | Auswahl/Anzeige [Default]                                                                                                    |  |
|-----------------------|--------------|--------------|---------|---------------|----------------------------------------------------------------------------------------------------|--|
| <b>ALARM SUM</b>      | 23           |              | r       |               |                                                                                                    |  |
| ALERT_KEY             | 20           | S            | r/w     | ALL           |                                                                                                    |  |
| <b>BATCH</b>          | 24           | S            | r/w     | <b>ALL</b>    |                                                                                                    |  |
| <b>BLOCK OBJECT</b>   | 16           |              | r       |               |                                                                                                    |  |
| CHECK_BACK *          | 37           |              | r       |               |                                                                                                    |  |
| CHECK BACK MASK       | 38           |              | r       |               | Bit-Wert = 0: Status nicht verfügbar<br>Bit-Wert = 1: Status verfügbar                                                                                                    |  |
| <b>FSAFE TIME</b>     | 31           | S            | r/w     | <b>ALL</b>    |                                                                                                    |  |
| FSAFE_TYPE            | 32           | <sub>S</sub> | r/w     | ALL           | 0 = Regeln auf Defaultwert FSAFE_VALUE<br>1 = Regeln auf den letzten gültigen Sollwert /<br>Speichern des letzten gültigen Sollwertes<br>2 = Einnehmen der durch die Federwirkung<br>vorgegebenen Sicherheitsstellung |  |
| FSAFE_VALUE           | 33           | S            | r/w     | ALL           |                                                                                                    |  |
| <b>IN CHANNEL</b>     | 29           | S            | r/w     | ALL           | nicht aktiv<br>$0 =$<br>aktiv (FEEDBACK VALUE wird auf<br>$0 \times 013A =$<br>READBACK geschrieben)                                                                                                    |  |
| <b>INCREASE CLOSE</b> | 40           | S            | r/w     | ALL           | $0 = \text{steigend}/\text{steigend}$<br>$1 = \text{steigend/fallend}$                                                                                                    |  |
| MODE_BLK              | 22           |              | r       |               |                                                                                                    |  |
| <b>OUT</b>            | 41           | S            | r/w     | <b>ALL</b>    |                                                                                                    |  |
| OUT_CHANNEL           | 30           | S            | r/w     | <b>ALL</b>    | nicht aktiv<br>$0 =$<br>$0 \times 0139 =$<br>aktiv<br>(OUT wird auf POSITIONING<br>VALUE geschrieben)                                                                                                    |  |

AO Function Block, Slot 1 · Profilspezifische Parameter

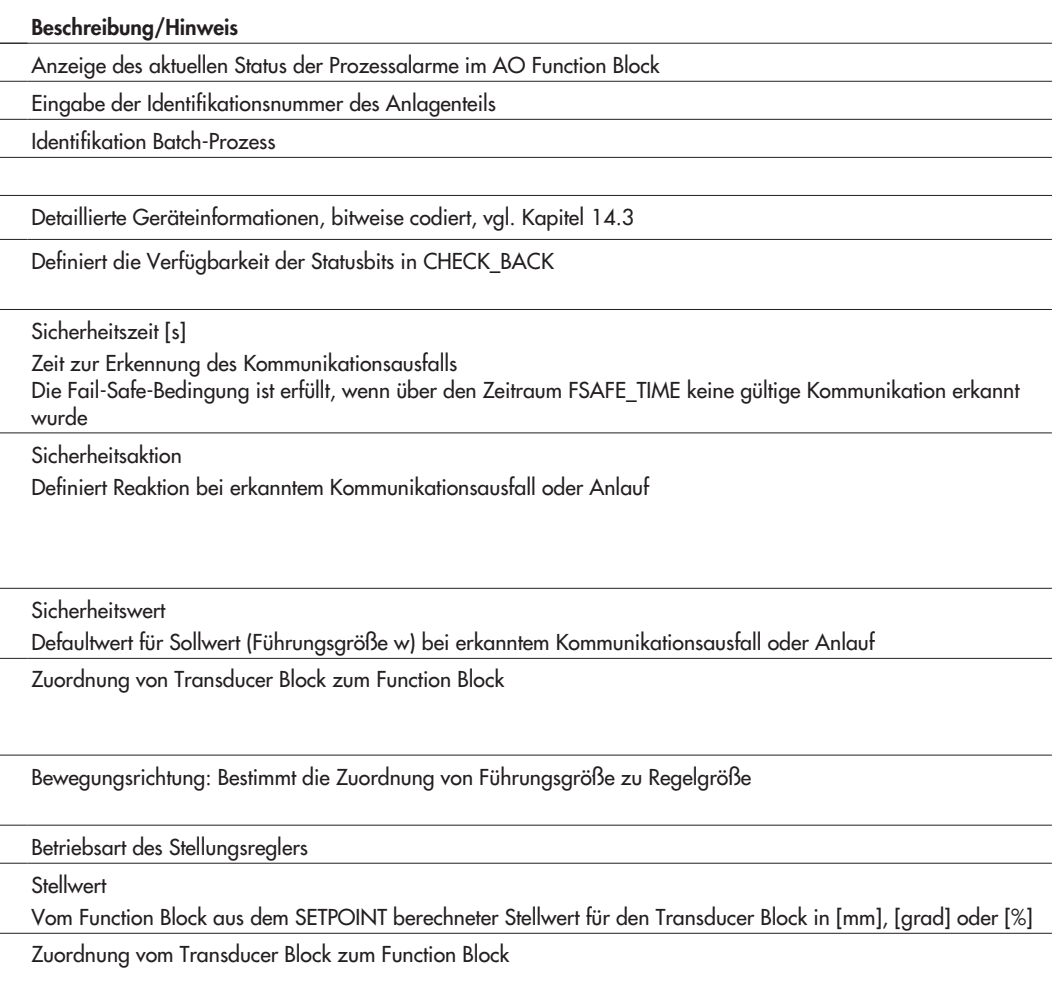

L l

 $\overline{a}$ 

 $\overline{a}$ 

í

l

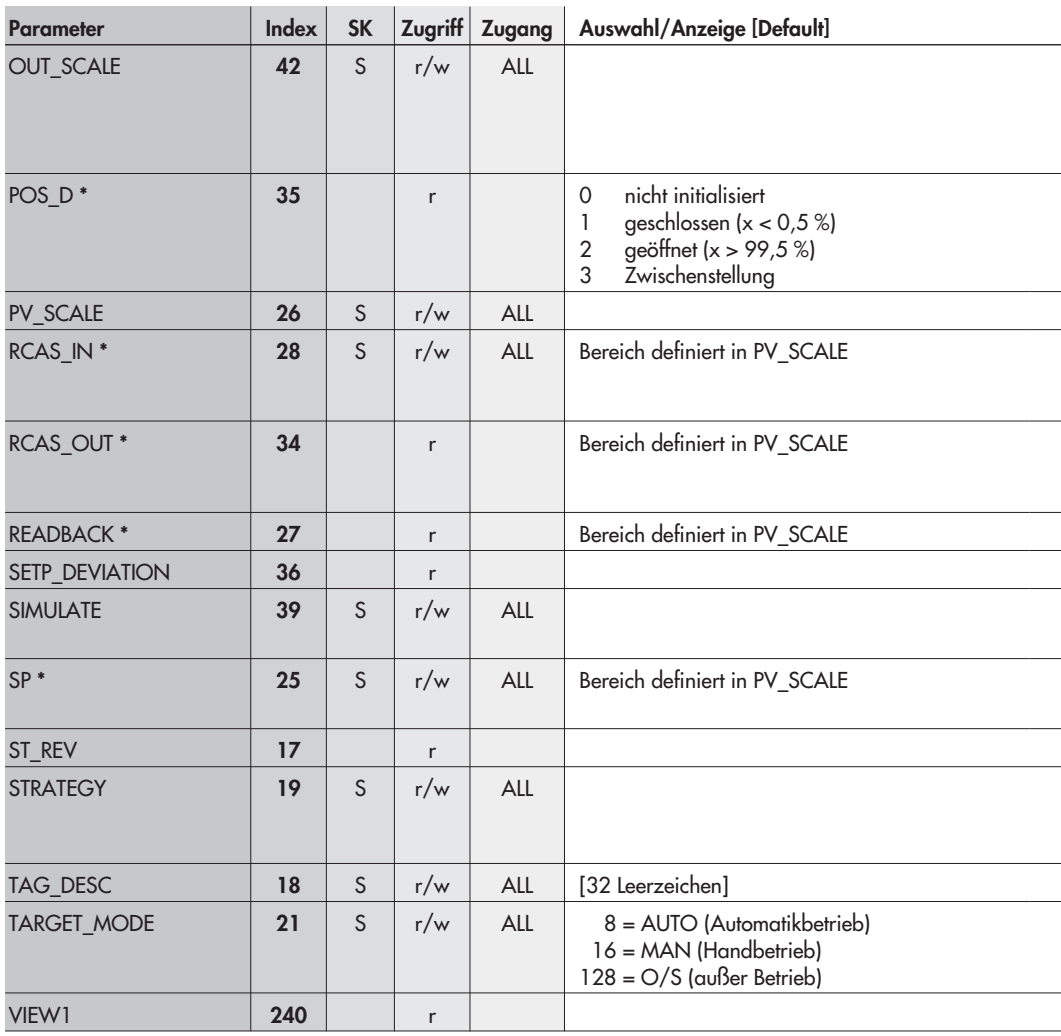

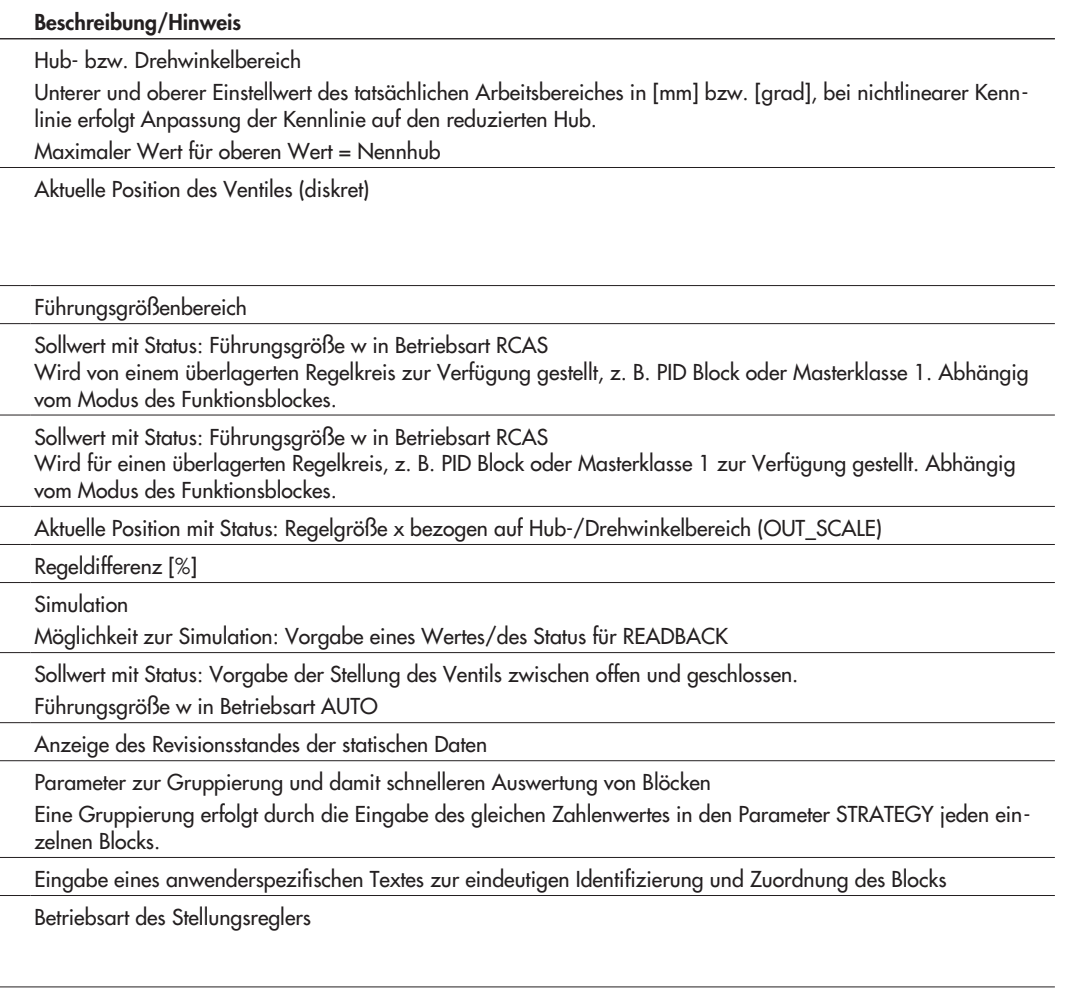

Sammelbefehl zum Lesen einer Gruppe von Parametern mit einem Lesebefehl

Zuordnung Index – Parameter

| Index | Parameter           |
|-------|---------------------|
| 16    | <b>BLOCK_OBJECT</b> |
| 17    | ST REV              |
| 18    | TAG DESC            |
| 19    | <b>STRATEGY</b>     |
| 20    | <b>ALERT KEY</b>    |

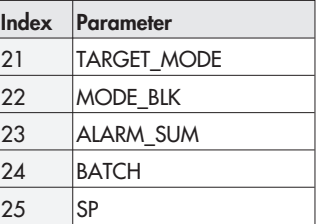

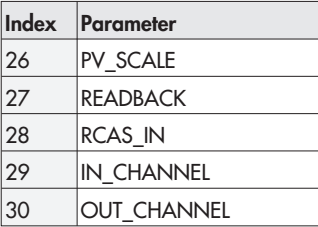

AO Function Block, Slot 1 · Herstellerspezifische Parameter

| <b>Parameter</b>      | Index |     |         | SK Zugriff Zugang Auswahl/Anzeige [Default]                                                    |  |
|-----------------------|-------|-----|---------|------------------------------------------------------------------------------------------------|--|
| <b>CHECK BACK OPT</b> | 65    | r/w | $ALL^*$ | [0x8F, 0xEC, 0x83]<br>Bit-Wert = 0: Status nicht verfügbar<br>Bit-Wert = $1:$ Status verfügbar |  |

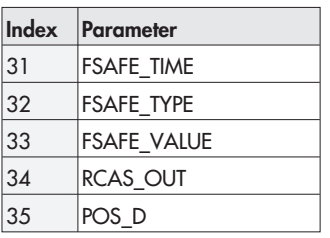

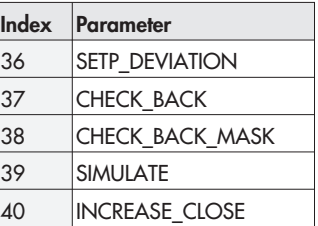

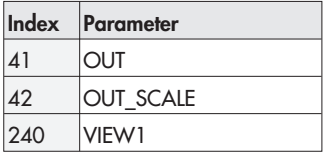

Definiert die Verfügbarkeit der Statusbits in CHECK\_BACK für die zyklische Übertragung

\* Bei einem azyklischen Zugriff ist diese Meldung nicht wirksam.

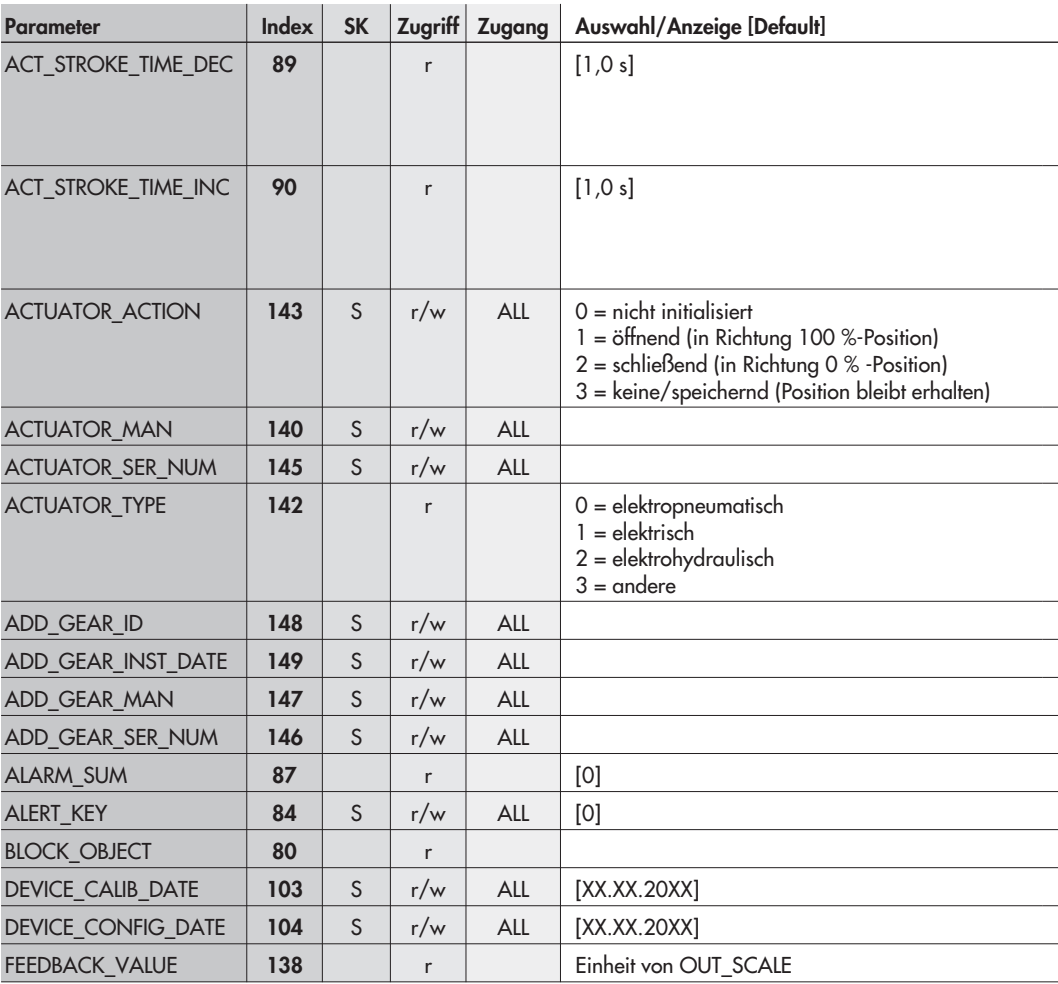

# AO Transducer Block, Slot 1 · Profilspezifische Parameter

Minimale Laufzeit ZU [s] (Code 41)

Die minimale Laufzeit ZU (in Richtung 0 %-Position) ist die tatsächliche Zeit, die das System Stellungsregler, Antrieb und Ventil benötigt, um den Nennhub/Nennwinkel in Richtung des zu schließenden Ventils zu durchfahren (gemessen während der Initialisierung).

Minimale Laufzeit AUF [s] (Code 40)

Die minimale Laufzeit AUF (in Richtung 100 %-Position) ist die tatsächliche Zeit, die das System Stellungsregler, Antrieb und Ventil benötigt, um den Nennhub/Nennwinkel in Richtung des zu öffnenden Ventils zu durchfahren (gemessen während der Initialisierung).

Sicherheitsstellung des Antriebs bei Hilfsenergieausfall (wird automatisch ermittelt)

Hersteller Antrieb

Seriennummer des zum Stellungsregler zugehörigen Antriebs

Antriebsart

Hersteller ID-Zusatzkomponente

Installationsdatum der Zusatzkomponente

Hersteller Zusatzkomponente

S/N Zusatzkomponente

Anzeige des aktuellen Status der Prozessalarme im AO Transducer Block

Eingabe der Identifikationsnummer des Anlagenteils

Datum der letzten Kalibrierung des Feldgeräts

Datum der letzten Konfigurierung des Feldgeräts

Aktuelle Ventilposition

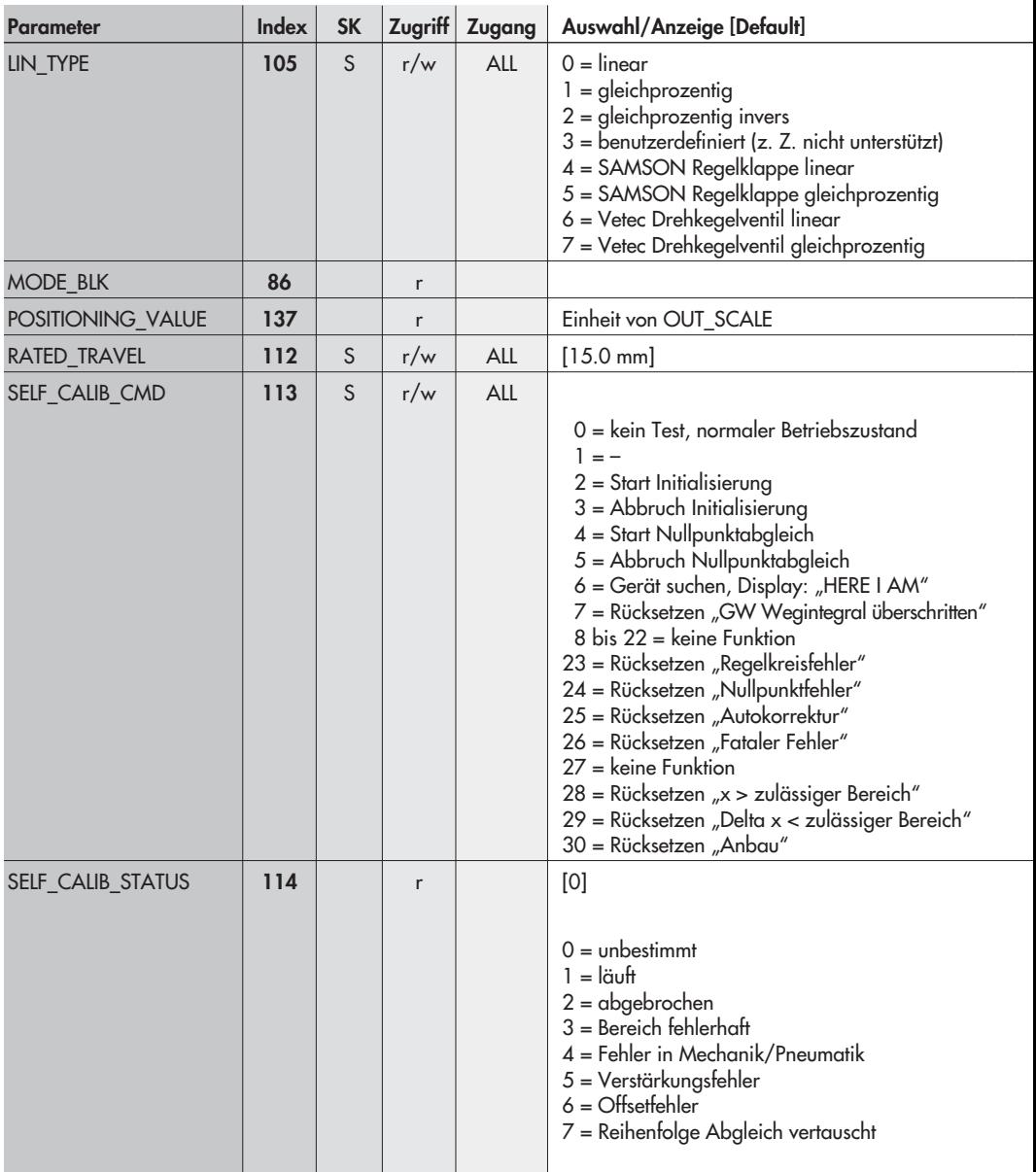

Art der Kennlinie (Code 20)

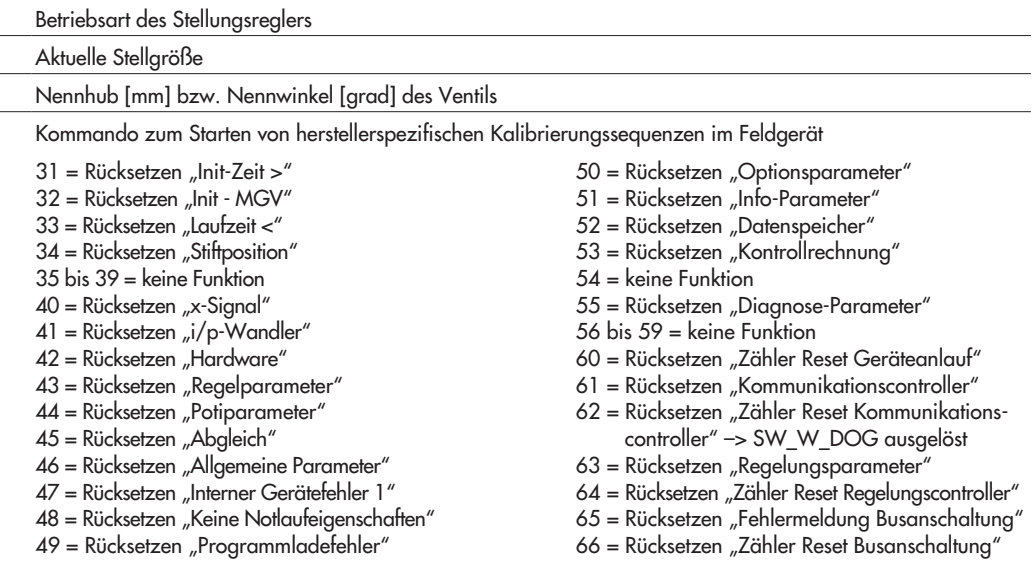

Herstellerspezifischer Status, der mit SELF\_CALIB\_CMD gestarteten Sequenz

Hinweis: Während des Nullpunkttastentests erhält dieser Parameter den Schaltzustand der Nullpunkttaste.

 $11 =$ Timeout

- 12 = Proportionalbereich zu stark eingeschränkt
- 13 = Nennhub oder Übersetzung falsch gewählt
- 14 = mech. System klemmt (bei Initialisierung)
- 15 = pneum. System undicht (bei Initialisierung)
- 16 = Aktion abgebrochen, weil noch kein erfolgreicher Fertigungstest durchgeführt
- 17 = Initialisierungsstatus: Ermittlung der mechanischen Anschläge
- 18 = Initialisierungsstatus: Ermittlung der minimalen Stellimpulse
- 19 = Initialisierungsstatus: Ermittlung der minimalen Laufzeiten
- 20 = Initialisierung abgebrochen durch Aktivierung der Zwangsentlüftung
- 30 = Nullpunktfehler
- 254 = erfolgreich
- 255 = keine gültigen Daten von der Applikation

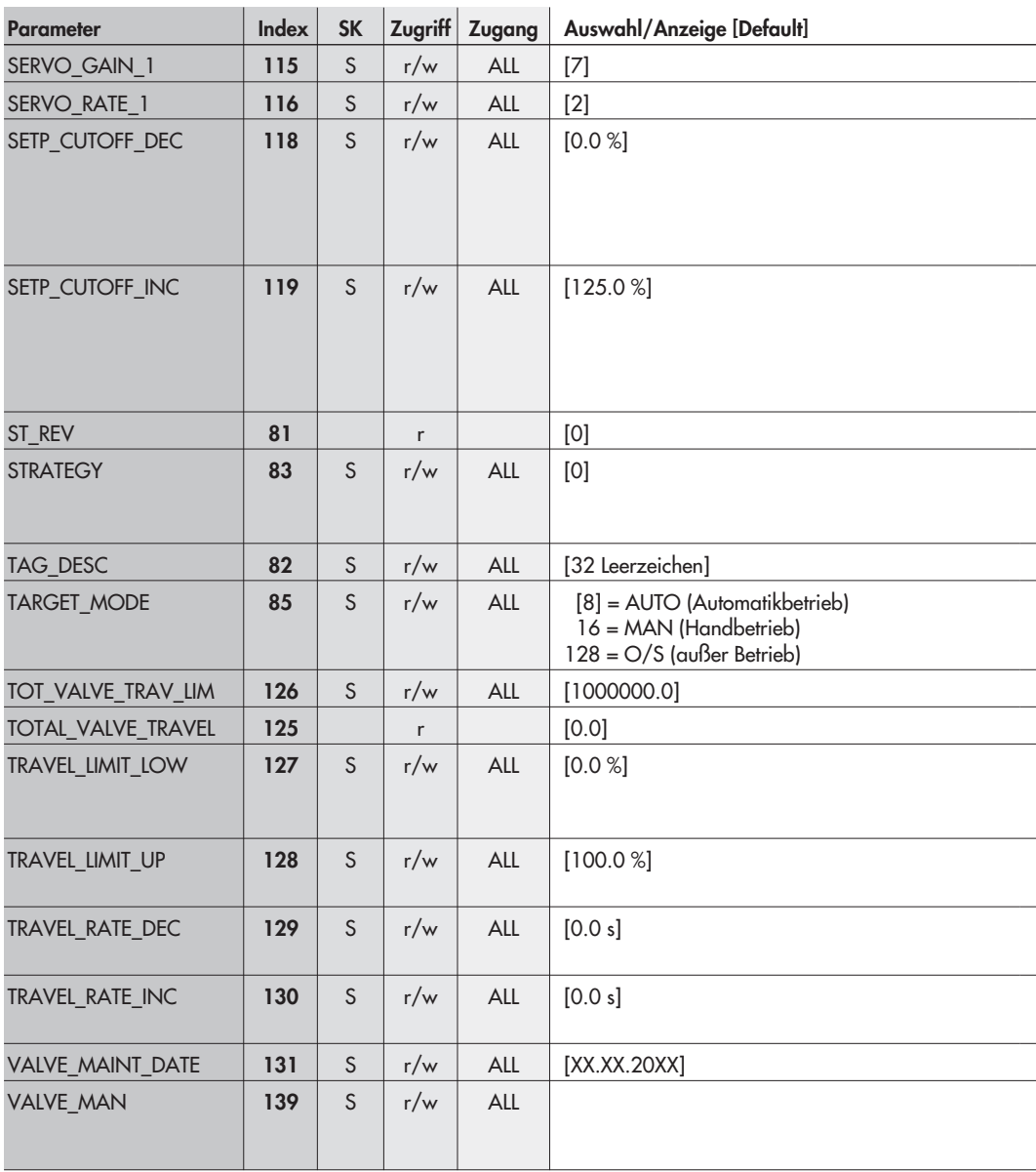

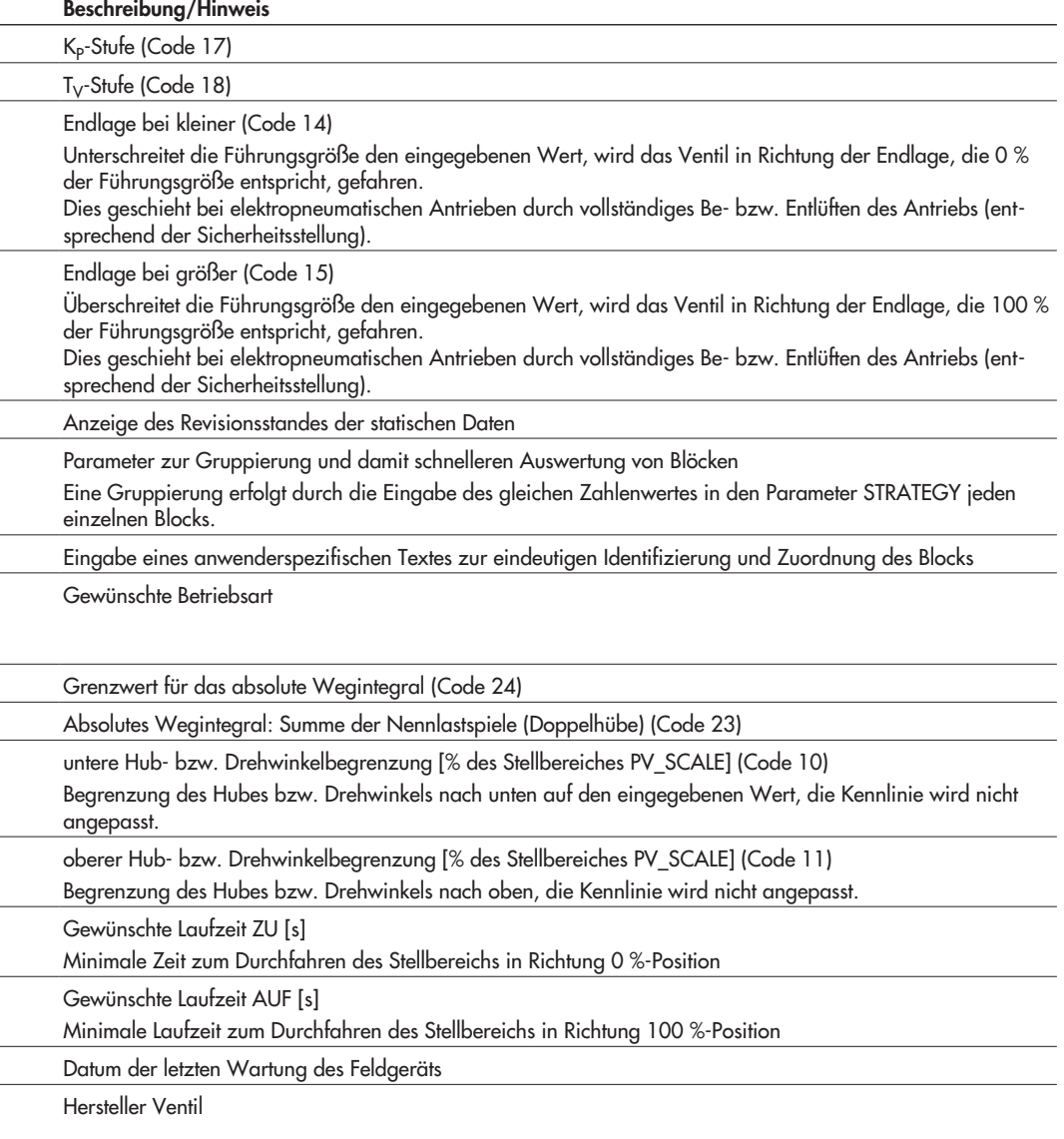

f

İ

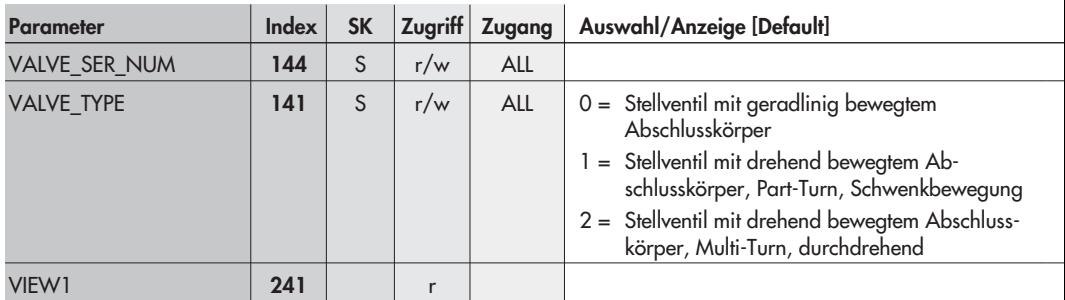

# Zuordnung Index – Parameter

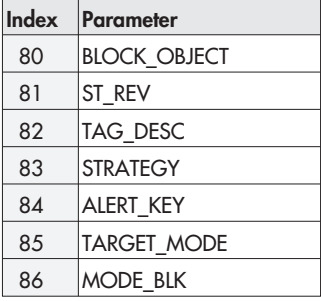

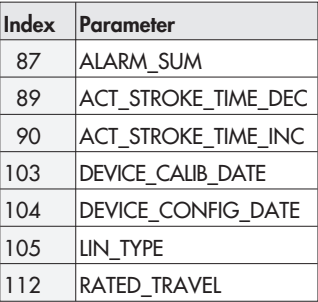

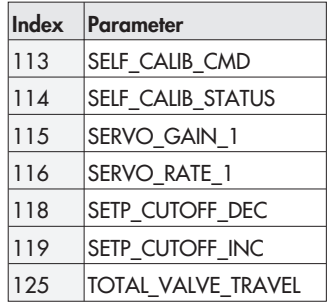

Seriennummer des zum Stellungsregler zugehörigen Ventils

Ventilart

Sammelbefehl zum Lesen einer Gruppe von Parametern mit einem Lesebefehl

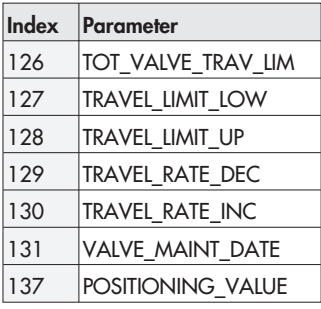

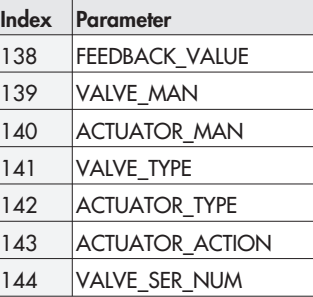

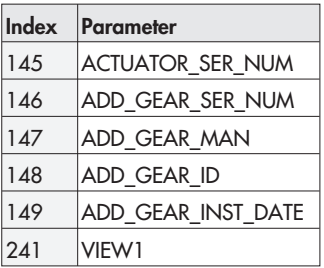

| <b>Parameter</b>          | <b>Index</b> | <b>SK</b> | Zugriff      | Zugang     | Auswahl/Anzeige [Default]                                                                       |                                                                                                    |
|---------------------------|--------------|-----------|--------------|------------|-------------------------------------------------------------------------------------------------|----------------------------------------------------------------------------------------------------|
| <b>AUTOSTART HYST</b>     | 194          | S         | r/w          | <b>ALL</b> |                                                                                                 |                                                                                                    |
| <b>BLOCKING_POSITION</b>  | 166          | S         | r/w          | <b>ALL</b> |                                                                                                 |                                                                                                    |
| <b>CHARACT TYPE</b>       | 173          | S         | r/w          | <b>ALL</b> |                                                                                                 |                                                                                                    |
| <b>CLOSING_DIRECTION</b>  | 165          | S         | r/w          | ALL        |                                                                                                 |                                                                                                    |
| <b>COUNTER INIT START</b> | 198          |           | $\mathsf{r}$ |            |                                                                                                 |                                                                                                    |
| <b>DATALOGGER</b>         | 185          |           | $\mathsf{r}$ |            | Element                                                                                         | Parametername                                                                                                    |
|                           |              |           |              |            | $\mathbf 0$<br>1<br>$\overline{2}$<br>3<br>$\overline{\mathcal{A}}$<br>5                        | DATALOGGER SELECT<br>TRIGGER SELECT<br>SAMPLE RATE<br>START VALUE<br>LOGGING_LIMIT<br>PRETRIGGER TIME                                                 |
| DATALOGGER READ           | 186          |           | $\mathsf{r}$ |            | Element                                                                                         | Parametername                                                                                                    |
|                           |              |           |              |            | $\mathbf 0$<br>1<br>$\overline{2}$<br>3<br>$\overline{\mathcal{A}}$<br>5<br>6<br>$\overline{7}$ | <b>TESTINFO</b><br>MAX_PRETRIGGERZEIT<br><b>FORTSCHRITT</b><br>ZÄHLER_TAGE<br>ZÄHLER_STUNDEN<br>ZÄHLER_MINUTEN<br>ZÄHLER SEKUNDEN<br>ZÄHLER_100msTAKT |
| <b>DELAY TIME</b>         | 181          | S         | r/w          | <b>ALL</b> | $[30]$                                                                                          |                                                                                                    |

AO Transducer Block, Slot 1 · Herstellerspezifische Parameter

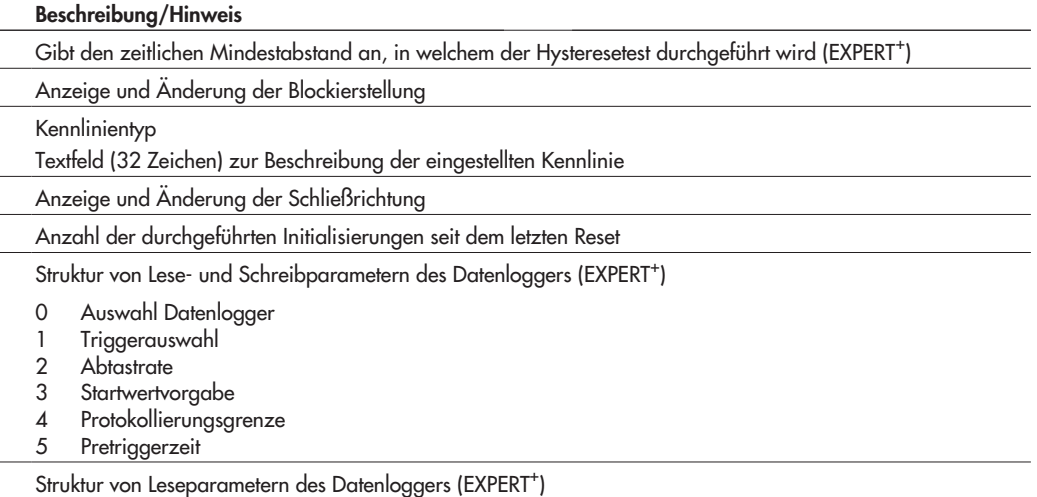

**Nachlaufzeit** 

Rücksetzkriterium für laufende Regelkreisüberwachung. Wenn die eingegebene Nachlaufzeit DELAY\_TIME überschritten ist und die Regelabweichung nicht innerhalb des eingegebenen Tolernzbandes TOLERANCE\_BAND liegt, wird Regelkreisstörung gemeldet. Wird während der Initialisierung aus der minimalen Laufzeit ermittelt.

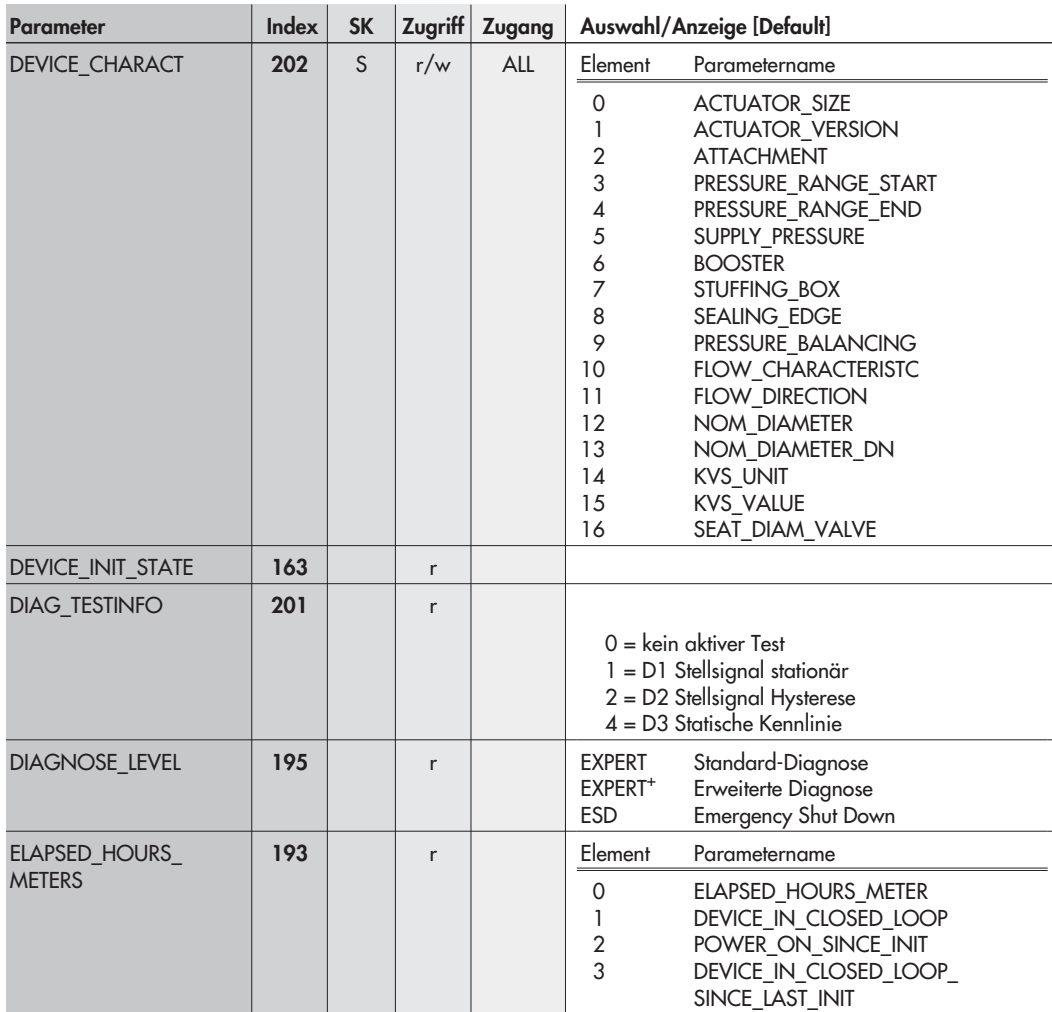

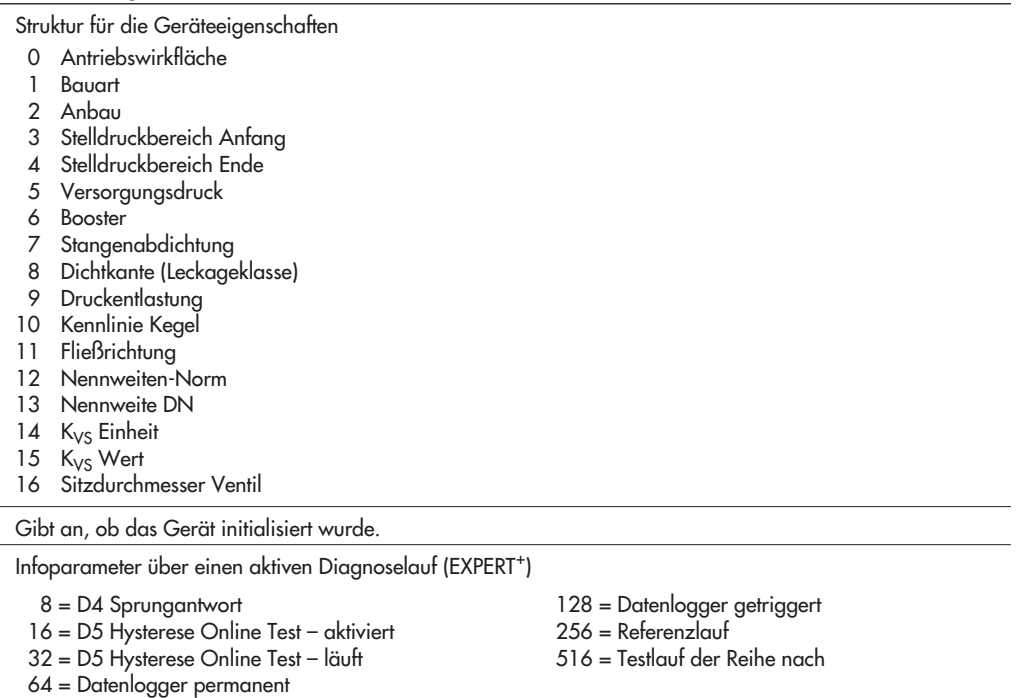

Zeigt den vorhandenen Diagnoselevel an

Betriebsstundenzähler

- 0 Betriebsstunden: Gerät eingeschaltet
- 1 Betriebsstunden: Gerät in Regelung
- 2 Betriebsstunden: Gerät eingeschaltet seit letzter Initialisierung
- 3 Betriebsstunden: Gerät in Regelung seit letzter Initialisierung

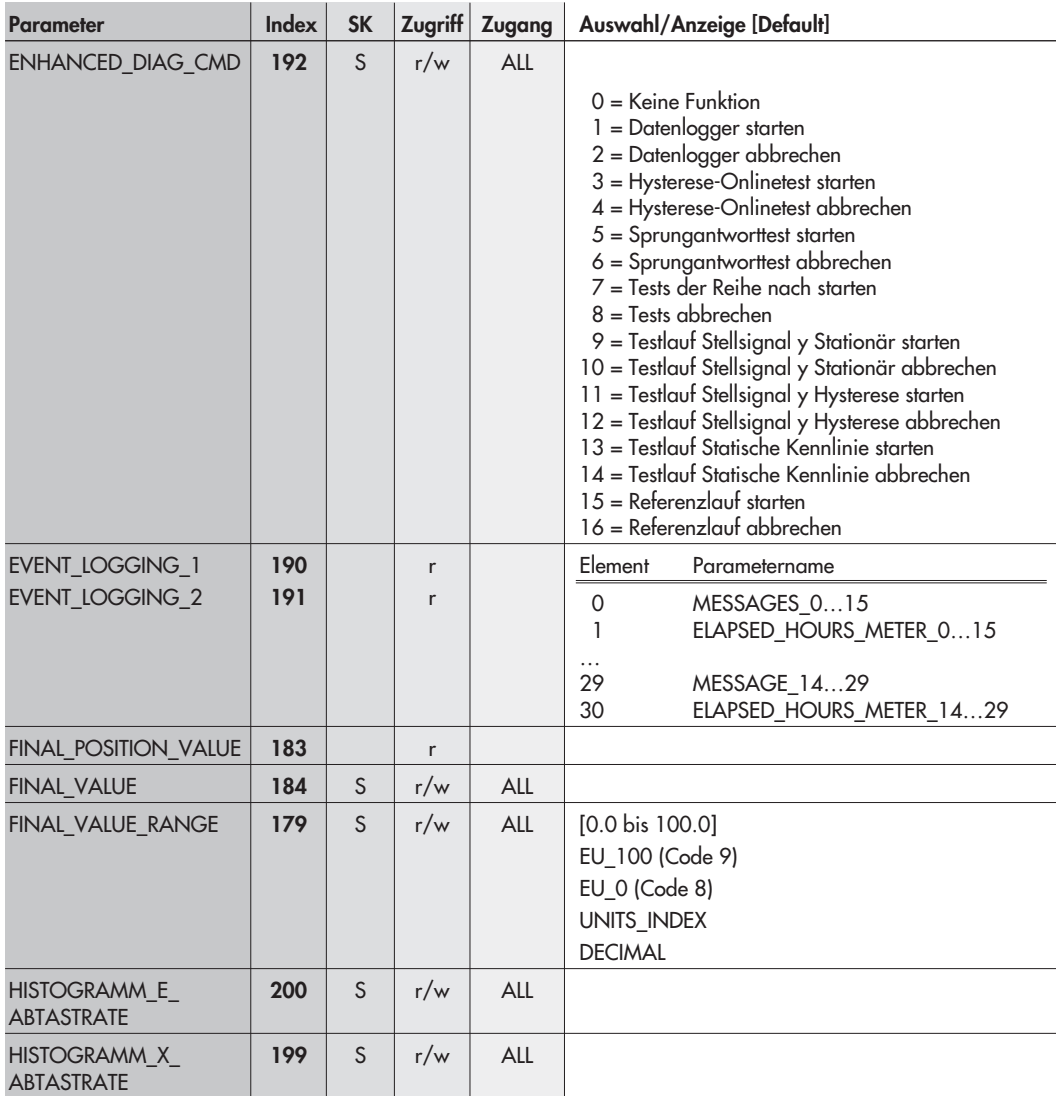

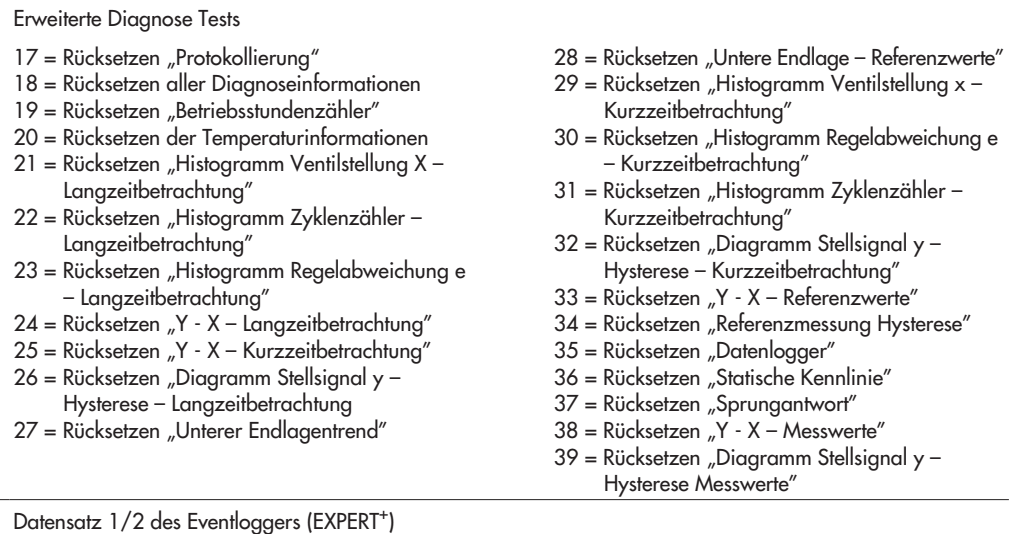

- 0 Protokollmeldung 0…15
- 1 Zeitpunkt der Meldungen 1…15
- … 29 Protokollmeldung 14…29
- 30 Zeitpunkt der Meldungen 14…29

Aktuelle Ventilposition [%] bezogen auf den Arbeitsbereich FINAL\_VALUE\_RANGE

Dieser Parameter enthält den vom vorgeschalteten Analog Output Function Block erhaltenen Stellwert

In diesem Parameter erfolgt eine Festlegung des Hub-/Drehwinkelbereichs. Der Sollwert FINAL\_VALUE erhält der AOT direkt von einem vorgeschalteten AO

Abtastrate für das Kurzzeit E-Histogramm (EXPERT<sup>+</sup>)

Abtastrate für das Kurzzeit X-Histogramm (EXPERT<sup>+</sup>)

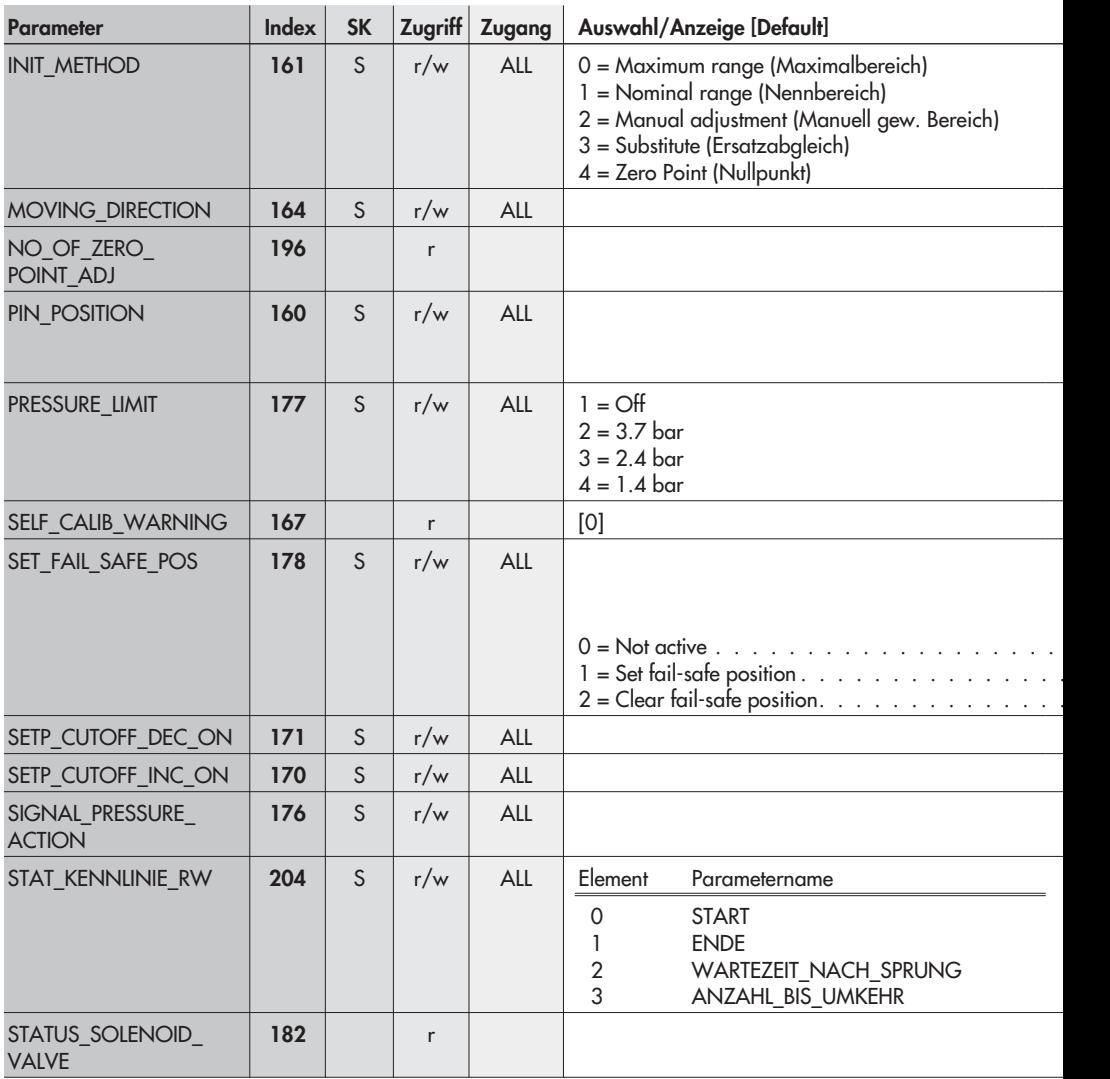

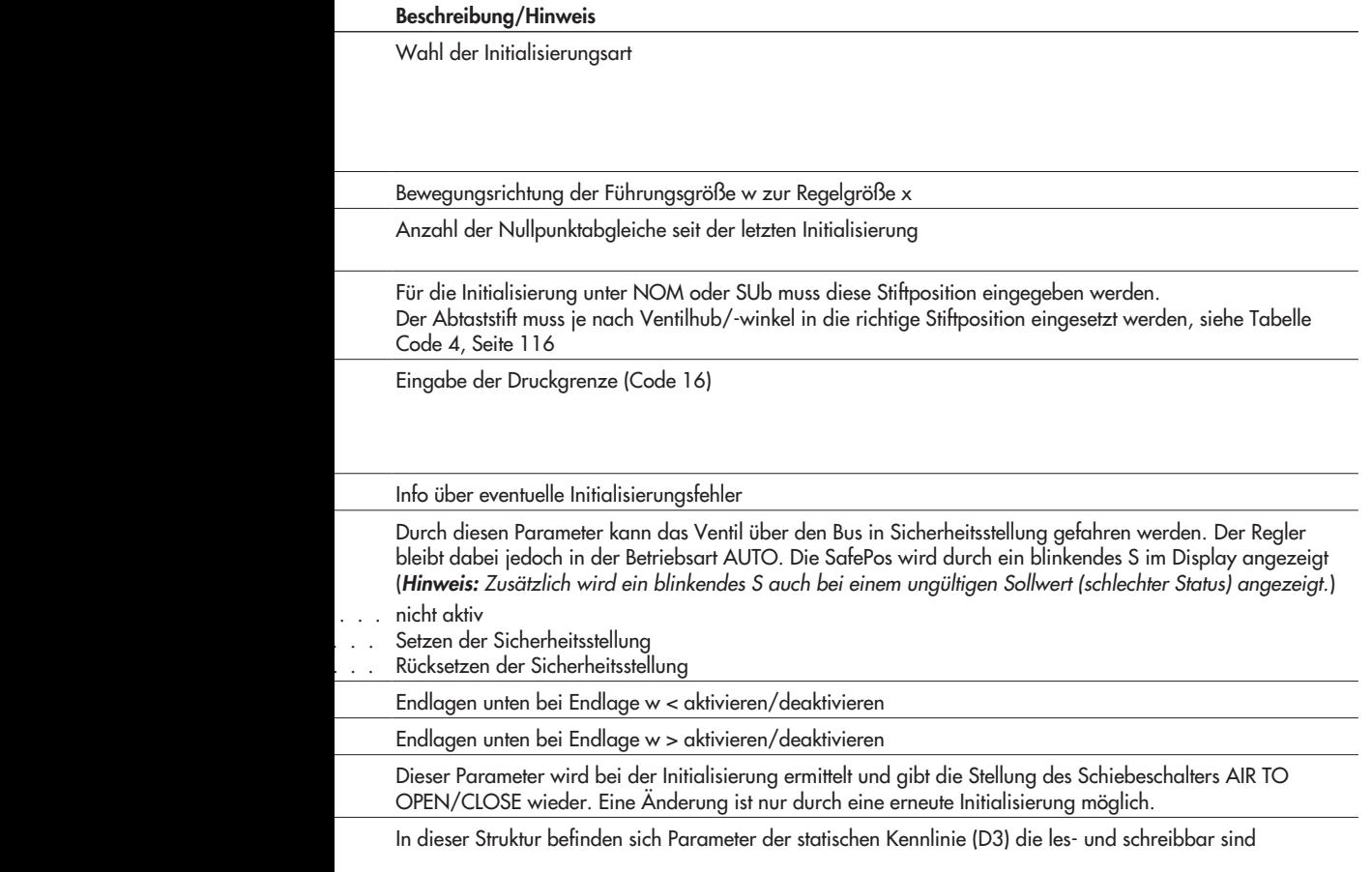

Gibt den Status des Magnetventils wieder (Code 45)

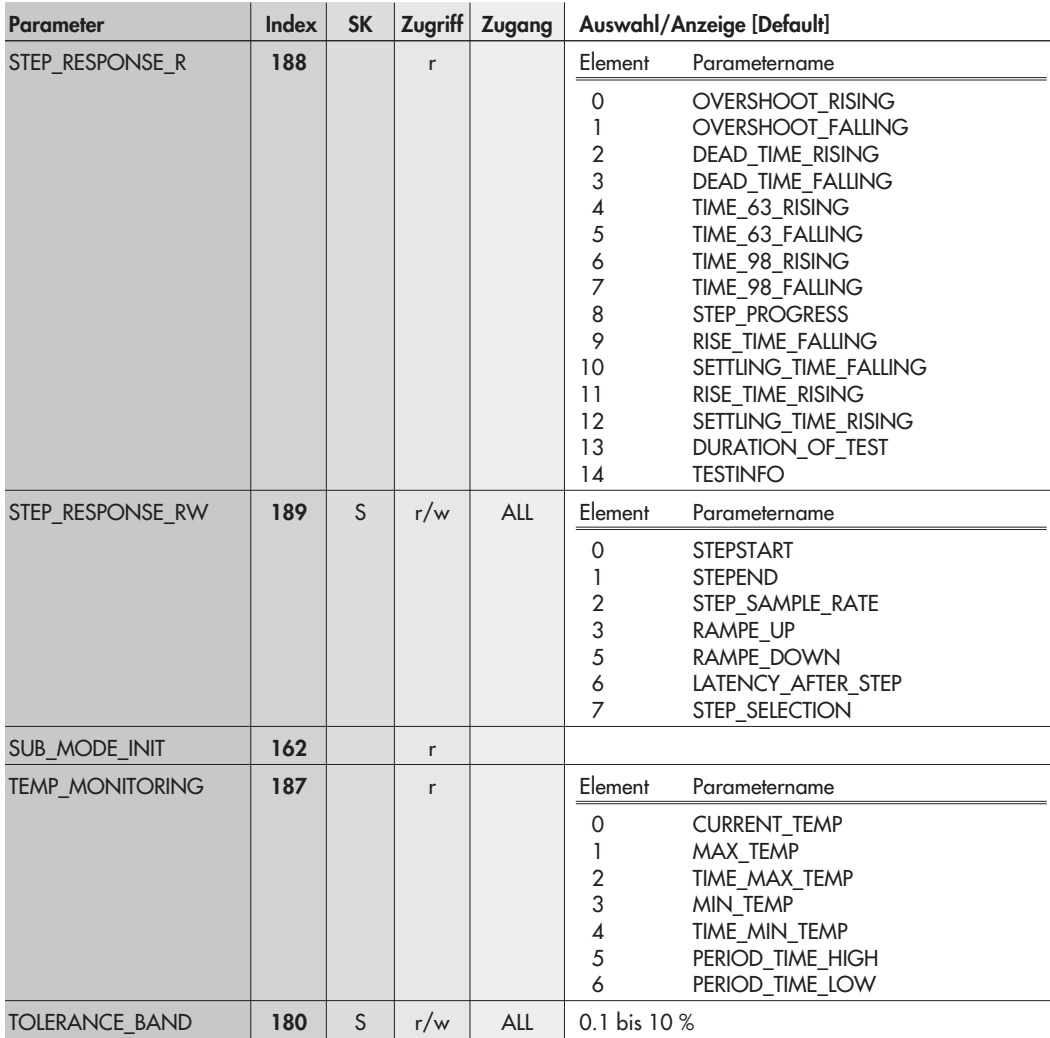
### Beschreibung/Hinweis

Struktur von Leseparametern der Sprungantwort (EXPERT<sup>+</sup>)

- 0 Überschwinger (steigend)
- 1 Überschwinger (fallend)
- 2 Totzeit (steigend)
- 3 Totzeit (fallend)
- 4 T63 (steigend)
- 5 T63 (fallend)
- 6 T98 (steigend)
- 7 T98 (fallend)
- 8 Fortschritt
- 9 Anregelzeit (fallend)
- 10 Ausregelzeit (fallend)
- 11 Anregelzeit (steigend)
- 12 Ausregelzeit (fallend)
- 13 Voraussichtliche Testdauer
- 14 Testinfo

Struktur von Lese- und Schreibparametern der Sprungantwort (EXPERT<sup>+</sup>)

- 0 Sprungstart
- 1 Sprungende
- 2 Abtastzeit
- 3 Rampenzeit steigend
- 5 Rampenzeit fallend
- 6 Wartezeit nach Sprung
- 7 Sprunganzahl

Zeigt an, ob eine Initialisierung im Modus SUb durchgeführt wurde

Diese Struktur enthält die temperaturspezifischen Parameter.

- 0 aktuelle Temperatur
- 1 maximale Temperatur
- 2 maximale Temperatur (Zeitpunkt)
- 3 minimale Temperatur
- 4 minimale Temperatur (Zeitpunkt)
- 5 Verweildauer (max. Temperatur)
- 6 Verweildauer (min. Temperatur)

Toleranzband (Code 19)

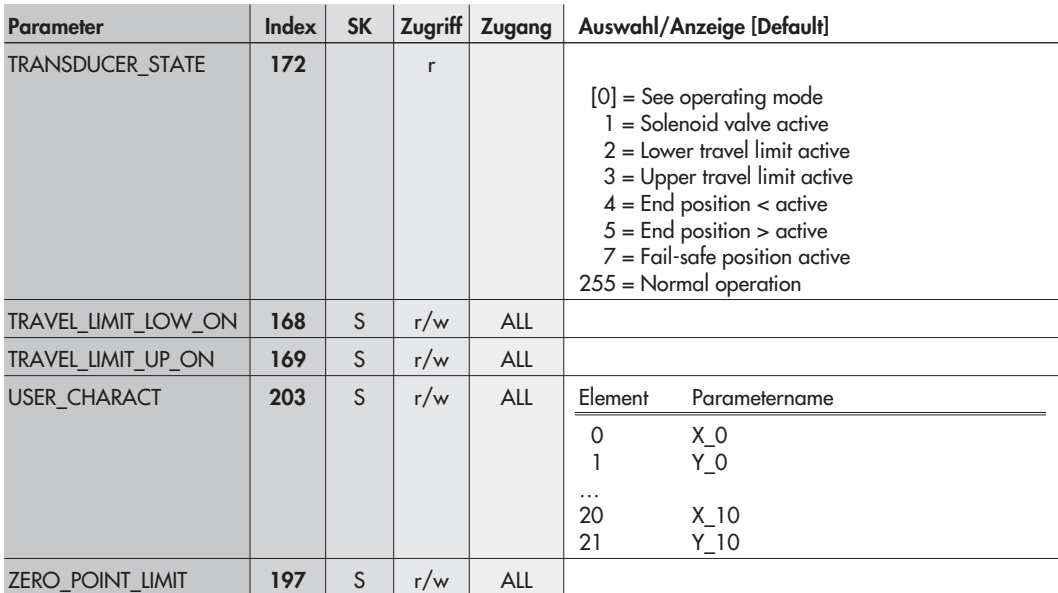

# Zuordnung Index – Parameter

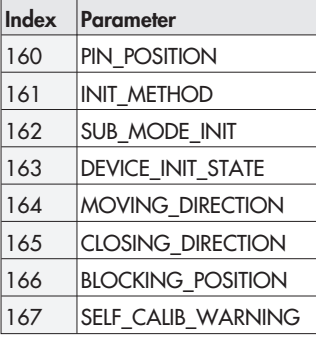

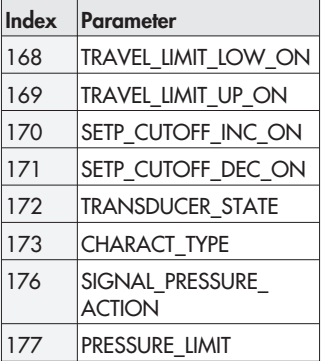

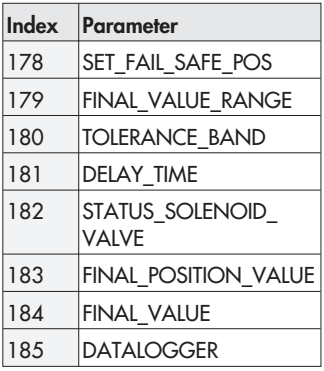

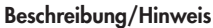

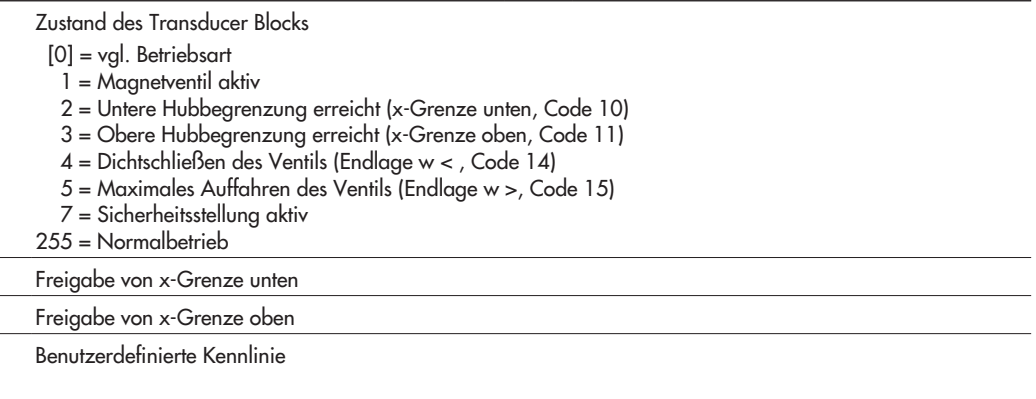

Angabe der Nullpunktgrenze [%]

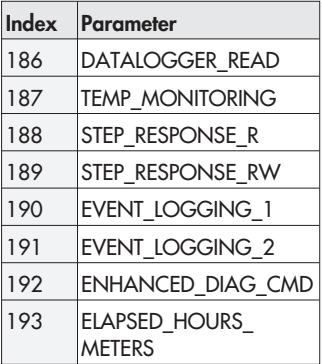

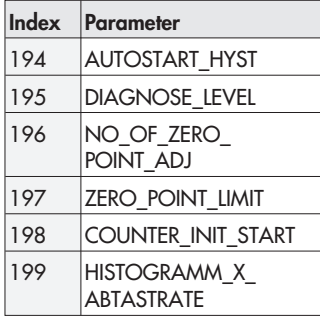

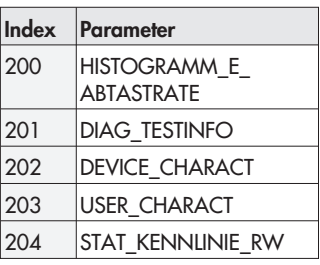

| <b>Parameter</b>    | <b>Index</b> | <b>SK</b> | $Z$ ugriff | Zugang     | Auswahl/Anzeige [Default]                                                                                                    |
|---------------------|--------------|-----------|------------|------------|----------------------------------------------------------------------------------------------------|
| <b>ALARM SUM</b>    | 23           |           | r          |            | $[0] % \begin{center} % \includegraphics[width=\linewidth]{imagesSupplemental_3.png} % \end{center} % \caption { % Our method can be used for the use of the image. % Note that the \emph{DefNet}~\cite{bib66} as a function of the \emph{DefNet}~\cite{bib66} as a function of the \emph{DefNet}~\cite{bib66} as a function of the \emph{DefNet}~\cite{bib66} as a function of the \emph{DefNet}~\cite{bib66} as a function of the \emph{DefNet}~\cite{bib66} as a function of the \emph{DefNet}~\cite{bib66} as a function of the \emph{DefNet}~\cite{bib66} as a function of the \emph{DefNet}$ |
| ALERT_KEY           | 20           | S         | r/w        | <b>ALL</b> | [0]                                                                                                    |
| <b>BATCH</b>        | 24           | S         | r/w        | ALL        |                                                                                                    |
| <b>BLOCK_OBJECT</b> | 16           |           | r          |            |                                                                                                    |
| <b>CHANNEL</b>      | 30           | S         | r/w        | ALL        | $0 = \text{nicht}$ aktiv<br>$780 = \text{aktiv}$<br>D11:<br>$0 = \text{nicht}$ aktiv<br>DI2:<br>$524 = aktiv$                                                                                                    |
| <b>FSAFE TYPE</b>   | 36           | S         | r/w        | <b>ALL</b> | $0 =$ Status: UNCERTAIN – substitute value<br>$[1]$ = Status: UNCERTAIN – last useable value.<br>$2 =$ Status: BAD.                                                                                                    |
| FSAFE_VAL_D         | 37           | S         | r/w        | ALL        | [0]                                                                                                    |
| <b>INVERT</b>       | 31           | S         | r/w        | <b>ALL</b> | $[0]$ = not inverted<br>$1 =$ inverted                                                                                                    |
| <b>MODE BLK</b>     | 22           |           | r          |            |                                                                                                    |
| OUT D <sup>*</sup>  | 26           | S         | r/w        | <b>ALL</b> |                                                                                                    |
| <b>SIMULATE</b>     | 40           | S         | r/w        | <b>ALL</b> | [disabled]                                                                                                    |
| ST_REV              | 17           |           | r          |            | [0]                                                                                                    |
| <b>STRATEGY</b>     | 19           | S         | r/w        | <b>ALL</b> | [0]                                                                                                    |
| TAG_DESC            | 18           | S         | r/w        | <b>ALL</b> | [32 Leerzeichen]                                                                                                    |
| <b>TARGET MODE</b>  | 21           | S         | r/w        | <b>ALL</b> | 8 = AUTO (Automatikbetrieb)<br>16 = MAN (Handbetrieb)<br>$128 = O/S$ (außer Betrieb)                                                                                                    |
| VIEW1               | 240          |           | r          |            |                                                                                                    |

DI1/2 Function Block, Slot 2/3 · Profilspezifische Parameter

# Zuordnung Index – Parameter

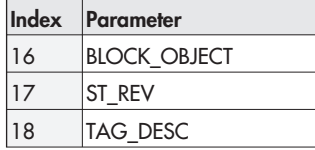

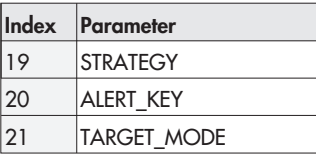

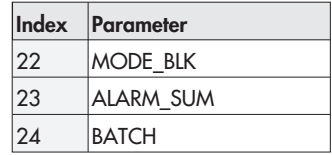

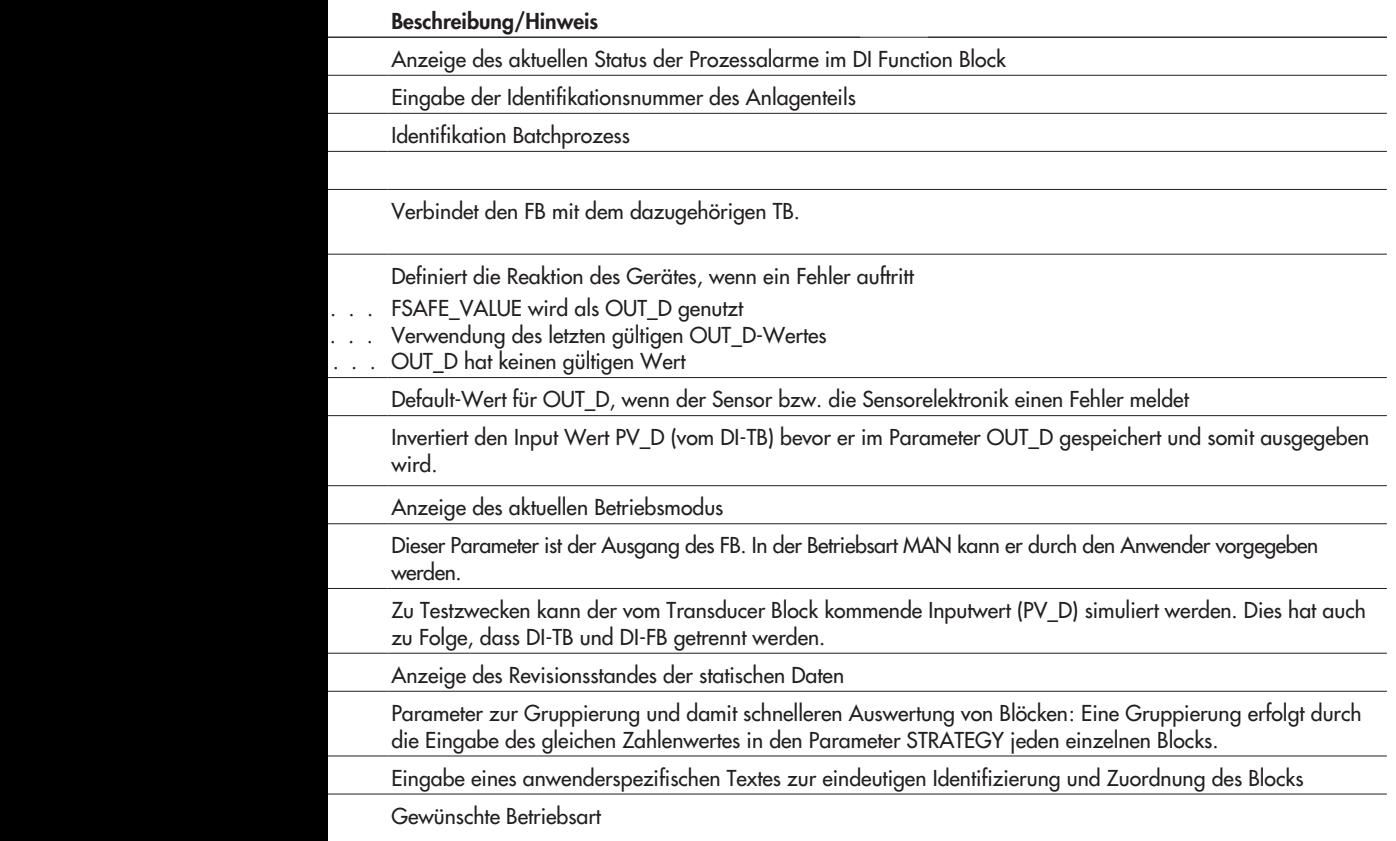

Sammelbefehl zum Lesen einer Gruppe von Parametern mit einem Lesebefehl

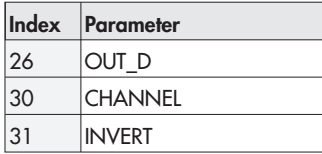

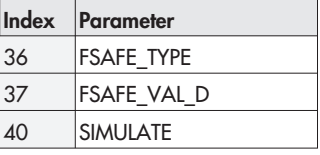

Index Parameter 240 VIEW1

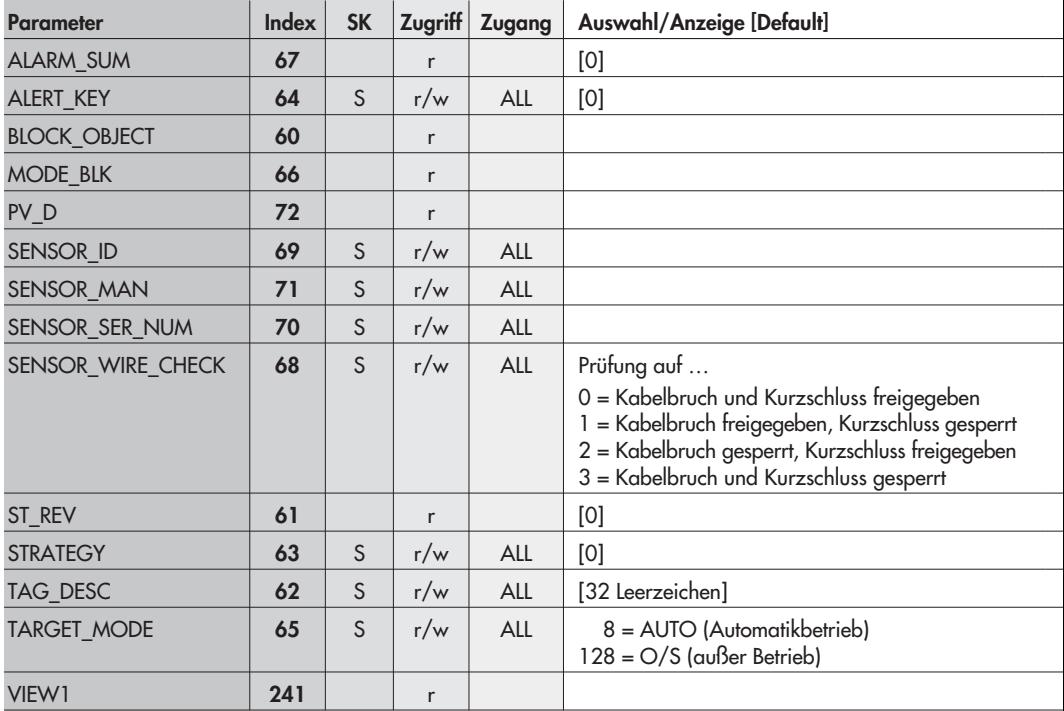

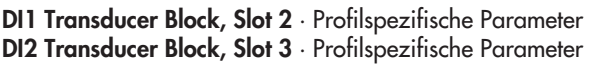

# Zuordnung Index – Parameter

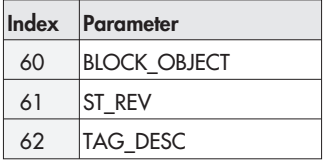

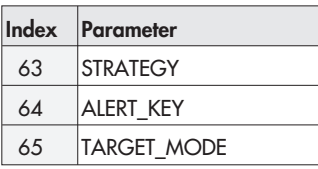

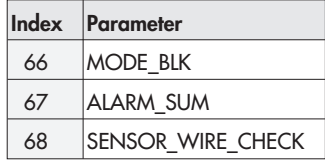

## Beschreibung/Hinweis

Dieser Parameter enthält den gemessenen logischen Wert. Dieser wird inklusive Status an den FB weitergegeben.

Identifikation des genutzten Sensors (Typ)

Hersteller des Sensors

Seriennummer des benutzten Sensors

Schaltet die Überprüfung auf Kabelbruch und Kurzschluss frei

Sammelbefehl zum Lesen einer Gruppe von Parametern mit einem Lesebefehl

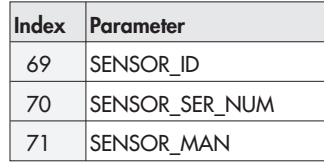

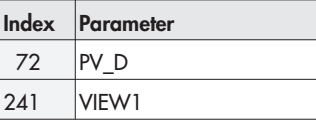

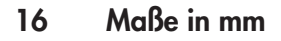

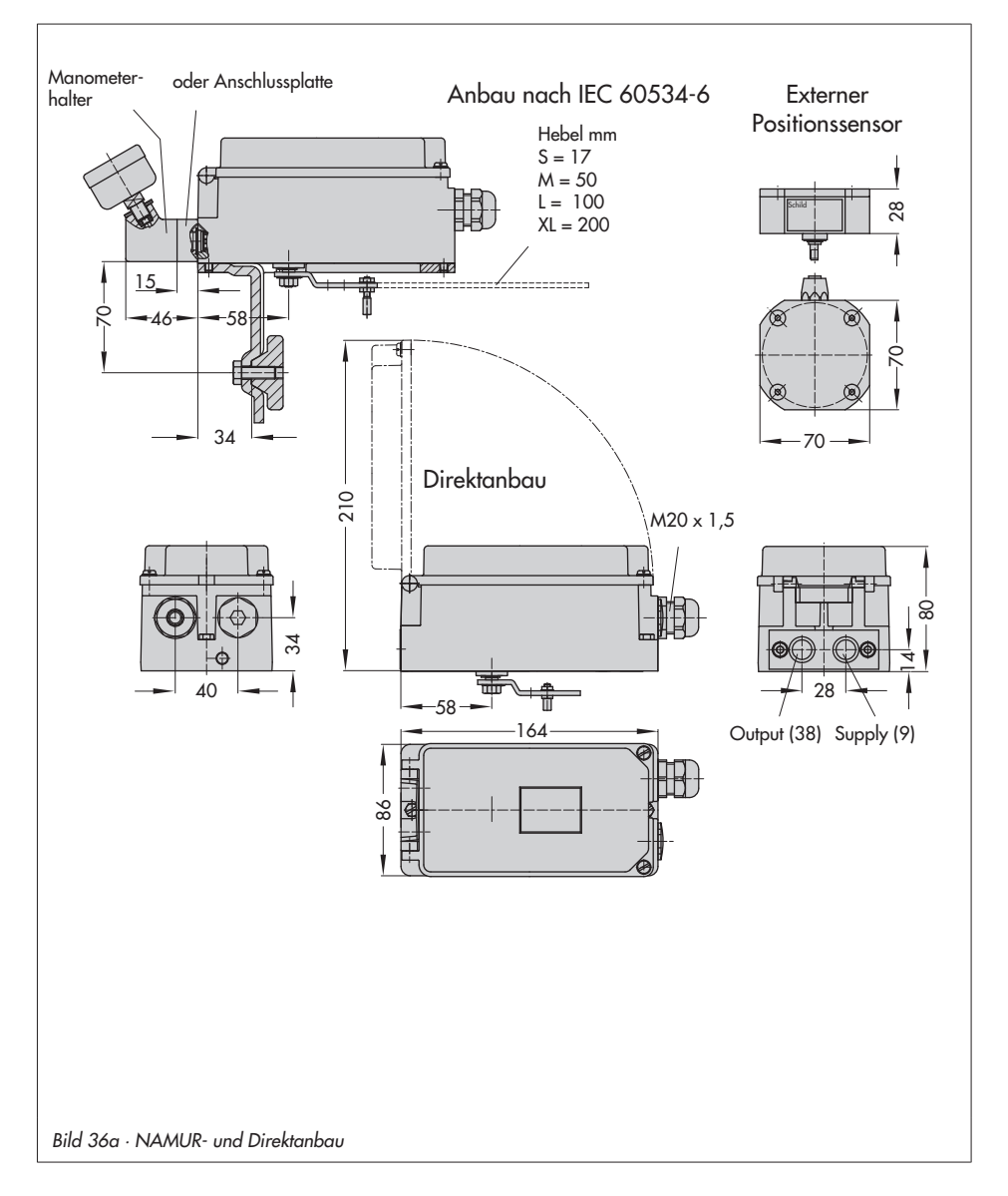

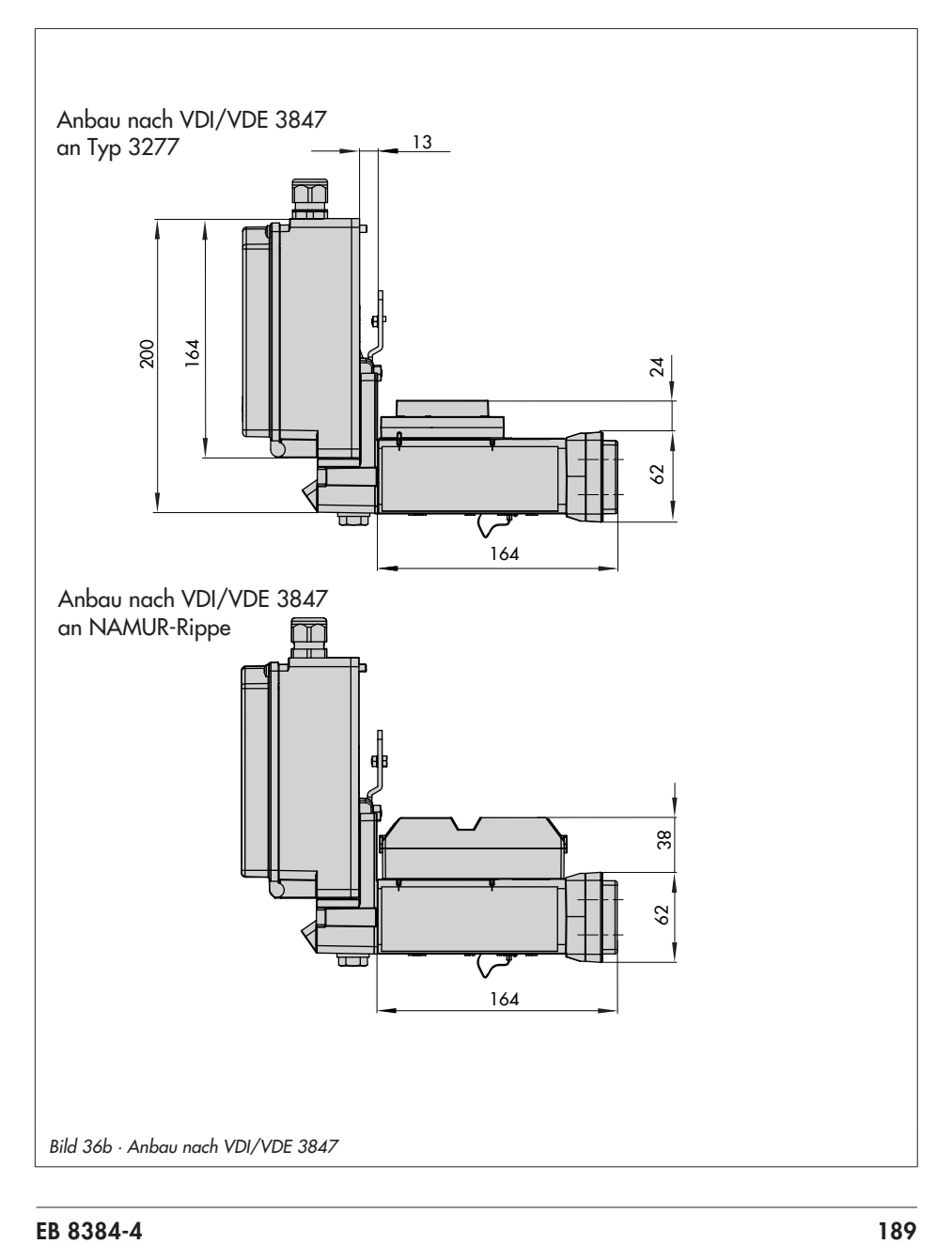

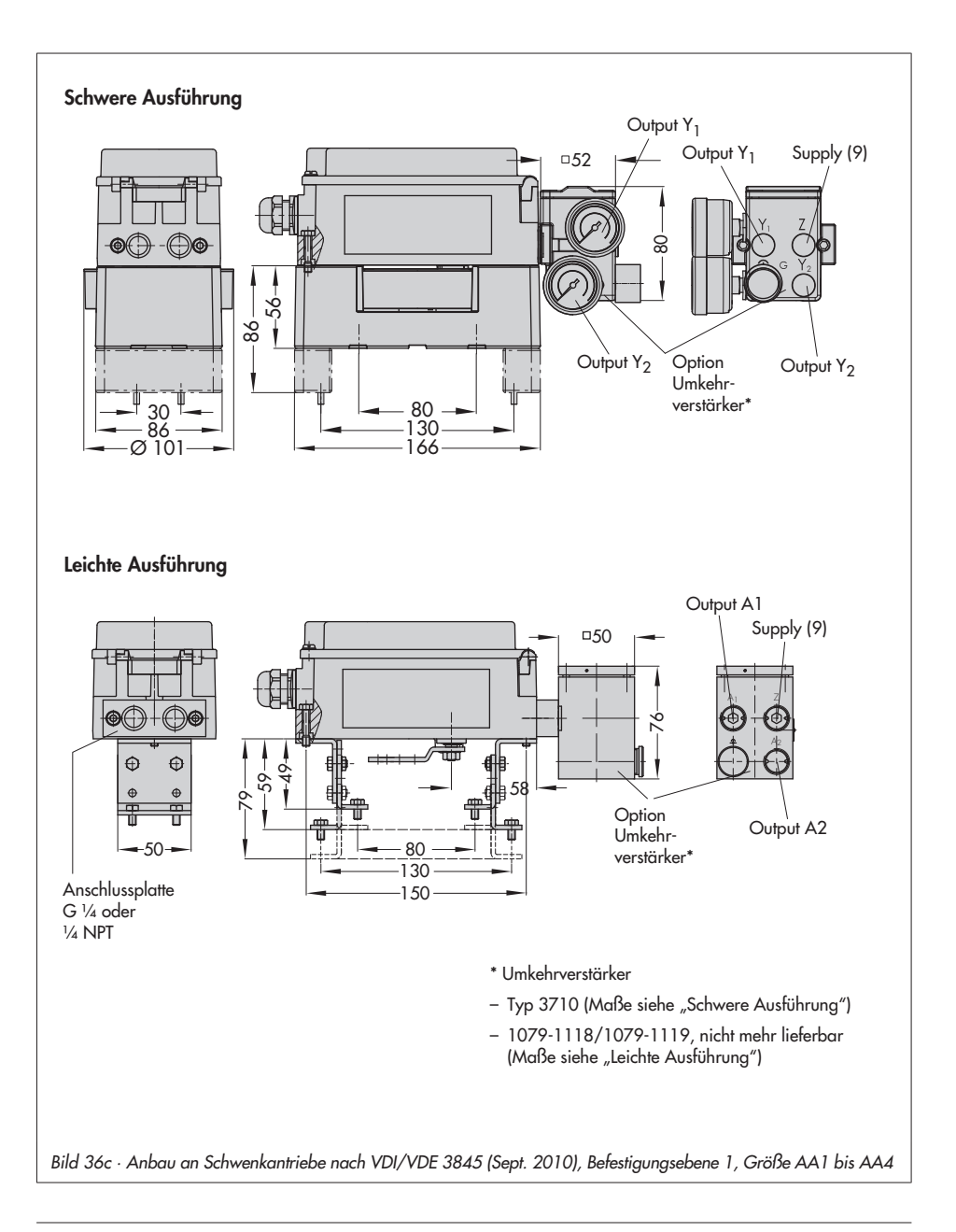

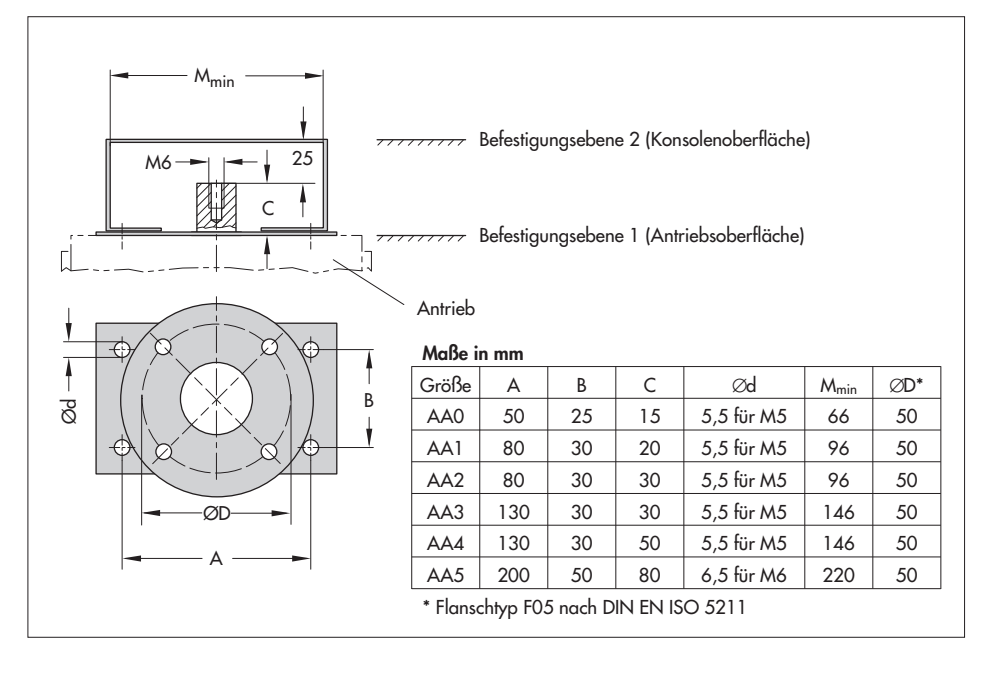

# 16.1 Befestigungsebenen nach VDI/VDE 3845 (September 2010)

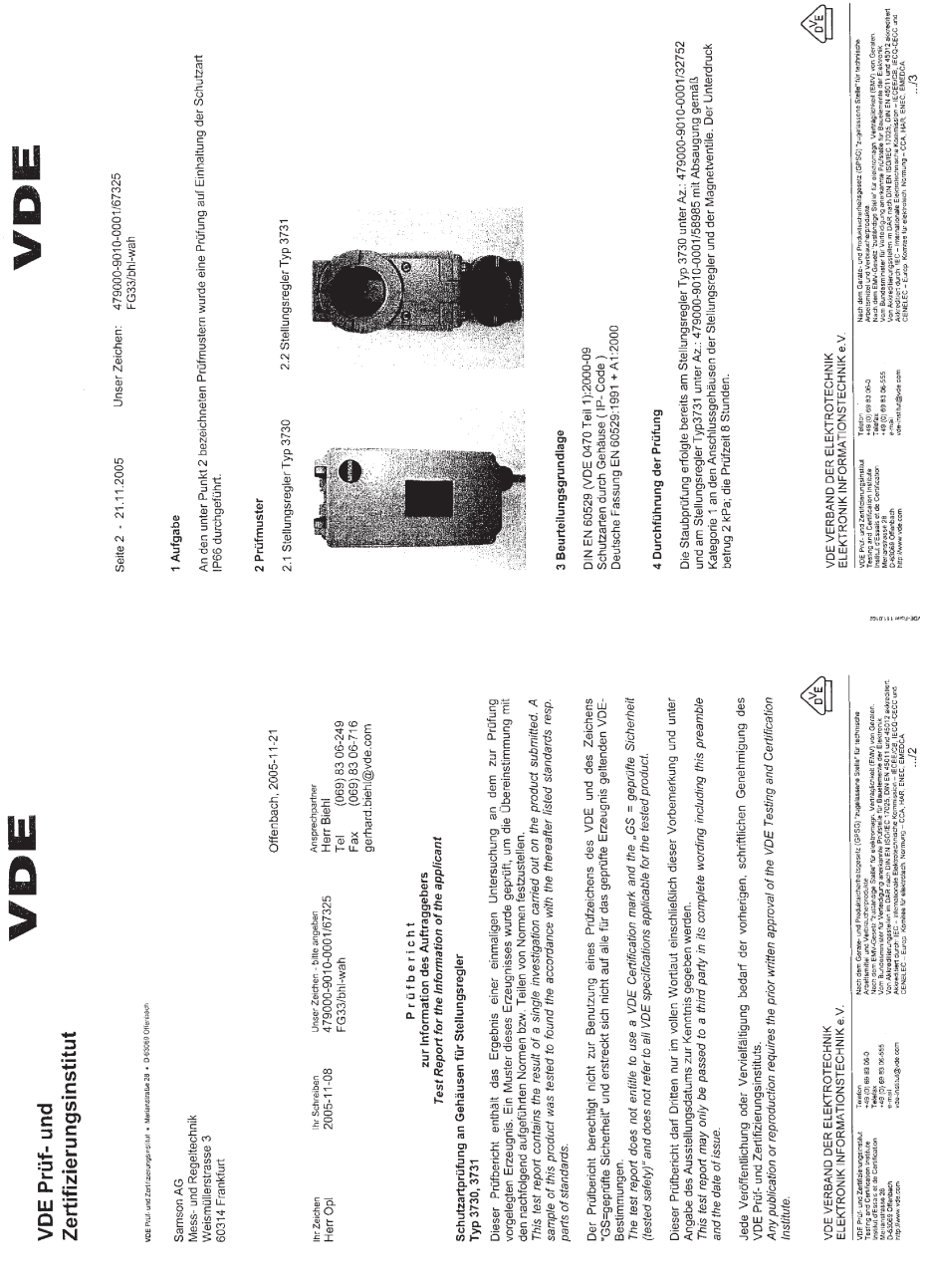

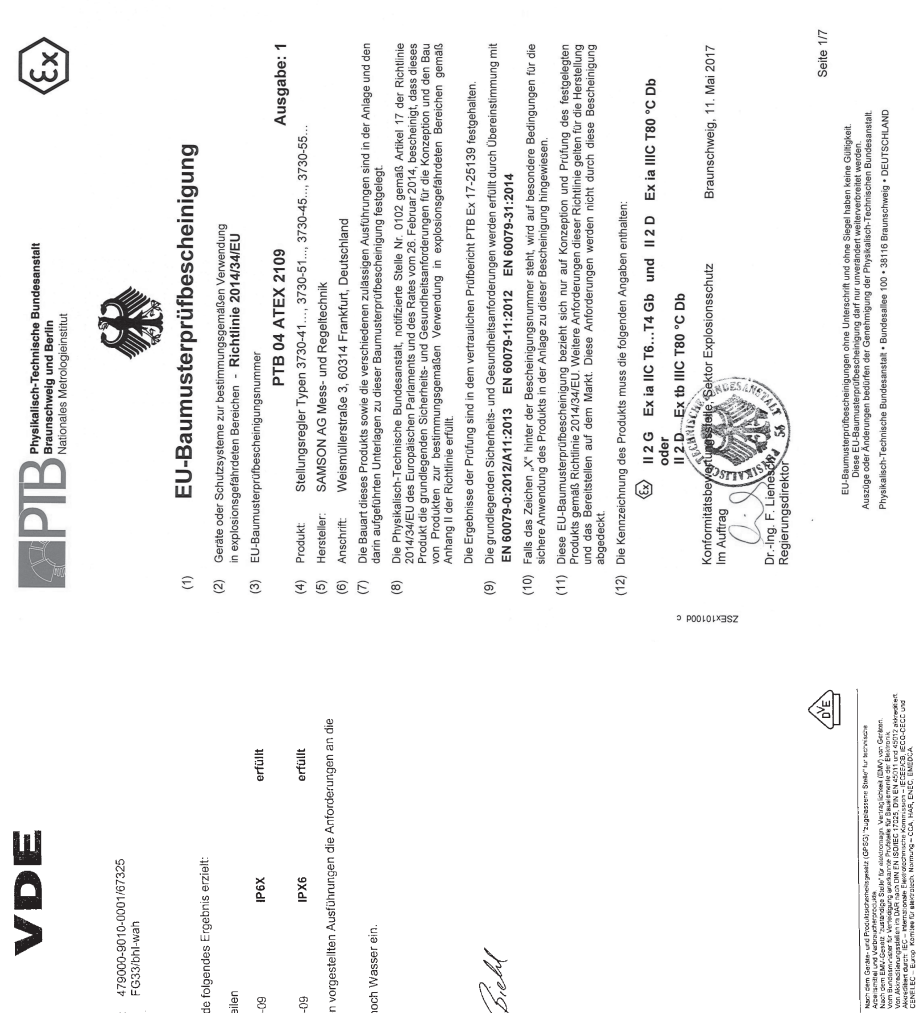

Unser Zeichen: 479000-90 Seite 3 - 21.11.2005

# 5 Prüfergebnis

Für die unter 2 beschriebenen Prüfmuster wurde folgendes

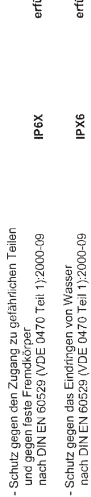

Die Gehäuse der Stellungsregler erfüllen in den vorgestellte<br>Schutzart IP66.

In die Anschlussgehäuse drang weder Staub noch Wasser

VDE Prüf- und Zertifizierungsinstitut<br>Fachgebiet FG33

 $\mathbb{E}$ A. think  $\mathbf{A}$ 

**Brecht** 

VDE VERBAND DER ELEKTROTECHNIK<br>ELEKTRONIK INFORMATIONSTECHNIK e.V.

QDE Put-und Zeichseunghindsul<br>Teatrig and Cantification Institute<br>Teatric filessis et de Cerrification<br>Institute Constant<br>D-83595 Officeach<br>Ing: New Vols.com

Telefon<br>+49 (0) 58 83 06-0<br>+16 (0) 58 83 06-555<br>#-mail 0) 58 83 06-555<br>#-mail 09-105/1018 00:00 00:00

**BESTEE WAYS** 

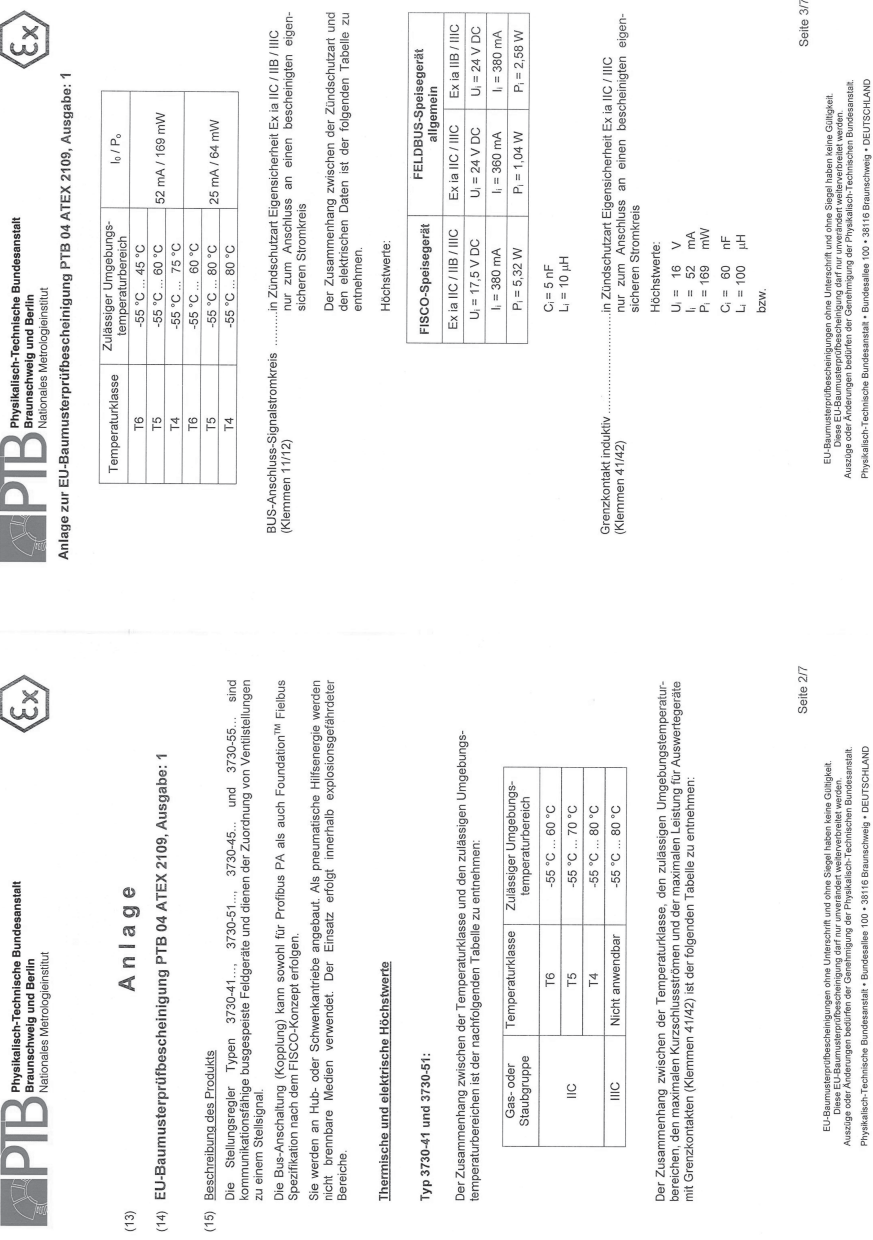

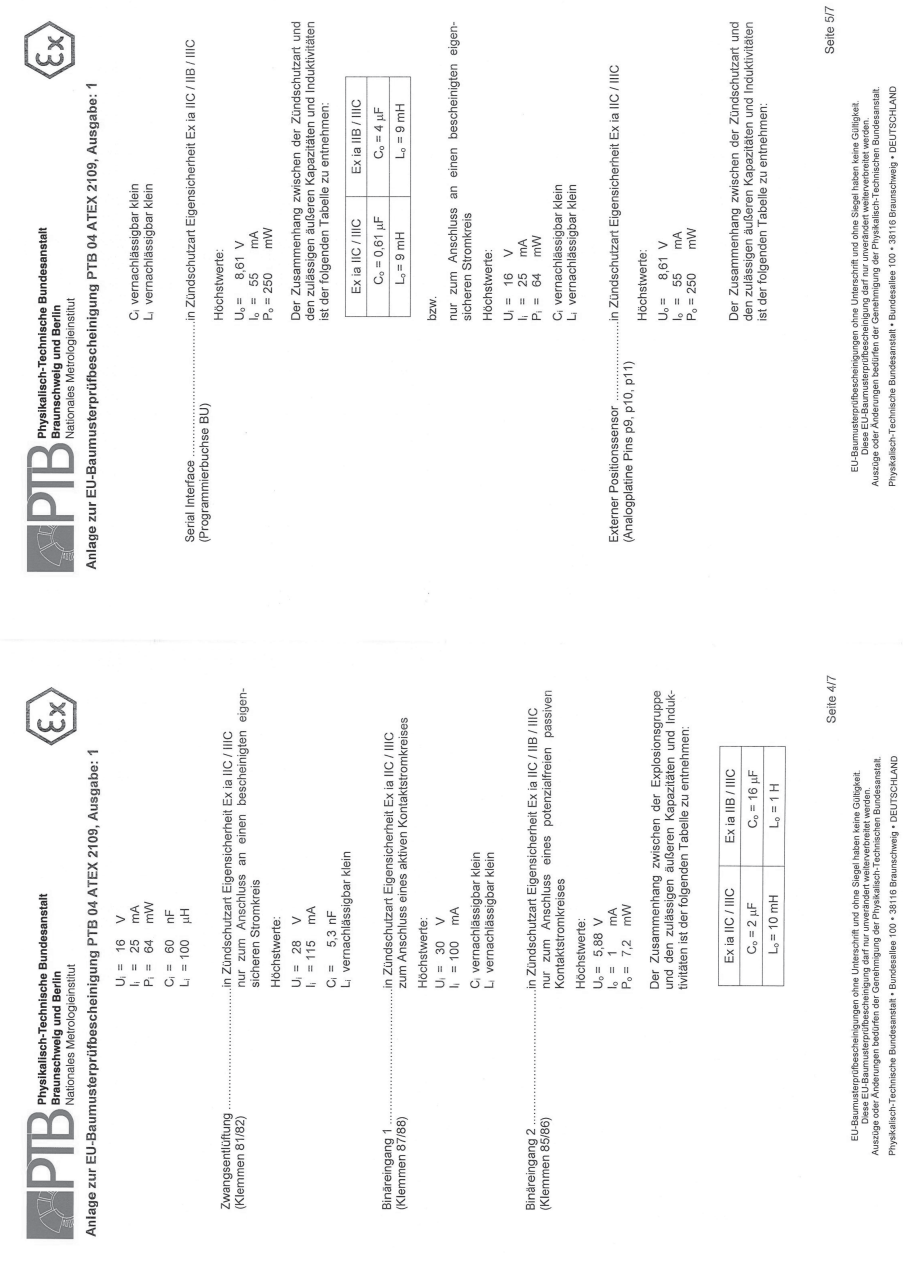

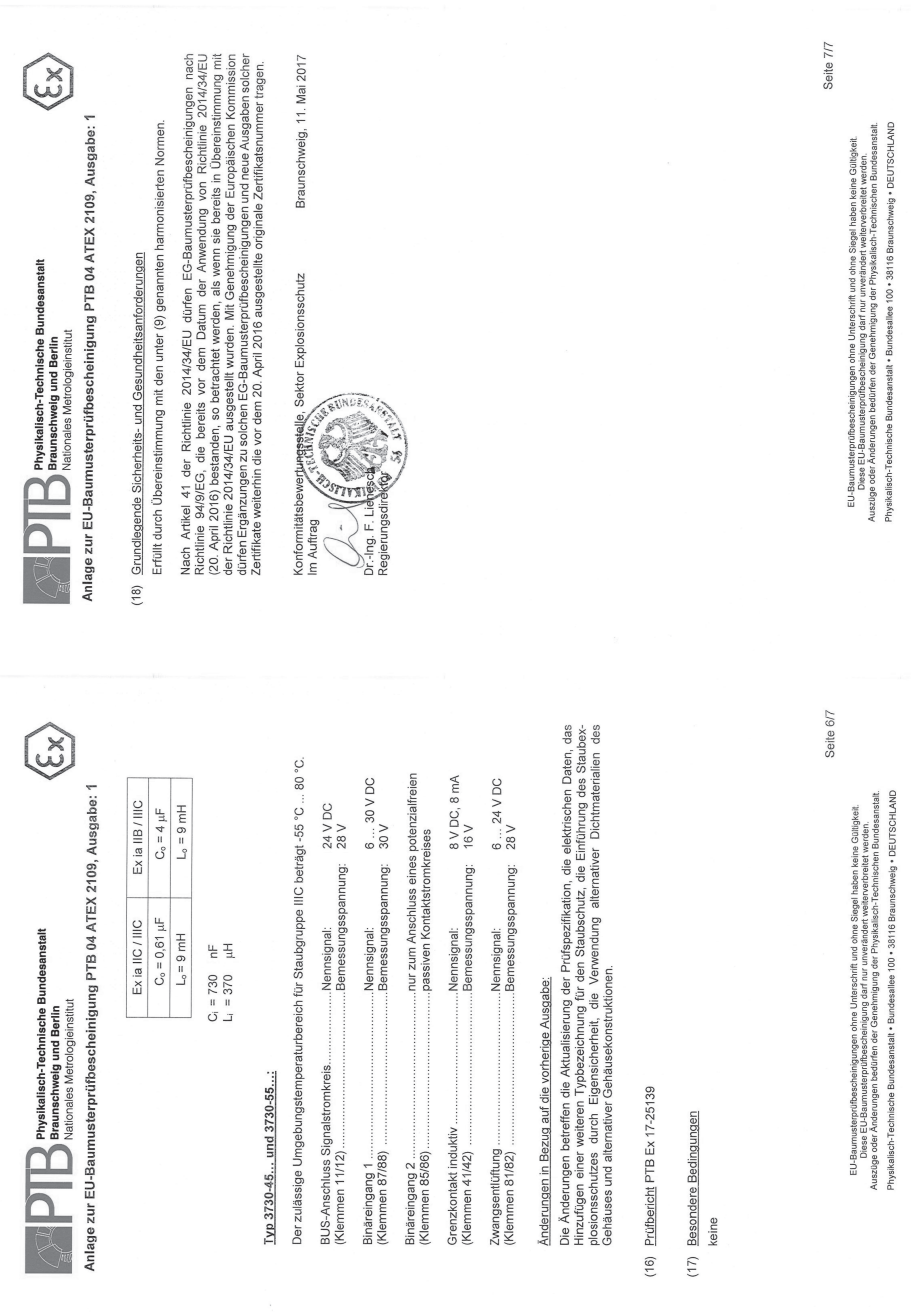

EB 8384-4

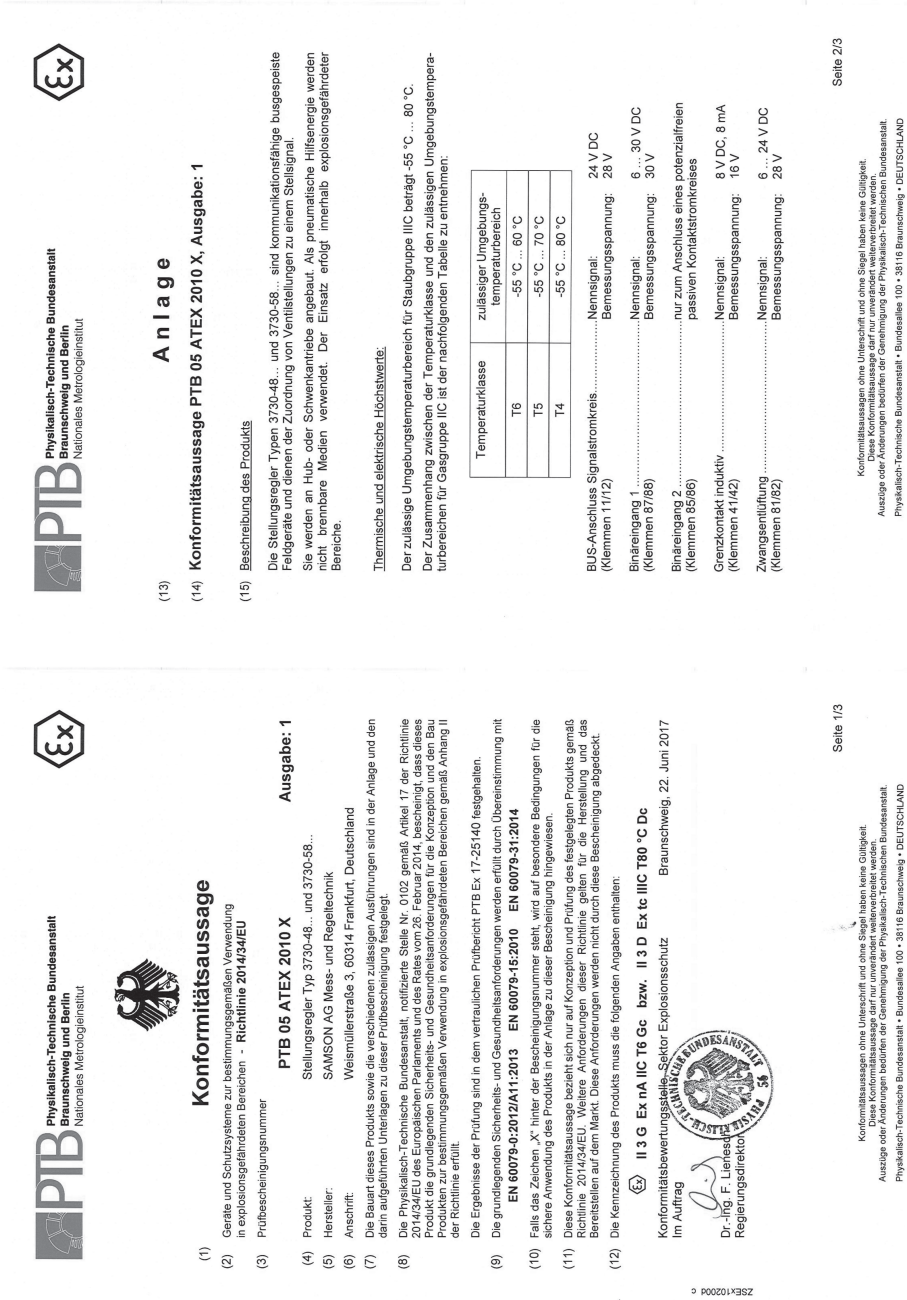

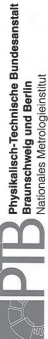

Anlage zur Konformitätsaussage PTB 05 ATEX 2010 X, Ausgabe: 1

Änderungen zur vorherigen Ausgabe

Die Änderungen betreffen die Aktualisierung der Prüfspezifikation, die elektrischen Daten, den Wegfall der Zündschutzart "nL", die Hinzunahme der Zündschutzart Staubexplosionsschutz durch Gehäuse "t", die Verwendung alternativer Dichtmaterialien des Gehäuses und alternativer Gehäusekonstruktionen.

(16) Prüfbericht PTB Ex 17-25140

(17) Besondere Bedingungen

Das Programm Interface zum Anschluss an die Stellungsregler Typen 3730-48... und 3730-58... ist außerhalb des explosionsgefährdeten Bereiches zu installieren

Für die Zündschutzart "nA" gilt:

Wenn der Program Interface Adapter an einen Stromkreis der Zündschutzart "nA" angeschlossen wird, ist dem Voc-Stromkreis eine Sicherung nach IEC 80127-2011, 260 V F bzw. nach IEC 80127-<br>Schutz – Die Stromkreis der Schenkerung nach IEC 80127-2011, 260 V F bzw. nach IEC 80127-<br>Schutz – Die International eine Schenk

(18) Grundlegende Sicherheits- und Gesundheitsanforderungen

Erfüllt durch Übereinstimmung mit den vorgenannten harmonisierten Normen

Nach Artikel 41 der Richtlinie 2014/34/EU dürfen Konformitätsaussagen nach Richtlinie 94/9/EG.<br>die bereits vor dem Datum der Anwendung von Richtlinie 2014/34/EU (20. April 2016) bestanden, so betrachtet werden, als wenn sie bereits in Übereinstimmung mit der Richtlinie 2014/34/EU ausgestellt wurden. Mit Genehmigung der Europäischen Kommission dürfen Ergänzungen zu solchen Konformitätsaussagen und neue Ausgaben solcher Zertifikate weiterhin die vor dem 20. April 2016 ausgestellte originale Zertifikatsnummer tragen.

Konformitätsbewertungsstelle. Sektor Explosionsschutz SERVICE AND Im Auftrag

Dr.-Ing. F. Lien

Braunschweig, 22. Juni 2017

Physikalisch-Technische Bundesanstalt • Bundesaliee 100 • 38116 Braunschweig • DEUTSCHLAND Konformitätsaussagen ohne Unterschrift und ohne Slegel haben keine Glütgkeit.<br>Auszüge oder Andeurugen bestieten der Genehmigung der Fhysikalisch-Technikomen.<br>Auszüge oder Andeurugen bestirten der Genehmigung der Fhysikalis

Seite 3/3

EB 8384-4

SMART IN FLOW CONTROL

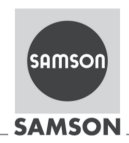

# EU Konformitätserklärung/EU Declaration of Conformity/ Déclaration UE de conformité

Die alleinige Verantwortung für die Ausstellung dieser Konformitätserklärung trägt der Hersteller/ This declaration of conformity is issued under the sole responsibility of the manufacturer/ La présente déclaration de conformité est établie sous la seule responsabilité du fabricant. Für das folgende Produkt / For the following product / Nous certifions que le produit

#### Elektropneumatischer Stellungsregler mit PROFIBUS-PA-Kommunikation / Electropneumatic Positioner with PROFIBUS-PA communication / Positionneur électropneumatique avec communication PROFIBUS-PA Typ/Type/Type 3730-4...

wird die Konformität mit den einschlägigen Harmonisierungsrechtsvorschriften der Union bestätigt/ the conformity with the relevant Union harmonisation legislation is declared with/ est conforme à la législation d'harmonisation de l'Union applicable selon les normes:

FMC 2014/30/FU

RoHS 2011/65/EU

EN 61000-6-2:2005. EN 61000-6-3:2007 +A1:2011, EN 61326-1:2013

EN 50581:2012

Hersteller / Manufacturer / Fabricant:

SAMSON AKTIENGESELLSCHAFT Weismüllerstraße 3 D-60314 Frankfurt am Main Deutschland/Germany/Allemagne

Frankfurt / Francfort, 2017-07-29 Im Namen des Herstellers/ On behalf of the Manufacturer/ Au nom du fabricant.

 $iv.$  H. Eige

Hanno Zager<br>Leiter Qualitätssicherung/Head of Quality Managment/<br>Responsable de l'assurance de la qualité

SAMSON AKTIENGESELLSCHAFT Weismüllerstraße 3 60314 Frankfurt am Main

Dirk Hoffmann Zentralabteilungsleiter/Head of Department/Chef du département<br>Entwicklungsorganisation/Development Organization

Telefon: 069 4009-0 - Telefax: 069 4009-1507 E-Mail: samson@samson.de

Revison 07

e 3730-4 de en fra rev07.pdf

SMART IN FIOW CONTROL

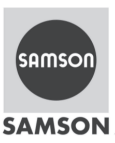

## EU Konformitätserklärung/EU Declaration of Conformity/ Déclaration UE de conformité

Die alleinige Verantwortung für die Ausstellung dieser Konformitätserklärung trägt der Hersteller/ This declaration of conformity is issued under the sole responsibility of the manufacturer/ La présente déclaration de conformité est établie sous la seule responsabilité du fabricant. Für das folgende Produkt / For the following product / Nous certifions que le produit

#### Elektropneumatischer Stellungsregler mit PROFIBUS-PA-Kommunikation / Electropneumatic Positioner with PROFIBUS-PA communication / Positionneur électropneumatique avec communication PROFIBUS-PA Typ/Type/Type 3730-41..

entsprechend der EU-Baumusterprüfbescheingung PTB 04 ATEX 2109 ausgestellt von der/ according to the EU Type Examination PTB 04 ATEX 2109 issued by/ établi selon le certificat CE d'essais sur échantillons PTB 04 ATEX 2109 émis par:

> Physikalisch Technische Bundesanstalt Bundesallee 100 D-38116 Braunschweig Benannte Stelle/Notified Body/Organisme notifié 0102

wird die Konformität mit den einschlägigen Harmonisierungsrechtsvorschriften der Union bestätigt/ the conformity with the relevant Union harmonisation legislation is declared with/ est conforme à la législation d'harmonisation de l'Union applicable selon les normes:

EMC 2014/30/EU

Explosion Protection 94/9/EC (bis/to 2016-04-19) Explosion Protection 2014/34/EU (ab/from 2016-04-20) EN 60079-11:2012, EN 60079-31:2014

RoHS 2011/65/EU

EN 61000-6-2:2005. EN 61000-6-3:2007 +A1:2011. EN 61326-1:2013 EN 60079-0:2012/A11:2013,

FN 50581:2012

Hersteller / Manufacturer / Fabricant:

SAMSON AKTIENGESELLSCHAFT Weismüllerstraße 3 D-60314 Frankfurt am Main Deutschland/Germany/Allemagne

Frankfurt / Francfort, 2017-07-29 Im Namen des Herstellers/ On behalf of the Manufacturer/ Au nom du fabricant.

 $iv.$  H. Eige

Hanno Zage Leiter Qualitätssicherung/Head of Quality Managment/<br>Responsable de l'assurance de la qualité

SAMSON AKTIENGESELLSCHAFT Weismüllerstraße 3 60314 Frankfurt am Main

Dirk Hoffmann Zentralabteilungsleiter/Head of Department/Chef du département Entwicklungsorganisation/Development Organization

Telefon: 069 4009-0 · Telefax: 069 4009-1507 Revison 07 E-Mail: samson@samson.de

ţ

ce 3730-41 de en fra rev07.

SMART IN FLOW CONTROL.

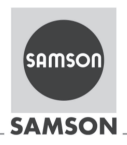

## EU Konformitätserklärung/EU Declaration of Conformity/ Déclaration UE de conformité

Die alleinige Verantwortung für die Ausstellung dieser Konformitätserklärung trägt der Hersteller/ This declaration of conformity is issued under the sole responsibility of the manufacturer/ La présente déclaration de conformité est établie sous la seule responsabilité du fabricant. Für das folgende Produkt / For the following product / Nous certifions que le produit

#### Elektropneumatischer Stellungsregler mit PROFIBUS-PA-Kommunikation / Electropneumatic Positioner with PROFIBUS-PA communication / Positionneur électropneumatique avec communication PROFIBUS-PA Typ/Type/Type 3730-45..

entsprechend der EU-Baumusterprüfbescheingung PTB 04 ATEX 2109 ausgestellt von der/ according to the EU Type Examination PTB 04 ATEX 2109 issued by/ établi selon le certificat CE d'essais sur échantillons PTB 04 ATEX 2109 émis par:

> Physikalisch Technische Bundesanstalt Bundesallee 100 D-38116 Braunschweig Benannte Stelle/Notified Body/Organisme notifié 0102

wird die Konformität mit den einschlägigen Harmonisierungsrechtsvorschriften der Union bestätigt / the conformity with the relevant Union harmonisation legislation is declared with/ est conforme à la législation d'harmonisation de l'Union applicable selon les normes:

#### EMC 2014/30/EU

Explosion Protection 94/9/EC (bis/to 2016-04-19) Explosion Protection 2014/34/EU (ab/from 2016-04-20)

RoHS 2011/65/EU

Hersteller / Manufacturer / Fabricant:

EN 61000-6-2:2005, EN 61000-6-3:2007 +A1:2011, EN 61326-1:2013

EN 60079-0:2012/A11:2013. EN 60079-11:2012, EN 60079-31:2014

EN 50581:2012

SAMSON AKTIENGESELLSCHAFT Weismüllerstraße 3 D-60314 Frankfurt am Main Deutschland/Germany/Allemagne

Frankfurt / Francfort, 2017-07-29 Im Namen des Herstellers/ On behalf of the Manufacturer/ Au nom du fabricant.

 $i$ v. H. Erge

Hanno Zager<br>Leiter Qualitätssicherung/Head of Quality Managment/ Responsable de l'assurance de la qualité

SAMSON AKTIENGESELLSCHAFT Maismillaretraßa 3 60314 Frankfurt am Main

Dirk Hoffmann Zentralabteilungsleiter/Head of Department/Chef du département Entwicklungsorganisation/Development Organization

Telefon: 069 4009-0 · Telefax: 069 4009-1507<br>E-Mail: samson@samson.de Revison 07

EB 8384-4

3730-45\_de\_en\_fra\_rev07.pdf

SMART IN FIOW CONTROL

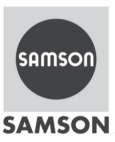

## EU Konformitätserklärung/EU Declaration of Conformity/ Déclaration UE de conformité

Die alleinige Verantwortung für die Ausstellung dieser Konformitätserklärung trägt der Hersteller/ This declaration of conformity is issued under the sole responsibility of the manufacturer/ La présente déclaration de conformité est établie sous la seule responsabilité du fabricant. Für das folgende Produkt / For the following product / Nous certifions que le produit

#### Elektropneumatischer Stellungsregler mit PROFIBUS-PA-Kommunikation / Electropneumatic Positioner with PROFIBUS-PA communication / Positionneur électropneumatique avec communication PROFIBUS-PA Typ/Type/Type 3730-48..

entsprechend der EU-Baumusterprüfbescheingung PTB 05 ATEX 2010 X ausgestellt von der/ according to the EU Type Examination PTB 05 ATEX 2010 X issued by/ établi selon le certificat CE d'essais sur échantillons PTB 05 ATEX 2010 X émis par:

> Physikalisch Technische Bundesanstalt Bundesallee 100 D-38116 Braunschweig Benannte Stelle/Notified Body/Organisme notifié 0102

wird die Konformität mit den einschlägigen Harmonisierungsrechtsvorschriften der Union bestätigt/ the conformity with the relevant Union harmonisation legislation is declared with/ est conforme à la législation d'harmonisation de l'Union applicable selon les normes:

EMC 2014/30/EU

Explosion Protection 94/9/EC (bis/to 2016-04-19) Explosion Protection 2014/34/EU (ab/from 2016-04-20)

RoHS 2011/65/EU

EN 61000-6-2:2005, EN 61000-6-3:2007 +A1:2011. EN 61326-1:2013

EN 60079-15:2010. EN 60079-31:2009

EN 50581:2012

Hersteller / Manufacturer / Fabricant:

SAMSON AKTIENGESELLSCHAFT Weismüllerstraße 3 D-60314 Frankfurt am Main Deutschland/Germany/Allemagne

Frankfurt / Francfort, 2017-07-29 Im Namen des Herstellers/ On behalf of the Manufacturer/ Au nom du fabricant.

 $iv.$  H. Eige

Hanno Zage Leiter Qualitätssicherung/Head of Quality Managment/<br>Responsable de l'assurance de la qualité

SAMSON AKTIENGESELLSCHAFT Weismüllerstraße 3 60314 Frankfurt am Main

Dirk Hoffmann Zentralabteilungsleiter/Head of Department/Chef du département Entwicklungsorganisation/Development Organization

> Telefon: 069 4009-0 · Telefax: 069 4009-1507 Revison 07 E-Mail: samson@samson.de

ţ

ce 3730-48 de en fra rev07.

EB 8384-4

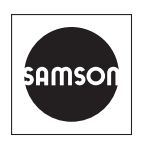

SAMSON AKTIENGESELLSCHAFT Weismüllerstraße 3 · 60314 Frankfurt am Main Telefon: +49 69 4009-0 · Telefax: +49 69 4009-1507 E-Mail: samson@samson.de · Internet: www.samson.de